Dell DX6000G Sistemleri Donanım Kullanıcı El Kitabı

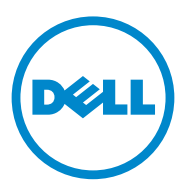

### **Notlar, Dikkat Edilecek Noktalar ve Uyarılar**

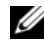

**NOT:** NOT, bilgisayarınızdan daha iyi yararlanmanıza yardımcı olacak önemli bilgiler verir.

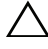

**D**İ**KKAT: D**İ**KKAT, yönergelere uyulmadı**ğ**ında donanımın zarar görebilece**ğ**ini veya veri kaybı olabilece**ğ**ini belirtir.** 

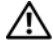

**UYARI: UYARI, meydana gelebilecek olası maddi hasar, fiziksel yaralanma veya ölüm tehlikesi anlamına gelir.**

\_\_\_\_\_\_\_\_\_\_\_\_\_\_\_\_\_\_\_\_

**Bu belgedeki bilgiler önceden bildirilmeksizin de**ğ**i**ş**tirilebilir. © 2010 Dell Inc. Tüm hakları saklıdır.**

Dell Inc.'nin yazılı izni olmadan bu belgelerin herhangi bir şekilde çoğaltılması kesinlikle yasaktır.

Bu metinde kullanılan ticari markalar: Dell™ ve DELL logosu, Dell Inc. kuruluşunun ticari markalarıdır. Microsoft®, Windows® ve Windows Server®, Microsoft Corporation kuruluşunun ABD ve/veya diğer ülkelerdeki ticari markaları veya tescilli ticari markalarıdır.

Bu yayında, marka ve adların sahiplerine ya da ürünlerine atıfta bulunmak için başka ticari marka ve ticari adlar kullanılabilir. Dell Inc. kendine ait olanların dışındaki ticari markalar ve ticari adlarla ilgili hiçbir mülkiyet hakkı olmadığını beyan eder.

# İ**çindekiler**

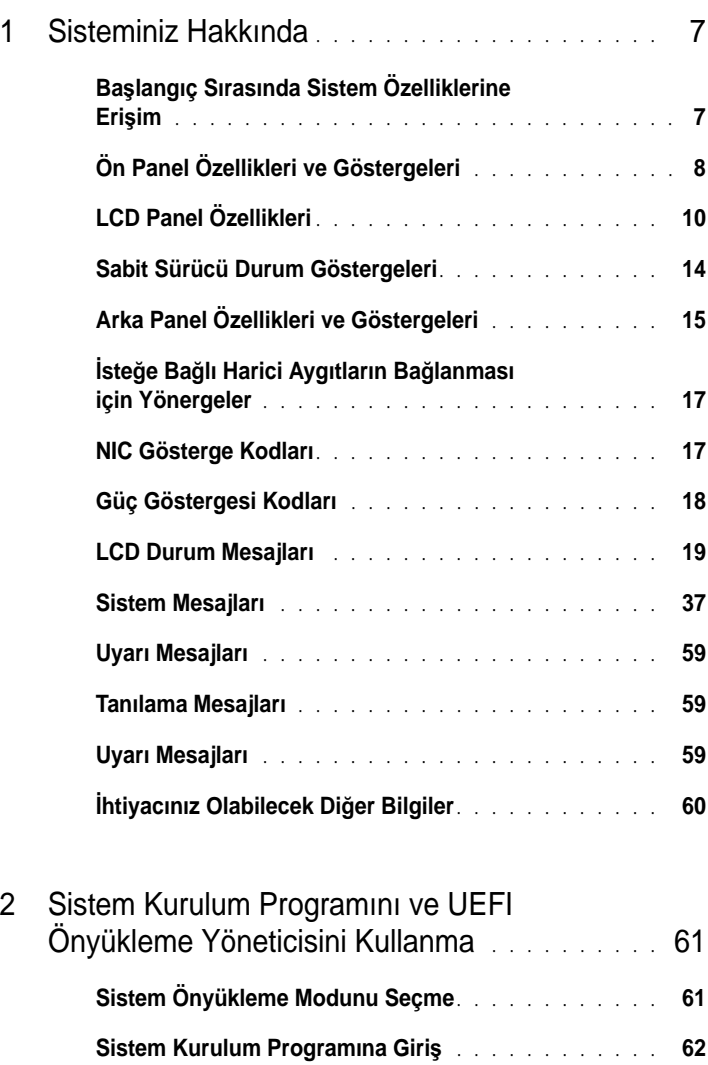

**[Sistem Kurulum Seçenekleri](#page-64-0)** . . . . . . . . . . . . . . . **63**

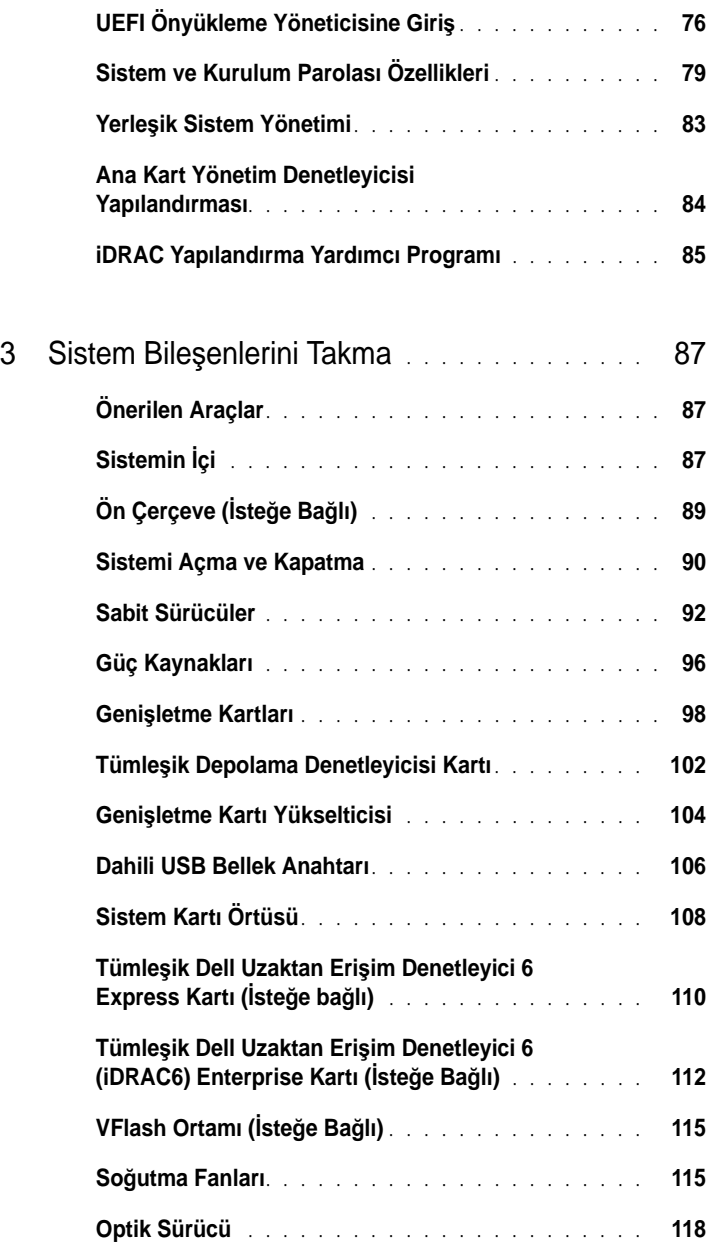

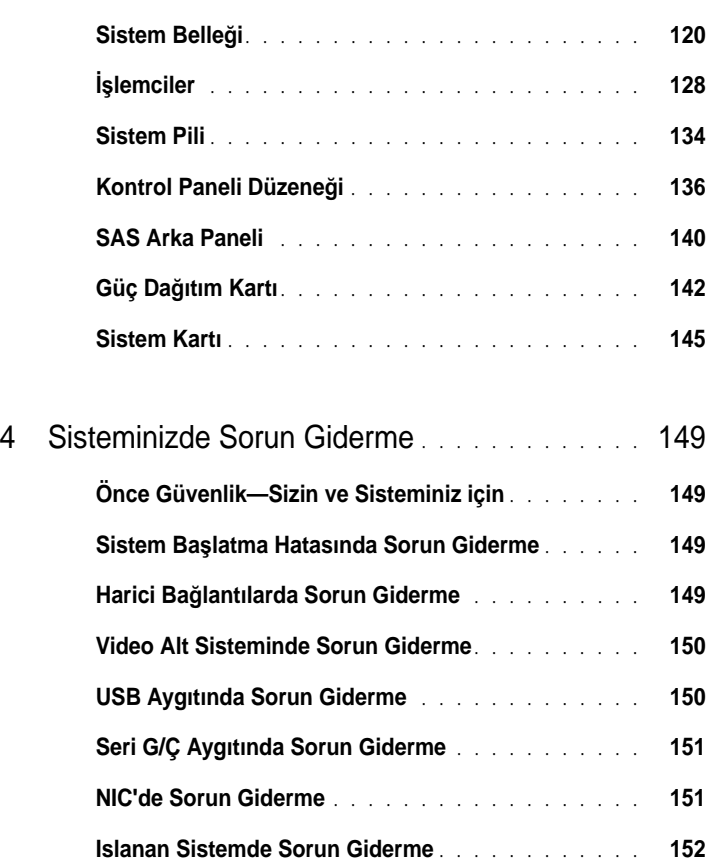

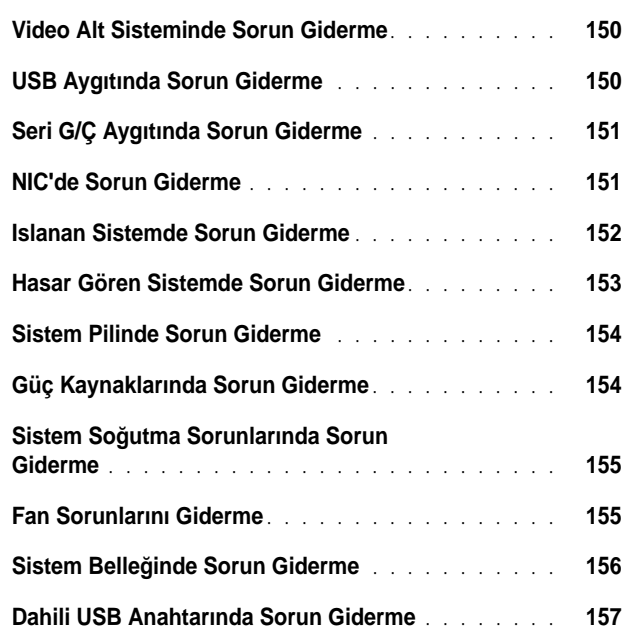

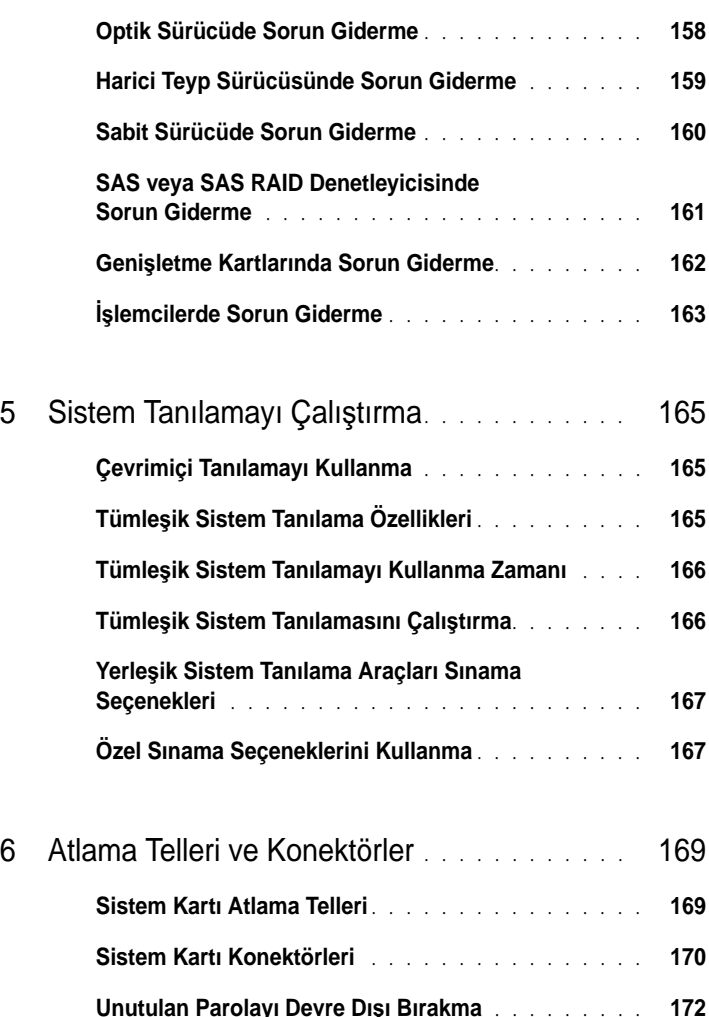

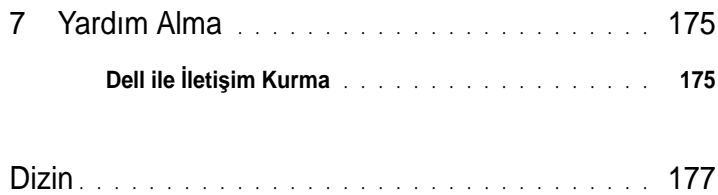

#### 8 | *İçindekiler*

## <span id="page-8-0"></span>**Sisteminiz Hakkında**

### <span id="page-8-1"></span>**Ba**ş**langıç Sırasında Sistem Özelliklerine Eri**ş**im**

Aşağıdaki tuş vuruşları, başlangıç sırasında sistem özelliklerine erişimi sağlar.

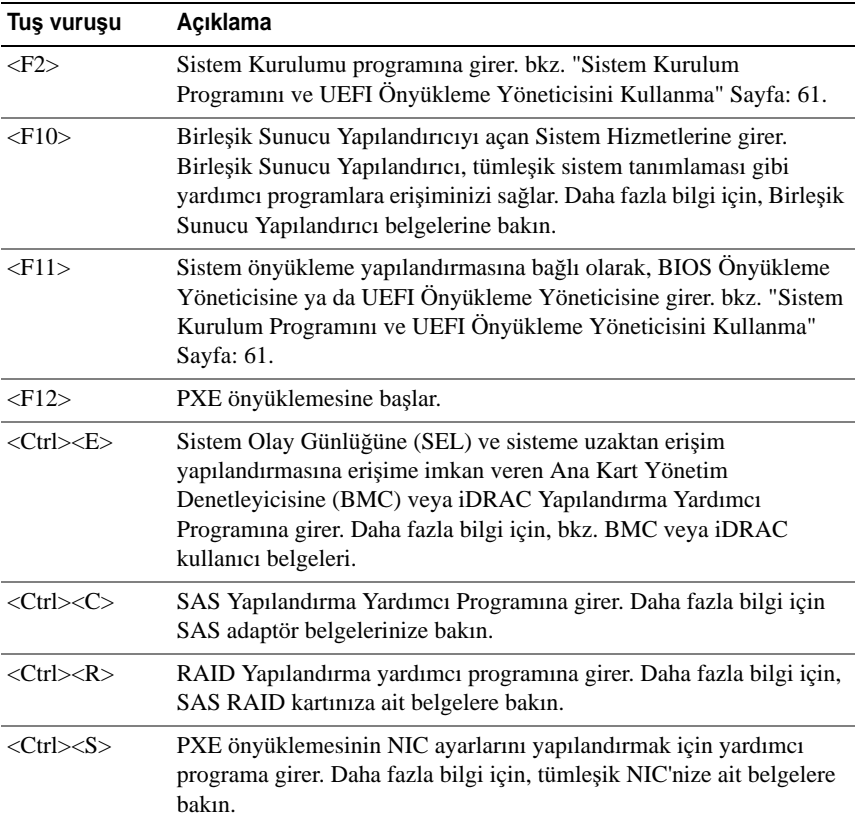

### <span id="page-9-0"></span>**Ön Panel Özellikleri ve Göstergeleri**

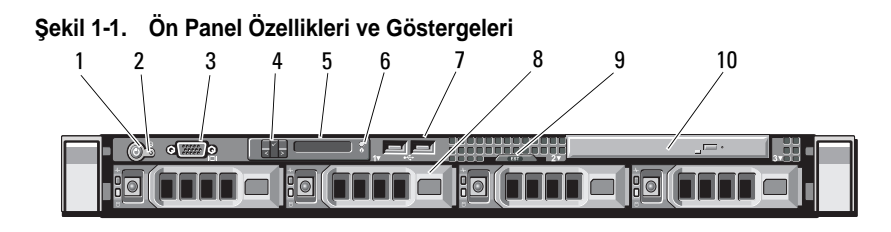

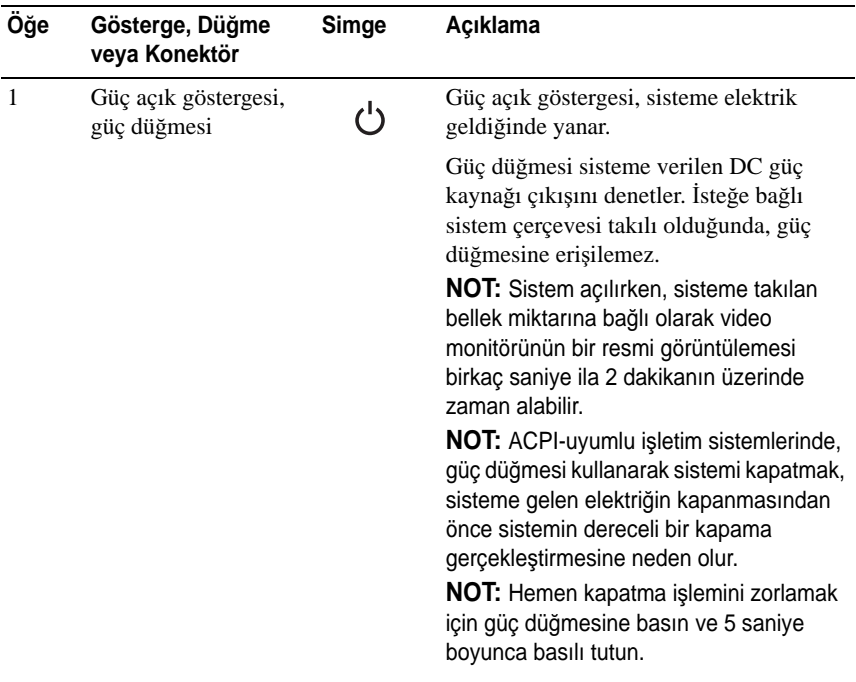

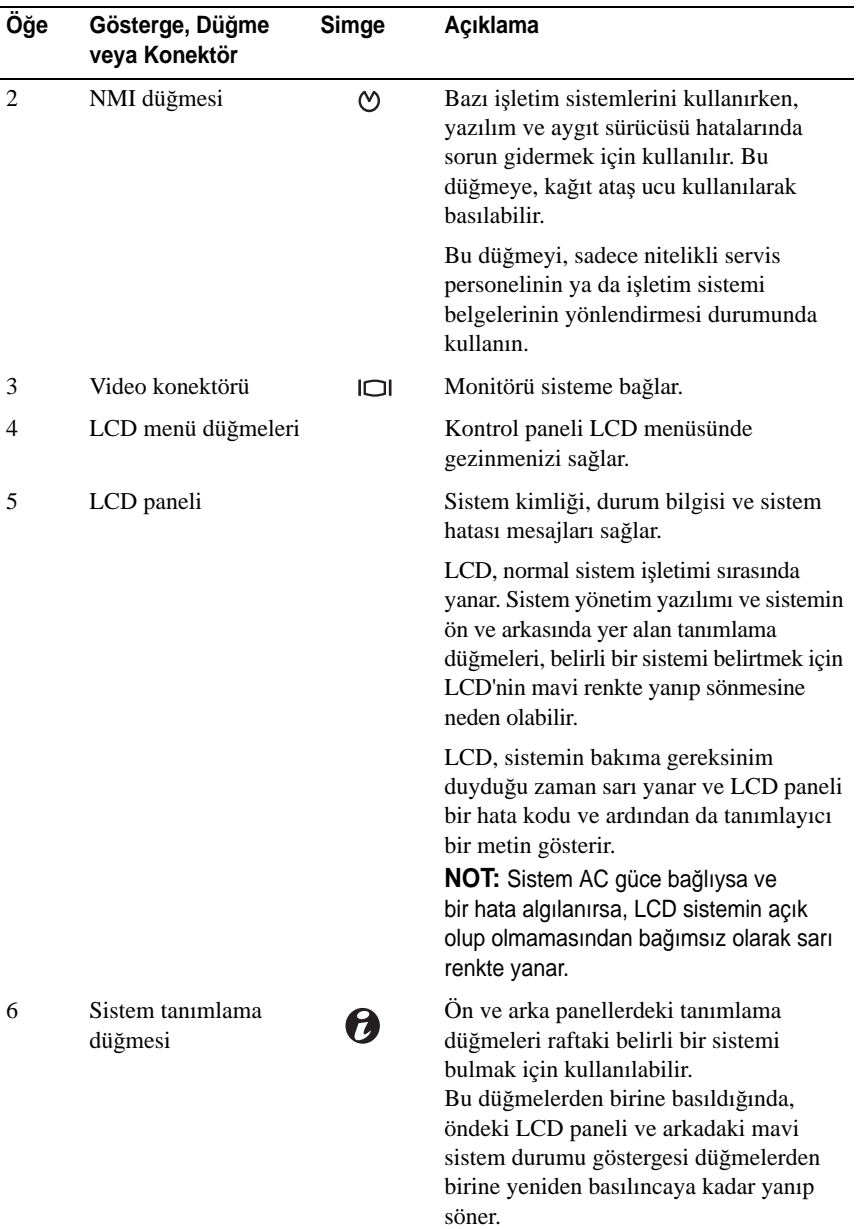

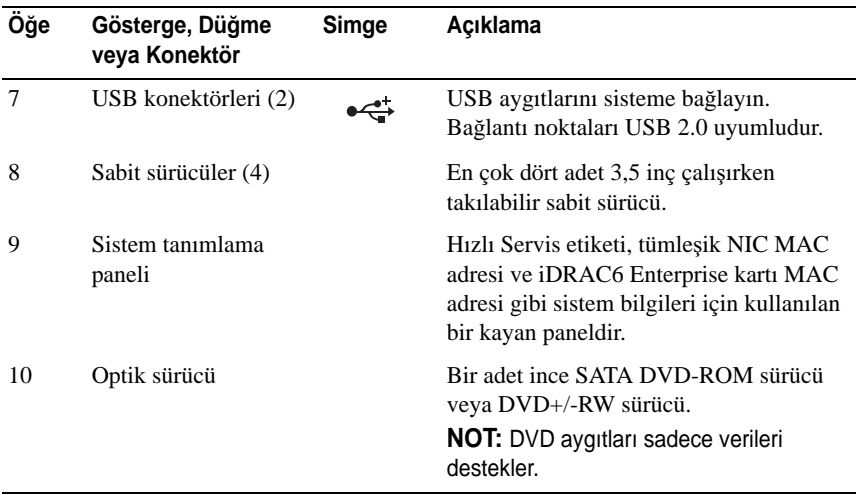

### <span id="page-11-0"></span>**LCD Panel Özellikleri**

Sistemin LCD paneli, sistemin düzgün çalıştığını veya sisteme dikkat edilmesi gerektiğini göstermek için sistem bilgisi ve durumu ile hata iletilerini gösterir. Belirli durum kodları hakkında bilgi için bkz. ["LCD Durum Mesajları"](#page-20-0)  [Sayfa: 19.](#page-20-0)

LCD arka ışığı, normal işletim durumları sırasında mavi ve hata durumunu belirtmek için de sarı yanar. Sistem bekleme modundayken, beş dakika boşta kaldığında LCD arka ışığı kapanır ve LCD paneli üzerindeki Seç düğmesine basarak açılabilir. BMC veya iDRAC yardımcı programı, LCD panel veya diğer araçlarla LCD mesajlarının kapatılması durumunda LCD arka ışığı kapalı durumda kalacaktır.

#### Ş**ekil 1-2. LCD Panel Özellikleri**

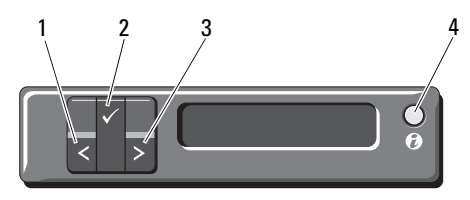

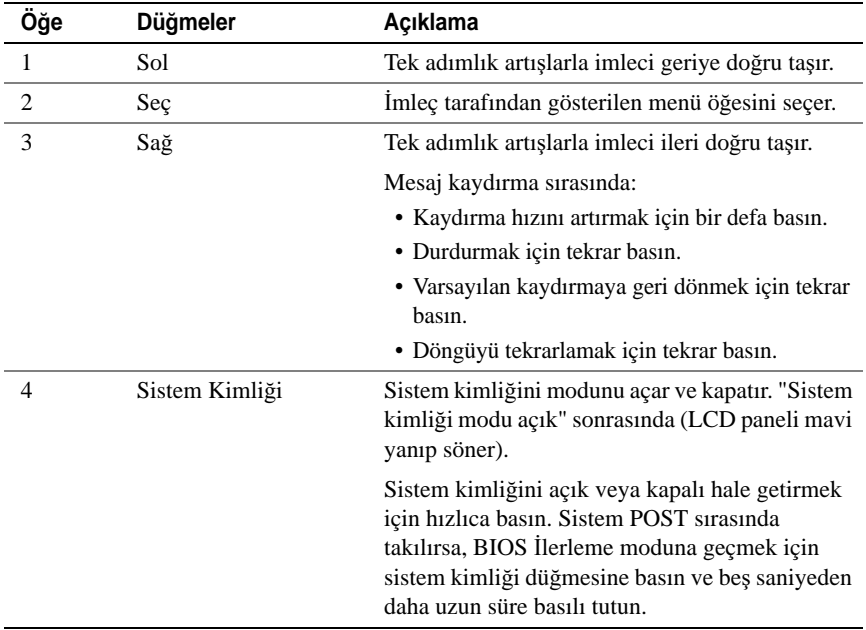

#### **Giri**ş **Ekranı**

Giriş ekranı, sistem hakkında kullanıcı tarafından yapılandırılabilen bilgileri gösterir. Bu ekran, durumu mesajının veya hiçbir hatanın olmadığı normal sistem işletimi sırasında görüntülenir. Sistem bekleme modundayken, LCD arka ışığı hata iletisi yoksa beş dakika boşta kaldıktan sonra kapanır. Giriş ekranını görüntülemek için üç gezinme düğmesinden birine (Seç, Sol veya Sağ) basın.

Başka bir menüden Giriş ekranına gitmek için, Giriş simgesi görüntülenene kadar yukarı oku  $\uparrow$  seçmeye devam edin ve ardından Giriş  $\blacktriangle$  simgesini seçin.

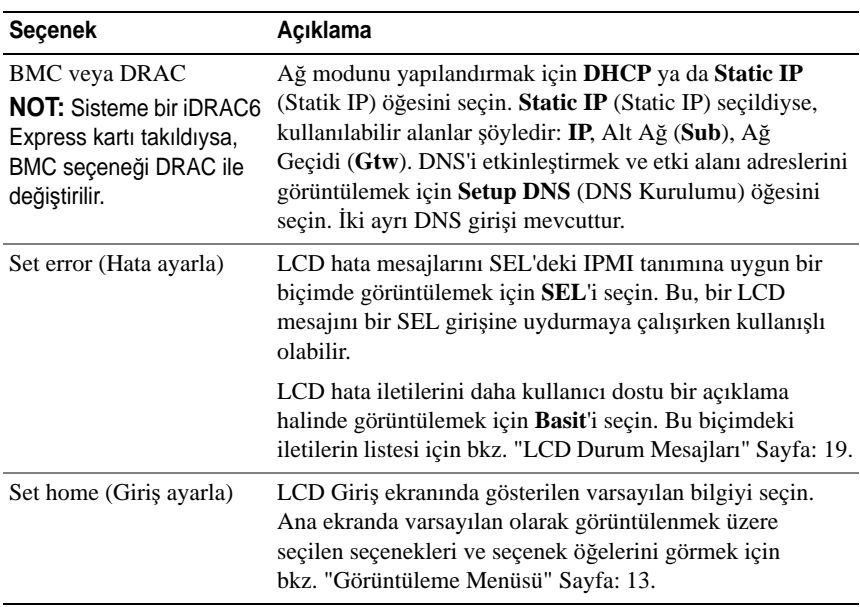

#### <span id="page-13-0"></span>**Kurulum Menüsü**

#### <span id="page-14-0"></span>**Görüntüleme Menüsü**

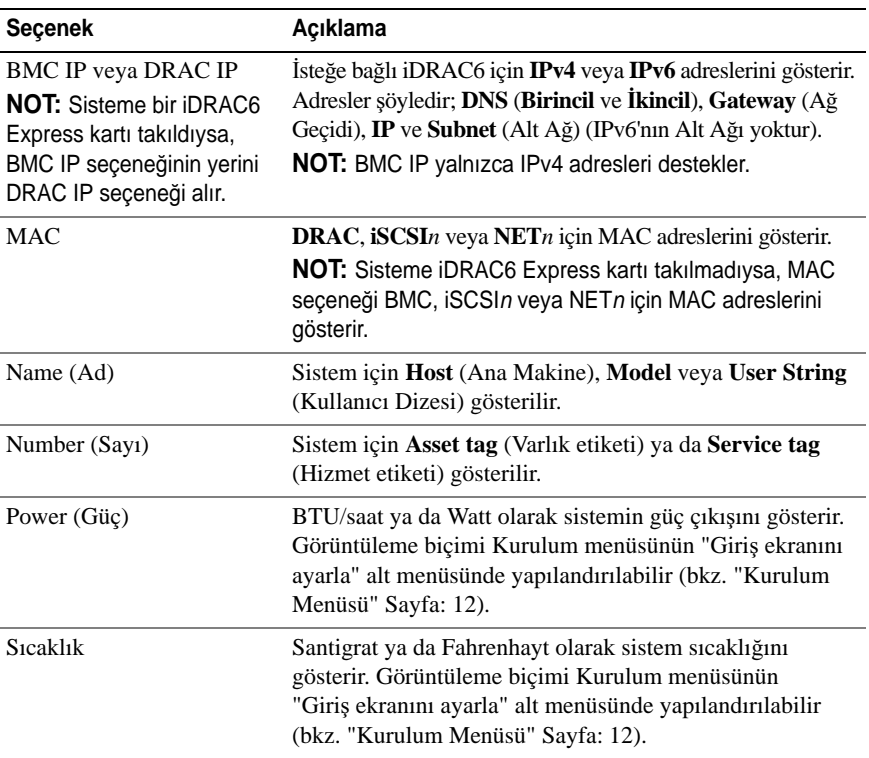

### <span id="page-15-0"></span>**Sabit Sürücü Durum Göstergeleri**

Ş**ekil 1-3. Sabit Sürücü Göstergeleri**

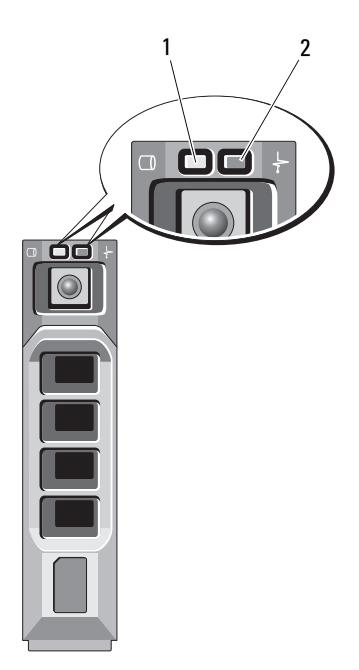

1 sürücü-etkinlik göstergesi (yeşil) 2 sürücü-durum göstergesi (yeşil ve sarı)

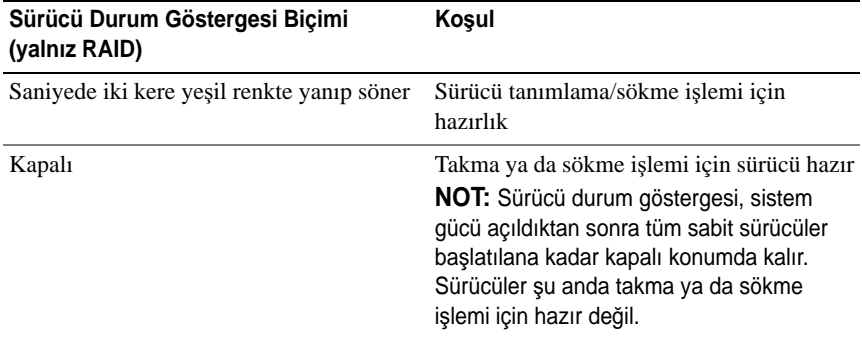

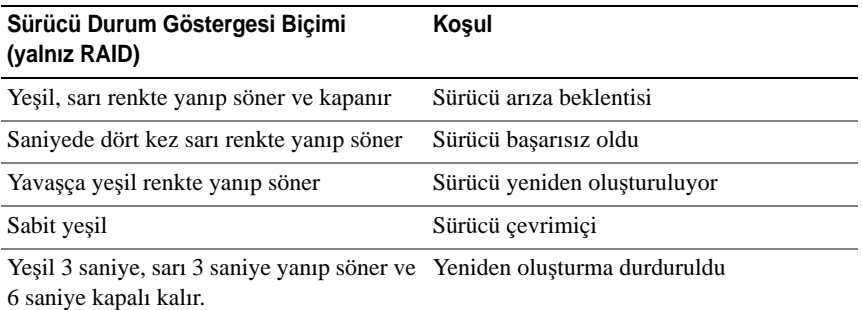

### <span id="page-16-0"></span>**Arka Panel Özellikleri ve Göstergeleri**

Ş[ekil 1-4](#page-16-1) sistem arka panelinde bulunan denetimleri, göstergeleri ve konektörleri gösterir.

#### <span id="page-16-1"></span>Ş**ekil 1-4. Arka Panel Özellikleri ve Göstergeleri**

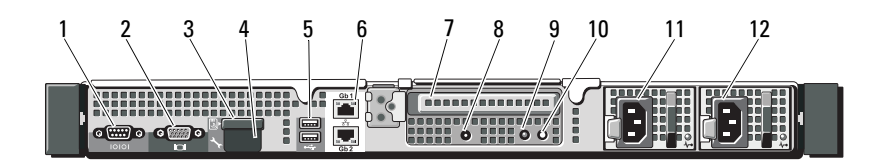

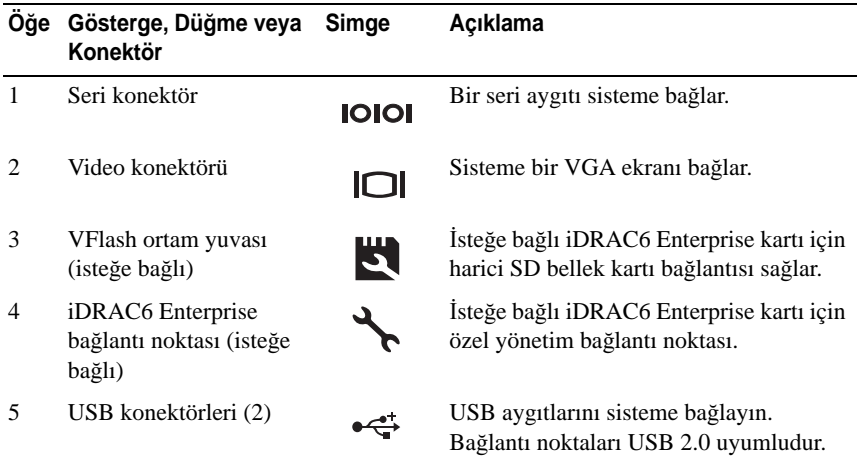

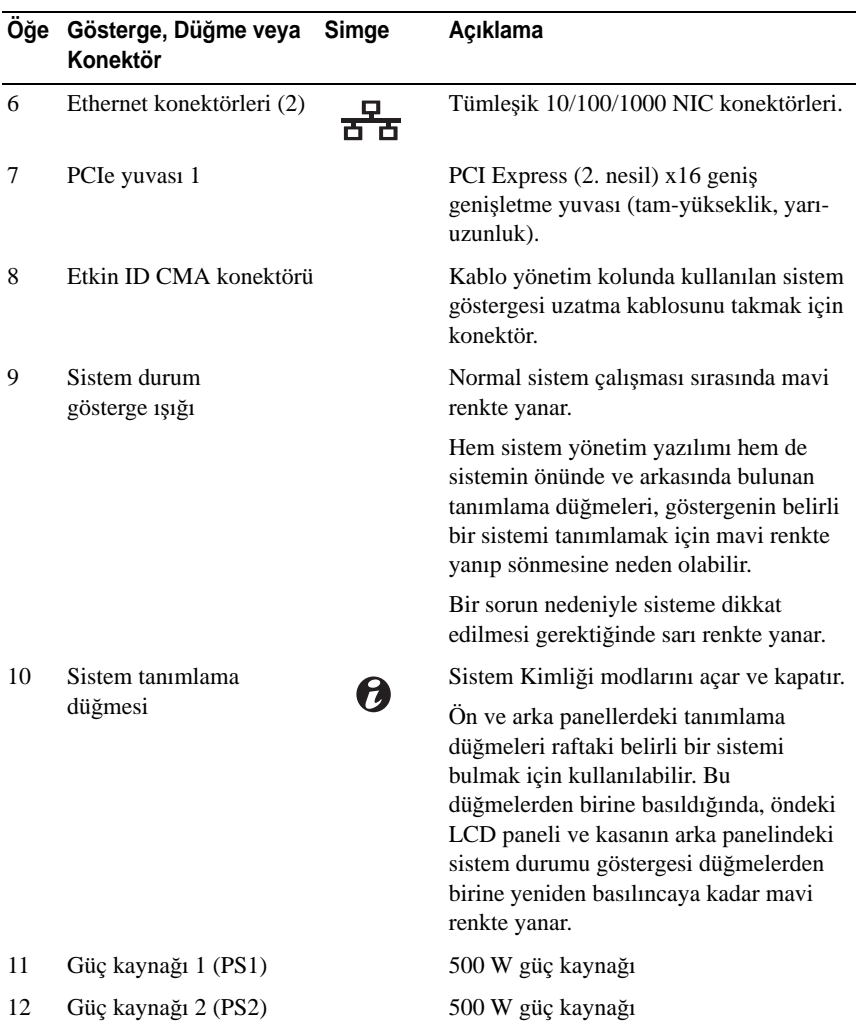

### <span id="page-18-0"></span>İ**ste**ğ**e Ba**ğ**lı Harici Aygıtların Ba**ğ**lanması için Yönergeler**

- Yeni bir harici aygıt takmadan önce sisteme ve harici aygıtlara verilen gücü kapatın. Sistemi açmadan önce tüm harici aygıtları açın (aygıta ait belgeler aksini belirtmedikçe).
- Takılan aygıta ait uygun sürücünün sisteme kurulduğundan emin olun.
- Sisteminizdeki bağlantı noktalarını etkinleştirmeniz gerekirse, Sistem Kurulumu programını kullanın. bkz. ["Sistem Kurulum Programını ve UEFI](#page-62-2)  [Önyükleme Yöneticisini Kullanma" Sayfa: 61](#page-62-2).

### <span id="page-18-1"></span>**NIC Gösterge Kodları**

#### Ş**ekil 1-5. NIC Göstergeleri**

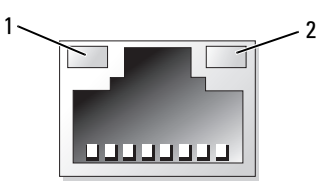

- 1 bağlantı göstergesi 2 faaliyet göstergesi
	-

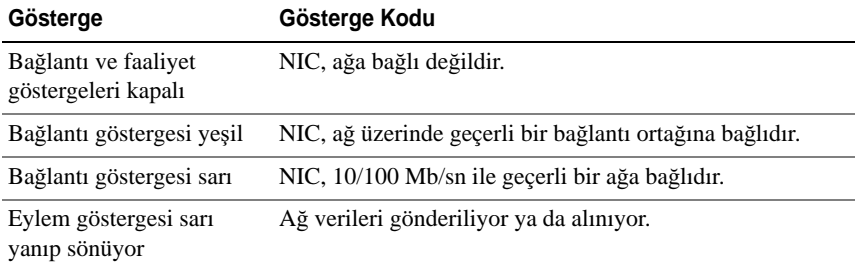

### <span id="page-19-0"></span>**Güç Göstergesi Kodları**

Güç düğmesi üzerindeki bir LED göstergesi, sisteme güç sağlandığını ve sistemin çalışır durumda olduğunu gösterir.

Güç kaynaklarında gücün mevcut olup olmadığını veya bir güç arızası meydana gelip gelmediğini gösteren bir gösterge bulunur.

- Yanmıyor AC gücü bağlı değildir.
- Yeşil Bekleme modunda, AC kaynağının güç kaynağına bağlı olduğunu ve güç kaynağının çalışır durumda olduğunu gösterir. Sistem açıkken, güç kaynağının sisteme DC gücü sağladığını gösterir.
- Sarı güç kaynağı ile ilgili bir sorun olduğunu gösterir.
- Değişen yeşil ve sarı ışık çalışma sırasında bir güç kaynağı eklerken, güç kaynağının diğer güç kaynağı ile uyuşmadığını gösterir (bir yüksek çıkışlı güç kaynağı ve bir Energy Smart güç kaynağı aynı sisteme takılırlar). Yanıp sönen göstergenin bulunduğu güç kaynağını diğer takılı güç kaynağının kapasitesine uyumlu bir güç kaynağı ile değiştirin.

#### Ş**ekil 1-6. Güç Kayna**ğ**ı Durumu Göstergesi**

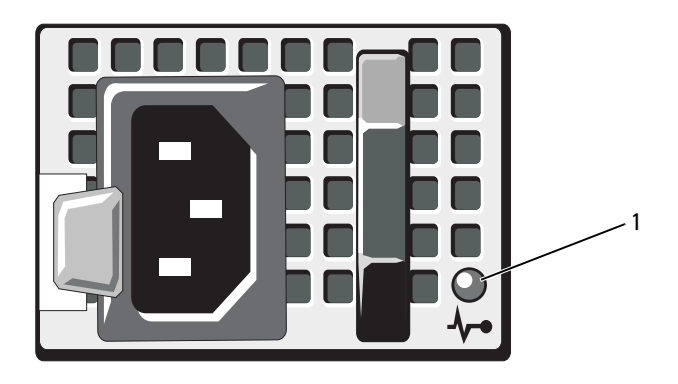

1 güç kaynağı durumu

### <span id="page-20-0"></span>**LCD Durum Mesajları**

Sistemin kontrol paneli LCD'si, sistemin düzgün çalıştığını veya sisteme dikkat edilmesi gerektiğini belirtmek için sistem durum mesajları gösterir.

LCD normal bir çalışma koşulunu göstermek için mavi, bir hata koşulunu göstermek için ise sarı renkte yanar. LCD bir durum kodu ve ardından da tanımlayıcı bir metinden oluşan bir mesaj gösterir. Aşağıdaki tablo LCD durum mesajlarıyla her mesajın olası nedenini içeren bir liste sunmaktadır. LCD mesajları, sistem olay günlüğüne (SEL) kaydedilen olaylarla ilgilidir. Yapılandırma sistem yönetimi ayarları ve SEL hakkında bilgi için, sistem yönetim yazılımı belgelerine bakın.

**NOT:** Sisteminiz önyükleme yapamıyorsa, Sistem ID düğmesine, LCD üzerinde bir hata kodu görünene kadar en az 5 saniye basın. Kodu kaydettikten sonra bkz. ["Yardım Alma" Sayfa:](#page-176-2) 175.

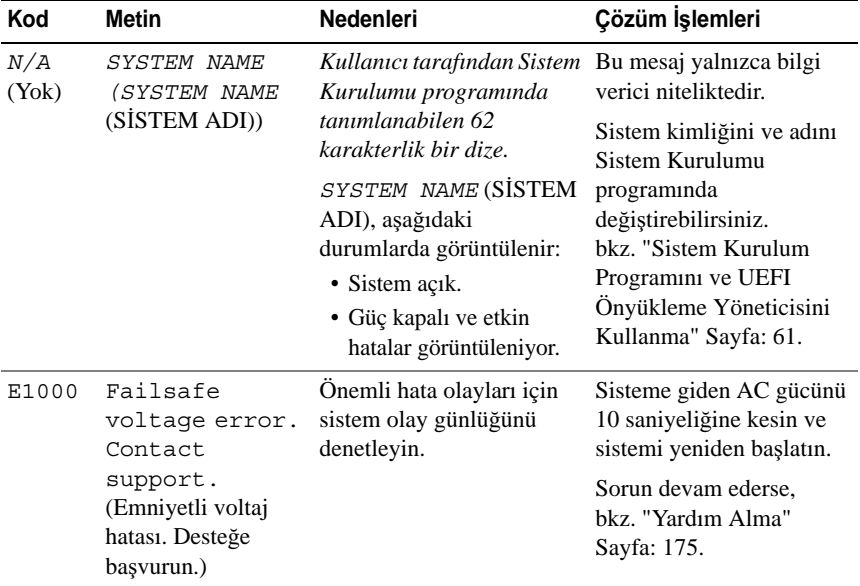

#### **Tablo 1-1. LCD Durum Mesajları**

| Kod   | <b>Metin</b>                                                                                                    | <b>Nedenleri</b>                                                                                                    | Çözüm İşlemleri                                                                                                    |
|-------|----------------------------------------------------------------------------------------------------|----------------------------------------------------------------------------------------------------|----------------------------------------------------------------------------------------------------|
| E1114 | Ambient Temp<br>exceeds<br>allowed range.<br>(Ortam Sıcaklığı izin<br>verilen aralığı<br>aşıyor.)                                                    | Ortam sıcaklığı, izin<br>verilen aralığın dışındaki<br>bir değere ulaşmıştır.                                                     | Bkz. "Sistem Soğutma<br>Sorunlarında Sorun<br>Giderme" Sayfa: 155.                                                                                                    |
| E1116 | Memory<br>disabled, temp<br>above range.<br>Power cycle<br>AC.<br>(Bellek devre dışı<br>bırakıldı, sıcaklık<br>aralığın üstünde.<br>Güç döngüsü AC.) | Bellek, izin verilen<br>sıcaklığı geçmiş ve<br>bileşenlerde hasara neden<br>olmasını engellemek için<br>devre dışı bırakılmıştır. | Sisteme giden AC gücünü<br>10 saniyeliğine kesin ve<br>sistemi yeniden başlatın.<br>bkz. "Sistem Soğutma<br>Sorunlarında Sorun<br>Giderme" Sayfa: 155.<br>Sorun devam ederse,<br>bkz. "Yardım Alma"<br>Sayfa: 175. |
| E1210 | Motherboard<br>battery<br>failure. Check<br>battery.<br>(Ana kart pil hatası.<br>Pili denetleyin.)                                                   | CMOS pili yoktur veya<br>voltaj izin verilen aralığın<br>dışındadır.                                                              | Bkz. "Sistem Pilinde<br>Sorun Giderme"<br>Sayfa: 154.                                                                                                    |
| E1211 | RAID<br>Controller<br>battery<br>failure. Check<br>battery.<br>(RAID Denetleyicisi<br>pil hatası. Pili<br>denetleyin.)                               | RAID pili eksik, hatalı ya<br>da termal nedenlerden<br>dolayı yeniden şarj<br>edilemeyecek durumdadır.                            | RAID pili konektörünü<br>yeniden yerleştirin.<br>bkz. "Sistem Soğutma<br>Sorunlarında Sorun<br>Giderme" Sayfa: 155.                                                                                                |
| E1216 | 3.3V Regulator<br>failure.<br>Reseat PCIe<br>cards.<br>(3,3V Regülatörü<br>hatası. PCIe<br>kartlarını yeniden<br>yerleştirin.)                       | 3,3 V voltaj regülatörü<br>başarısız olmuştur.                                                                                    | PCIe genişletme kartlarını<br>çıkarın ve yeniden<br>yerleştirin. Sorun devam<br>ederse, bkz. "Genişletme<br>Kartlarında Sorun<br>Giderme" Sayfa: 162.                                                              |

**Tablo 1-1. LCD Durum Mesajları (devamı)**

| Kod          | <b>Metin</b>                                                                                                    | Nedenleri                                                            | Çözüm İşlemleri                                                                                  |
|--------------|----------------------------------------------------------------------------------------------------|----------------------------------------------------------------------|--------------------------------------------------------------------------------------------------|
| E1229        | CPU # VCORE<br>Regulator<br>failure.<br>Reseat CPU.                                                                       | Belirlenen işlemci VCORE<br>voltaj regülatörü başarısız<br>olmuştur. | İşlemcileri yeniden<br>yerleştirin.<br>bkz. "İşlemcilerde Sorun<br>Giderme" Sayfa: 163.          |
|              | (CPU # VCORE<br>Regülatörü hatası.<br>CPU'yu yeniden<br>yerleştirin.)                                                     |                                                                      | Sorun devam ederse,<br>bkz. "Yardım Alma"<br>Sayfa: 175.                                         |
| E122A        | CPU # VTT<br>Requlator<br>failure.<br>Reseat CPU.<br>(CPU # VTT<br>Regülatörü hatası.<br>CPU'yu yeniden<br>yerleştirin.)  | Belirlenen işlemci VTT<br>voltaj regülatörü başarısız<br>olmuştur.   | İşlemcileri yeniden<br>yerleştirin.<br>bkz. "İşlemcilerde Sorun<br>Giderme" Sayfa: 163.          |
|              |                                                                                                    |                                                                      | Sorun devam ederse,<br>bkz. "Yardım Alma"<br>Sayfa: 175.                                         |
| E122C        | CPU Power<br>Fault. Power<br>cycle AC.<br>(CPU Güç Arızası.<br>Güç döngüsü AC.)                                           | İşlemcileri açarken bir güç<br>arızası algılandı.                    | Sisteme giden AC gücünü<br>10 saniyeliğine kesin ve<br>sistemi yeniden başlatın.                 |
|              |                                                                                                    |                                                                      | Sorun devam ederse,<br>bkz. "Yardım Alma"<br>Sayfa: 175.                                         |
| E122D        | Memory<br>Requlator #<br>Failed. Reseat<br>DIMMs.<br>(Bellek Regülatörü#<br>Başarısız. DIMM'leri<br>yeniden yerleştirin.) | Bellek regülatörlerinden<br>biri başarısız olmuştur.                 | Bellek modüllerini<br>yeniden takın.<br>bkz. "Sistem Belleğinde<br>Sorun Giderme"<br>Sayfa: 156. |
| <b>E122E</b> | On-board<br>requlator<br>failed. Call                                                                                     | Yerleşik voltaj<br>regülatörlerinden biri<br>arızalanmıştır.         | Sisteme giden AC gücünü<br>10 saniyeliğine kesin ve<br>sistemi yeniden başlatın.                 |
|              | support.<br>(Yerleşik regülatör<br>arızalandı. Desteği<br>arayın.)                                                        |                                                                      | Sorun devam ederse,<br>bkz. "Yardım Alma"<br>Sayfa: 175.                                         |

**Tablo 1-1. LCD Durum Mesajları (devamı)**

| Kod   | <b>Metin</b>                                                                                                    | Nedenleri                                                                                                    | Çözüm İşlemleri                                                                                                    |
|-------|----------------------------------------------------------------------------------------------------|----------------------------------------------------------------------------------------------------|----------------------------------------------------------------------------------------------------|
| E1310 | Fan ## RPM<br>exceeding<br>range. Check<br>fan.<br>(Fan ## RPM aralığı<br>aşıyor. Fanı<br>denetleyin.)                            | Belirtilen fanın RPM<br>değeri, istenen çalışma<br>aralığının dışında.                                               | Bkz. "Sistem Soğutma<br>Sorunlarında Sorun<br>Giderme" Sayfa: 155.                                                                                                    |
| E1311 | Fan module ##<br>RPM exceeding<br>range. Check<br>fan.<br>(Fan modülü ##<br>RPM aralığı aşıyor.<br>Fani denetleyin.)              | Belirlenen modüldeki<br>belirtilen fanın RPM<br>değeri, istenen çalışma<br>aralığının dışında.                       | Bkz. "Sistem Soğutma<br>Sorunlarında Sorun<br>Giderme" Sayfa: 155.                                                                                                    |
| E1313 | Fan redundancy<br>lost. Check<br>fans.<br>(Fan yedekli<br>çalışması kayboldu.<br>Fanları denetleyin.)                             | Sistem, artık fan yedekli<br>değil. Başka bir fan arızası,<br>sistemi aşırı ısınma riskine<br>sebep olabilir.        | Ek kaydırma mesajları<br>için, LCD'yi denetleyin.<br>bkz. "Fan Sorunlarını<br>Giderme" Sayfa: 155.                                                                                    |
| E1410 | Internal Error<br>detected.<br>Check "FRU X".<br>(Dahili Hata<br>algılandı. "FRU X"i<br>denetleyin.)                              | Belirtilen işlemcide dahili<br>bir hata vardır. Hata<br>işlemciden kaynaklanıyor<br>veya kaynaklanmıyor<br>olabilir. | Sisteme giden AC gücünü<br>10 saniyeliğine kesin ve<br>sistemi yeniden başlatın.<br>Sorun devam ederse,<br>bkz. "Yardım Alma"<br>Sayfa: 175.                                          |
| E1414 | CPU # temp<br>exceeding<br>range. Check<br>CPU heatsink.<br>(CPU # sıcaklığı<br>aralığı aşıyor. CPU<br>soğutucuyu<br>denetleyin.) | Belirlenen işlemci, kabul<br>edilebilir sıcaklık aralığının<br>dışında.                                              | Işlemci ısı emicilerin<br>doğru takıldıklarından<br>emin olun.<br>bkz. "İşlemcilerde Sorun<br>Giderme" Sayfa: 163 ve<br>"Sistem Soğutma<br>Sorunlarında Sorun<br>Giderme" Sayfa: 155. |

**Tablo 1-1. LCD Durum Mesajları (devamı)**

| Kod   | <b>Metin</b>                                                                                                    | <b>Nedenleri</b>                                                                                        | Çözüm İşlemleri                                                                                                    |
|-------|----------------------------------------------------------------------------------------------------|----------------------------------------------------------------------------------------------------|----------------------------------------------------------------------------------------------------|
| E1418 | CPU # not<br>detected.<br>Check CPU is<br>seated<br>properly.<br>(CPU # algılanmadı.<br>CPU'nun düzgün<br>yerleştirilip<br>yerleştirilmediğini<br>denetleyin.)       | Belirlenen işlemci eksik ya<br>da hatalıdır ve sistemin<br>desteklenmeyen bir<br>yapılandırması vardır. | Belirlenen<br>mikroişlemcinin düzgün<br>takıldığından emin olun.<br>bkz. "İşlemcilerde Sorun<br>Giderme" Sayfa: 163.                               |
| E141C | Unsupported<br>CPU<br>configuration.<br>Check CPU or<br>BIOS revision.<br>(Desteklenmeyen<br>CPU yapılandırması.<br>CPU'yu veya BIOS<br>düzeltmesini<br>denetleyin.) | İşlemciler desteklenmeyen<br>bir yapılandırmaya sahiptir. Başlangıç Kılavuzunuzun                       | İşlemcilerinizin,<br>işlemci teknik<br>özelliklerinde açıklanan<br>işlemci türüyle<br>eşleştiğinden ve bu türle<br>uyumlu olduğundan emin<br>olun. |
| E141F | CPU # protocol<br>error. Power<br>cycle AC.<br>(CPU # protokol<br>hatası. Güç döngüsü<br>AC.                                                                         | Sistem BIOS'u bir işlemci<br>protokol hatası bildirmiştir.                                              | Sisteme giden AC gücünü<br>10 saniyeliğine kesin ve<br>sistemi yeniden başlatın.<br>Sorun devam ederse,<br>bkz. "Yardım Alma"<br>Sayfa: 175.       |
| E1420 | CPU Bus parity<br>error. Power<br>cycle AC.<br>(CPU Veri Yolu eşlik<br>hatası. Güç döngüsü<br>AC.                                                                    | Sistem BIOS'u, bir işlemci<br>veri yolu eşliği hatası verdi. 10 saniyeliğine kesin ve                   | Sisteme giden AC gücünü<br>sistemi yeniden başlatın.<br>Sorun devam ederse,<br>bkz. "Yardım Alma"<br>Sayfa: 175.                                   |

**Tablo 1-1. LCD Durum Mesajları (devamı)**

| Kod   | <b>Metin</b>                                                                                                    | <b>Nedenleri</b>                                                                                                    | Çözüm İşlemleri                                                                  |
|-------|----------------------------------------------------------------------------------------------------|----------------------------------------------------------------------------------------------------|----------------------------------------------------------------------------------|
| E1422 | CPU# machine<br>check error.<br>Power cycle                                                                                                    | Sistem BIOS'u bir makine<br>denetim hatası bildirmiştir.                                                                                             | Sisteme giden AC gücünü<br>10 saniyeliğine kesin ve<br>sistemi yeniden başlatın. |
|       | AC.<br>(CPU # makine<br>denetimi hatası. Güç<br>döngüsü AC.)                                                                                           |                                                                                                    | Sorun devam ederse,<br>bkz. "Yardım Alma"<br>Sayfa: 175.                         |
| E1610 | Power Supply #<br>(### W)<br>missing. Check<br>power supply.<br>(Güç Kaynağı#<br>$(\# \# W)$ eksik.<br>Güç kaynağını<br>denetleyin.)                   | Belirtilen güç kaynağı,<br>sistemden çıkarılmış ya da<br>zaten sistemde yok.                                                                         | bkz. "Güç Kaynaklarında<br>Sorun Giderme"<br>Sayfa: 154.                         |
| E1614 | Power Supply #<br>$(\# \# \# W)$ error.<br>Check power<br>supply.<br>(Güç kaynağı#<br>$(\# \# W)$ hatasi.<br>Güç kaynağını<br>denetleyin.)             | Belirtilen güç kaynağı<br>başarısız.                                                                                                    | bkz. "Güç Kaynaklarında<br>Sorun Giderme"<br>Sayfa: 154.                         |
| E1618 | Predictive<br>failure on<br>Power Supply #<br>$(+$ ### W).<br>Check PSU.<br>(Güç Kaynağında<br>öngörülebilir hata #<br>(### W). PSU'yu<br>denetleyin.) | Bir aşırı sıcaklık durumu<br>veya güç kaynağı iletişim<br>hatası, öngörülebilir ve<br>yaklaşan bir güç kaynağı<br>arıza uyarısına neden<br>olmuştur. | bkz. "Güç Kaynaklarında<br>Sorun Giderme"<br>Sayfa: 154.                         |

**Tablo 1-1. LCD Durum Mesajları (devamı)**

| Kod   | <b>Metin</b>                                                                                                    | <b>Nedenleri</b>                                                                                                    | Çözüm İşlemleri                                                                                                    |
|-------|----------------------------------------------------------------------------------------------------|----------------------------------------------------------------------------------------------------|----------------------------------------------------------------------------------------------------|
| E161C | Power Supply #<br>$(\# \# \# W)$ lost<br>AC power.<br>Check PSU<br>cables.<br>(Güç Kaynağı#<br>(### W) AC gücü<br>kaybı. PSU<br>kablolarını<br>denetleyin.) | Belirtilen güç kaynağı<br>sisteme bağlıdır ancak AC<br>girişini kaybetmiştir.                                          | Belirlenen güç kaynağı<br>için, AC güç kaynağını<br>denetleyin. Sorun devam<br>ederse, bkz. "Güç<br>Kaynaklarında Sorun<br>Giderme" Sayfa: 154. |
| E1620 | Power Supply #<br>(### W) AC<br>power error.<br>Check PSU<br>cables.<br>(Güç kaynağı#<br>$(\# \# W)$ AC güç<br>hatası. PSU<br>kablolarını<br>denetleyin.)   | Belirlenen güç kaynağının<br>AC girişi izin verilen<br>aralığın dışındadır.                                            | Belirlenen güç kaynağı<br>için, AC güç kaynağını<br>denetleyin. Sorun devam<br>ederse, bkz. "Güç<br>Kaynaklarında Sorun<br>Giderme" Sayfa: 154. |
| E1624 | Lost power<br>supply<br>redundancy.<br>Check PSU<br>cables.<br>(Güç kaynağı<br>yedekli çalışması<br>kayboldu. PSU<br>kablolarını<br>denetleyin.)            | Güç kaynağı alt sistemi<br>artık yedekli değil. Kalan<br>güç kaynağının<br>arızalanması durumunda<br>sistem kapanacak. | bkz. "Güç Kaynaklarında<br>Sorun Giderme"<br>Sayfa: 154.                                                                                        |

**Tablo 1-1. LCD Durum Mesajları (devamı)**

| Kod   | <b>Metin</b>                                                                                                    | <b>Nedenleri</b>                                                                                    | Çözüm İşlemleri                                                                                                    |
|-------|----------------------------------------------------------------------------------------------------|----------------------------------------------------------------------------------------------------|----------------------------------------------------------------------------------------------------|
| E1626 | Power Supply<br>Mismatch.<br>$PSU1 = ### W$ ,<br>$PSU2 = ### W.$<br>(Güç Kaynağı<br>Uyuşmazlığı.<br>$PSU1 = # # # W.$<br>$PSU2 = #\#H W.$      | Sistemdeki güç kaynakları<br>aynı watt değerinde değil.                                             | Watt değerleri eşleşen güç<br>kaynaklarının<br>takıldığından emin olun.<br>Sisteminizin Başlangıç<br>Kılavuzu'nda belirtilen<br>Teknik Özelliklere bakın.           |
| E1629 | Power required<br>> PSU wattage.<br>Check PSU and<br>confiq.<br>(Gereken güç > PSU<br>watt değeri. PSU'yu<br>ve yapılandırmayı<br>denetleyin.) | Sistem yapılandırması, güç<br>kaynaklarının<br>sağladığından daha fazla<br>güce gereksinim duyuyor. | Sistemi kapatın, donanım<br>yapılandırmasını azaltın<br>ya da yüksek watt değerli<br>güç kaynaklarını takıp<br>sistemi yeniden başlatın.                            |
| E1710 | $I/O$ channel<br>check error.<br>Review & clear<br>SET.<br>(G/C kanal denetimi<br>hatası. SEL'yi<br>gözden geçirin ve<br>temizleyin.)          | Sistem BIOS bir G/C kanal<br>denetimi raporu verdi.                                                 | Daha fazla bilgi için<br>SEL'yi denetleyin ve<br>ardından SEL'yi<br>temizleyin. Sisteme<br>giden AC gücünü<br>10 saniyeliğine kesin ve<br>sistemi yeniden başlatın. |
|       |                                                                                                    |                                                                                                    | Sorun devam ederse,<br>bkz. "Yardım Alma"<br>Sayfa: 175.                                                                                                    |

**Tablo 1-1. LCD Durum Mesajları (devamı)**

E1711 PCI parity error on Bus ## Device ## Function ##. (Veri Yolu ## Aygıt ## İşlev ## üzerinde PCI eşlik hatası.) Sistem BIOS'u PCI yapılandırma alanında veri yolu ##, aygıt ##, işlev ## üzerinde bir PCI eşlik hatası bildirmiştir. PCIe genişletme kartlarını çıkarın ve yeniden yerleştirin. Sorun devam ederse, bkz. "Geniş[letme](#page-163-1)  [Kartlarında Sorun](#page-163-1)  [Giderme" Sayfa:](#page-163-1) 162. PCI parity error on Slot #. Review & clear SEL. (Yuva # üzerinde PCI eşlik hatası. SEL'yi gözden geçirin ve temizleyin.) Sistem BIOS'u tarafından belirtilen yuvada bulunan bir bileşende PCI eşlik hatası rapor edildi. PCIe genişletme kartlarını çıkarın ve yeniden yerleştirin. Sorun devam ederse, bkz. "Geniş[letme](#page-163-1)  [Kartlarında Sorun](#page-163-1)  [Giderme" Sayfa:](#page-163-1) 162. E1712 PCI system error on Bus ## Device ## Function ##. (Veri Yolu ## Aygıt ## İşlev ## üzerinde PCI sistem hatası.) Sistem BIOS'u PCI yapılandırma alanında veri yolu ##, aygıt ##, işlev ## üzerinde bir PCI sistem hatası bildirmiştir. PCIe genişletme kartlarını çıkarın ve yeniden yerleştirin. Sorun devam ederse, bkz. "Geniş[letme](#page-163-1)  [Kartlarında Sorun](#page-163-1)  [Giderme" Sayfa:](#page-163-1) 162. E1714 Unknown error. Review & clear SEL. (Bilinmeyen hata. SEL'yi gözden geçirin ve temizleyin.) Sistem BIOS'u sistemde bir Daha fazla bilgi için hata olduğunu belirledi ancak hatanın kaynağını belirleyemedi. SEL'yi denetleyin ve ardından SEL'yi temizleyin. Sisteme giden AC gücünü 10 saniyeliğine kesin ve sistemi yeniden başlatın. Sorun devam ederse, **Kod Metin Nedenleri Çözüm** İş**lemleri**

**Tablo 1-1. LCD Durum Mesajları (devamı)**

bkz. ["Yardım Alma"](#page-176-2)  [Sayfa:](#page-176-2) 175.

**Tablo 1-1. LCD Durum Mesajları (devamı)**

| Kod          | <b>Metin</b>                                                                                                    | <b>Nedenleri</b>                                                                                                    | Çözüm İşlemleri                                                                                                    |
|--------------|----------------------------------------------------------------------------------------------------|----------------------------------------------------------------------------------------------------|----------------------------------------------------------------------------------------------------|
| <b>E171F</b> | PCIe fatal<br>error on<br>Bus ##<br>Device ##<br>Function ##.<br>(Veri Yolu ##<br>Aygıt ## İşlev ##<br>üzerinde önemli bir<br>PCIe hatasi.) | Sistem BIOS'u PCI<br>yapılandırma alanında veri<br>yolu ##, aygit ##, işlev ##<br>üzerinde önemli bir PCIe<br>hatası bildirmiştir. | PCIe genişletme kartlarını<br>çıkarın ve yeniden<br>yerleştirin. Sorun devam<br>ederse, bkz. "Genişletme<br>Kartlarında Sorun<br>Giderme" Sayfa: 162. |
| E1810        | Hard drive ##<br>fault. Review<br>& clear SEL.<br>(Sabit sürücü ##<br>arızası. SEL'yi<br>gözden geçirin ve<br>temizleyin.)                  | Belirtilen sabit sürücüde<br>arıza ortaya çıktı.                                                                                   | bkz. "Sabit Sürücüde<br>Sorun Giderme"<br>Sayfa: 160.                                                                                                 |
| E1812        | Hard drive ##<br>removed. Check<br>drive.<br>(Sabit Sürücü ##<br>kaldırıldı. Sürücüyü<br>denetleyin.)                                       | Belirtilen sabit<br>sürücü sistemden<br>çıkarılmıştır.                                                                             | Yalnızca bilgi vermek<br>icindir.                                                                                                    |
| E1920        | iDRAC6 Upgrade<br>Failed.<br>(iDRAC6<br>Yükseltmesi<br>Başarısız Oldu.)                                                                     | İsteğe bağlı iDRAC6<br>yükseltmesi başarısız oldu.                                                                                 | bkz. "Genisletme<br>Kartlarında Sorun<br>Giderme" Sayfa: 162.                                                                                         |
| E1A14        | SAS cable A<br>failure. Check<br>connection.<br>(SAS A kablosu<br>arızası. Bağlantıyı<br>denetleyin.)                                       | SAS A kablosu eksik<br>veya arızalı.                                                                                               | Kabloyu tekrar yerine<br>yerleştirin. Sorun devam<br>ederse kabloyu değiştirin.<br>Sorun devam ederse.<br>bkz. "Yardım Alma"<br>Sayfa: 175.           |

| Kod   | <b>Metin</b>                                                                                                    | Nedenleri                                                                                                    | Çözüm İşlemleri                                                                                                    |
|-------|----------------------------------------------------------------------------------------------------|----------------------------------------------------------------------------------------------------|----------------------------------------------------------------------------------------------------|
| E1A15 | SAS cable B<br>failure. Check<br>connection.                                                                                                    | SAS B kablosu eksik<br>veya arızalı.                                                                           | Kabloyu tekrar yerine<br>yerleştirin. Sorun devam<br>ederse kabloyu değiştirin.                                                                                            |
|       | (SAS B kablosu<br>arızası. Bağlantıyı<br>denetleyin.)                                                                                                   |                                                                                                    | Sorun devam ederse,<br>bkz. "Yardım Alma"<br>Sayfa: 175.                                                                                                    |
| E1A1D | Control panel<br>USB cable not<br>detected.<br>Check cable.<br>(Kontrol paneli USB<br>kablosu algılanmadı.<br>Kabloyu denetleyin.)                      | Kontrol paneline giden<br>USB kablosu yok veya<br>arızalı.                                                     | Kabloyu tekrar yerine<br>yerleştirin. Sorun devam<br>ederse, kabloyu değiştirin.                                                                                           |
|       |                                                                                                    |                                                                                                    | Sorun devam ederse,<br>bkz. "Yardım Alma"<br>Sayfa: 175.                                                                                                    |
| E2010 | Memory not<br>detected.<br>Inspect DIMMs.<br>(Bellek algılanmadı.<br>DIMM'leri<br>inceleyin.)                                                           | Sistemde bellek<br>algılanamadı.                                                                               | Belleği takın veya bellek<br>modüllerini yeniden<br>yerleştirin. bkz. "Bellek<br>Modüllerini Takma"<br>Sayfa: 125 veya "Sistem<br>Belleğinde Sorun<br>Giderme" Sayfa: 156. |
| E2011 | Memory<br>configuration<br>failure, Check<br>DIMMs.<br>(Bellek yapılandırma<br>arızası. DIMM'leri<br>denetleyin.)                                       | Bellek algılandı, ancak<br>yapılandırılabilir değil.<br>Bellek yapılandırması<br>sırasında hata algılanmıştır. | bkz. "Sistem Belleğinde<br>Sorun Giderme"<br>Sayfa: 156.                                                                                                    |
| E2012 | Memory<br>configured but<br>unusable.<br>Check DIMMs.<br>(Bellek<br>yapılandırıldı ama<br>kullanılabilir<br>durumda değil.<br>DIMM'leri<br>denetleyin.) | Bellek yapılandırıldı, ancak bkz. "Sistem Belleğinde<br>kullanılabilir durumda<br>değil.                       | Sorun Giderme"<br>Sayfa: 156.                                                                                                    |

**Tablo 1-1. LCD Durum Mesajları (devamı)**

E2013 BIOS unable to shadow memory. Check DIMMs. (BIOS belleğin gölgesini oluşturamadı. DIMM'leri denetleyin.) Sistem BIOS'u anlık görüntüsünü belleğe kopyalayamadı. bkz. ["Sistem Belle](#page-157-1)ğinde [Sorun Giderme"](#page-157-1)  [Sayfa:](#page-157-1) 156. E2014 CMOS RAM failure. Power RAM düzgün çalışmıyor. cycle AC. (CMOS RAM arızası. Güç döngüsü AC.) CMOS hatası. CMOS Sisteme giden AC gücünü 10 saniyeliğine kesin ve sistemi yeniden başlatın. Sorun devam ederse, bkz. ["Yardım Alma"](#page-176-2)  [Sayfa:](#page-176-2) 175. E2015 DMA Controller DMA denetleyicisi arızası. Sisteme giden AC gücünü failure. Power cycle AC. (DMA Denetleyicisi arızası. Güç döngüsü  $AC.$ ) 10 saniyeliğine kesin ve sistemi yeniden başlatın. Sorun devam ederse, bkz. ["Yardım Alma"](#page-176-2)  [Sayfa:](#page-176-2) 175. E2016 Interrupt Controller failure. Power cycle AC. (Kesme Denetleyicisi hatası. Güç döngüsü AC.) Kesme denetleyicisi hatası. Sisteme giden AC gücünü 10 saniyeliğine kesin ve sistemi yeniden başlatın. Sorun devam ederse, bkz. ["Yardım Alma"](#page-176-2)  [Sayfa:](#page-176-2) 175. E2017 Timer refresh failure. Power hatası. cycle AC. (Zamanlayıcı yenileme hatası. Güç döngüsü AC.) Zamanlayıcı yenileme Sisteme giden AC gücünü 10 saniyeliğine kesin ve sistemi yeniden başlatın. Sorun devam ederse, bkz. ["Yardım Alma"](#page-176-2)  [Sayfa:](#page-176-2) 175. **Kod Metin Nedenleri Çözüm** İş**lemleri**

**Tablo 1-1. LCD Durum Mesajları (devamı)**

| Kod   | <b>Metin</b>                                                                                                    | Nedenleri                                                         | Çözüm İşlemleri                                                                                                    |
|-------|----------------------------------------------------------------------------------------------------|-------------------------------------------------------------------|----------------------------------------------------------------------------------------------------|
| E2018 | Programmable<br>Timer error.<br>Power<br>cycle AC.<br>(Programlanabilir<br>Zamanlayıcı hatası.<br>Güç döngüsü AC.) | Programlanabilir aralık<br>zamanlayıcı hatası.                    | Sisteme giden AC gücünü<br>10 saniyeliğine kesin ve<br>sistemi yeniden başlatın.                                                          |
|       |                                                                                                    |                                                                   | Sorun devam ederse,<br>bkz. "Yardım Alma"<br>Sayfa: 175.                                                                                  |
| E2019 | Parity error.<br>Power cycle<br>AC.<br>(Eşlik hatası. Güç<br>döngüsü AC.)                                          | Eşlik hatası.                                                     | Sisteme giden AC gücünü<br>10 saniyeliğine kesin ve<br>sistemi yeniden başlatın.                                                          |
|       |                                                                                                    |                                                                   | Sorun devam ederse,<br>bkz. "Yardım Alma"<br>Sayfa: 175.                                                                                  |
| E201A | SuperIO<br>failure. Power<br>cycle AC.<br>(SuperIO arizasi.<br>Güç döngüsü AC.)                                    | SIO hatası.                                                       | Sisteme giden AC gücünü<br>10 saniyeliğine kesin ve<br>sistemi yeniden başlatın.                                                          |
|       |                                                                                                    |                                                                   | Sorun devam ederse,<br>bkz. "Yardım Alma"<br>Sayfa: 175.                                                                                  |
| E201B | Keyboard<br>Controller<br>error. Power<br>cycle AC.<br>(Klavye<br>Denetleyicisi hatası.<br>Güç döngüsü AC.)        | Klavye denetleyicisi hatası.                                      | Sisteme giden AC gücü<br>10 saniyeliğine kesin ve<br>sistemi yeniden başlatın.<br>Sorun devam ederse<br>bkz. "Yardım Alma"<br>Sayfa: 175. |
| E201C | SMI<br>failure. Power                                                                                              | Sistem yönetim kesintisi<br>initialization (SMI) başlatma hatası. | Sisteme giden AC gücünü<br>10 saniyeliğine kesin ve<br>sistemi yeniden başlatın.                                                          |
|       | cycle AC.<br>(SMI başlatma<br>hatası. Güç<br>döngüsü AC.)                                                          |                                                                   | Sorun devam ederse,<br>bkz. "Yardım Alma"<br>Sayfa: 175.                                                                                  |

**Tablo 1-1. LCD Durum Mesajları (devamı)**

| Kod          | <b>Metin</b>                                                                                                    | <b>Nedenleri</b>                    | Çözüm İşlemleri                                                                                              |
|--------------|----------------------------------------------------------------------------------------------------|-------------------------------------|----------------------------------------------------------------------------------------------------|
| E201D        | Shutdown test<br>failure. Power<br>cycle AC.                                                                                                    | BIOS kapatma sinamasi<br>hatasi.    | Sisteme giden AC gücünü<br>10 saniyeliğine kesin ve<br>sistemi yeniden başlatın.                             |
|              | (Kapatma sinamasi<br>hatası. Güç döngüsü<br>AC.                                                                                                    |                                     | Sorun devam ederse,<br>bkz. "Yardım Alma"<br>Sayfa: 175.                                                     |
| <b>E201E</b> | POST memory<br>test failure.<br>Check DIMMs.                                                                                                    | BIOS POST belleği sınama<br>hatası. | bkz. "Sistem Belleğinde<br>Sorun Giderme"<br>Sayfa: 156.                                                     |
|              | (POST bellek<br>sinamasi hatasi.<br>DIMM'leri<br>denetleyin.)                                                                                      |                                     | Sorun devam ederse,<br>bkz. "Yardım Alma"<br>Sayfa: 175.                                                     |
| E2020        | CPU<br>configuration<br>failure. Check<br>screen<br>message.<br>(CPU yapılandırma<br>hatası. Ekran<br>mesajını denetleyin.)                        | İşlemci yapılandırma<br>hatası.     | Özel hata mesajları için<br>ekranı kontrol edin.<br>bkz. "İşlemcilerde Sorun<br>Giderme" Sayfa: 163.         |
| E2021        | Incorrect<br>memory<br>configuration.<br>Review User<br>Guide.<br>(Yanlış bellek<br>yapılandırması.<br>Kullanım<br>Kılavuzu'nu gözden<br>geçirin.) | Yanlış bellek<br>yapılandırması.    | Ozel hata mesajları için<br>ekranı kontrol edin.<br>bkz. "Sistem Belleğinde<br>Sorun Giderme"<br>Sayfa: 156. |

**Tablo 1-1. LCD Durum Mesajları (devamı)**

| Kod   | Metin                                                                                                    | <b>Nedenleri</b>                                                                                                    | Çözüm İşlemleri                                                                                                    |
|-------|----------------------------------------------------------------------------------------------------|----------------------------------------------------------------------------------------------------|----------------------------------------------------------------------------------------------------|
| E2022 | General<br>failure during<br>POST. Check<br>screen<br>message.<br>(POST sırasında<br>genel hata. Ekran<br>mesajını denetleyin.)     | Video sonrası genel hata.                                                                                                    | Özel hata mesajları için<br>ekranı kontrol edin.                                                                                                    |
| E2023 | BIOS Unable to<br>mirror memory.<br>Check DIMMs.<br>(BIOS belleği<br>yansıtılamıyor.<br>DIMM'leri<br>denetleyin.)                   | Sistem BIOS'u, hatalı bir<br>bellek modülü veya<br>geçersiz bellek<br>yapılandırması nedeniyle<br>bellek yansıtmayı<br>etkinleştiremiyor.                                                                                  | bkz. "Sistem Belleğinde<br>Sorun Giderme"<br>Sayfa: 156.                                                                                                    |
| E2110 | Multibit Error<br>on DIMM ##.<br>Reseat DIMM.<br>(DIMM ## içinde<br>Çoklu Bit Hatası.<br>DIMM'i yeniden<br>yerleştirin.)            | "##" yuvasındaki bellek<br>modülünde çoklu bit hatası<br>(MBE) oluştu.                                                                                                    | bkz. "Sistem Belleğinde<br>Sorun Giderme"<br>Sayfa: 156.                                                                                                    |
| E2111 | SBE log<br>disabled on<br>DIMM ##.<br>Reseat DIMM.<br>(DIMM ## içinde<br>SBE günlüğü devre<br>dışı. DIMM'i<br>yeniden yerleştirin.) | Sistem BIOS'u bellek tekli<br>bit hatası (SBE) günlük<br>kaydını devre dışı bıraktı;<br>sistem yeniden başlatılana<br>kadar başka SBE<br>kaydetmeyecek. "##" BIOS<br>tarafından belirtilen bellek<br>modülünü temsil eder. | Sisteme giden AC gücünü<br>10 saniyeliğine kesin ve<br>sistemi yeniden başlatın.<br>Sorun devam ederse,<br>bkz. "Sistem Belleğinde<br>Sorun Giderme"<br>Sayfa: 156. |
| E2112 | Memory spared<br>on DIMM ##.<br>Power cycle<br>AC.<br>(DIMM ## üzerinde<br>bellek ayrıldı. Güç<br>döngüsü AC.)                      | Sistem BIOS'u, bellekte<br>çok fazla hata<br>saptadığından belleği<br>ayırmıştır. "##", BIOS<br>tarafından belirtilen bellek<br>modülünü temsil eder.                                                                      | Sisteme giden AC gücünü<br>10 saniyeliğine kesin ve<br>sistemi yeniden başlatın.<br>Sorun devam ederse,<br>bkz. "Sistem Belleğinde<br>Sorun Giderme"<br>Sayfa: 156. |

**Tablo 1-1. LCD Durum Mesajları (devamı)**

**Tablo 1-1. LCD Durum Mesajları (devamı)**

| Kod   | <b>Metin</b>                                                                                                    | <b>Nedenleri</b>                                                                                                    | Çözüm İşlemleri                                                                                                    |
|-------|----------------------------------------------------------------------------------------------------|----------------------------------------------------------------------------------------------------|----------------------------------------------------------------------------------------------------|
| E2113 | Mem mirror OFF<br>on DIMM ## &<br>##. Power<br>cycle AC<br>(DIMM ## & ##<br>içinde bellek<br>yansıması KAPALI.<br>Güç döngüsü AC)  | Belleğin bir yarısında çok<br>fazla hata olduğu<br>belirlendiği için, sistem<br>BIOS'u bellek yansıtmasını<br>devre dışı bırakmıştır. "##<br>ve ##", BIOS tarafından<br>belirtilen bellek modülünü<br>temsil eder. | Sisteme giden AC gücünü<br>10 saniyeliğine kesin ve<br>sistemi yeniden başlatın.<br>Sorun devam ederse,<br>bkz. "Sistem Belleğinde<br>Sorun Giderme"<br>Sayfa: 156. |
| I1910 | Intrusion<br>detected.<br>Check chassis<br>cover.<br>(İzinsiz giriş<br>algılandı. Kasa<br>kapağını kontrol<br>edin.)               | Sistem kapağı çıkarılmış.                                                                                                    | Yalnızca bilgi vermek<br>içindir.                                                                                                    |
| I1911 | LCD Log Full.<br>Check SEL to<br>review all<br>Errors.<br>(LCD Günlüğü<br>Dolu. Tüm Hataları<br>görmek için SEL'yi<br>denetleyin.) | LCD taşma mesajı. LCD<br>ekranında sırayla en çok on<br>hata mesaji<br>görüntülenebilir. On birinci<br>mesaj, olaylar hakkında<br>bilgi için kullanıcıya<br>SEL'yi kontrol etme<br>talimatini verir.               | Olaylar hakkında bilgi için<br>SEL'yi kontrol edin.                                                                                                    |
|       |                                                                                                    |                                                                                                    | Sisteme giden AC gücünü<br>10 saniyeliğine kesin ve<br>SEL'yi temizleyin.                                                                                           |
| I1912 | SEL full.<br>Review & clear<br>log.<br>(SEL dolu. Günlüğü<br>gözden geçirin ve<br>temizleyin.)                                     | SEL olaylarla doludur ve<br>daha fazla olayı günlüğe<br>kaydedemez.                                                                                                    | Olaylar hakkındaki<br>ayrıntılar için SEL'yi<br>kontrol edin, ardından<br>SEL'yi silin.                                                                             |
| I1920 | iDRAC6 Upgrade<br>Successful<br>(iDRAC6<br>Yükseltmesi<br>Başarılı)                                                                | İsteğe bağlı iDRAC6<br>başarıyla yükseltilmiştir.                                                                                                    | Yalnızca bilgi vermek<br>içindir.                                                                                                    |
| Kod          | <b>Metin</b>                                                                                                    | <b>Nedenleri</b>                                                                                                    | Çözüm İşlemleri                                                                                                    |
|--------------|----------------------------------------------------------------------------------------------------|----------------------------------------------------------------------------------------------------|----------------------------------------------------------------------------------------------------|
| <b>W1228</b> | RAID<br>Controller<br>battery<br>capacity<br>< 24hr.<br>(RAID Denetleyicisi<br>pil kapasitesi<br>$<$ 24 saat.)                                        | RAID pilinin 24 saatten<br>daha az şarjı kaldığı<br>konusunda önceden<br>uyarıda bulunur.                                                                 | RAID pilinin 24 saatten<br>fazla dayanacak kadar şarj<br>olmasını sağlayın.<br>Sorun devam ederse RAID<br>pilini değiştirin.             |
| W1627        | Power required<br>> PSU wattage.<br>Check PSU and<br>confiq.<br>(Gereken güç > PSU<br>watt değeri. PSU'yu<br>ve yapılandırmayı<br>denetleyin.)        | Sistem yapılandırması, güç<br>kaynağının sağlayabildiğin<br>den daha fazla güç<br>gerektiriyor.                                                           | Sistemi kapatın, donanım<br>yapılandırmasını azaltın<br>ya da yüksek watt değerli<br>güç kaynaklarını takıp<br>sistemi yeniden başlatın. |
| W1628        | Performance<br>degraded.<br>Check PSU and<br>system<br>configuration.<br>(Performans düştü.<br>PSU'yu ve sistem<br>yapılandırmasını<br>kontrol edin.) | Sistem yapılandırmasının<br>güç kaynağının sağladığı<br>güçten daha fazla güce<br>gereksinimi vardır, ancak<br>kısıtlanmış olarak<br>önyükleme yapabilir. | Sistemi kapatın, donanım<br>yapılandırmasını azaltın<br>ya da yüksek watt değerli<br>güç kaynaklarını takıp<br>sistemi yeniden başlatın. |

**Tablo 1-1. LCD Durum Mesajları (devamı)**

**NOT:** Bu tabloda kullanılan kısaltmaların açılımları için **support.dell.com/manuals** adresindeki Sözlüğe bakın.

#### **LCD Durum Mesajları Tarafından Tanımlanan Sorunları Çözme**

LCD'deki kod ve metinler genellikle kolayca düzeltilen son derece kesin arıza durumlarını belirtir. Örneğin, kod E1418 CPU\_1\_Presence görüntülenirse, yuva 1 üzerinde bir mikro işlemcinin takılı olmadığını bilirsiniz.

Tersine, birbiriyle ilişkili çok sayıda hata olduğunda, sorunu belirleyebilirsiniz. Örneğin, birden fazla voltaj arızasını gösteren bir dizi mesaj alırsanız sorunun arızalı bir güç kaynağından kaynaklandığını tespit edebilirsiniz.

### **LCD Durum Mesajlarını Kaldırma**

Sıcaklık, voltaj ve fan gibi sensörlerle ilgili arızalarda, sensör normal duruma döndüğünde LCD mesajı otomatik olarak kaldırılır. Örneğin, bir bileşenin sıcaklığı aralık dışına çıkarsa, LCD arızayı gösterir; sıcaklık kabul edilebilir aralığa döndüğünde mesaj LCD'den kaldırılır. Diğer arızalarda, mesajı görüntüden kaldırmak için işlem yapmalısınız:

- SEL'yi Temizle Bu görevi uzaktan uygulayabilirsiniz, ancak sistemin olay geçmişini kaybedersiniz.
- Güç döngüsü Sistemi kapatın ve elektrik prizinden çıkarın; ortalama on saniye bekleyin, güç kablosunu yeniden takın ve sistemi yeniden başlatın.

Bu işlemlerden herhangi biri arıza mesajlarını kaldırır ve durum göstergeleri ile LCD renklerini normal duruma döndürür. Mesajlar aşağıdaki durumlarda yeniden görünür:

- Sensör normal duruma döner ancak yeniden arızalandığından yeni bir SEL girdisine neden olur.
- Sistem sıfırlanır ve yeni hata olayları algılanır.
- Başka bir kaynaktan, aynı ekran girdisine karşılık gelen bir hata alınır.

### <span id="page-38-0"></span>**Sistem Mesajları**

Sistem mesajları sistemdeki olası bir sorun durumunu size bildirmek için gösterilir.

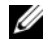

**NOT:** Tabloda listelenmeyen bir sistem mesajı aldığınızda, mesaj görünürken çalışan uygulamanın belgelerini veya mesajın ve önerilen eylemin açıklaması için işletim sistemi belgelerini denetleyin.

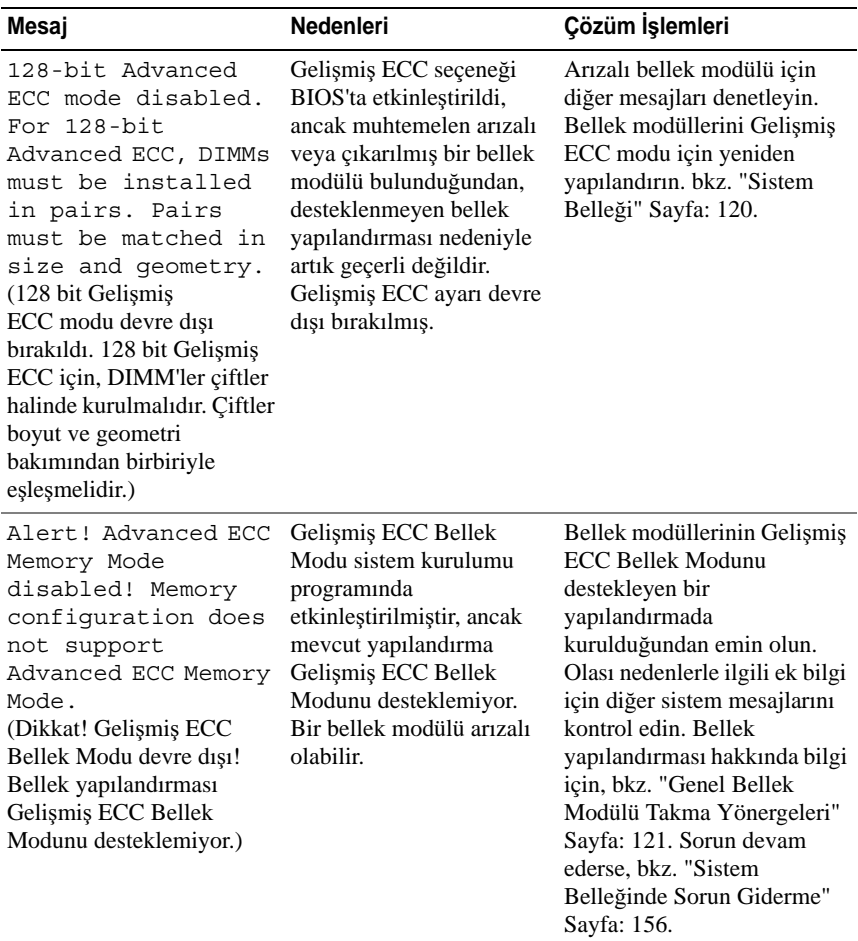

#### **Tablo 1-2. Sistem Mesajları**

| Mesaj                                                                                                    | <b>Nedenleri</b>                                                                                                    | Çözüm İşlemleri                                                                  |
|----------------------------------------------------------------------------------------------------|----------------------------------------------------------------------------------------------------|----------------------------------------------------------------------------------|
| Alert! iDRAC6 not<br>responding.<br>Rebooting.<br>(Dikkat! iDRAC6 yanıt<br>vermiyor. Yeniden<br>başlatılıyor.)                                                                                                    | İsteğe bağlı iDRAC6<br>düzgün çalışmadığı veya<br>başlatmayı tamamlamadığı<br>için BIOS iletişimine yanıt<br>vermiyor. Sistem yeniden<br>başlatılacak.                                                      | Sistemin yeniden<br>başlatılmasını bekleyin.                                     |
| Alert! iDRAC6 not<br>responding. Power<br>required may exceed<br>PSU wattage.<br>(Dikkat! iDRAC6 yanıt<br>vermiyor. Gereken güç<br>PSU watt değerini aşıyor<br>olabilir.)<br>Alert! Continuing<br>system boot accepts<br>the risk that<br>system may power<br>down without<br>warning.<br>(Dikkat! Sistemin<br>başlatılmasına devam<br>edildiğinde, sistemin | İsteğe bağlı iDRAC6<br>kilitlendi.<br>Sistem önyüklenirken<br>isteğe bağlı iDRAC6<br>uzaktan sıfırlandı.<br>AC kurtarma sonrasında,<br>isteğe bağlı iDRAC6'nın<br>önyüklemesi normalden<br>daha uzun sürer. | Sisteme giden AC gücünü<br>10 saniyeliğine kesin ve<br>sistemi yeniden başlatın. |
| uyarıda bulunmadan<br>kapatılabileceği riski kabul<br>edilir.)                                                                                                    |                                                                                                    |                                                                                  |

**Tablo 1-2. Sistem Mesajları (devamı)**

| Mesaj                                                                                                    | Nedenleri                                                                                                    | Çözüm İşlemleri                                                                                                    |
|----------------------------------------------------------------------------------------------------|----------------------------------------------------------------------------------------------------|----------------------------------------------------------------------------------------------------|
| Alert! Node<br>Interleaving<br>disabled! Memory<br>configuration does<br>not support Node<br>Interleaving.<br>(Dikkat! Düğüm<br>Dönüşümlü Çalışması devre<br>dışı! Bellek yapılandırması<br>Düğüm Dönüşümlü<br>Çalışmasını desteklemiyor.)                                                                                                    | Bellek yapılandırması<br>düğümün dönüşümlü<br>olarak çalışmasını<br>desteklemiyor veya<br>yapılandırma değişmiştir<br>(örneğin, bellek modülü<br>başarısız olmuştur) ve bu<br>yüzden düğümün<br>dönüşümlü olarak<br>çalışması desteklenmiyor.<br>Sistem, düğüm dönüşümlü<br>çalışması olmadan<br>çalışacaktır. | Bellek modüllerinin, düğüm<br>dönüşümlü çalışmasını<br>destekleyen bir<br>yapılandırmada<br>kurulduğundan emin olun.<br>Olası nedenlerle ilgili ek bilgi<br>için diğer sistem mesajlarını<br>kontrol edin. Bellek<br>yapılandırması hakkında bilgi<br>için, bkz. "Genel Bellek<br>Modülü Takma Yönergeleri"<br>Sayfa: 121. Sorun devam<br>ederse, bkz. "Sistem<br>Belleğinde Sorun Giderme"<br>Sayfa: 156.               |
| Alert! Power<br>required exceeds<br>PSU wattage. Check<br>PSU and system<br>configuration.<br>(Dikkat! Gereken güç PSU<br>watt değerini aşıyor. PSU'yu<br>ve sistem yapılandırmasını<br>kontrol edin.)<br>Alert! Continuing<br>system boot accepts<br>the risk that<br>system may power<br>down without<br>warning.<br>(Dikkat! Sistemin<br>başlatılmasına devam<br>edildiğinde, sistemin<br>uyarıda bulunmadan<br>kapatılabileceği riski kabul<br>edilir.) | Sistemin işlemci<br>yapılandırmaları, bellek<br>modülleri ve genişletme<br>kartları güç kaynakları<br>tarafından desteklenmiyor<br>olabilir.                                                                                                    | Sistem bileşenlerinden biri<br>yeni yükseltilmişse, sistemi<br>önceki yapılandırmaya geri<br>döndürün. Sistem bu uyarı<br>olmadan önyükleme yaparsa,<br>değiştirilen bileşenler bu güç<br>kaynağı ile desteklenmez.<br>Enerji tasarruflu güç<br>kaynakları monte edildiyse,<br>bu bileşenleri kullanmak için<br>güç kaynaklarını Yüksek<br>Çıkışlı güç kaynakları ile<br>değiştirin. bkz. "Güç<br>Kaynakları" Sayfa: 96. |

**Tablo 1-2. Sistem Mesajları (devamı)**

| Mesaj                                                                                                    | <b>Nedenleri</b>                                                                                                    | Çözüm İşlemleri                                                                                                    |
|----------------------------------------------------------------------------------------------------|----------------------------------------------------------------------------------------------------|----------------------------------------------------------------------------------------------------|
| Alert! Redundant<br>memory disabled!<br>Memory<br>configuration does<br>not support<br>redundant memory.<br>(Dikkat! Yedekli bellek<br>devre dışı! Bellek<br>yapılandırması yedekli<br>belleği desteklemiyor.)                                                                                                    | Sistem kurulumu<br>programında Bellek<br>Ayırma veya Bellek<br>Yansıtma<br>etkinleştirilmiştir, ancak<br>mevcut yapılandırma<br>yedekli belleği<br>desteklemiyordur. Bir<br>bellek modülü arızalı<br>olabilir. | Bellek modüllerini arıza<br>bakımından kontrol edin.<br>bkz. "Sistem Belleğinde<br>Sorun Giderme" Sayfa: 156.<br>Mümkünse, bellek<br>ayarını sıfırlayın.<br>bkz. "Sistem Kurulum<br>Programını ve UEFI<br>Önyükleme Yöneticisini<br>Kullanma" Sayfa: 61. |
| Alert! System fatal<br>error during<br>previous boot.<br>(Dikkat! Önceki önyükleme<br>sırasında önemli sistem<br>hatası.)                                                                                                    | Bir hata sistemin yeniden<br>başlatılmasına neden oldu.                                                                                                    | Olası nedenlerle ilgili ek bilgi<br>için diğer sistem mesajlarını<br>kontrol edin.                                                                                                    |
| BIOS MANUFACTURING<br>MODE detected.<br>MANUFACTURING MODE<br>will be cleared<br>before the next<br>boot. System reboot<br>required for normal<br>operation.<br>(BIOS ÜRETİM MODU<br>algılandı. ÜRETİM MODU<br>sonraki önyüklemeden önce<br>temizlenecek. Normal<br>işletim için sistemin<br>yeniden başlatılması<br>gerekiyor.) | Sistem üretim modunda.                                                                                                    | Sistemi üretim modundan<br>çıkarmak için yeniden<br>başlatın.                                                                                                    |
| BIOS Update Attempt<br>Failed!<br>(BIOS Güncelleştirme<br>Girişimi Başarısız!)                                                                                                    | <b>Uzaktan BIOS</b><br>güncelleştirme girişimi<br>başarısız.                                                                                                    | BIOS'u güncelleştirmeyi<br>tekrar deneyin. Sorun devam<br>ederse, bkz. "Yardım Alma"<br>Sayfa: 175.                                                                                                    |

**Tablo 1-2. Sistem Mesajları (devamı)**

| Mesaj                                                                                                    | <b>Nedenleri</b>                                                                               | Çözüm İşlemleri                                                                                                    |
|----------------------------------------------------------------------------------------------------|------------------------------------------------------------------------------------------------|----------------------------------------------------------------------------------------------------|
| Caution! NVRAM CLR<br>jumper is installed<br>on system board.<br>Please run SETUP<br>(Uyarı! Sistem kartına<br>NVRAM CLR atlama teli<br>kuruldu. Lütfen<br>KURULUM'u çalıştırın) | NVRAM CLR atlama teli<br>temiz ayarla kuruldu.<br>CMOS temizlendi.                             | NVRAM_CLR atlama telini<br>varsayılan konumuna (pin 3<br>ve 5) taşıyın. Atlama teli<br>konumu için bkz. Şekil 6-1.<br>Sistemi yeniden başlatın ve<br>BIOS ayarlarını tekrar girin.<br>bkz. "Sistem Kurulum<br>Programini ve UEFI<br>Önyükleme Yöneticisini<br>Kullanma" Sayfa: 61. |
| CPU set to minimum<br>frequency.<br>(CPU minimum frekansa<br>ayarlandı.)                                                                                                    | Gücün korunması için<br>işlemci hızı bilerek düşük<br>düzeyde ayarlanmış<br>olabilir.          | Bilerek yapılan bir ayar<br>değilse, olası nedenler için<br>diğer mesajları kontrol edin.                                                                                                    |
| CPU x installed<br>with no memory.<br>(CPU x bellek olmadan<br>kuruldu.)                                                                                                    | Bellek modülleri<br>gereklidir, ancak belirtilen<br>işlemcinin bellek<br>yuvalarına kurulmadı. | İşlemci için bellek<br>modüllerini kurun.<br>bkz. "Sistem Belleği"<br>Sayfa: 120.                                                                                                    |

**Tablo 1-2. Sistem Mesajları (devamı)**

| Mesaj                                                                                                    | <b>Nedenleri</b>                         | Çözüm İşlemleri                                                                                                    |
|----------------------------------------------------------------------------------------------------|------------------------------------------|----------------------------------------------------------------------------------------------------|
| CPUs with different<br>cache sizes<br>detected.<br>(Onbellek boyutu farklı<br>CPU'lar algılandı.)                                                    | Sisteme uyuşmayan<br>işlemciler kuruldu. | Tüm işlemcilerin aynı<br>önbellek boyutuna, çekirdek<br>ve mantiksal işlemci sayısına<br>ve güç değerlerine sahip<br>olduğundan emin olun. |
| CPUs with different<br>core sizes<br>detected! System<br>halted<br>(Çekirdek sayıları farklı<br>CPU'lar algılandı! Sistem<br>durduruldu)             |                                          | İşlemcilerin doğru bir şekilde<br>takıldığından emin olun.<br>bkz. "İşlemciler" Sayfa: 128.                                                |
| CPUs with different<br>logical processors<br>detected! System<br>halted<br>(Mantiksal işlemcileri farklı<br>CPU'lar algılandı! Sistem<br>durduruldu) |                                          |                                                                                                    |
| CPUs with different<br>power rating<br>detected! System<br>halted<br>(Güç değerleri farklı<br>CPU'lar algılandı! Sistem<br>durduruldu)               |                                          |                                                                                                    |

**Tablo 1-2. Sistem Mesajları (devamı)**

| <b>Mesai</b>                                                                                                    | <b>Nedenleri</b>                                                                                                    | Çözüm İşlemleri                                                                                                    |
|----------------------------------------------------------------------------------------------------|----------------------------------------------------------------------------------------------------|----------------------------------------------------------------------------------------------------|
| Current boot mode<br>is set to UEFI.<br>Please ensure<br>compatible bootable<br>media is available.<br>Use the system<br>setup program to<br>change the boot<br>mode as needed.<br>(Geçerli önyükleme modu<br>UEFI olarak ayarlandı.<br>Lütfen uyumlu<br>önyüklenebilir ortamın<br>bulunduğundan emin olun.<br>Önyükleme modunu<br>gerektiği gibi değiştirmek<br>için sistem kurulum<br>programını kullanın.) | UEFI önyükleme modu<br>BIOS'ta etkinleştirildiği<br>için ve önyükleme işletim<br>sistemi UEFI olmadığı için<br>sistem başarısız oldu. | Önyükleme modunun doğru<br>bir şekilde ayarlandığından<br>ve uygun önyüklenebilir<br>ortamın mevcut olduğundan<br>emin olun. bkz. "Sistem<br>Kurulum Programını ve UEFI<br>Önyükleme Yöneticisini<br>Kullanma" Sayfa: 61. |
| Decreasing<br>available memory<br>(Azalan kullanılabilir<br>bellek)                                                                                                    | Arızalı veya düzgün<br>takılmamış bellek<br>modiilleri.                                                                               | Bellek modüllerini yeniden<br>takın, bkz. "Sistem<br>Belleğinde Sorun Giderme"<br>Sayfa: 156.                                                                                                    |
| DIMM configuration<br>on each CPU should<br>match.<br>(Her CPU üzerindeki<br>DIMM yapılandırması<br>eslesmelidir.)                                                                                                    | Cift islemcili sistemde<br>geçersiz bellek<br>yapılandırması.<br>Her işlemcinin bellek<br>modülü yapılandırması<br>aynı olmalıdır.    | Bellek modüllerinin geçerli<br>bir yapılandırmada<br>takıldığından emin olun.<br>bkz. "Genel Bellek Modülü<br>Takma Yönergeleri"<br>Sayfa: 121.                                                                           |

**Tablo 1-2. Sistem Mesajları (devamı)**

| Mesaj                                                                                                    | <b>Nedenleri</b>                                                                                                    | Çözüm İşlemleri                                                                                                    |
|----------------------------------------------------------------------------------------------------|----------------------------------------------------------------------------------------------------|----------------------------------------------------------------------------------------------------|
| Embedded NICx and<br>NICy:<br>OS NIC= <enabled<br>DISABLED&gt;,<br/>Management Shared<br/>NIC=<enabled<br>DISABLED&gt;<br/>(Gömülü NICx ve NICy:<br/>OS NIC=<enabled<br>DISABLED&gt;,<br/>Management Shared<br/>NIC=<enabled<br>(DISABLED&gt;)</enabled<br></enabled<br></enabled<br></enabled<br> | OS NIC arabirimi BIOS'ta<br>ayarlanmıştır. Paylaşılan<br>Yönetim NIC arabirimi<br>yönetim<br>araçlarında ayarlanır. | NIC ayarları için sistem<br>yönetimi yazılımını veya<br>Sistem Kurulumu programını<br>seçin. Sorun gösterilirse,<br>bkz. "NIC'de Sorun Giderme"<br>Sayfa: 151.          |
| Error 8602 -<br>Auxiliary Device<br>Failure. Verify                                                                                                    | Fare veya klavye kablosu<br>gevşektir veya düzgün<br>takılmamıştır.                                                 | Fare veya klavye kablosunu<br>yeniden takın.                                                                                                    |
| that mouse and<br>keyboard are<br>securely attached<br>to correct<br>connectors.<br>(Hata 8602 - Yardımcı Aygıt<br>Hatası. Farenin ve<br>klavyenin doğru<br>konektörlere sıkı bir şekilde<br>takılı olduğunu doğrulayın.)                                                                          | Bozuk fare veya klavye.                                                                                             | Fare veya klavyenin çalışır<br>durumda olduğundan emin<br>olun. bkz. "USB Aygıtında<br>Sorun Giderme" Sayfa: 150.                                                       |
| Gate A20 failure<br>(Kapı A20 hatası)                                                                                                    | Arizali klavye<br>denetleyicisi; arızalı sistem Sayfa: 175.<br>kartı.                                               | bkz. "Yardım Alma"                                                                                                    |
| Invalid<br>configuration<br>information -<br>please run SETUP<br>program.<br>(Geçersiz yapılandırma<br>bilgileri - lütfen<br><b>KURULUM</b> programini<br>çalıştırın.)                                                                                                    | Geçersiz bir sistem<br>yapılandırması sistemin<br>durmasına neden oldu.                                             | Sistem Kurulumu programını<br>çalıştırın ve geçerli ayarları<br>inceleyin. bkz. "Sistem<br>Kurulum Programını ve UEFI<br>Önyükleme Yöneticisini<br>Kullanma" Sayfa: 61. |

**Tablo 1-2. Sistem Mesajları (devamı)**

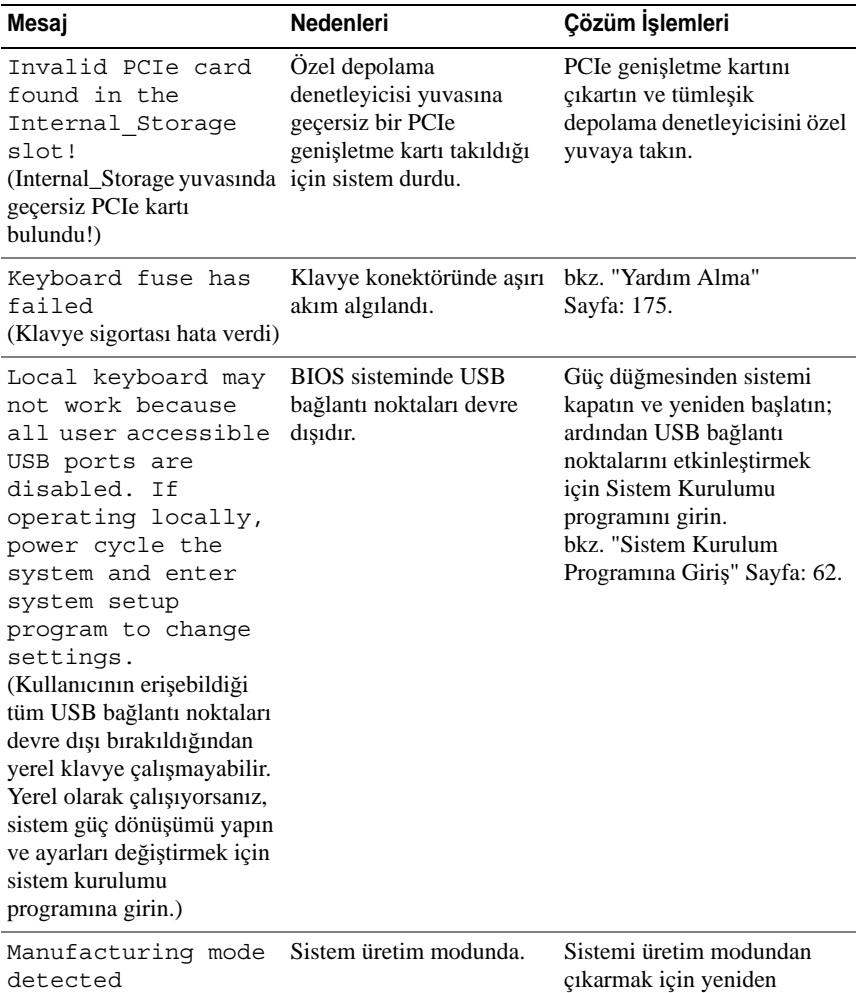

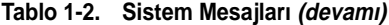

(Üretim modu algılandı)

başlatın.

| Mesaj                                                                                                    | Nedenleri                                                                                                    | Çözüm İşlemleri                                                                                                    |
|----------------------------------------------------------------------------------------------------|----------------------------------------------------------------------------------------------------|----------------------------------------------------------------------------------------------------|
| Maximum rank count<br>The<br>exceeded.<br>following DIMM has<br>been disabled: x<br>(Maksimum derece sayısı<br>aşıldı. Şu DIMM devre dışı<br>$\text{brakıldı: } x)$ | Geçersiz bellek<br>yapılandırması. Sistem<br>belirtilen bellek modülü<br>devre dışı bırakılmış halde<br>çalışacaktır.                                                      | Bellek modüllerinin geçerli<br>bir yapılandırmada<br>takıldığından emin olun.<br>bkz. "Genel Bellek Modülü<br>Takma Yönergeleri"<br>Sayfa: 121.                                                                                            |
| Memory<br>Initialization<br>Warning: Memory<br>size may be reduced<br>(Bellek Başlatma Uyarısı:<br>Bellek boyutu azaltılmış<br>olabilir)                            | Geçersiz bellek<br>yapılandırması. Sistem<br>mevcut fiziksel bellekten<br>daha az bir bellekle<br>çalışacak.                                                               | Bellek modüllerinin geçerli<br>bir yapılandırmada<br>takıldığından emin olun.<br>bkz. "Genel Bellek Modülü<br>Takma Yönergeleri"<br>Sayfa: 121.                                                                                            |
| Memory set to<br>minimum frequency.<br>(Bellek minimum frekansa<br>ayarlandı.)                                                                                      | Gücün korunması için<br>bellek frekansı bilerek<br>düşük düzeyde ayarlanmış<br>olabilir.<br>Mevcut bellek<br>vapılandırması sadece<br>minimum frekansı<br>destekleyebilir. | Bilerek yapılan bir ayar<br>değilse, olası nedenler için<br>diğer mesajları kontrol edin.<br>Bellek frekansınızın daha<br>vüksek frekansı<br>desteklediğinden emin olun.<br>bkz. "Genel Bellek Modülü<br>Takma Yönergeleri"<br>Sayfa: 121. |
| Memory tests<br>terminated by<br>keystroke.<br>(Bellek sınamaları tuş<br>vuruşuyla sonlandırıldı.)                                                                  | POST belleği sınaması ara<br>çubuğuna basılarak<br>sonlandırıldı.                                                                                                    | Yalnızca bilgi vermek içindir.                                                                                                    |
| MEMTEST lane<br>failure detected<br>on x<br>(x üzerinde MEMTEST yol<br>hatası algılandı.)                                                                           | Geçersiz bellek<br>yapılandırması. Uyumsuz<br>bellek modülleri<br>takılmıştır.                                                                                             | Bellek modüllerinin geçerli<br>bir yapılandırmada<br>takıldığından emin olun.<br>bkz. "Genel Bellek Modülü<br>Takma Yönergeleri"<br>Sayfa: 121.                                                                                            |

**Tablo 1-2. Sistem Mesajları (devamı)**

| Mesaj                                                                                                    | <b>Nedenleri</b>                                                                                                    | Çözüm İşlemleri                                                                                                    |
|----------------------------------------------------------------------------------------------------|----------------------------------------------------------------------------------------------------|----------------------------------------------------------------------------------------------------|
| Mirror mode<br>disabled. For<br>mirror mode, DIMMs<br>must be installed<br>in pairs. Pairs<br>must be matched in<br>size and geometry.<br>(Yansıtma modu devre dışı<br>bırakıldı. Yansıtma modu<br>için, DIMM'ler çiftler<br>halinde kurulmalıdır. Çiftler<br>boyut ve geometri<br>bakımından birbiriyle<br>eslesmelidir.) | Bellek yapılandırması<br>BIOS'taki ayar ile<br>eşleşmiyor. BIOS ayarı<br>devre dışı bırakıldı.                                                          | Bellek Yansıtma modu için<br>bellek modüllerini tekrar<br>yapılandırın. bkz. "Sistem<br>Belleği" Sayfa: 120.                                                                                                    |
| No boot device<br>available<br>(Hiçbir önyükleme aygıtı<br>yok)                                                                                                    | Optik sürücü alt sistemi,<br>sabit sürücü veya sabit<br>sürücü alt sistemi yok veya<br>hatalı ya da önyüklenebilir<br>hiçbir USB anahtarı<br>takılmadı. | Önyüklenebilen USB bellek,<br>optik sürücü veya sabit<br>sürücü kullanın. Sorun devam<br>ederse, bkz. "Optik Sürücüde<br>Sorun Giderme" Sayfa: 158,<br>"USB Aygıtında Sorun<br>Giderme" Sayfa: 150, "Dahili<br>USB Anahtarında Sorun<br>Giderme" Sayfa: 157 ve<br>"Sabit Sürücüde Sorun<br>Giderme" Sayfa: 160.<br>Önyükleme aygıtlarının<br>sırasını ayarlama hakkında<br>bilgi için bkz. "Sistem<br>Kurulum Programını ve UEFI<br>Önyükleme Yöneticisini<br>Kullanma" Sayfa: 61. |

**Tablo 1-2. Sistem Mesajları (devamı)**

| Mesaj                                                                                                    | Nedenleri                                                                                                    | Çözüm İşlemleri                                                                                                    |
|----------------------------------------------------------------------------------------------------|----------------------------------------------------------------------------------------------------|----------------------------------------------------------------------------------------------------|
| No boot sector on<br>hard drive<br>(Sabit sürücüde önyükleme<br>sektörü yok)                                                                                                    | Sistem Kurulumu<br>programında yapılandırma<br>ayarları yanlış veya sabit<br>sürücüde işletim sistemi<br>yok. | Sistem Kurulumu<br>programındaki sabit sürücü<br>yapılandırma ayarlarını<br>kontrol edin. bkz. "Sistem<br>Kurulum Programını ve UEFI<br>Önyükleme Yöneticisini<br>Kullanma" Sayfa: 61.<br>Gerekirse, işletim sistemini<br>sabit sürücünüze kurun.<br>İşletim sistemi belgelerinize<br>bakin. |
| No timer tick<br>interrupt<br>(Zamanlayıcı birimi<br>kesmesi yok)                                                                                                    | Arizali sistem karti.                                                                                         | bkz. "Yardım Alma"<br>Sayfa: 175.                                                                                                    |
| PCIe Training<br>Error: Expected<br>Link Width is x,<br>Actual Link Width<br>is y.<br>(PCIe Eğitim Hatası:<br>Beklenen Bağlantı<br>Genişliği: x, Fiili Bağlantı<br>Genisliği: y.) | Belirtilen yuvada arızalı<br>veya yanlış takılmış PCIe<br>kartı.                                              | Belirlenen yuva numarasına<br>PCIe kartını tekrar yerleştirin.<br>bkz. "Genişletme Kartlarında<br>Sorun Giderme" Sayfa: 162.<br>Sorun devam ederse,<br>bkz. "Yardım Alma"<br>Sayfa: 175.                                                                                                    |
| Plug & Play<br>Configuration Error<br>(Tak ve Çalıştır<br>Yapılandırma Hatası)                                                                                                    | PCIe aygıtını başlatma<br>sırasında hatayla<br>karşılaşıldı; arızalı sistem<br>kartı.                         | NVRAM CLR atlama telini<br>temiz konuma (pin 1 ve 3)<br>takın ve sistemi yeniden<br>başlatın. Atlama teli konumu<br>için bkz. Şekil 6-1 Sorun<br>devam ederse.<br>bkz. "Genişletme Kartlarında<br>Sorun Giderme" Sayfa: 162.                                                                 |

**Tablo 1-2. Sistem Mesajları (devamı)**

| Mesaj                                                                                                    | <b>Nedenleri</b>                                                                                                    | Çözüm İşlemleri                                                                                                    |
|----------------------------------------------------------------------------------------------------|----------------------------------------------------------------------------------------------------|----------------------------------------------------------------------------------------------------|
| Quad rank DIMM<br>detected after<br>single rank or dual<br>rank DIMM in<br>socket.<br>(Yuvada tek dereceli veya<br>çift dereceli DIMM'den<br>sonra, dört dereceli DIMM<br>algılandı.) | Geçersiz bellek<br>yapılandırması.                                                                                                    | Bellek modüllerinin geçerli<br>bir yapılandırmada<br>takıldığından emin olun.<br>bkz. "Genel Bellek Modülü<br>Takma Yönergeleri"<br>Sayfa: 121.                                                                                                    |
| Read fault<br>(Okuma hatası)<br>Requested sector<br>not found<br>(İstenen sektör bulunamadı)                                                                                          | İşletim sistemi sabit<br>diskten, optik sürücüden<br>veya USB aygıtından<br>okuyamıyor, sistem diskte<br>belirli bir sektörü bulamadı<br>veya istenen sektör arızalı. | Optik ortamı, USB ortamını<br>veya USB aygıtını değiştirin.<br>USB kablolarının,<br>SAS/SATA arka panel veya<br>optik sürücü kablolarının<br>düzgün şekilde<br>bağlandığından emin olun.<br>Sisteminize takılan uygun<br>sürücüler için bkz. "USB<br>Aygıtında Sorun Giderme"<br>Sayfa: 150, "Optik Sürücüde<br>Sorun Giderme" Sayfa: 158<br>veya "Sabit Sürücüde Sorun<br>Giderme" Sayfa: 160. |
| SATA Port x device<br>not found<br>(SATA Bağlantı Noktası x<br>aygıtı bulunamadı)                                                                                                    | Belirtilen SATA bağlantı<br>noktasına bağlı aygıt yok.                                                                                                    | Yalnızca bilgi vermek içindir.                                                                                                    |
| Sector not found<br>(Sektör bulunamadı)<br>Seek error<br>(Arama hatası)<br>Seek operation<br>failed<br>(Arama işlemi başarısız)                                                       | Arızalı sabit disk, USB<br>aygıtı veya USB ortamı.                                                                                                    | USB ortamını veya aygıtı<br>değiştirin. USB veya SAS<br>arka paneli kablolarının<br>düzgün bir şekilde<br>bağlandığından emin olun.<br>Sisteminize takılan uygun<br>sürücüler için bkz. "USB<br>Aygıtında Sorun Giderme"<br>Sayfa: 150 veya "Sabit<br>Sürücüde Sorun Giderme"<br>Sayfa: 160.                                                                                                    |

**Tablo 1-2. Sistem Mesajları (devamı)**

| Mesaj                                                                                                    | <b>Nedenleri</b>                                                                               | Çözüm İşlemleri                                                                                                    |
|----------------------------------------------------------------------------------------------------|------------------------------------------------------------------------------------------------|----------------------------------------------------------------------------------------------------|
| Shutdown failure<br>(Kapatma hatasi)                                                                                                    | Genel sistem hatası.                                                                           | bkz. "Yardım Alma"<br>Sayfa: 175.                                                                                                    |
| Sparing mode<br>disabled. For<br>sparing mode,<br>matched sets of<br>three must be<br>populated across<br>slots.<br>(Ayırma modu devre dışı.<br>Ayırma modu için, yuvalara<br>üç adet eşleşen set<br>takılmalıdır.) | Bellek yapılandırması<br>BIOS'taki ayar ile<br>eşleşmiyor. BIOS ayarı<br>devre dışı bırakıldı. | Bellek modüllerini Bellek<br>Ayırma modu için yeniden<br>yapılandırın. bkz. "Sistem<br>Belleği" Sayfa: 120.                                                                                                    |
| The amount of<br>system memory has<br>changed<br>(Sistem belleğinin miktarı<br>değişti.)                                                                                                    | Bellek eklendi veya<br>çıkartıldı ya da bellek<br>modüllerinden biri arızalı.                  | Bellek eklendiyse veya<br>çıkarıldıysa, bu mesaj bilgi<br>amaçlıdır ve yok sayılabilir.<br>Bellek eklenmediyse veya<br>çıkartılmadıysa, tekli bit veya<br>çoklu bit hatalarının algılanıp<br>algılanmadığını belirlemek<br>için SEL'yi kontrol edin ve<br>arızalı bellek modülünü<br>değiştirin. bkz. "Sistem<br>Belleğinde Sorun Giderme"<br>Sayfa: 156. |

**Tablo 1-2. Sistem Mesajları (devamı)**

| Mesaj                                                                                                    | <b>Nedenleri</b>                                                                                                    | Çözüm İşlemleri                                                                                                    |
|----------------------------------------------------------------------------------------------------|----------------------------------------------------------------------------------------------------|----------------------------------------------------------------------------------------------------|
| The following DIMMs<br>should match in<br>$q$ eometry: $x, x, \ldots$<br>(Şu DIMM'ler geometri<br>bakımından eşleşmelidir:<br>$X, X, \ldots$                | Geçersiz bellek<br>yapılandırması. Belirtilen<br>bellek modülleri boyut,<br>derece sayısı veya<br>veri yolu sayısı<br>bakımından uyumlu<br>değildir. | Bellek modüllerinin geçerli<br>bir yapılandırmada<br>takıldığından emin olun.<br>bkz. "Genel Bellek Modülü<br>Takma Yönergeleri"<br>Sayfa: 121. |
| The following DIMMs<br>should match in<br>rank count: $x, x, \ldots$<br>(Şu DIMM'ler derece sayısı<br>bakımından eşleşmelidir:<br>$X, X, \ldots$            |                                                                                                    |                                                                                                    |
| The following DIMMs<br>should match in<br>$size: x, x, \ldots$<br>(Şu DIMM'ler boyut<br>bakımından eşleşmelidir:<br>$X, X, \ldots$                          |                                                                                                    |                                                                                                    |
| The following DIMMs<br>should match in<br>size and geometry:<br>$X, X, \ldots$<br>(Şu DIMM'ler boyut ve<br>geometri bakımından<br>eşleşmelidir: x,x,)       |                                                                                                    |                                                                                                    |
| The following DIMMs<br>should match in<br>size and rank<br>count: $x, x, \ldots$<br>(Şu DIMM'ler boyut ve<br>düzey sayımı bakımından<br>eşleşmelidir: x,x,) |                                                                                                    |                                                                                                    |
| Thermal sensor not<br>detected on x<br>(x üzerinde termal sensör<br>algılanmadı)                                                                            | Belirtilen bellek yuvasına<br>sıcaklık sensörü<br>bulunmayan bir bellek<br>modülü takılmıştır.                                                       | Bellek modülünü değiştirin.<br>bkz. "Sistem Belleği"<br>Sayfa: 120.                                                                             |

**Tablo 1-2. Sistem Mesajları (devamı)**

**Tablo 1-2. Sistem Mesajları (devamı)**

| Mesaj                                                                                                    | <b>Nedenleri</b>                                                                                                    | Çözüm İşlemleri                                                                                                    |
|----------------------------------------------------------------------------------------------------|----------------------------------------------------------------------------------------------------|----------------------------------------------------------------------------------------------------|
| Time-of-day clock<br>stopped<br>(Günün saatini gösteren saat<br>durdu)                                                                           | Arızalı pil veya arızalı<br>yonga.                                                                                            | bkz. "Sistem Pilinde Sorun<br>Giderme" Sayfa: 154.                                                                                                    |
| Time-of-day not<br>set - please run<br>SETUP program<br>(Günün saati ayarlanmamış;<br>lütfen KURULUM<br>programını çalıştırın)                   | Yanlış Saat veya Tarih<br>ayarları; arızalı sistem pili.                                                                      | Saat veya Tarih ayarlarını<br>kontrol edin, bkz. "Sistem<br>Kurulum Programini ve UEFI<br>Önyükleme Yöneticisini<br>Kullanma" Sayfa: 61. Sorun<br>devam ederse sistem pilini<br>değiştirin. bkz. "Sistem Pili"<br>Sayfa: 134. |
| Timer chip counter Anzalı sistem kartı.<br>2 failed<br>(Saat yongasi sayaci 2 hata<br>verdi)                                                     |                                                                                                    | bkz. "Yardım Alma"<br>Sayfa: 175.                                                                                                    |
| TPM configuration<br>operation honored.<br>System will now<br>reset.<br>(TPM yapılandırma işlemi<br>kabul edildi. Şimdi sistem<br>sifirlanacak.) | Güvenilen Platform<br>Modülü (TPM)<br>yapılandırma komutu<br>girildi. Sistem yeniden<br>başlatılacak ve komut<br>yürütülecek. | Yalnızca bilgi vermek içindir.                                                                                                    |

| Mesaj                                                                                                    | <b>Nedenleri</b>                                                                                                    | Çözüm İşlemleri                   |
|----------------------------------------------------------------------------------------------------|----------------------------------------------------------------------------------------------------|-----------------------------------|
| TPM configuration<br>operation is<br>pending. Press<br>(T)<br>to Ignore OR (M) to<br>Modify to allow<br>this change and<br>reset the system.<br>(TPM yapılandırma işlemi<br>askıya alındı. Yok saymak<br>için (I) tuşuna VEYA bu<br>değişikliğe izin vermek ve<br>sistemi sıfırlamak üzere<br>Değiştir'i seçmek için (M)<br>tuşuna basın.)<br>WARNING: Modifying<br>could prevent<br>security.<br>(UYARI: Değiştirmek,<br>güvenliği engelleyebilir.) | Bu mesaj bir TPM<br>yapılandırma komutu<br>girildikten sonra sistemin<br>yeniden başlatılması<br>sırasında görüntülenir.<br>İlerlemek için kullanıcı<br>etkileşimi gereklidir. | İlerlemek için I veya M girin.    |
| TPM failure<br>(TPM hatası)                                                                                                    | Bir TPM işlevi başarısız<br>oldu.                                                                                                    | bkz. "Yardım Alma"<br>Sayfa: 175. |

**Tablo 1-2. Sistem Mesajları (devamı)**

| Mesaj                                                                                                    | <b>Nedenleri</b>                                                                                                    | Çözüm İşlemleri                                                                                                    |
|----------------------------------------------------------------------------------------------------|----------------------------------------------------------------------------------------------------|----------------------------------------------------------------------------------------------------|
| Unable to launch<br>System Services<br>image. System<br>halted!<br>(Sistem Hizmetleri<br>görüntüsü başlatılamadı.<br>Sistem durduruldu!)                    | Sistem Hizmetleri<br>görüntüsü sistem ürün<br>bilgisinde bozulduğundan<br>veya sistem kartı<br>değişikliği nedeniyle<br>kaybolduğundan sistem<br><f10> tuşuna basıldıktan<br/>sonra durdurulmuştur.<br/>Isteğe bağlı iDRAC6<br/>Enterprise kartı flash<br/>belleği veya BMC SPI<br/>flash bozulmuş olabilir.</f10> | Sistemi yeniden başlatın ve<br>tüm işlev özelliğini geri<br>yüklemek için Birleştirilmiş<br>Sunucu Yapılandırıcı<br>deposunu en son yazılıma<br>güncelleştirin. Daha<br>fazla bilgi için Birleşik<br>Sunucu Yapılandırıcı<br>kullanıcı belgesine bakın.<br>support.dell.com adresindeki<br>en son sürümü kullanarak<br>flash belleği yeniden<br>yükleyin. Flash belleğin alan<br>değişikliğini yapma<br>hakkındaki yönergeler için<br>Tümleşik Dell™ Remote<br>Access Controller 6 iDRAC6<br>Kullanıcı Kılavuzu'na bakın. |
| Unexpected<br>interrupt in<br>protected mode<br>(Koruma modunda<br>beklenmeyen kesme)                                                                       | Bellek modülleri yanlış<br>takılmıştır veya klavye/fare<br>denetleyici<br>yongası arızalıdır.                                                                                                    | Bellek modüllerini yeniden<br>takın. bkz. "Sistem<br>Belleğinde Sorun Giderme"<br>Sayfa: 156. Sorun devam<br>ederse, bkz. "Yardım Alma"<br>Sayfa: 175.                                                                                                    |
| Unsupported CPU<br>combination<br>(Desteklenmeyen CPU<br>birleşimi)<br>Unsupported CPU<br>stepping detected<br>(Desteklenmeyen CPU<br>ilerlemesi algılandı) | İşlemciler sistem<br>tarafından desteklenmiyor.                                                                                                    | Desteklenen bir işlemci veya<br>işlemci birleşimi takın.<br>bkz. "İşlemciler" Sayfa: 128.                                                                                                    |

**Tablo 1-2. Sistem Mesajları (devamı)**

| <b>Mesai</b>                                                                                                    | <b>Nedenleri</b>                                                                                                    | Çözüm İşlemleri                                                                                                    |
|----------------------------------------------------------------------------------------------------|----------------------------------------------------------------------------------------------------|----------------------------------------------------------------------------------------------------|
| Unsupported DIMM<br>detected. The<br>following DIMM has<br>been disabled: x<br>(Desteklenmeyen DIMM<br>algılandı. Şu DIMM devre<br>dışı bırakıldı: x)                                                                                                   | Geçersiz bellek<br>yapılandırması. Sistem<br>belirtilen bellek modülü<br>devre dışı bırakılmış halde<br>çalışacaktır.                 | Bellek modüllerinin geçerli<br>bir yapılandırmada<br>takıldığından emin olun.<br>bkz. "Genel Bellek Modülü<br>Takma Yönergeleri"<br>Sayfa: 121.                                      |
| Unsupported memory<br>configuration.<br>DIMM mismatch<br>across slots<br>$detected: x, x, \ldots$<br>(Desteklenmeyen bellek<br>yapılandırması. Yuvalar<br>arasında DIMM<br>uyuşmazlığı<br>algılandı: x,x,)                                              | Geçersiz bellek<br>yapılandırması.<br>Belirtilen yuvalardaki<br>bellek modülleri<br>uyumsuzdur.                                       | Bellek modüllerinin geçerli<br>bir yapılandırmada<br>takıldığından emin olun.<br>bkz. "Genel Bellek Modülü<br>Takma Yönergeleri"<br>Sayfa: 121.                                      |
| Unused memory<br>detected. DIMM's<br>installed in the<br>following slot are<br>not available when<br>in mirror<br>mode: x, x, x<br>(Kullanılmayan bellek<br>algılandı. Şu yuvaya takılan<br><b>DIMM'ler Yansıtma</b><br>modunda<br>kullanılamaz: x,x,x) | Bellek yapılandırması<br>yansıtma modu için<br>optimum yapılandırma<br>değildir. Belirtilen<br>vuvalardaki<br>modüller kullanılmıyor. | Bellek Yansıtma Modu için<br>belleği yeniden yapılandırın<br>veya bellek modunu<br><b>Optimize Edilmiş</b> veya<br>Ayırma olarak değiştirin.<br>bkz. "Sistem Belleği"<br>Sayfa: 120. |

**Tablo 1-2. Sistem Mesajları (devamı)**

| Mesaj                                                                                                    | <b>Nedenleri</b>                                                                                                    | Çözüm İşlemleri                                                                                                    |
|----------------------------------------------------------------------------------------------------|----------------------------------------------------------------------------------------------------|----------------------------------------------------------------------------------------------------|
| Unused memory<br>detected, DIMM's<br>installed in the<br>following slot are<br>not available when<br>in 128-bit advanced<br>$ECC$ mode: $x, x, x$<br>(Kullanılmayan bellek<br>algılandı. Şu yuvaya takılan<br>DIMM'ler 128 bit gelişmiş<br>ECC modundayken<br>kullanılamaz: x,x,x) | Bellek yapılandırması<br>Gelişmiş ECC Bellek<br>Modu için optimum<br>yapılandırma değildir.<br>Belirtilen yuvalardaki<br>modüller<br>kullanılmamaktadır. | Belleği Gelişmiş ECC Modu<br>için yeniden yapılandırın<br>veya bellek modunu<br><b>Optimize Edilmiş</b> veya<br>Ayırma olarak değiştirin.<br>bkz. "Sistem Belleği"<br>Sayfa: 120.                          |
| Warning: A fatal<br>error has caused<br>system reset!<br>Please check the<br>system event log!<br>(Uyarı: Önemli bir hata<br>sistemin sıfırlanmasına<br>neden oldu! Lütfen sistem<br>olay günlüğünü denetleyin!)                                                                   | Ciddi bir sistem hatası<br>oluștu ve sistemin yeniden<br>başlatılmasına neden oldu.                                                                      | Bilgi için hata sırasında<br>kaydedilen SEL'yi kontrol<br>edin. SEL'de belirtilen arızalı<br>bileşenler için "Sisteminizde<br>Sorun Giderme" Sayfa: 149<br>içindeki ilgili sorun giderme<br>kismina bakin. |
| Warning: Control<br>Panel is not<br>installed.<br>(Uyarı: Kontrol Paneli<br>takılmamış.)                                                                                                    | Kontrol paneli takılmamış<br>veya kablo bağlantısı<br>arızalı.                                                                                           | Kontrol panelini takın veya<br>ekran modülü, kontrol paneli<br>kartı ve sistem kartı<br>arasındaki kablo<br>bağlantılarını kontrol edin.<br>bkz. "Kontrol Paneli<br>Düzeneği" Sayfa: 136.                  |
| Warning! No micro<br>code update loaded<br>for processor n<br>(Uyarı! n işlemcisi için<br>yüklenen mikro kod<br>güncelleştirmesi yok)                                                                                                    | Mikro kod<br>güncelleştirmesi başarısız.                                                                                                    | <b>BIOS</b> yazılım<br>güncelleştirmesini yükleyin.<br>bkz. "Yardım Alma"<br>Sayfa: 175.                                                                                                    |

**Tablo 1-2. Sistem Mesajları (devamı)**

| Mesaj                                                                                                    | Nedenleri                                                                                                    | Çözüm İşlemleri                                                                                                    |
|----------------------------------------------------------------------------------------------------|----------------------------------------------------------------------------------------------------|----------------------------------------------------------------------------------------------------|
| Warning! Power<br>required exceeds<br>PSU wattage. Check<br>PSU and system<br>configuration.<br>(Uyarı! Gereken güç PSU<br>watt değerini aşıyor. PSU'yu<br>ve sistem yapılandırmasını<br>kontrol edin.)<br>Warning!<br>Performance<br>degraded. CPU and<br>memory set to<br>minimum frequencies<br>to meet PSU<br>wattage. System<br>will reboot.<br>(Uyarı! Performans düştü.<br>PSU watt değeriyle<br>eşleşmesi için CPU veya<br>bellek minimum frekansa<br>ayarlandı. Sistem yeniden<br>başlatılacak.) | İşlemcilerin, bellek<br>modüllerinin ve genişletme<br>kartlarının sistem<br>yapılandırması güç<br>kaynakları tarafında<br>desteklenmiyor olabilir. | Sistem bileşenleri<br>yükseltilmişse, sistemi önceki<br>yapılandırmaya geri<br>döndürün. Sistemin<br>önyüklemesi bu uyarı<br>olmadan yapılırsa,<br>değiştirilen bileşenler bu güç<br>kaynağı ile desteklenmez.<br>Enerji tasarruflu güç<br>kaynakları monte edildiyse<br>bu bileşenleri kullanmak için<br>güç kaynaklarını Yüksek<br>Çıkışlı güç kaynakları ile<br>değiştirin. bkz. "Güç<br>Kaynakları" Sayfa: 96. |
| Warning! PSU<br>mismatch. PSU<br>redundancy lost.<br>Check PSU.<br>(Uyarı! PSU uyuşmazlığı.<br>PSU yedekliliği kaybedildi.<br>PSU'yu denetleyin.)                                                                                                    | Sisteme aynı anda hem<br>Yüksek Çıkışlı bir güç<br>kaynağı hem de Enerji<br>Tasarruflu bir güç kaynağı<br>takıldı.                                 | Sisteme iki Yüksek Çıkışlı<br>veya iki Enerji Tasarruflu güç<br>kaynağı takın.<br>Aynı türde iki güç kaynağı<br>elde edene kadar sistemi tek<br>güç kaynağı ile çalıştırmaya<br>devam edebilirsiniz.<br>bkz. "Güç Kaynaklarında<br>Sorun Giderme" Sayfa: 154.                                                                                                    |

**Tablo 1-2. Sistem Mesajları (devamı)**

| Mesaj                                                                                                    | <b>Nedenleri</b>                                                                                               | Çözüm İşlemleri                                                                                                    |
|----------------------------------------------------------------------------------------------------|----------------------------------------------------------------------------------------------------|----------------------------------------------------------------------------------------------------|
| Warning!<br>Unsupported memory<br>configuration<br>detected. The<br>memory<br>configuration is<br>not optimal. The<br>recommended memory<br>confiquration is:<br>$<$ messaqe><br>(Uyarı! Desteklenmeyen<br>bellek yapılandırması<br>algılandı. Bellek<br>yapılandırması optimum<br>değil. Önerilen bellek<br>yapılandırması: <message>)</message> | Geçersiz bellek<br>yapılandırması. Sistem<br>çalışır ancak işlevselliği<br>azalır.                             | Bellek modüllerinin geçerli<br>bir yapılandırmada<br>takıldığından emin olun.<br>bkz. "Genel Bellek Modülü<br>Takma Yönergeleri"<br>Sayfa: 121. Sorun devam<br>ederse, bkz. "Sistem<br>Belleğinde Sorun Giderme"<br>Sayfa: 156.                                                                                                    |
| Write fault<br>(Yazma hatası)<br>Write fault on<br>selected drive<br>(Seçili sürücüde yazma<br>hatasi)                                                                                                    | Arizali USB aygiti, USB<br>ortamı, optik sürücü<br>düzeneği, sabit sürücü<br>veya sabit sürücü alt<br>sistemi. | USB ortamını veya aygıtı<br>değiştirin. SAS arka paneli,<br>USB veya SATA kablolarının<br>düzgün bir şekilde<br>bağlandığından emin olun.<br>bkz. "USB Aygıtında Sorun<br>Giderme" Sayfa: 150, "Dahili<br><b>USB Anahtarında Sorun</b><br>Giderme" Sayfa: 157, "Optik<br>Sürücüde Sorun Giderme"<br>Sayfa: 158 ve "Sabit<br>Sürücüde Sorun Giderme"<br>Sayfa: 160. |

**Tablo 1-2. Sistem Mesajları (devamı)**

**NOT:** Bu tabloda kullanılan kısaltmaların açılımları için **support.dell.com/manuals** adresindeki Sözlüğe bakın.

# **Uyarı Mesajları**

Bir uyarı mesajı, olası bir sorun olduğunda sizi uyarır ve sistem bir göreve devam etmeden önce yanıt vermenizi ister. Örneğin, bir disketi biçimlendirmeden önce, disketteki tüm verileri kaybedebileceğinizi söyleyen bir mesaj sizi uyarır. Uyarı mesajları genellikle görevi keser ve y (evet) veya n (hayır) yazarak yanıt vermenizi ister.

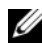

**NOT:** Uyarı mesajları uygulama veya işletim sistemi tarafında oluşturulur. Daha fazla bilgi için, işletim sistemi veya uygulamayla birlikte gelen belgelere bakın.

### **Tanılama Mesajları**

Sistem tanılama yardımcı programı, sisteminizde tanılama sınamaları çalıştırdığınızda mesaj verebilir. Sistem tanılama araçları hakkında daha fazla bilgi için bkz. "Tümleş[ik Sistem Tanılamasını Çalı](#page-167-0)ştırma" Sayfa: 166.

# **Uyarı Mesajları**

Sistem yönetimi yazılımı sisteminiz için uyarı mesajları oluşturur. Uyarı mesajları, bilgi, durum, uyarı ve sürücü arıza mesajlarını, sıcaklık, fan ve güç koşullarını içerir. Daha fazla bilgi için sistem yönetimi yazılım belgelerine bakın.

# İ**htiyacınız Olabilecek Di**ğ**er Bilgiler**

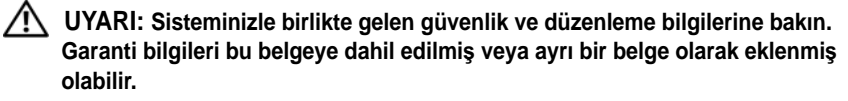

- Raf çözümünüze dahil edilmiş olan raf belgeleri sisteminizi bir rafa nasıl kuracağınızı açıklar.
- *Ba*ş*langıç Kılavuzu* sistem özellikleri, sistem kurulumu ve teknik özellikler hakkında bir genel bakış sağlar.
- **support.dell.com/manuals** adresinde yer alan Dell sistem yönetim uygulaması belgeleri, sistem yönetim yazılımının kurulması ve kullanılması hakkında bilgi sağlamaktadır.
- Sisteminizle birlikte satın aldığınız işletim sistemi, sistem yönetim yazılımı, sistem güncelleştirmeleri ve sistem bileşenleri ile ilgili olanlar da dahil olmak üzere, sisteminizle birlikte gönderilen ve sisteminizin yapılandırılması ve yönetilmesi için belgeler ve araçlar sunan her türlü ortam.
	-

**24 NOT:** Her zaman **support.dell.com/manuals** adresindeki güncellestirmeleri kontrol edin ve genellikle diğer belgelerdekinden daha güncel bilgiler içerdiği için ilk önce güncelleştirmeleri okuyun.

# <span id="page-62-0"></span>**Sistem Kurulum Programını ve UEFI Önyükleme Yöneticisini Kullanma**

Sistem Kurulum programı, sistem donanımını yönetmenizi ve BIOS düzeyinde seçenekleri belirlemenizi sağlayan bir BIOS programıdır. Sistem Kurulum programıyla aşağıdaki işlemleri gerçekleştirebilirsiniz:

- Donanım eklendikten veya kaldırıldıktan sonra, NVRAM ayarlarını değiştirme
- Sistem donanım yapılandırmasını görüntüleme
- Tümleşik aygıtları etkinleşme veya devre dışı bırakma
- Performans ve güç yönetimi eşiklerini ayarlama
- Sistem güvenliğini yönetme

# **Sistem Önyükleme Modunu Seçme**

Sistem Kurulum programı, işletim sisteminizi kurmak için önyükleme modunu belirlemenize de imkan sağlar:

- BIOS önyükleme modu (varsayılan), BIOS düzeyindeki standart önyükleme arabirimidir.
- Birleşik Genişletilebilir Ürün Yazılımı Arabirimi (UEFI) önyükleme modu, sistem BIOS'uyla örtüşen UEFI teknik özelliklerine dayalı gelişmiş bir 64 bit önyükleme arabirimidir. Bu arabirim hakkında daha fazla bilgi için bkz. ["UEFI Önyükleme Yöneticisine Giri](#page-77-0)ş" Sayfa: 76.

Sistem Kurulum programının Önyükleme Ayarları ekranının **Önyükleme Modu** alanında önyükleme modunu seçersiniz. bkz. ["Önyükleme Ayarları Ekranı"](#page-69-0)  [Sayfa: 68.](#page-69-0) Önyükleme modunu belirttikten sonra, sistem söz konusu modda önyükleme yapar ve bundan sonra işletim sisteminizi söz konusu modda kurmaya devam edebilirsiniz. Bundan sonra, kurulu işletim sistemine geçmek için aynı önyükleme modunda (BIOS ya da UEFI) sistemde önyükleme yapmalısınız. Sisteminizi başka bir önyükleme modundan önyüklemeye çalışmanız, sisteminizin başlatma modunda hemen durmasına neden olacaktır.

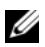

**NOT:** İşletim sistemlerinin UEFI önyükleme modunda kurulabilmesi için UEFI uyumlu (örneğin, Microsoft Windows Storage Server 2008 x64 sürümü) olması gerekir. DOS ve 32 bit işletim sistemleri UEFI'yi desteklemez ve yalnızca BIOS önyükleme modu ile kurulabilir.

### <span id="page-63-0"></span>**Sistem Kurulum Programına Giri**ş

- 1 Sisteminizi açın veya yeniden başlatın.
- 2 Aşağıdaki iletiyi gördüğünüzde <F2> tuşuna basın:

<F2> = System Setup

**NOT:** Sistem, USB klavye etkinlesene dek vanıt vermeyecektir.

<F2> tuşuna basmadan önce işletim sisteminiz yüklenmeye başladıysa, sistemin önyükleme işlemini bitirmesine izin verin ve sisteminizi yeniden başlatarak tekrar deneyin.

#### **Hata Mesajlarına Yanıt Verme**

Sistem önyükleme yaptığı sırada bir hata mesajı görüntüleniyorsa, mesajı bir yere not edin. Mesajın açıklaması ve hataları düzeltmeye yönelik öneriler için bkz. ["Sistem Mesajları" Sayfa: 37](#page-38-0).

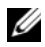

**NOT:** Bellek yükseltmesi yaptıktan sonra sisteminiz ilk kez başlatıldığında, sisteminizin sistem bellek miktarının değiştiğine dair bir mesaj görüntülemesi normaldir.

### **Sistem Kurulum Programı Gezinme Tu**ş**larını Kullanma**

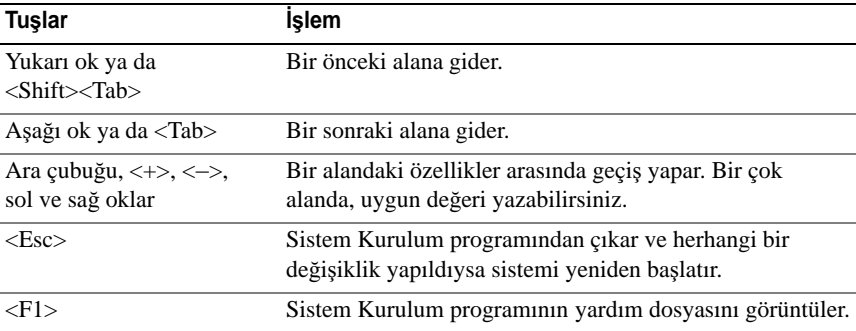

**NOT:** Coğu secenek için geçerli olmak üzere, yaptığınız tüm değişiklikler kaydedilir ancak bu değişiklikler sistemi yeniden başlatana dek etkin hale gelmez.

### **Sistem Kurulum Seçenekleri**

#### **Ana Ekran**

Ş**ekil 2-1. Ana Sistem Kurulum Programı Ekranı**

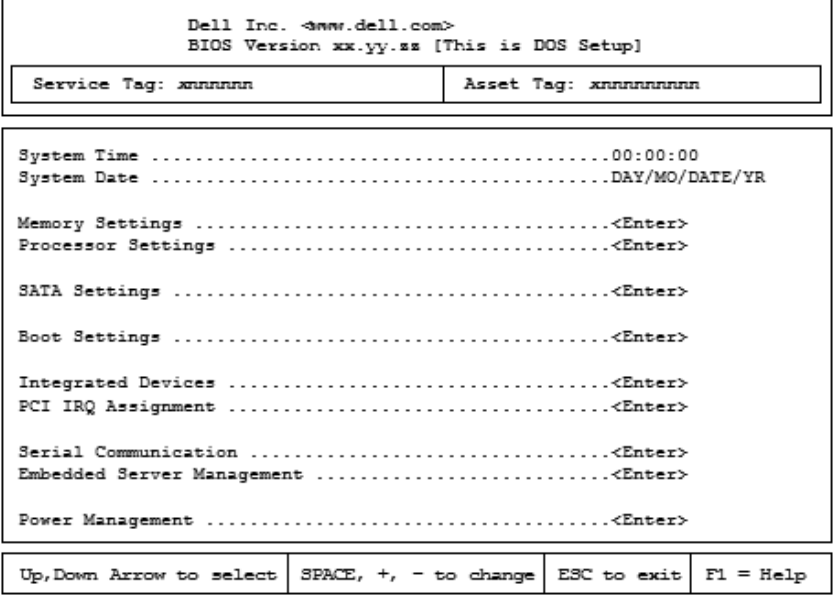

**NOT:** Sistem Kurulum programı seçenekleri, sistem yapılandırmasına bağlı olarak değişir.

**Z NOT:** Varsayılan Sistem Kurulum programı seçenekleri, uygun olduğunda, aşağıdaki bölümlerde kendilerine ait ilgili seçeneklerin altında sıralanır.

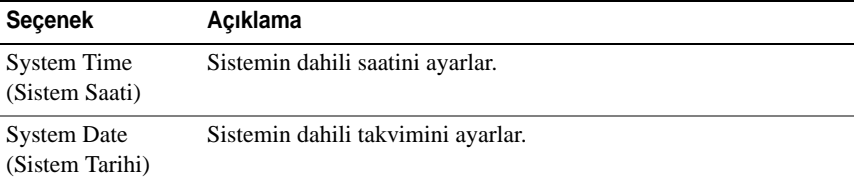

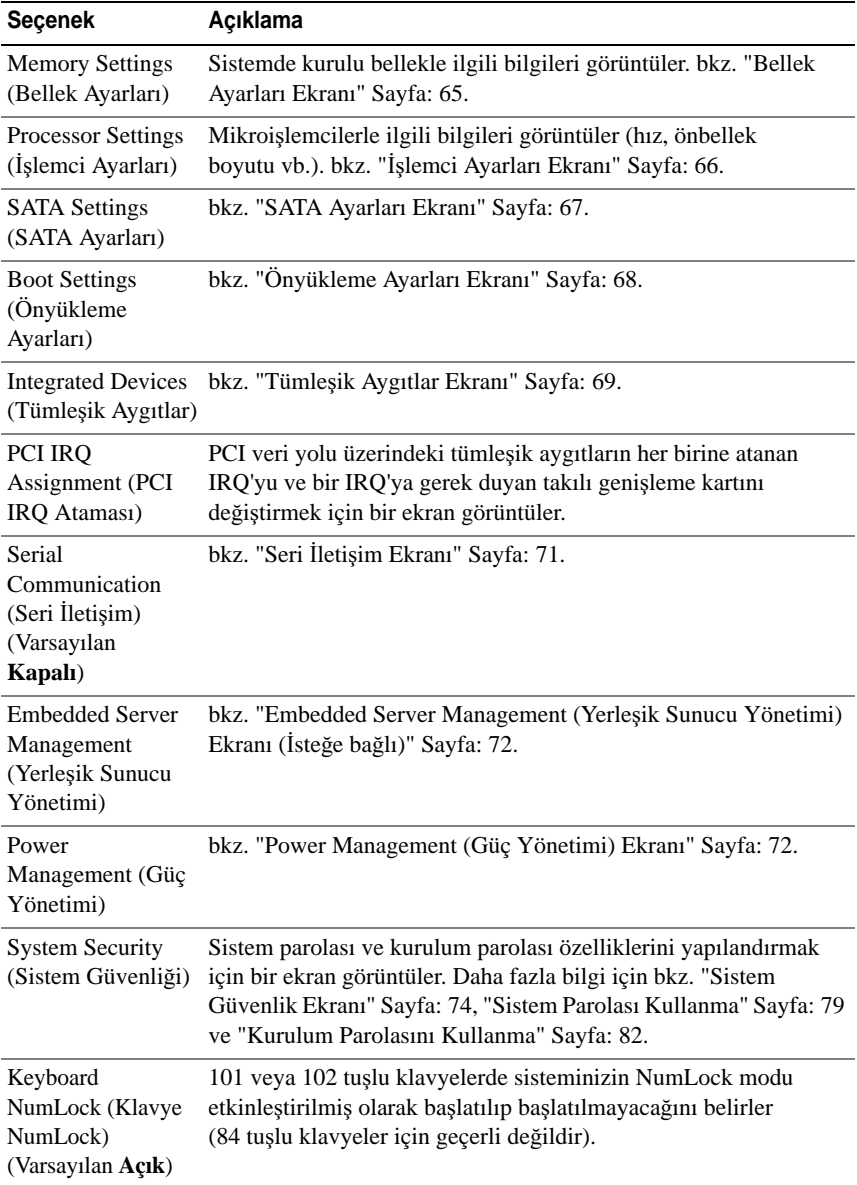

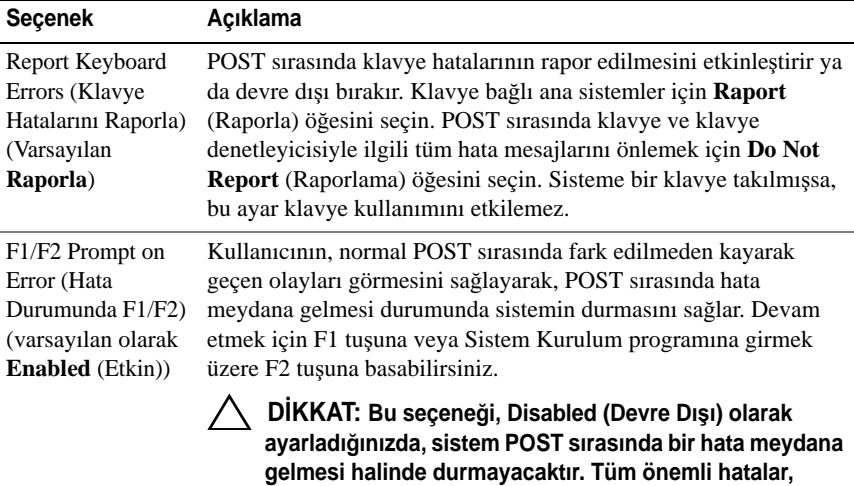

**kaydedilecektir.**

**sistem olay günlü**ğ**ünde gösterilecek ve günlü**ğ**e** 

<span id="page-66-0"></span>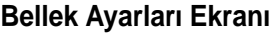

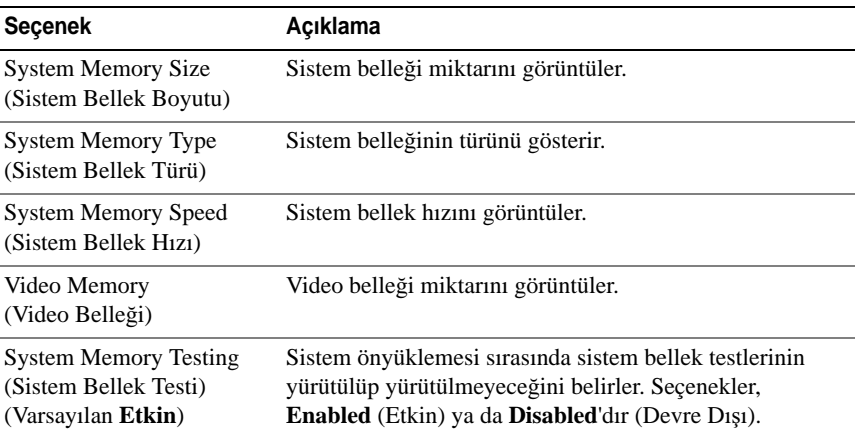

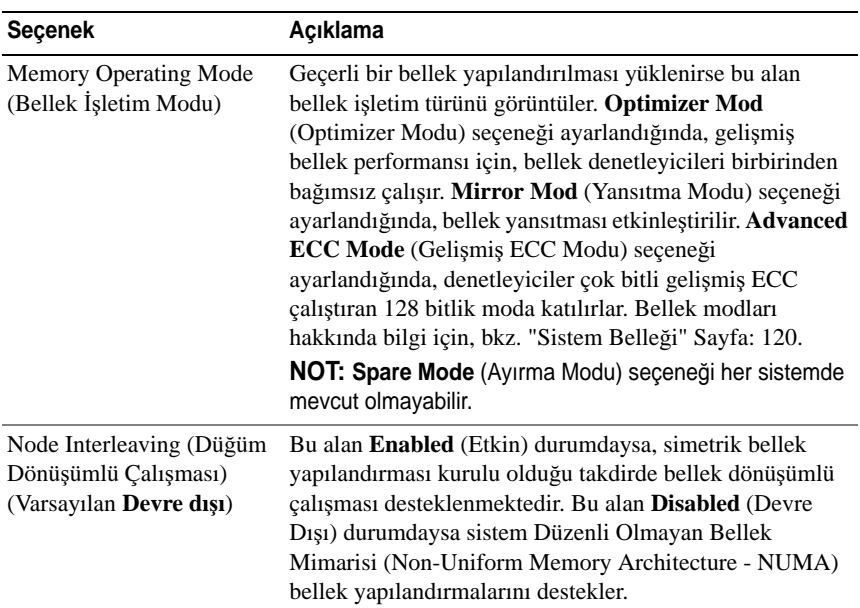

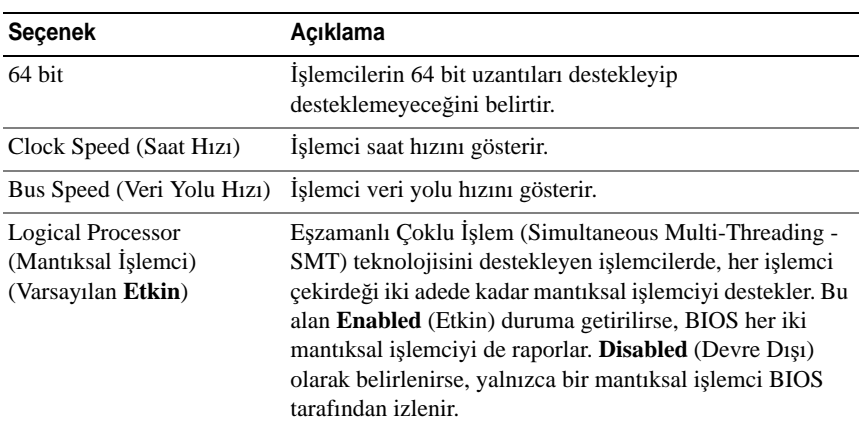

### <span id="page-67-0"></span>İş**lemci Ayarları Ekranı**

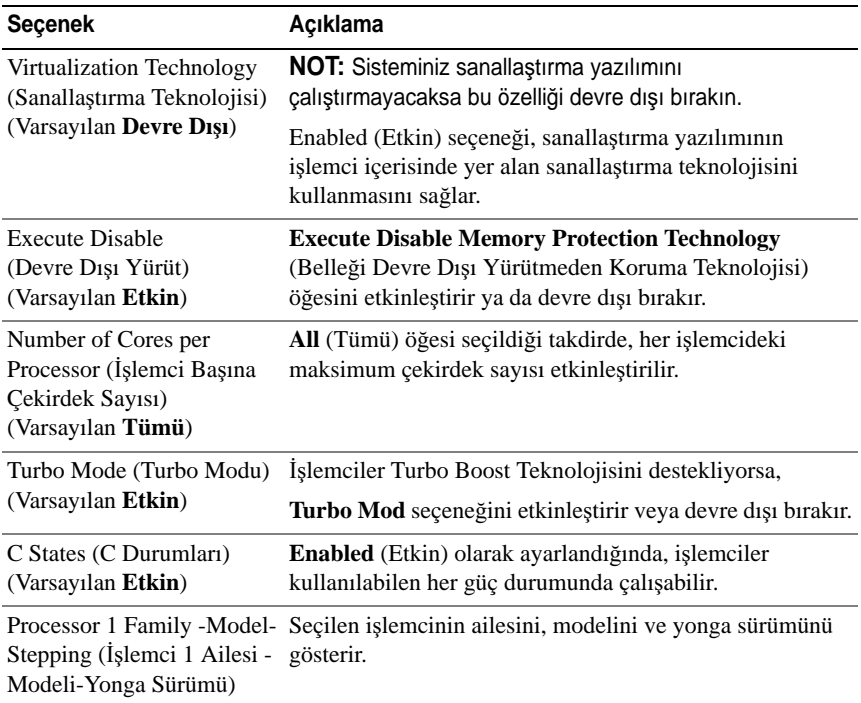

### <span id="page-68-0"></span>**SATA Ayarları Ekranı**

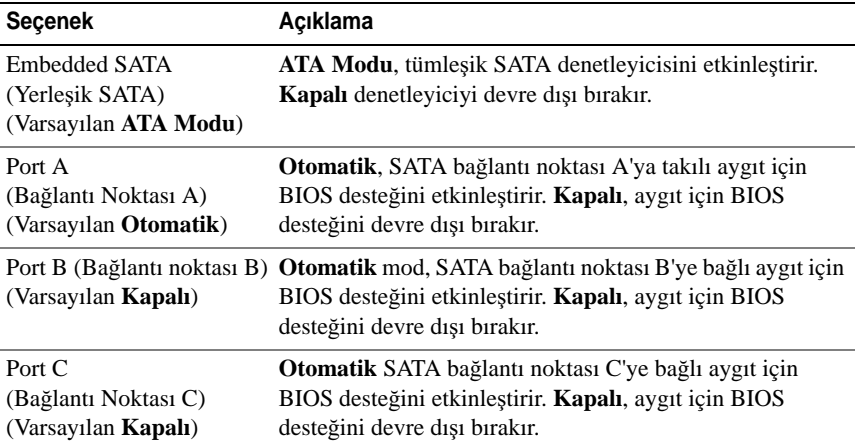

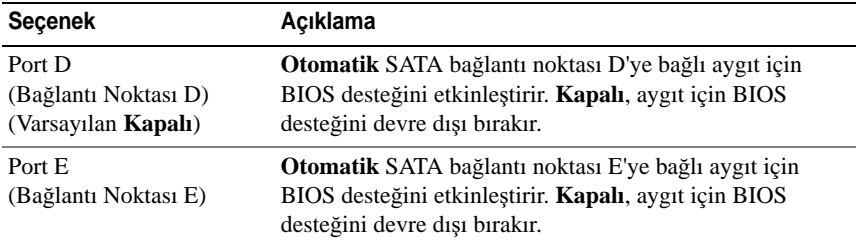

### <span id="page-69-0"></span>**Önyükleme Ayarları Ekranı**

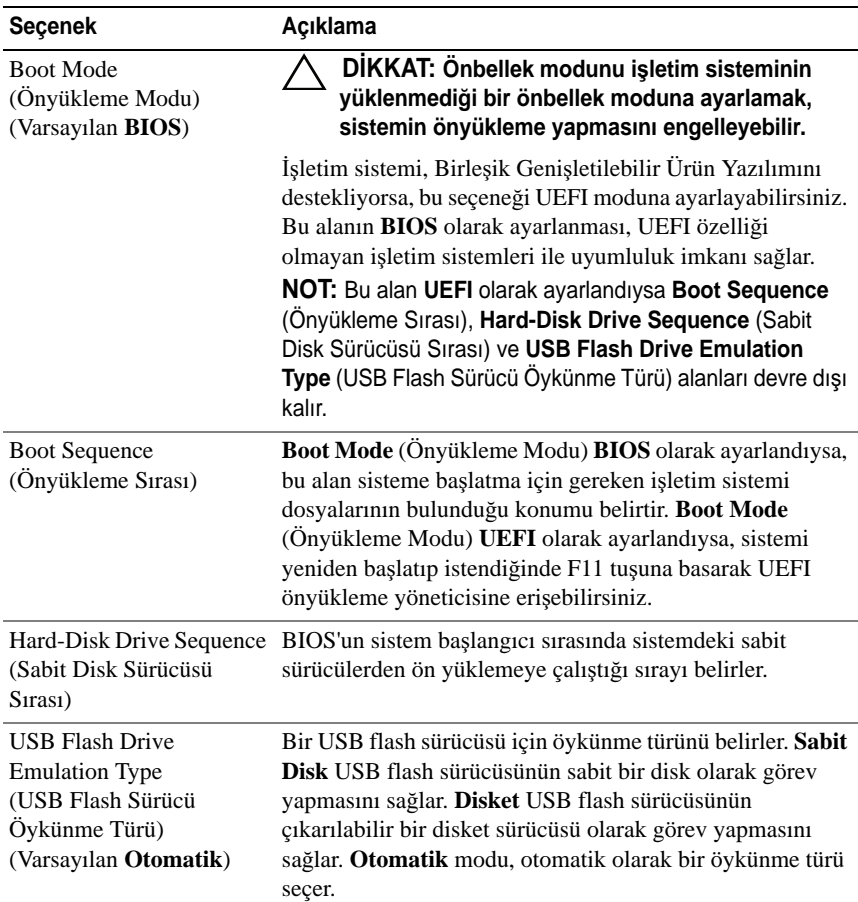

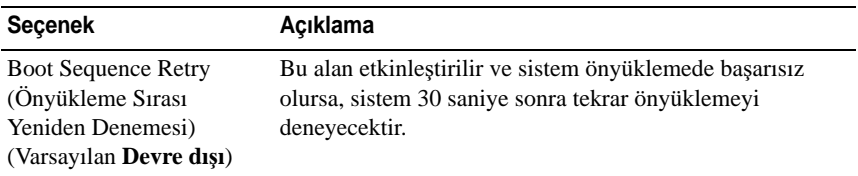

### <span id="page-70-0"></span>**Tümle**ş**ik Aygıtlar Ekranı**

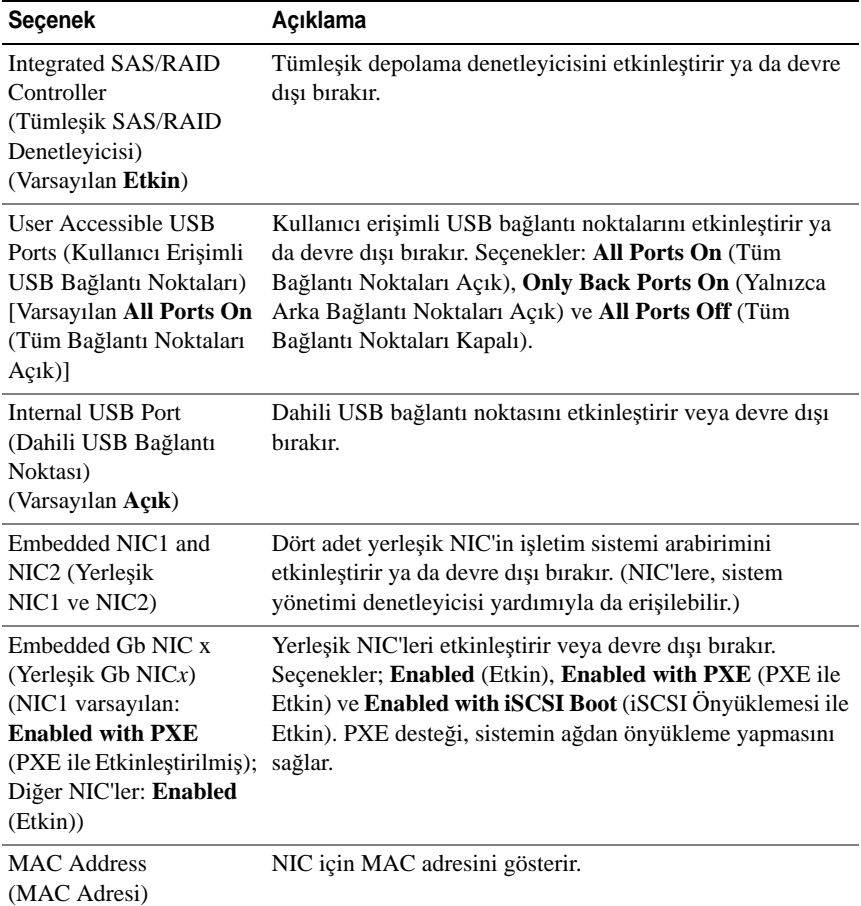

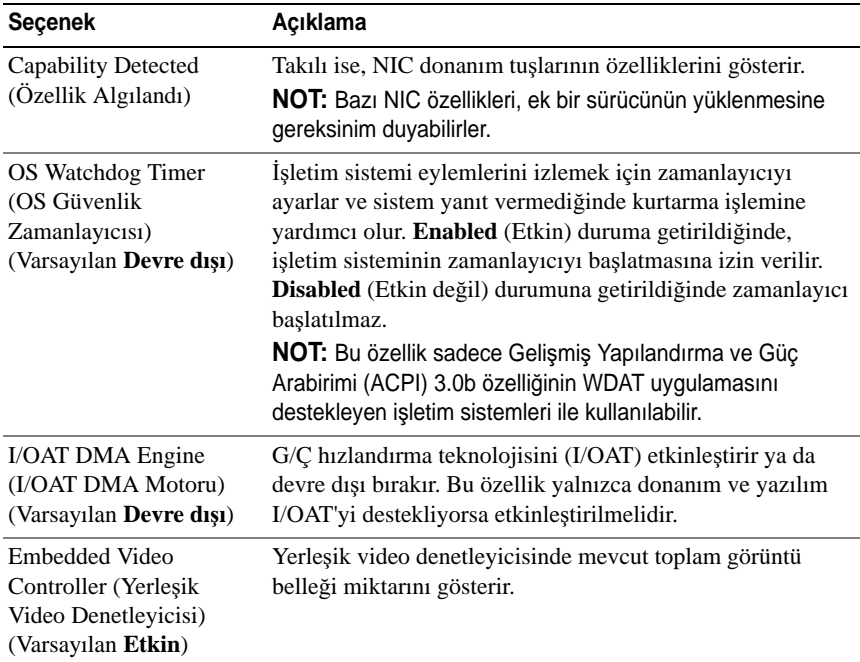

### **PCI IRQ Atamaları Ekranı**

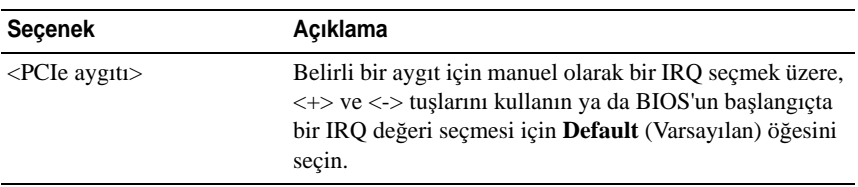
## **Seri** İ**leti**ş**im Ekranı**

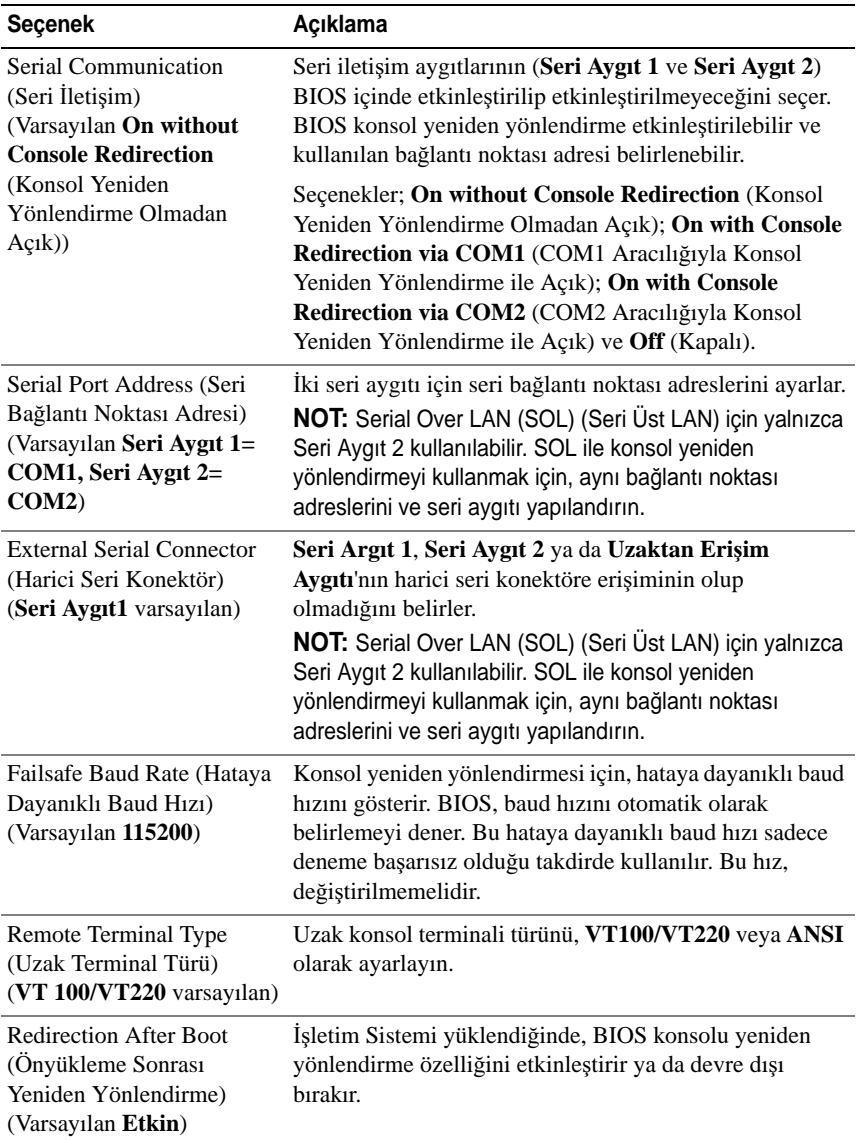

### **Embedded Server Management (Yerle**ş**ik Sunucu Yönetimi) Ekranı (**İ**ste**ğ**e ba**ğ**lı)**

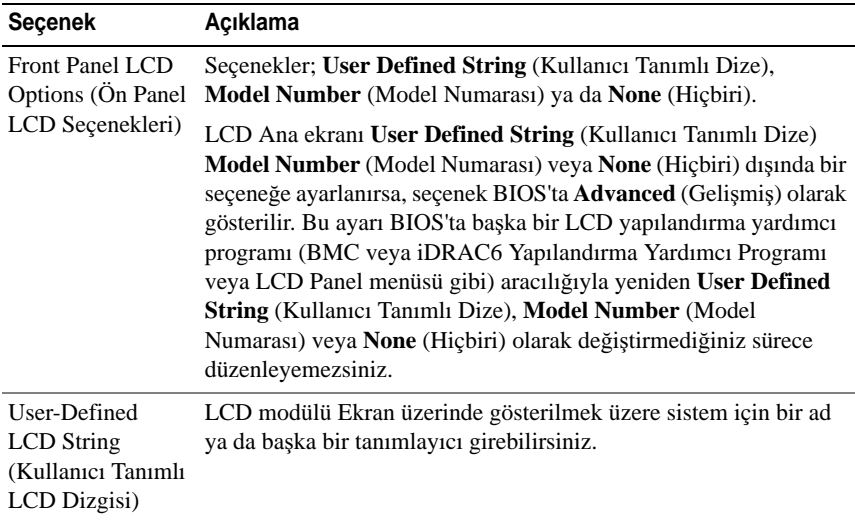

### **Power Management (Güç Yönetimi) Ekranı**

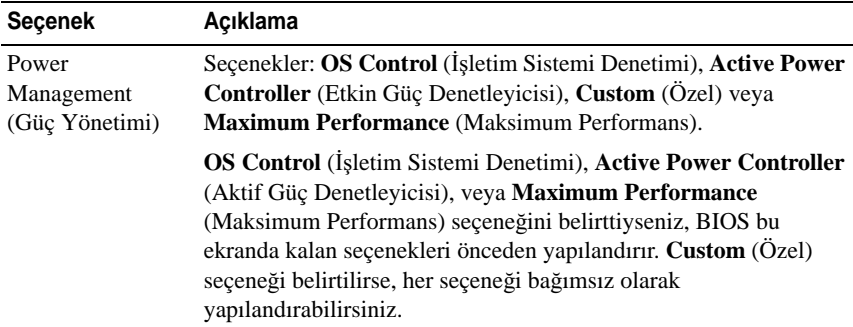

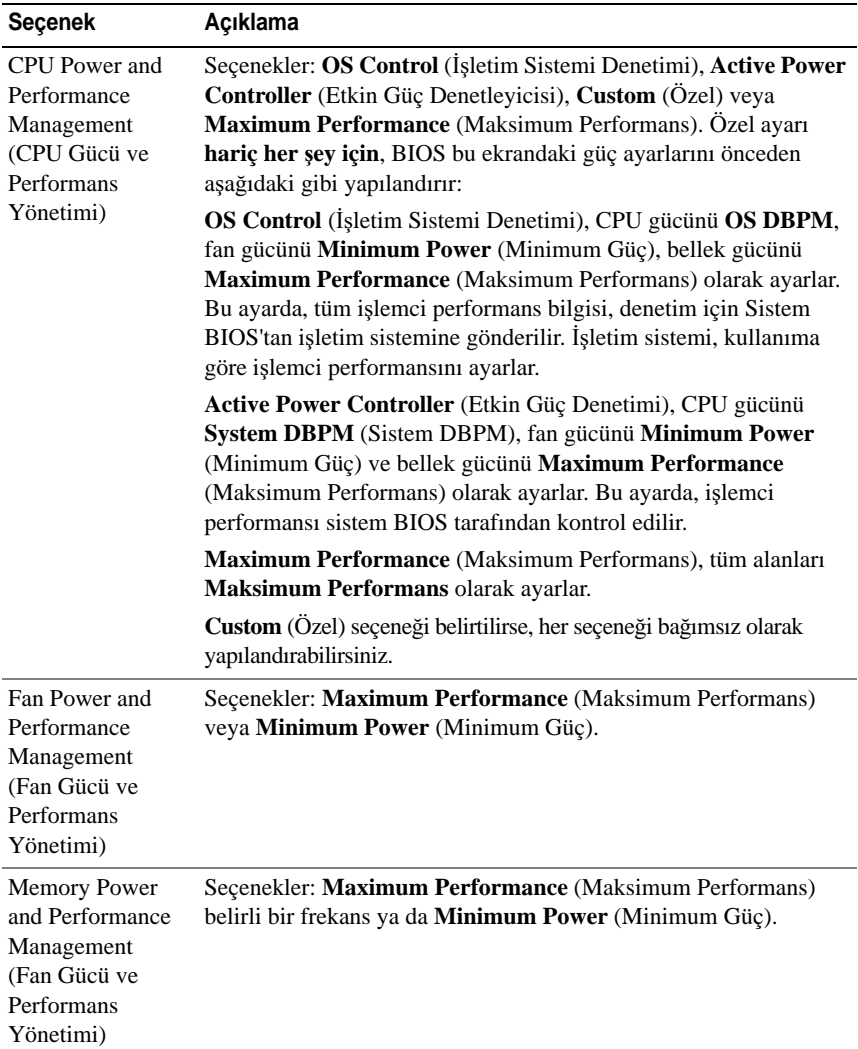

## **Sistem Güvenlik Ekranı**

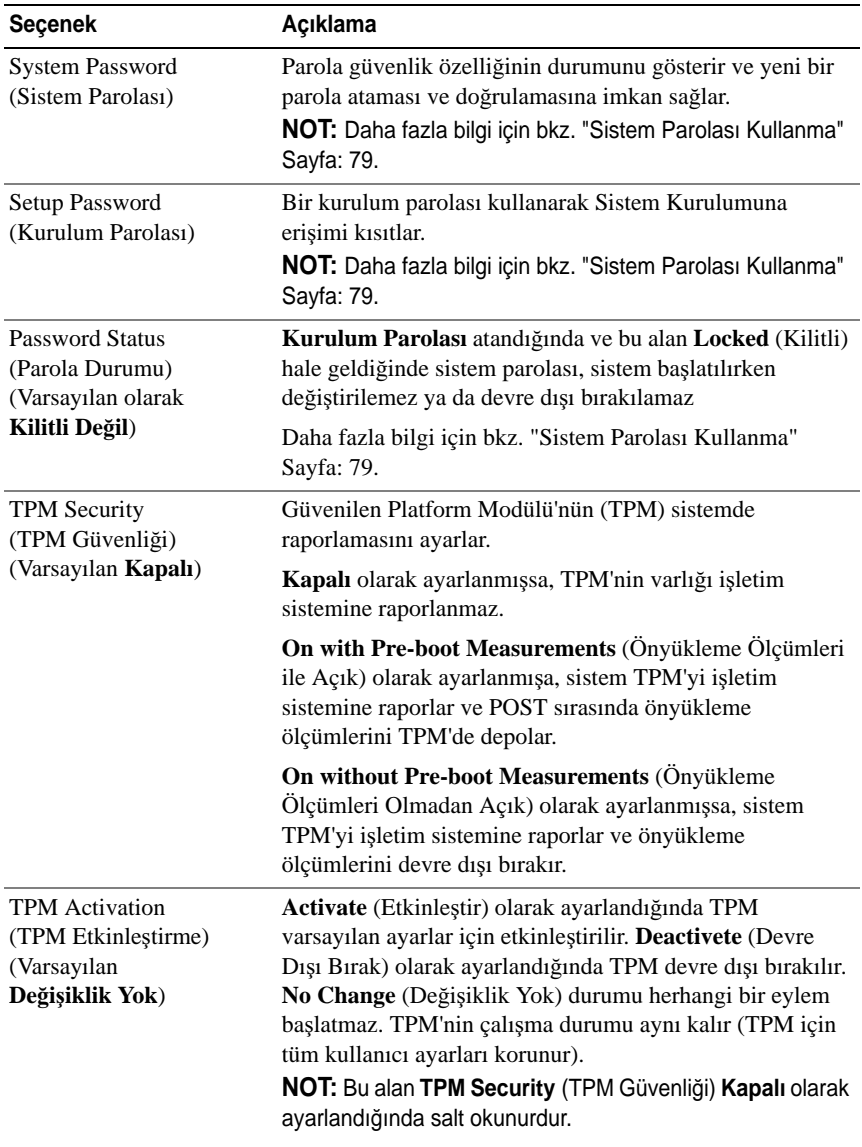

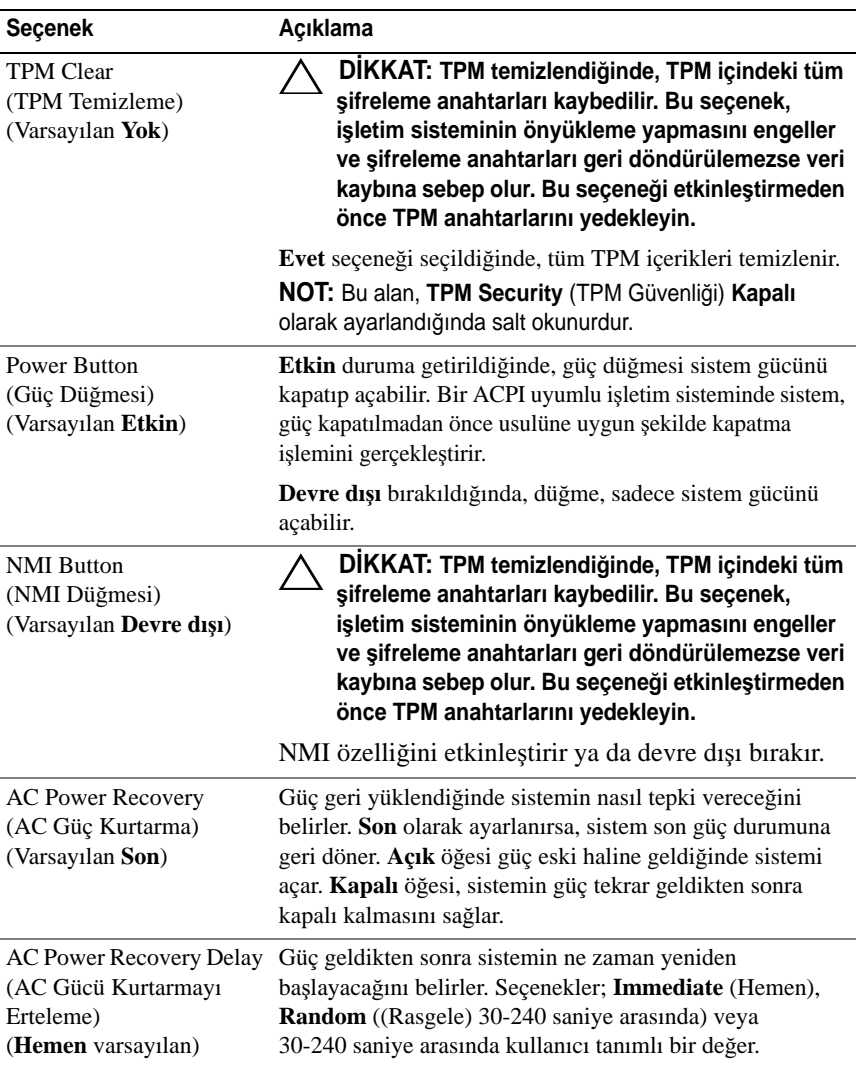

## **Çıkı**ş **Ekranı**

System Setup (Sistem Kurulum) programından çıkmak için <Esc> tuşuna basın; **Exit** (Çıkış) ekranı görüntülenir:

- Save Changes and Exit (Değişiklikleri Kaydet ve Çık)
- Discard Changes and Exit (Değişiklikleri İptal Et ve Çık)
- Return to Setup (Kuruluma Dön)

## **UEFI Önyükleme Yöneticisine Giri**ş

**NOT:** İşletim sistemlerinin UEFI önyükleme modunda kurulabilmesi için 64 bit UEFI uyumlu (örneğin, Microsoft Windows Storage Server 2008 x64 sürümü) olması gerekir. DOS ve 32 bit işletim sistemleri yalnız BIOS önyükleme modundan yüklenebilirler.

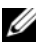

**NOT:** Önyükleme Modu, UEFI Önyükleme Yöneticisine geçiş için Sistem Kurulumunda **UEFI**'ya ayarlanmalıdır.

UEFI Önyükleme Yöneticisi size aşağıdakileri sağlar:

- Önyükleme seçeneklerini ekleme, silme ve düzenleme.
- Önyükleme yapmadan BIOS düzeyi önyükleme seçeneklerine ve Sistem Kurulum programına erişim.
- 1 Sisteminizi açın veya yeniden başlatın.
- 2 Aşağıdaki mesajı gördüğünüzde <F11> tuşuna basın:

<F11> = UEFI Boot Manager

**NOT:** Sistem, USB klavye etkinleşene dek yanıt vermeyecektir.

<F11> tuşuna basmadan önce işletim sisteminiz yüklenmeye başladıysa, sistemin önyükleme işlemini bitirmesine izin verin ve sisteminizi yeniden başlatarak tekrar deneyin.

## **UEFI Önyükleme Yöneticisi Gezinme Tu**ş**ları**

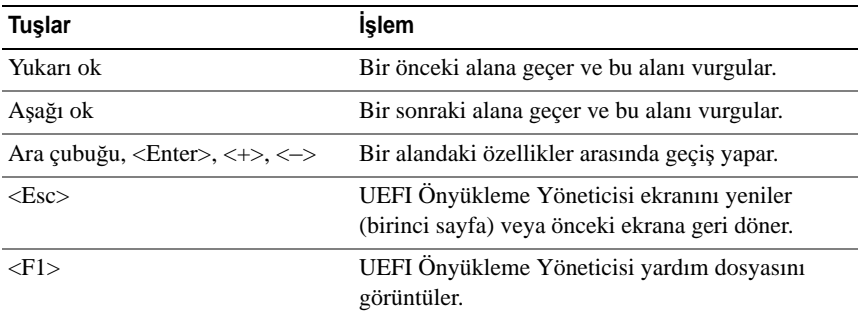

## **UEFI Önyükleme Yöneticisi Ekranı**

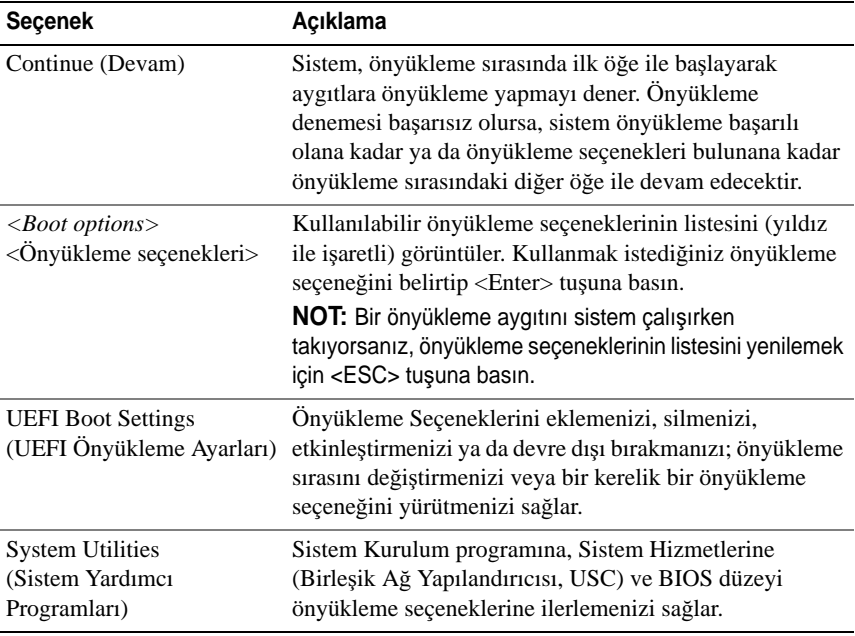

## **UEFI Önyükleme Ayarları Ekranı**

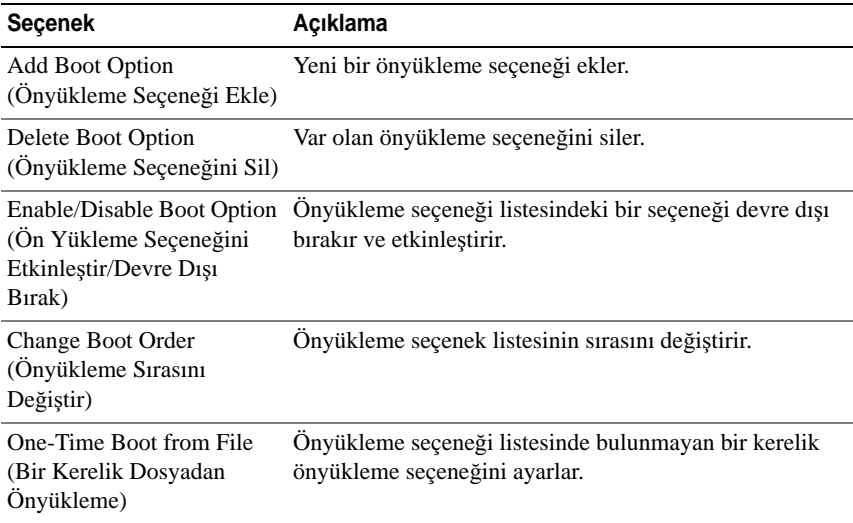

## **Sistem Yardımcı Programları Ekranı**

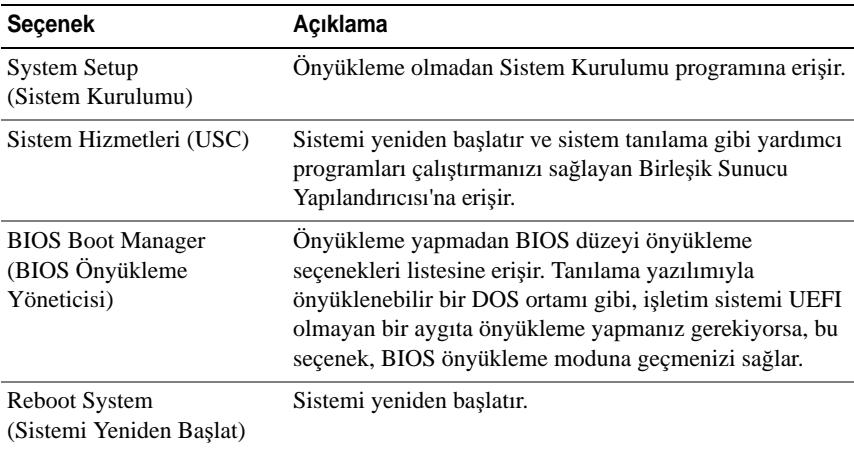

## **Sistem ve Kurulum Parolası Özellikleri**

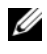

**NOT:** Unutulan bir parola için, bkz. ["Unutulan Parolayı Devre Dı](#page-173-0)şı Bırakma" [Sayfa:](#page-173-0) 172.

Sisteminiz, sistem parolası özelliği BIOS üzerinde etkinleştirilmeden gönderilmiştir. Parola özellikleri, sisteminizdeki veriler için temel düzeyde güvenlik sağlar.

#### **D**İ**KKAT: Sisteminiz çalı**ş**ıyor ve gözetimsiz durumdaysa, sisteminizde depolanan verilere herkes eri**ş**ebilir.**

### <span id="page-80-0"></span>**Sistem Parolası Kullanma**

Bir sistem parolası atandığında, sistem başladıktan sonra parolayı sorar ve yalnızca parolayı bilenler sistemin tamamını kullanabilir.

#### **Sistem Parolası Atama**

Sistem parolası atamadan önce Sistem Kurulum programına girin ve **System Password** (Sistem Parolası) seçeneğini kontrol edin.

Sistem parolası atandıysa, **System Password** (Sistem Parolası) **Enabled** (Etkin) duruma gelir. **Password Status** (Parola Durumu) **Unlocked** (Açık) ise, sistem parolasını değiştirebilirsiniz. **Locked** (Kilitli) ise, sistem parolasını değiştiremezsiniz. Sistem kartında parola atlama telini devre dışı bırakmak, **System Password** (Sistem Parolası) seçeneğini **Disabled** (Devre dışı) olarak ayarlar ve yeni bir sistem parolası giremez ya da mevcut olanı değiştiremezsiniz.

Sistem parolası belirlenmediğinde ve sistem kartındaki parola atlama teli etkin konumda olduğunda, **System Password** (Sistem Parolası) **Not Enabled** (Etkin Değil) olur ve Password Status (Parola Durumu) **Unlocked** (Açık) ayarındadır. Sistem parolası atamak için:

- 1 **Password Status** (Parola Durumu) seçeneğinin **Unlocked** (Kilitli Değil) olduğundan emin olun.
- 2 **System Password** (Sistem Parolası) seçeneğini vurgulayın ve <Enter> tuşuna basın.

3 Yeni sistem parolanızı yazın.

Parolanızda 32 adete kadar karakter kullanabilirsiniz.

Parolayı yazarken alanda yer tutucular gözükür.

Parola ataması büyük/küçük harf duyarlı değildir. Bir karakter silmek için <Backspace> ya da sol ok tuşuna basın.

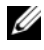

**22 NOT:** Sistem parolası atamadan alandan çıkmak için, bir diğer alana ilerlemek üzere <Enter> tuşuna basın ya da tamamlamadan önce <Esc> tuşuna basın [Adım](#page-81-0) 5.

- 4 <Enter> tuşuna basın.
- <span id="page-81-0"></span>5 Parolanızı doğrulamak için, parolayı ikinci kez yazın ve <Enter> tuşuna basın.

**System Password** (Sistem Parolası) **Enabled** (Etkin) olur. Sistem Kurulum programından çıkın ve sisteminizi kullanmaya başlayın.

6 Parola korumasının çalışması için sisteminizi şimdi yeniden başlatın ya da çalışmaya devam edin.

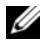

**NOT:** Parola Koruması sistem önyükleme yapmadan çalışmayacaktır.

#### **Sisteminizi Güvenli Kılmak için Sistem Parolanızı Kullanma**

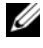

**NOT:** Bir kurulum parolası belirlediyseniz, (bkz. ["Kurulum Parolasını Kullanma"](#page-83-0)  [Sayfa:](#page-83-0) 82) sistem kurulum parolanızı alternatif sistem parolası olarak kabul eder.

**Password Status** (Parola Durumu) **Unlocked** (Kilitli Değil) olduğunda, parola güvenliğini etkinleştirme ya da parola güvenliğini devre dışı bırakma imkanınız vardır.

Parola güvenliğini etkin bırakma:

- 1 <Ctrl><Alt><Delete> tuşlarına basarak sisteminizi açın veya yeniden başlatın.
- 2 Parolayı girin ve <Enter> tuşuna basın.

Parola güvenliğini devre dışı bırakmak için:

- 1 <Ctrl><Alt><Delete> tuşlarına basarak sisteminizi açın veya yeniden başlatın.
- 2 Parolanızı girin ve <Ctrl><Enter> tuşlarına basın.

**Password Status** (Parola Durumu) **Locked** (Kilitli) olduğunda, yeniden başlatma sırasında istendiğinde parolayı girip <Enter> tuşuna basmalısınız.

Yanlış bir sistem parolası girildiğinde, sistem bir mesaj görüntüler ve parolanızı yeniden girmenizi ister. Doğru parolayı girmek için üç hakkınız vardır. Üçüncü başarısız girişimden sonra, sistem, sistemin durdurulduğunu ve güç düğmesi kullanılarak kapatılması gerektiğini belirten bir hata mesajı gösterir.

Sisteminizi kapatıp yeniden başlattıktan sonra bile, hata mesajı doğru parola girilene kadar görüntülenir.

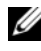

**NOT:** Sisteminizde yetkisiz kişilerin değişiklik yapmasını engellemek için **System Password** (Sistem Parolası) ve **Setup Password** (Kurulum Parolası) seçenekleri ile birlikte **Password Status** (Parola Durumu) seçeneğini de kullanabilirsiniz.

### **Sistem Parolasını Devre Dı**ş**ı Bırakma**

Sistem parolası önceden ayarlandıysa, POST sırasında yazıp <Ctrl><Enter> tuşlarına basarak veya sistem parolası menüsündeyken <Enter> tuşuna iki kez basarak parolayı devre dışı bırakabilirsiniz.

### **Var Olan Sistem Parolasını De**ğ**i**ş**tirme**

- 1 POST sırasında <F2> tuşuna basarak Sistem Kurulum programına girin.
- 2 **System Security** (Sistem Güvenliği) ekranını seçin.
- 3 **Password Status** (Parola Durumu) seçeneğinin **Unlocked** (Kilitli Değil) olduğundan emin olun.
- 4 İki parola alanına yeni sistem parolasını girin.

Parola silinmişse, **System Password** (Sistem Parolası) alanı **Not Enabled** (Etkin Değil olarak değişir.

## <span id="page-83-0"></span>**Kurulum Parolasını Kullanma**

#### <span id="page-83-1"></span>**Kurulum Parolası Atama**

Kurulum parolasını, yalnızca **Setup Password** (Kurulum Parolası) **Not Enabled** (Etkin Değil) durumundayken atayabilirsiniz. Kurulum parolası atamak için, **Setup Password** (Kurulum Parolası) seçeneğini vurgulayın ve <+> ya da <–> tuşlarına basın. Sistem, parolayı girmenizi ve doğrulamanızı ister.

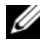

**NOT:** Kurulum parolası sistem parolası ile aynı olabilir. İki parola farklıysa, kurulum parolası alternatif bir sistem parolası olarak kullanılabilir. Sistem parolası kurulum parolası yerine kullanılamaz.

Parolanızda 32 adete kadar karakter kullanabilirsiniz.

Parolayı yazarken alanda yer tutucular gözükür.

Parola ataması büyük/küçük harf duyarlı değildir. Bir karakter silmek için <Backspace> ya da sol ok tuşuna basın.

Parolayı doğruladığınızda, **Setup Password** (Kurulum Parolası) **Enabled** (Etkin) duruma geçer. Sistem Kurulum programına sonraki girişinizde, sistem sizden kurulum parolasını ister.

**Setup Password** (Kurulum Parolası) seçeneğinde yapılan bir değişiklik anında etkili olur (sistemi yeniden başlatmak gerekmez).

#### **Kurulum Parolası Etkin Durumdayken Çalı**ş**ma**

**Setup Password** (Kurulum Parolası) **Enabled** (Etkin) durumda ise, Sistem Kurulum seçeneklerinin çoğunu değiştirmeden önce doğru kurulum parolasını girmeniz gerekir.

Parolayı üç kez yanlış girerseniz, sistemde Sistem Kurulum ekranları görüntülenir ancak bu ekranlarda değişiklik yapmanıza izin verilmez. Aşağıdaki seçenekler istisnadır: **System Password** (Sistem Parolası) **Enabled** (Etkin) durumda değilse ve **Password Status** (Parola Durumu) seçeneği aracılığıyla kilitlenmediyse, bir sistem parolası atayabilirsiniz. Var olan sistem parolasını devre dışı bırakamaz ya da değiştiremezsiniz.

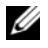

**NOT:** Sistem parolasını yetkisiz erişime karşı korumak için **Password Status** (Kurulum Parolası) seçeneğiyle birlikte **Setup Password** (Parola Durumu) seçeneğini de kullanabilirsiniz.

#### **Var Olan Sistem Parolasını Silme veya De**ğ**i**ş**tirme**

- 1 Sistem Kurulum programına girin ve **System Security** (Sistem Güvenliği) seceneğini belirtin.
- 2 **Setup Password** (Kurulum Parolası) seçeneğini vurgulayın ve kurulum parolası penceresine erişmek için <Enter> tuşuna basın. Mevcut kurulum parolasını silmek için <Enter> tuşuna iki kez basın.

Ayar **Not Enabled** (Etkin Değil) olarak değişir.

3 Yeni bir kurulum parolası belirlemek istiyorsanız, ["Kurulum Parolası Atama"](#page-83-1)  [Sayfa: 82](#page-83-1) bölümündeki adımları gerçekleştirin.

## **Yerle**ş**ik Sistem Yönetimi**

Birleşik Sunucu Yapılandırıcı (USC), sunucunun yaşam döngüsü boyunca, yerleşik bir ortamdan sistemleri ve depolama yönetim görevlerini yerine getirmeyi sağlayan yerleşik bir yardımcı programdır.

USC önyükleme sırasında başlatılabilir ve işletim sisteminden bağımsız olarak çalışabilir.

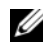

**NOT:** Belirli platform yapılandırmaları, USC tarafından sağlanan tüm özellikleri desteklemeyebilir.

USC'nin aşağıdaki özellikleri Ana Kart Yönetim Denetleyicisi (BMC) özelliği olan sistemlerde desteklenir:

- İşletim sistemi kurma
- Belleği, G/Ç aygıtlarını, işlemcileri, fiziksel diskleri ve diğer çevre birimlerini doğrulamak için tanılama araçlarını çalıştırma

İsteğe bağlı bir iDRAC6 Express kartı takılı olduğunda, USC aşağıdaki ek özellikleri sağlar:

- Ürün bilgisi güncelleştirmelerini indirme ve uygulama
- Donanımı ve ürün bilgisini yapılandırma

USC'yi kurma, donanım ve ürün bilgisini yapılandırma ile işletim sistemini dağıtma hakkında daha fazla bilgi için **support.dell.com/manuals** adresindeki *Dell Unified Server Configurator User's Guide*'a (Dell Birleştirilmiş Sunucu Yapılandırıcısı Kullanım Kılavuzu) bakın.

## **Ana Kart Yönetim Denetleyicisi Yapılandırması**

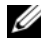

**NOT:** Sisteme bir iDRAC6 Express kartı takıldıysa, BMC yardımcı programı iDRAC6 yardımcı programı ile değiştirilir.

BMC, sistemlerin uzaktan yapılandırılmasına, izlenmesine ve kurtarılmasına olanak sağlar. BMC aşağıdaki özellikleri sunar:

- Sistemin tümleşik NIC'ini kullanır
- Hata günlüğünü ve SNMP uyarılarını etkinleştirir
- Sistemin olay günlüğüne ve sensör durumuna erişim sağlar
- Güç açma ve kapatma gibi sistem işlevlerinin kontrolünü sağlar
- Sistemin güç durumundan veya sistemin işletim sisteminden bağımsız olarak çalışır
- Sistem kurulumu, metin tabanlı yardımcı programlar ve işletim sistemi konsolları için metin konsolu yeniden yönlendirmesi sağlar

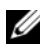

**Z NOT:** Tümleşik NIC üzerinden BMC'ye uzaktan erişmek için, ağ bağlantısını tümleşik NIC1'e ayarlamalısınız.

BMC'nin kullanımı hakkında ek bilgi için, BMC belgelerine ve sistem yönetimi uygulamalarına bakın.

## **BMC Kurulum Modülüne Girme**

- 1 Sisteminizi açın veya yeniden başlatın.
- 2 POST'tan sonra istendiğinde <Ctrl><E> tuşlarına basın.

 $\langle$ Ctrl $>\infty$  tuslarına basmadan önce isletim sisteminiz yüklenmeye başladıysa, sistemin önyüklemeyi bitirmesine izin verin ve sisteminizi yeniden başlatıp tekrar deneyin.

## **iDRAC Yapılandırma Yardımcı Programı**

iDRAC Yapılandırma Yardımcı Programı isteğe bağlı iDRAC6 ve yönetilen sunucuya ait parametreleri görüntülemenizi ve ayarlamanızı sağlayan bir önyükleme yapılandırma ortamıdır. iDRAC Yapılandırma Yardımcı Programı aşağıdakileri yapmanıza imkan sağlar:

- Özel iDRAC6 Enterprise kartı bağlantı noktası ya da yerleşik NIC'ler aracılığıyla iDRAC6 yerel ağının (LAN) yapılandırılması, etkinleştirilmesi ya da devre dışı bırakılması.
- LAN üzerinden IPMI'nin etkinleştirilmesi ya da devre dışı bırakılması.
- LAN Platform Event Trap (PET) hedefinin etkinleştirilmesi.
- Sanal Ortam aygıtlarının takılması ya da çıkartılması.
- Yönetici kullanıcı adı ve parolasının değiştirilmesi ve kullanıcı ayrıcalıklarının yönetilmesi.
- Sistem Olay Günlüğü (SEL) mesajlarının görüntülenmesi ya da mesajların günlükten temizlenmesi

iDRAC6 kullanımı hakkında ek bilgi için, iDRAC6 ve sistem yönetimi uygulamalarına bakın.

### **iDRAC Yapılandırma Yardımcı Programına Girme**

- 1 Sisteminizi açın veya yeniden başlatın.
- 2 POST sırasında istendiğinde <Ctrl><E> tuşlarına basın.

<Ctrl><E> tuşlarına basmadan önce işletim sisteminiz yüklenmeye başladıysa, sistemin önyüklemeyi bitirmesine izin verin ve sisteminizi yeniden başlatıp tekrar deneyin.

# **Sistem Bile**ş**enlerini Takma**

**UYARI: Sistemi ta**ş**ırken veya transfer ederken, sistem ile birlikte gelen paketleme malzemelerini kullanmanız ve/veya çarpma veya titre**ş**im nedeni ile olu**ş**abilecek hasarları önlemek için dikkatli olmanız önerilir.**

## **Önerilen Araçlar**

- Sistem kilitleme anahtarı
- 1 ve 2 numaralı Phillips tornavidalar
- Topraklama bilekliği

## **Sistemin** İ**çi**

**UYARI: Sistemi kaldırmanız gerekti**ğ**inde, ba**ş**kalarından yardım isteyin. Yaralanmayı önlemek için, sistemi kendi ba**ş**ınıza kaldırmaya çalı**ş**mayın.**

**D**İ**KKAT: Ço**ğ**u onarım yalnızca yetkili bir servis teknisyeni tarafından yapılabilir. Siz yalnızca ürününüzün belgelerinde belirtilen veya çevrimiçi ya da telefonla hizmet ve destek ekibi tarafından bildirilen sorun giderme veya basit onarım i**ş**lemlerini gerçekle**ş**tirmelisiniz. Dell tarafından yetkilendirilmemi**ş **servislerden kaynaklanan zararlar garantinizin kapsamında de**ğ**ildir. Ürününüzle birlikte verilen güvenlik yönergelerini okuyun ve izleyin.**

<span id="page-89-0"></span>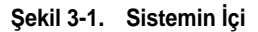

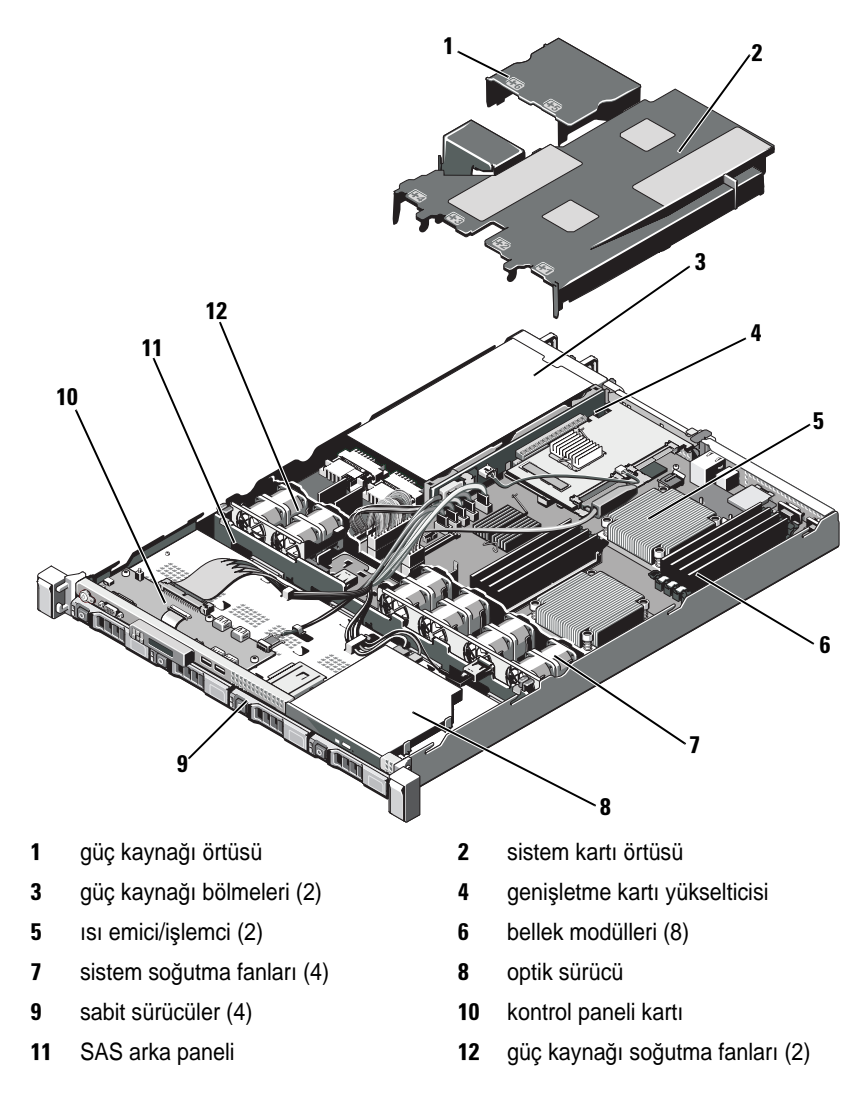

## **Ön Çerçeve (**İ**ste**ğ**e Ba**ğ**lı)**

## <span id="page-90-1"></span>**Ön Çerçeveyi Çıkarma**

- Çerçevenin sol ucundaki kilidi açın.
- Kilidin yanındaki serbest bırakma mandalını yukarı kaldırın.
- Çerçevenin sol kenarını ön panelden dışarıya doğru döndürün.
- Çerçevenin sağ kenarını kancadan kurtarın ve çerçeveyi sistemden dışarıya doğru çekin.

#### <span id="page-90-0"></span>Ş**ekil 3-2. Ön Çerçeveyi Çıkarma ve Takma**

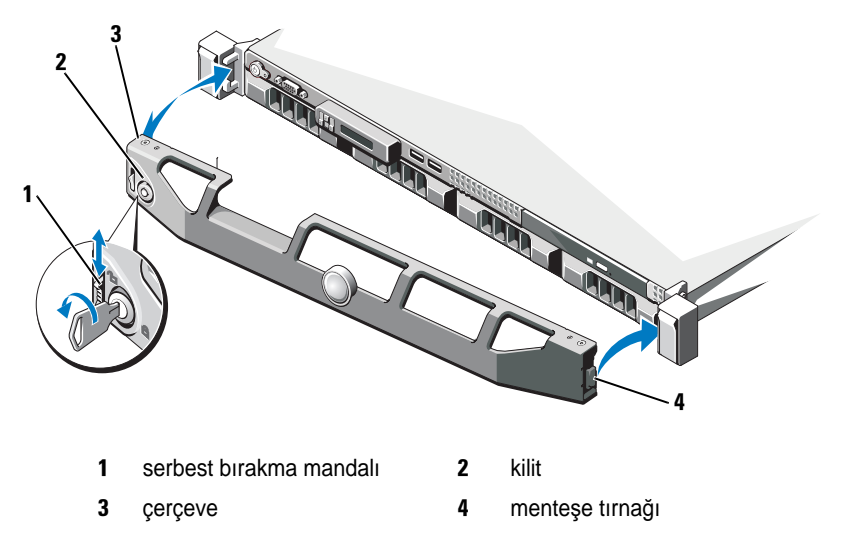

## <span id="page-90-2"></span>**Ön Çerçeveyi Takma**

- Çerçevenin sağ kenarını kasaya kancayla tutturun.
- Çerçevenin serbest kenarını kasaya yerleştirin.
- Çerçeveyi kilitle sabitleyin. bkz. Ş[ekil 3-2.](#page-90-0)

## **Sistemi Açma ve Kapatma**

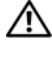

**UYARI: Sistemi kaldırmanız gerekti**ğ**inde, ba**ş**kalarından yardım isteyin. Yaralanmayı önlemek için, sistemi kendi ba**ş**ınıza kaldırmaya çalı**ş**mayın.**

**D**İ**KKAT: Ço**ğ**u onarım yalnızca yetkili bir servis teknisyeni tarafından yapılabilir. Siz yalnızca ürününüzün belgelerinde belirtilen veya çevrimiçi ya da telefonla hizmet ve destek ekibi tarafından bildirilen sorun giderme veya basit onarım i**ş**lemlerini gerçekle**ş**tirmelisiniz. Dell tarafından yetkilendirilmemi**ş **servislerden kaynaklanan zararlar garantinizin kapsamında de**ğ**ildir. Ürününüzle birlikte verilen güvenlik yönergelerini okuyun ve izleyin.**

### <span id="page-91-0"></span>**Sistemin Kapa**ğ**ını Açma**

- 1 Sistemi ve bağlı çevre birimlerini kapatın, sistemin fişini prizden çekin ve çevre birimi bağlantılarını çıkarın.
- 2 Mandal açma kilidini saatin tersi yönde açık konuma çevirin. bkz. Ş[ekil 3-3](#page-92-0).
- 3 Mandal serbest bırakma kilidi ve girintisine başparmaklarınızla bastırırken, kapağı her iki kenarından kavrayın, dikkatle geri kaydırın ve kaldırarak sistemden çıkarın. bkz. Ş[ekil 3-3](#page-92-0).

<span id="page-92-0"></span>Ş**ekil 3-3. Sistemin Kapa**ğ**ını Açma ve Kapatma**

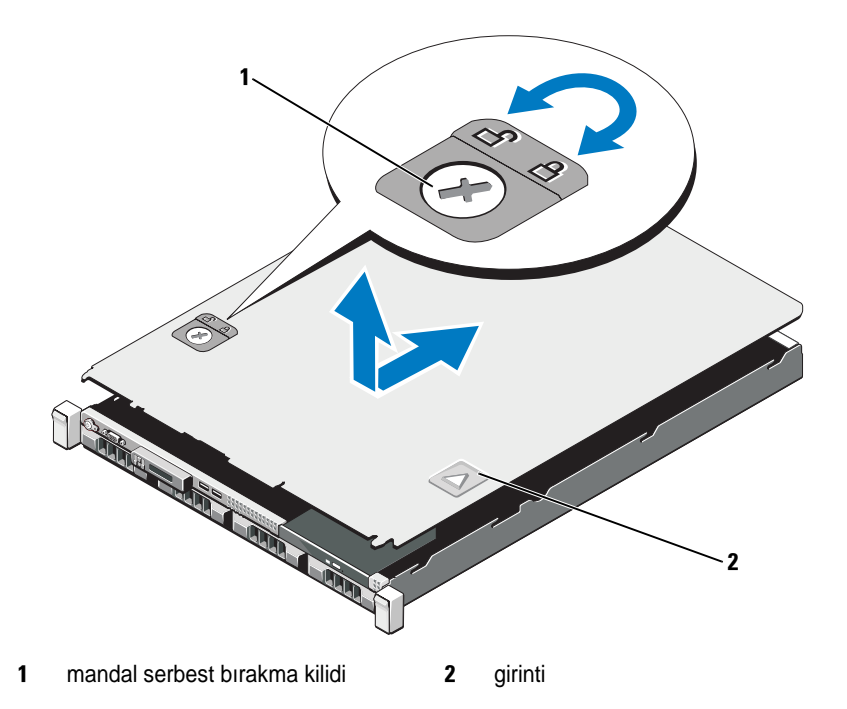

### <span id="page-92-1"></span>**Sistemin Kapa**ğ**ını Kapatma**

- 1 Kapağı kasa üzerine yerleştirin ve kapağın arka kenarındaki iki kasa kancasını kasanın arkasında bulunan uygun yuvalara oturacak şekilde sistemin arkasına doğru dikkatlice kaydırın. bkz. Ş[ekil 3-3.](#page-92-0)
- 2 Yerine oturana dek kapağı kasanın önüne doğru kaydırın.
- 3 Kapağı sabitlemek için mandal açma kilidini saat yönünde çevirin.

## **Sabit Sürücüler**

Sisteminiz 3,5 inç çalışırken takılabilir sabit sürücü taşıyıcısında dört adet 3,5 inç (SAS veya SATA) sabit sürücüyü destekler. Sabit sürücüler sistemin ön tarafında bulunur (bkz. Ş[ekil 3-1\)](#page-89-0). Sabit sürücüler, sabit sürücü taşıyıcıları tarafından SAS arka paneline bağlıdır ve çalışma esnasında sisteme zarar vermeden değiştirilebilir bir biçimde yapılandırılabilir.

## <span id="page-93-2"></span>**Sabit Sürücü Kapa**ğ**ını Çıkarma**

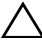

#### **D**İ**KKAT: Uygun sistem so**ğ**utması için tüm bo**ş **sabit sürücü bölmesi kapaklarının takılı olması gerekir.**

- 1 Varsa, ön çerçeveyi çıkarın. bkz. ["Ön Çerçeveyi Çıkarma" Sayfa: 89.](#page-90-1)
- 2 Sabit sürücü kapağının ön kısmını kavrayın, sağ tarafta bulunan serbest bırakma koluna basın ve sürücü bölmesinden çıkana kadar kapağı dışarı kaydırın. bkz. Ş[ekil 3-4](#page-93-0).

#### <span id="page-93-0"></span>Ş**ekil 3-4. Sabit Sürücü Kapa**ğ**ını Çıkarma ve Takma**

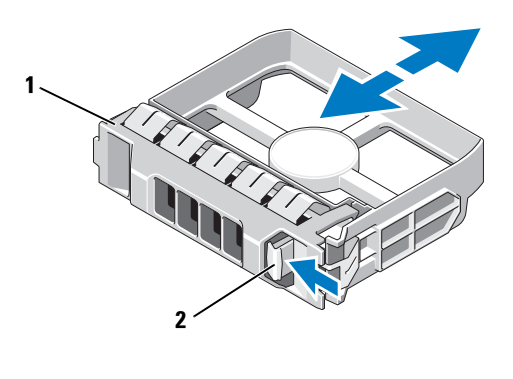

1 sabit sürücü kapağı **2** serbest bırakma kolu

## <span id="page-93-1"></span>**Sabit Sürücü Kapa**ğ**ını Takma**

Sabit sürücü kapağını sürücü bölmesiyle hizalayın ve serbest bırakma kolu yerine oturana kadar kapağı sürücü bölmesinin içine kaydırın. bkz. Ş[ekil 3-4.](#page-93-0)

## **Sabit Sürücüyü Çıkarma**

**D**İ**KKAT:** İş**letim sisteminizin çalı**ş**ırken de**ğ**i**ş**tirme özelli**ğ**ini destekledi**ğ**inden emin olun.** İş**letim sistemi ile birlikte gelen belgelere bakın.**

- 1 Varsa, ön çerçeveyi çıkarın. bkz. ["Ön Çerçeveyi Çıkarma" Sayfa: 89](#page-90-1).
- 2 RAID yönetim yazılımını kullanarak sürücüyü çıkarmaya hazırlayın. Disk taşıyıcıdaki sabit sürücü göstergeleri sürücünün güvenli şekilde çıkarılabileceğini belirtene kadar bekleyin. Çalışırken sürücüyü değiştirmek üzere çıkarma özelliği hakkında bilgi için depolama denetleyicisi belgelerine bakın.

Sürücü çevrimiçi ise, sürücü kapatılırken yeşil renkli çalışma/arıza göstergesi yanıp söner. Disk göstergeleri söndüğünde, disk çıkarılmaya hazırdır.

- 3 Serbest bırakma düğmesine basın ve sürücüyü serbest bırakmak için sürücü taşıyıcısı kolunu açın. bkz. Ş[ekil 3-5](#page-94-0).
- 4 Sabit sürücüyü, sürücü bölmesinin dışına kaydırın.
- 5 Boş sürücü bölmesine bir sürücü kapağı takın. bkz. ["Sabit Sürücü Kapa](#page-93-1)ğını [Takma" Sayfa: 92.](#page-93-1)

**D**İ**KKAT: Uygun sistem so**ğ**utması için tüm bo**ş **sabit sürücü bölmesi kapaklarının takılı olması gerekir.** 

#### <span id="page-94-0"></span>Ş**ekil 3-5. Sabit Sürücüyü Çıkarma ve Takma**

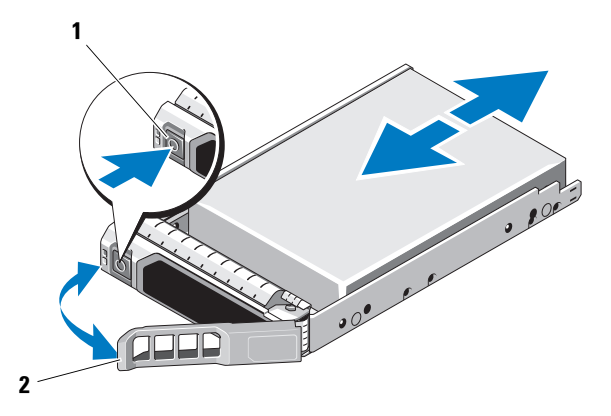

1 serbest bırakma düğmesi **2** sabit sürücü taşıyıcısı kolu

### **Sabit Sürücüyü Takma**

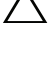

**D**İ**KKAT: Yalnızca SAS/SATA arka paneliyle kullanım için test edilmi**ş **ve onaylanmı**ş **sürücüleri kullanın.**

**D**İ**KKAT: Sabit sürücüyü takarken, yanındaki sürücülerin sıkıca monte edildi**ğ**inden emin olun. Sabit sürücü ta**ş**ıyıcının takılması ve kısmen takılı olan bir ta**ş**ıyıcının yanındaki kolun kilitlenmeye çalı**ş**ılması, kısmen takılı olan ta**ş**ıyıcı koruma yayına zarar verip kullanılamaz hale getirebilir.**

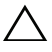

**D**İ**KKAT:** İş**letim sisteminizin çalı**ş**ırken de**ğ**i**ş**tirme özelli**ğ**ini destekledi**ğ**inden emin olun.** İş**letim sistemi ile birlikte gelen belgelere bakın.**

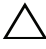

#### **D**İ**KKAT: Aynı sistem yapılandırmasında SATA ve SAS sabit sürücülerin birlikte kullanımı desteklenmez.**

- 1 Varsa, ön çerçeveyi çıkarın. bkz. ["Ön Çerçeveyi Çıkarma" Sayfa: 89.](#page-90-1)
- 2 Bölmede sürücü kapağı varsa bunu çıkarın. bkz. ["Sabit Sürücü Kapa](#page-93-2)ğını [Çıkarma" Sayfa: 92.](#page-93-2)
- 3 Sürücü taşıyıcısının önündeki düğmeye basın.
- 4 Sabit sürücü taşıyıcısı arka panele temas edinceye kadar, taşıyıcıyı sürücü bölmesinin içine doğru itin.
- 5 Sürücüyü yerine kilitlemek için kolu kapatın. Sabit sürücü taşıyıcısındaki kol ile, taşıyıcı arka panel ile temas edene kadar sabit sürücüyü bölmenin içine kaydırın (bkz. Ş[ekil 3-5\)](#page-94-0).
- 6 Varsa, ön çerçeveyi takın. bkz. ["Ön Çerçeveyi Takma" Sayfa: 89.](#page-90-2)

### **Sabit Sürücüyü Sabit Sürücü Ta**ş**ıyıcısından Çıkarma**

Taşıyıcının yan raylarındaki vidaları sökün ve sabit sürücüyü taşıyıcıdan ayırın. bkz. Ş[ekil 3-6.](#page-96-0)

<span id="page-96-0"></span>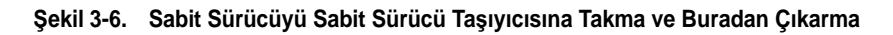

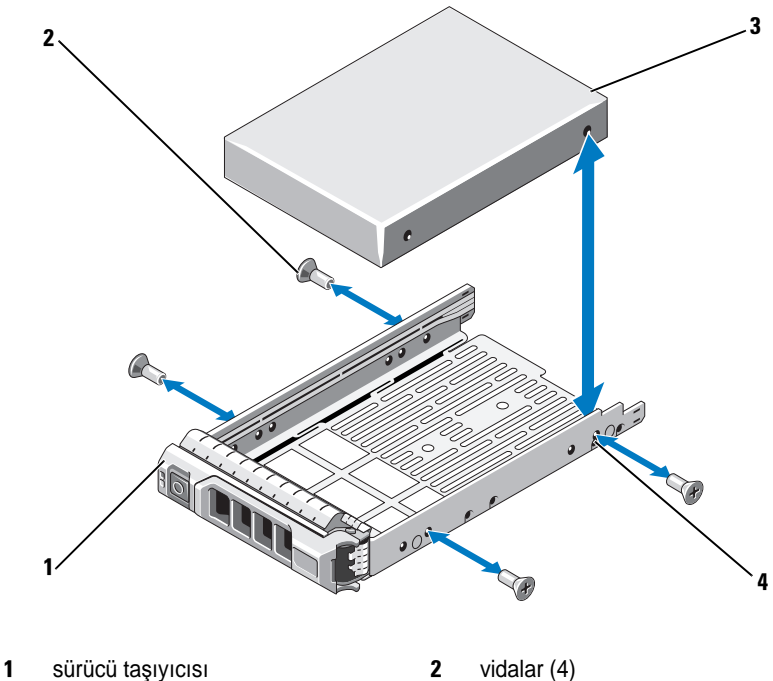

- 
- 3 sabit sürücü 4 SAS/SATA vida deliği

## **Sabit Sürücüyü Sabit Sürücü Ta**ş**ıyıcısına Takma**

- 1 Sabit sürücüyü sürücünün arkadaki konektör ucuyla sabit sürücü taşıyıcısına takın. bkz. Ş[ekil 3-6.](#page-96-0)
- 2 Sabit sürücüdeki vida yuvalarını, sabit sürücü taşıyıcısının arkasındaki deliklerle aynı hizaya getirin.

Doğru hizalandıklarında, sabit sürücünün arkası sabit sürücü taşıyıcısının arkasıyla tam olarak birbirine oturacaktır.

3 Sabit sürücüyü taşıyıcıya sabitlemek için dört vidayı takın.

## **Güç Kaynakları**

Sisteminiz bir 500 W güç kaynağı modülünü destekler.

İki adet güç kaynağı takıldıysa, ikinci güç kaynağı çalışırken takılabilir güç yedekliği sağlar. Yedekli çalışma modunda, verimliliği artırmak için sistem güç yükünü her iki güç kaynağına da eşit dağıtır. Bir güç kaynağı sistem açıkken çıkarıldığında, tüm güç yükü kalan güç kaynağı tarafından alınır.

## <span id="page-97-0"></span>**Güç Kayna**ğ**ını Çıkarma**

**D**İ**KKAT: Sistem normal çalı**ş**ması için bir adet güç kayna**ğ**ına ihtiyaç duyar. Güç yedeklemeli sistemlerde, sistem açıkken her seferinde bir adet güç kayna**ğ**ını çıkarın ve de**ğ**i**ş**tirin.**

- 1 Güç kablosunu elektrik prizinden çıkarın.
- 2 Güç kablosunu güç kaynağından çıkarın ve sistem kablolarını tutan Velcro şeritleri sökün.

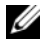

**NOT:** Güç kaynağını çıkarmanızı engelliyorsa isteğe bağlı kablo yönlendirme kolunun mandalını açıp kolu kaldırmanız gerekebilir. Kablo yönetim kolu hakkında bilgi için, sistemin raf belgelerine bakın.

3 Güç dağıtım kartından ayırmak için güç kaynağını dümdüz dışarı çekin.

<span id="page-98-0"></span>Ş**ekil 3-7. Güç Kayna**ğ**ını Çıkarma ve Takma**

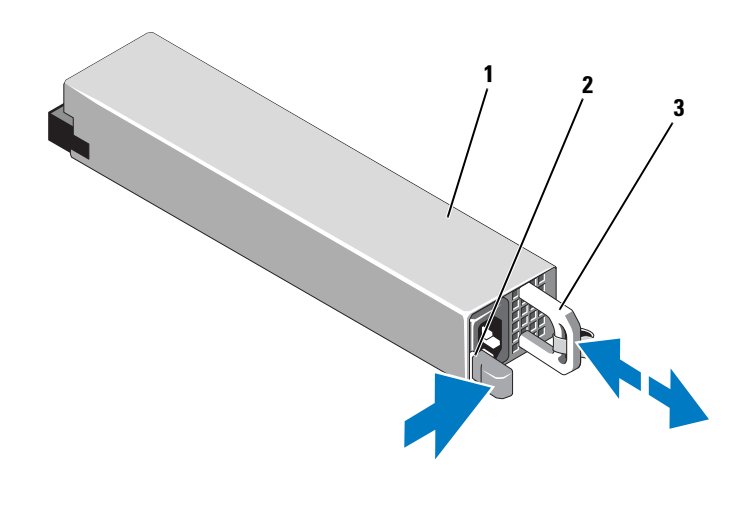

- 
- 1 güç kaynağı **2** kilitleme tırnağı
- 3 güç kaynağı kolu

### **Güç Kayna**ğ**ını Takma**

1 Her iki güç kaynağının da aynı türde ve aynı çıkış gücüne sahip olduğundan emin olun.

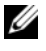

**NOT:** Maksimum çıkış gücü (watt olarak gösterilir) bilgisi güç kaynağı etiketinde yer alır.

2 Güç kaynağı ve mandalı yerine oturana dek yeni güç kaynağını kasaya doğru itin. bkz. Ş[ekil 3-7](#page-98-0).

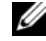

**NOT:** Önceki yordamın [Adım](#page-97-0) kısmında kablo yönetim kolunu açtıysanız bunu tekrar takın. Kablo yönetim kolu hakkında bilgi için, sistemin raf belgelerine bakın.

3 Güç kablosunu güç kaynağına bağlayın ve kabloyu elektrik prizine takın.

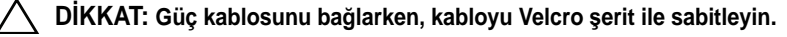

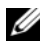

**NOT:** Yeni bir güç kaynağını iki güç kaynağı bulunan bir sisteme bağlarken, çalışırken takarken veya çalışırken eklerken, sistemin güç kaynağını tanıyıp durumunu belirlemesi için birkaç saniye bekleyin. Güç kaynağı durum göstergesinin, güç kaynağının düzgün çalıştığını gösterecek şekilde yeşil renkte yanması gerekir (bkz. Ş[ekil](#page-19-0) 1-6).

### **Güç Kayna**ğ**ının Kapa**ğ**ını Kapatma**

İkinci bir güç kaynağı takıyorsanız, PS2 bölmesindeki güç kaynağı kapağını dışarı doğru çekerek çıkarın.

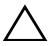

**D**İ**KKAT: Uygun sistem so**ğ**utması için, yedeklemesiz bir yapılandırmada güç kayna**ğ**ı bölmesi PS2'ye güç kayna**ğ**ı kapa**ğ**ının takılması gerekir.** İ**kinci güç kayna**ğ**ını takıyorsanız güç kayna**ğ**ı kapa**ğ**ını çıkarın.**

## **Güç Kayna**ğ**ı Kapa**ğ**ını Takma**

**ZA NOT:** Güç kaynağını kapağını yalnızca PS2 güç kaynağı bölmesine takın.

Güç kaynağı kapağını takmak için, kapağı güç kaynağı bölmesiyle hizalayın ve yerine oturup tık sesi çıkarıncaya kadar kasanın içine doğru itin.

## **Geni**ş**letme Kartları**

## **Geni**ş**letme Kartı Takma Yönergeleri**

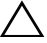

**D**İ**KKAT: Geni**ş**letme kartları yalnızca geni**ş**letme kartı yükselticisinin üzerindeki yuvalara takılabilir. Geni**ş**letme kartlarını do**ğ**rudan sistem kartı üzerindeki yükseltici konektörlerine takmayı denemeyin.**

Genişletme kartı yuvası:

- Tam yüksekliğe, tam uzunluğa sahip kartları destekler.
- Çalışırken takılamaz.
- PCI Express Nesil 1 ve Nesil 2 kartlarını destekler.

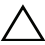

**D**İ**KKAT: Uygun so**ğ**utma sa**ğ**lamak için, tümle**ş**ik depolama denetleyicisi hariç, iki geni**ş**leme kartından sadece birisinin 15 W'ın üzerinde (maksimum 25 W'a kadar) gücü olabilir.** 

• [Tablo 3-1,](#page-100-0) uygun soğutmayı ve mekanik uyumu sağlamak için genişletme kartlarının montajına ilişkin yönergeler içerir. En yüksek öncelikli genişletme kartlarının, belirtilen yuva önceliğine uygun olarak önce takılması gerekir. Kart önceliği ve yuva önceliği sırasına uygun olarak diğer tüm genişletme kartlarının takılması gerekir.

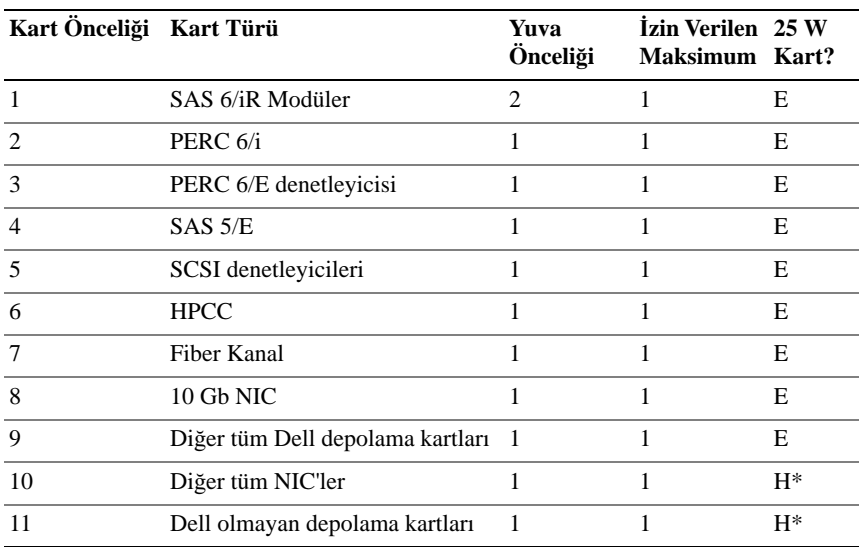

#### <span id="page-100-0"></span>**Tablo 3-1. Geni**ş**letme Kartı Takma Sırası**

\* Maksimum gücün 15 W'ı geçip geçmediğini belirlemek için genişletme kartının belgelerine bakın. 15W'ı geçen tüm kartlar 25W'lık tek kart kısıtlamasından etkileneceklerdir.

#### <span id="page-100-1"></span>**Geni**ş**letme Kartını Takma**

- **D**İ**KKAT: Ço**ğ**u onarım yalnızca yetkili bir servis teknisyeni tarafından yapılabilir. Siz yalnızca ürününüzün belgelerinde belirtilen veya çevrimiçi ya da telefonla hizmet ve destek ekibi tarafından bildirilen sorun giderme veya basit onarım i**ş**lemlerini gerçekle**ş**tirmelisiniz. Dell tarafından yetkilendirilmemi**ş **servislerden kaynaklanan zararlar garantinizin kapsamında de**ğ**ildir. Ürününüzle birlikte verilen güvenlik yönergelerini okuyun ve izleyin.**
	- 1 Genişleme kartını paketinden çıkarın ve montaj için hazırlayın.

Yönergeler için, kart ile birlikte gelen belgelere bakın.

2 Sistemi, bağlı çevre birimleri ile birlikte kapatın ve sistemin fişini prizden çekin.

- 3 Sistemi açın. bkz . "Sistemin Kapağ[ını Açma" Sayfa: 90.](#page-91-0)
- 4 Genişletme kartı mandalını açın ve dolgu desteğini çıkarın. bkz. Ş[ekil 3-8](#page-101-0).
- 5 Kartı kenarlarından tutarak, kartın kenarındaki konektör, genişletme kartı yükselticisindeki genişletme kartı konektörü ile aynı hizaya gelecek şekilde yerleştirin.
- 6 Kart tamamen yerine oturana kadar, kartın kenarındaki konektörü yavaşça genişletme kartı konektörüne sokun.
- 7 Genişletme kartı mandalını kapatın. bkz. Ş[ekil 3-8.](#page-101-0)

#### <span id="page-101-0"></span>Ş**ekil 3-8. Geni**ş**letme Kartını Çıkarma ve Takma**

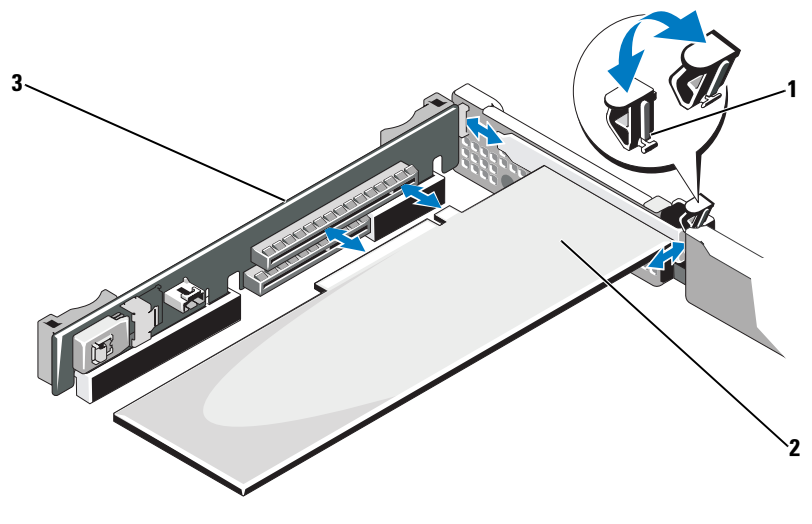

- 1 genişletme kartı mandalı **2** genişletme kartı
	-
- 3 genisletme kartı yükselticisi
- 8 Genişletme kartına tüm kabloları takın.
- 9 Sistemi kapatın. bkz. "Sistemin Kapağ[ını Kapatma" Sayfa: 91.](#page-92-1)
- 10 Sistemin fişini prize takın ve takılı olan çevre birimleri de dahil olmak üzere sistemi açın.

### <span id="page-102-0"></span>**Geni**ş**letme Kartını Çıkarma**

- **D**İ**KKAT: Ço**ğ**u onarım yalnızca yetkili bir servis teknisyeni tarafından yapılabilir. Siz yalnızca ürününüzün belgelerinde belirtilen veya çevrimiçi ya da telefonla hizmet ve destek ekibi tarafından bildirilen sorun giderme veya basit onarım i**ş**lemlerini gerçekle**ş**tirmelisiniz. Dell tarafından yetkilendirilmemi**ş **servislerden kaynaklanan zararlar garantinizin kapsamında de**ğ**ildir. Ürününüzle birlikte verilen güvenlik yönergelerini okuyun ve izleyin.**
- 1 Sistemi, bağlı çevre birimleri ile birlikte kapatın ve sistemin fişini prizden çekin.
- 2 Sistemi açın. bkz. "Sistemin Kapağ[ını Açma" Sayfa: 90.](#page-91-0)
- 3 Tüm kabloları karttan sökün.
- 4 Genişleme kartı mandalını açın. bkz. Ş[ekil 3-8](#page-101-0).
- 5 Genişletme kartını kenarlarından tutun ve genişletme kartı konektöründen dikkatlice cıkarın.
- 6 Kartı kalıcı olarak çıkarıyorsanız, boş genişleme yuvasının ağzına metal bir dolgu desteği takın ve genişleme kartı mandalını kapatın.

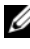

**NOT:** Sistemin Federal İletişim Komisyonu (FCC) sertifikasının geçerliliğini koruması için boş genişletme yuvasına dolgu desteği takmanız gerekir. Destekler toz ve kiri sistemden uzak tutar ve bilgisayarın düzgün soğutulmasına ve sistemin içerisindeki hava akışına yardımcı olur.

7 Sistemi kapatın. bkz. "Sistemin Kapağ[ını Kapatma" Sayfa: 91](#page-92-1).

## **Tümle**ş**ik Depolama Denetleyicisi Kartı**

Sisteminiz, sisteminizdeki dahili sabit sürücülere tümleşik bir depolama alt sistemi sağlayan tümleşik bir SAS denetleyicisi kartı için olarak yükselticinin üzerinde özel bir genişletme kartı yuvası bulunur. Denetleyici, SAS ve SATA sabit sürücüleri destekler ve ayrıca bu sabit sürücüleri sisteminizde bulunan depolama denetleyicisi sürümünün desteklediği RAID yapılandırmalarında kurmanızı sağlar.

## <span id="page-103-0"></span>**Tümle**ş**ik Depolama Denetleyicisi Kartını Çıkarma**

**D**İ**KKAT: Ço**ğ**u onarım yalnızca yetkili bir servis teknisyeni tarafından yapılabilir. Siz yalnızca ürününüzün belgelerinde belirtilen veya çevrimiçi ya da telefonla hizmet ve destek ekibi tarafından bildirilen sorun giderme veya basit onarım i**ş**lemlerini gerçekle**ş**tirmelisiniz. Dell tarafından yetkilendirilmemi**ş **servislerden kaynaklanan zararlar garantinizin kapsamında de**ğ**ildir. Ürününüzle birlikte verilen güvenlik yönergelerini okuyun ve izleyin.**

- 1 Sistemi, bağlı çevre birimleri ile birlikte kapatın ve sistemin fişini prizden çekin.
- 2 Sistemi açın. bkz. "Sistemin Kapağ[ını Açma" Sayfa: 90](#page-91-0).
- 3 Takılıysa, genişletme kartını çıkarın. bkz. "Geniş[letme Kartını Çıkarma"](#page-102-0)  [Sayfa: 101](#page-102-0).
- 4 Depolama denetleyicisi kartını çıkarmak için mavi serbest bırakma mandalını çekerek, kartı genişletme kartı yükselticideki konektörden çıkarın.
- 5 Kartı konektörden çıkarın.

<span id="page-104-0"></span>Ş**ekil 3-9. Tümle**ş**ik Depolama Denetleyicisi Kartını Çıkarma ve Takma**

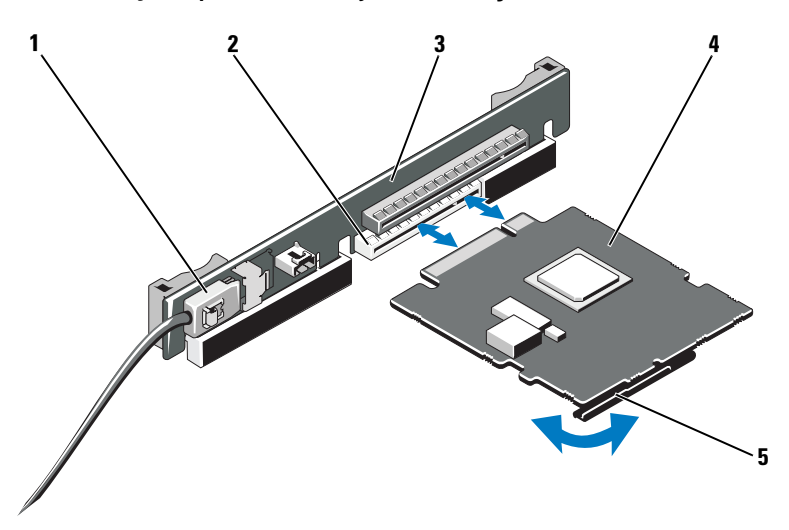

- 
- 
- 5 serbest bırakma kolu (mavi)
- 1 SAS veri kablosu konektörü 2 depolama denetleyicisi kart yuvası
- 3 genisletme kartı yükseltici **4** tümlesik depolama denetleyicisi kartı

### <span id="page-104-1"></span>**Tümle**ş**ik Depolama Denetleyicisi Kartını Takma**

- **D**İ**KKAT: Ço**ğ**u onarım yalnızca yetkili bir servis teknisyeni tarafından yapılabilir. Siz yalnızca ürününüzün belgelerinde belirtilen veya çevrimiçi ya da telefonla hizmet ve destek ekibi tarafından bildirilen sorun giderme veya basit onarım i**ş**lemlerini gerçekle**ş**tirmelisiniz. Dell tarafından yetkilendirilmemi**ş **servislerden kaynaklanan zararlar garantinizin kapsamında de**ğ**ildir. Ürününüzle birlikte verilen güvenlik yönergelerini okuyun ve izleyin.**
- 1 Sistemi, bağlı çevre birimleri ile birlikte kapatın ve sistemin fişini prizden çekin.
- 2 Sistemi açın. bkz. "Sistemin Kapağ[ını Açma" Sayfa: 90.](#page-91-0)
- 3 Takılıysa, genişletme kartını çıkarın. bkz. "Geniş[letme Kartını Çıkarma"](#page-102-0)  [Sayfa: 101](#page-102-0).
- 4 Kartı kenarlarından tutun.
- 5 Kart kenar konektörünü, kart tam olarak yerleşene ve plastik kart kılavuzu kartın kenarına oturana kadar sıkıca genişletme kartı konektörüne takın.

6 SAS veri kablosu konektörünü tümleşik depolama denetleyicisi kartına takın. bkz. Ş[ekil 3-9](#page-104-0).

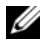

**ZZ NOT:** Kabloyu üzerindeki konektör etiketlerine göre taktığınızdan emin olun. Ters takılırsa kablo düzgün çalışmaz.

- 7 SAS veri kablosunu kasanın iç kısmındaki kanaldan geçirin.
- 8 "SAS A" etiketli konektörü arka panel üzerindeki SAS A konektörüne ve "SAS B" etiketli konektörü arka panel üzerindeki SAS B konektörüne takın. bkz. Ş[ekil 3-9](#page-104-0).
- 9 Sistemi kapatın. bkz. "Sistemin Kapağ[ını Kapatma" Sayfa: 91.](#page-92-1)
- 10 Sistemin fişini prize takın ve takılı olan çevre birimleri de dahil olmak üzere sistemi açın.

## **Geni**ş**letme Kartı Yükselticisi**

Sistemin genişletme kartı yükselticisi bir adet x16 link Gen1 veya Gen2 PCIe genişletme kartını destekler. (Yükseltici üzerindeki ek yuva, tümleşik depolama denetleyicisi kartının kullanımına ayrılmıştır.)

### **Geni**ş**leme Kartı Yükselticisini Çıkarma**

- **D**İ**KKAT: Ço**ğ**u onarım yalnızca yetkili bir servis teknisyeni tarafından yapılabilir. Siz yalnızca ürününüzün belgelerinde belirtilen veya çevrimiçi ya da telefonla hizmet ve destek ekibi tarafından bildirilen sorun giderme veya basit onarım i**ş**lemlerini gerçekle**ş**tirmelisiniz. Dell tarafından yetkilendirilmemi**ş **servislerden kaynaklanan zararlar garantinizin kapsamında de**ğ**ildir. Ürününüzle birlikte verilen güvenlik yönergelerini okuyun ve izleyin.**
	- 1 Sistemi, bağlı çevre birimleri ile birlikte kapatın ve sistemin fişini prizden çekin.
	- 2 Sistemi açın. bkz. "Sistemin Kapağ[ını Açma" Sayfa: 90](#page-91-0).
	- 3 Takılıysa, şimdi genişletme kartını genişletme kartı yuvasından çıkarın. bkz. "Geniş[letme Kartını Çıkarma" Sayfa: 101](#page-102-0).
	- 4 Takılıysa, tümleşik depolama denetleyicisi kartını çıkarın. bkz. ["Tümle](#page-103-0)şik [Depolama Denetleyicisi Kartını Çıkarma" Sayfa: 102.](#page-103-0)
	- 5 Genişletme kartı yükselticisini çıkarmak için, yükseltici kılavuzlarını kavrayın ve genişletme kartı yükselticisini kaldırarak kasadan çıkarın. bkz. Ş[ekil 3-10](#page-106-0).

<span id="page-106-0"></span>Ş**ekil 3-10. Geni**ş**letme Kart Yükselticisini Çıkarma ve Takma**

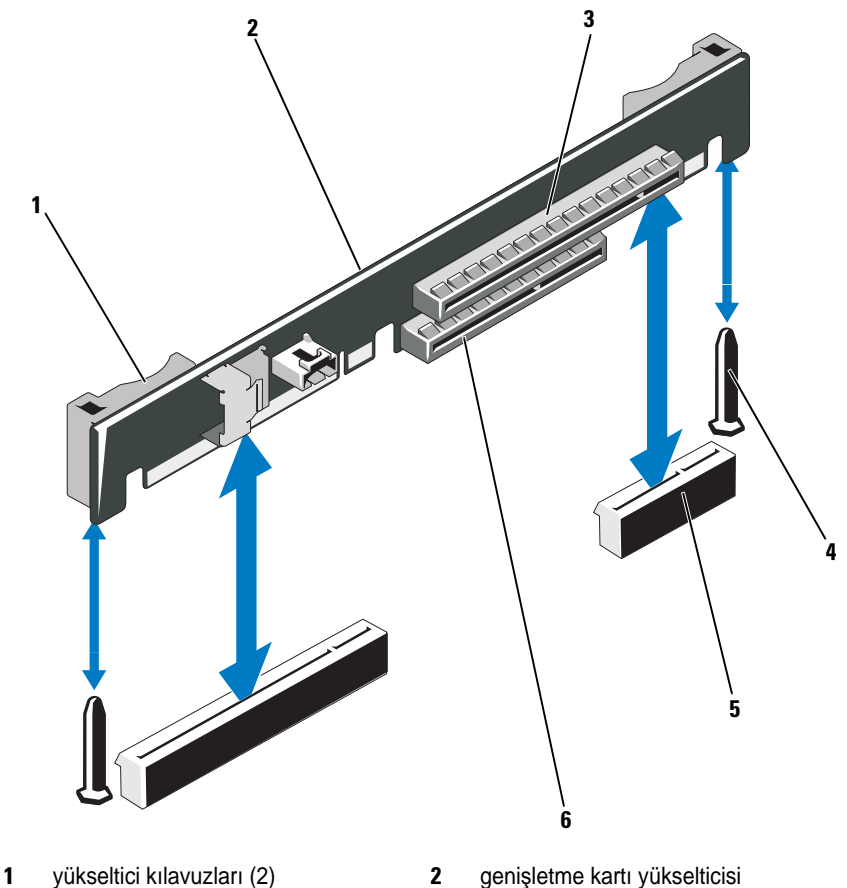

- 
- 
- 5 Genişletme kartı yükseltici soketi (2) 6 tümleşik depolama denetleyicisi
- 
- 3 genişletme kartı yuvası **4** yükseltici kılavuzu ayakları (2)
	- yuvası

## **Geni**ş**leme Kartı Yükselticisini Takma**

**D**İ**KKAT: Ço**ğ**u onarım yalnızca yetkili bir servis teknisyeni tarafından yapılabilir. Siz yalnızca ürününüzün belgelerinde belirtilen veya çevrimiçi ya da telefonla hizmet ve destek ekibi tarafından bildirilen sorun giderme veya basit onarım i**ş**lemlerini gerçekle**ş**tirmelisiniz. Dell tarafından yetkilendirilmemi**ş **servislerden kaynaklanan zararlar garantinizin kapsamında de**ğ**ildir. Ürününüzle birlikte verilen güvenlik yönergelerini okuyun ve izleyin.**

- 1 Bir genişletme kartı yükseltici takmak için, yükseltici kılavuz ayaklarını sistem kartı üzerindeki yükseltici kılavuz ayaklarıyla hizalayın. bkz. Ş[ekil 3-10](#page-106-0).
- 2 Genişletme kartı yükselticisini, genişletme kartı yükseltici konektörü tamamen oturana kadar yerine bastırın.
- 3 Varsa, tümleşik depolama denetleyicisi kartını yeniden yerleştirin. bkz. "Tümleş[ik Depolama Denetleyicisi Kartını Takma" Sayfa: 103](#page-104-1).
- 4 Varsa, genişletme kartını yeniden takın. bkz. "Geniş[letme Kartını Takma"](#page-100-1)  [Sayfa: 99](#page-100-1).
- 5 Sistemi kapatın. bkz. "Sistemin Kapağ[ını Kapatma" Sayfa: 91.](#page-92-1)
- 6 Sisteminizi ve çevre birimlerini güç kaynaklarına yeniden takın.

## **Dahili USB Bellek Anahtarı**

USB bellek anahtarı bir önyükleme aygıtı, güvenlik anahtarı veya yığın depolama aygıtı olarak kullanılabilir. Dahili USB konektörünü kullanmak için, Sistem Kurulum programındaki **Integrated Devices** (Tümleşik Aygıtlar) ekranında **Internal USB Port** (Dahili USB Bağlantı Noktası) seçeneği etkinleştirilmelidir.

USB bellek anahtarından önyükleme için, USB bellek anahtarını bir önyükleme görüntüsüyle yapılandırmanız ve ardından Sistem Kurulum programındaki önyükleme sırasından USB bellek anahtarını seçmeniz gerekir. bkz. ["Önyükleme Ayarları Ekranı" Sayfa: 68.](#page-69-0) USB bellek anahtarında önyüklenebilir bir dosya oluşturma hakkında daha fazla bilgi için, USB bellek anahtarı ile birlikte verilen kullanıcı belgelerine bakın.

**D**İ**KKAT: Ço**ğ**u onarım yalnızca yetkili bir servis teknisyeni tarafından yapılabilir. Siz yalnızca ürününüzün belgelerinde belirtilen veya çevrimiçi ya da telefonla hizmet ve destek ekibi tarafından bildirilen sorun giderme veya basit onarım i**ş**lemlerini gerçekle**ş**tirmelisiniz. Dell tarafından yetkilendirilmemi**ş **servislerden kaynaklanan zararlar garantinizin kapsamında de**ğ**ildir. Ürününüzle birlikte verilen güvenlik yönergelerini okuyun ve izleyin.**
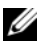

**NOT:** Diğer bileşenlerle girişimi engellemek için izin verilen maksimum USB anahtarı boyutları: 24 mm (0,94 inç) genişlik x 79 mm (3,11 inç) uzunluk x 8,6 mm (0,33 inç) yükseklik.

- 1 Sistemi, bağlı çevre birimleri ile birlikte kapatın ve sistemin fişini prizden çekin.
- 2 Sistemi açın. bkz. "Sistemin Kapağ[ını Açma" Sayfa: 90.](#page-91-0)
- 3 USB konektörünü kontrol paneli kartına takın. bkz. Ş[ekil 3-11.](#page-108-0)
- 4 USB bellek anahtarını USB konektörüne takın.
- 5 Sistemi kapatın. bkz. "Sistemin Kapağ[ını Kapatma" Sayfa: 91.](#page-92-0)
- 6 Sistemin elektrik bağlantısını yapın ve sistemi yeniden başlatın.

<span id="page-108-0"></span>Ş**ekil 3-11. USB Bellek Anahtarını Çıkarma ve Takma**

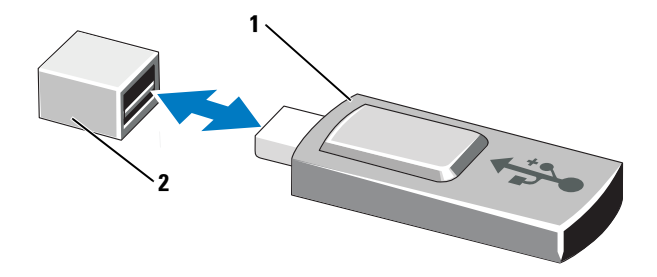

- 
- 1 USB bellek anahtarı 2 USB bellek anahtarı konektörü

# **Sistem Kartı Örtüsü**

Sistem kartı örtüsü, işlemciyi, ısı emiciyi, bellek modüllerini ve sistem pilini örter ve bu bileşenlere hava akımı sağlar. Hava akımı, doğrudan sistem kartı örtüsünün arkasında yer alan soğutma fan modülleriyle kolaylaştırılır.

## <span id="page-109-0"></span>**Sistem Kartı Örtüsünü Çıkarma**

- **D**İ**KKAT: Ço**ğ**u onarım yalnızca yetkili bir servis teknisyeni tarafından yapılabilir. Siz yalnızca ürününüzün belgelerinde belirtilen veya çevrimiçi ya da telefonla hizmet ve destek ekibi tarafından bildirilen sorun giderme veya basit onarım i**ş**lemlerini gerçekle**ş**tirmelisiniz. Dell tarafından yetkilendirilmemi**ş **servislerden kaynaklanan zararlar garantinizin kapsamında de**ğ**ildir. Ürününüzle birlikte verilen güvenlik yönergelerini okuyun ve izleyin.**
	- 1 Sistemi açın. bkz. ["Sistemi Açma ve Kapatma" Sayfa: 90.](#page-91-1)
	- 2 Fan tertibatlarının arasındaki mavi noktalı iki örtü tırnağını bulun. bkz. Ş[ekil 3-12](#page-110-0).
	- 3 Tırnakları tutarak, örtüyü nazikçe yukarı doğru kaldırın ve sistem kartından ayırın. bkz. Ş[ekil 3-12.](#page-110-0)
	- 4 Sistem kartı örtüsünü çıkarın.

<span id="page-110-0"></span>Ş**ekil 3-12. Sistem Kartı Örtüsünü Çıkarma ve Takma**

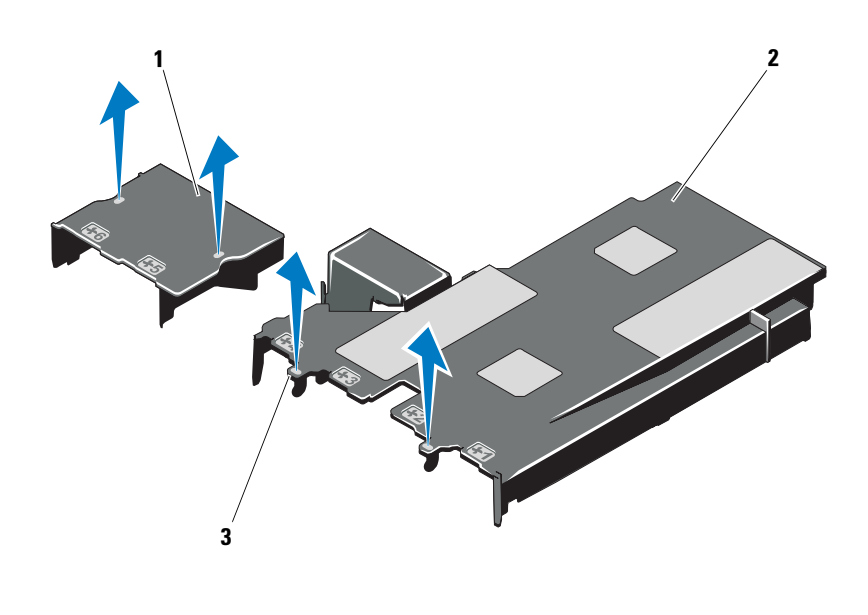

- 1 güç dağıtım kartı örtüsü **2** sistem kartı örtüsü
- 3 tırnaklar (2)

### <span id="page-110-1"></span>**Sistem Kartı Örtüsünü Takma**

**D**İ**KKAT: Ço**ğ**u onarım yalnızca yetkili bir servis teknisyeni tarafından yapılabilir. Siz yalnızca ürününüzün belgelerinde belirtilen veya çevrimiçi ya da telefonla hizmet ve destek ekibi tarafından bildirilen sorun giderme veya basit onarım i**ş**lemlerini gerçekle**ş**tirmelisiniz. Dell tarafından yetkilendirilmemi**ş **servislerden kaynaklanan zararlar garantinizin kapsamında de**ğ**ildir. Ürününüzle birlikte verilen güvenlik yönergelerini okuyun ve izleyin.**

- 1 Numaralı fan bölmelerini kılavuz olarak kullanarak örtüyü hizalayın ve 3 numaralı fan modülünün sol tarafındaki tırnak çıkıntısının yerini belirleyin. bkz. Ş[ekil 3-12](#page-110-0).
- 2 Sistem kartı örtüsünün tüm kenarları yuvalarına oturana kadar bastırın ve sistem kartına sabitleyin.
- 3 Sistemi kapatın. bkz. ["Sistemi Açma ve Kapatma" Sayfa: 90](#page-91-1).

# <span id="page-111-0"></span>**Tümle**ş**ik Dell Uzaktan Eri**ş**im Denetleyici 6 Express Kartı (**İ**ste**ğ**e ba**ğ**lı)**

### **iDRAC6 Express Kartını Takma**

- **D**İ**KKAT: Ço**ğ**u onarım yalnızca yetkili bir servis teknisyeni tarafından yapılabilir. Siz yalnızca ürününüzün belgelerinde belirtilen veya çevrimiçi ya da telefonla hizmet ve destek ekibi tarafından bildirilen sorun giderme veya basit onarım i**ş**lemlerini gerçekle**ş**tirmelisiniz. Dell tarafından yetkilendirilmemi**ş **servislerden kaynaklanan zararlar garantinizin kapsamında de**ğ**ildir. Ürününüzle birlikte verilen güvenlik yönergelerini okuyun ve izleyin.**
	- 1 Sistemi, bağlı çevre birimleri ile birlikte kapatın ve sistemin fişini prizden çekin.
	- 2 Sistemi açın. bkz. "Sistemin Kapağ[ını Açma" Sayfa: 90](#page-91-0).
	- 3 Tümleşik Dell Uzaktan Erişim Denetleyicisi 6 (iDRAC6) Express kartının üzerindeki çentiği sistem kartının üzerindeki klipse sokun.
	- 4 Kartın ön kenarını sistem kartının üzerindeki konektörle hizalayın. Konektörün konumu için bkz. Ş[ekil 6-1](#page-171-0).
	- 5 Tam olarak yerine oturana kadar kartı aşağı doğru bastırın. bkz. Ş[ekil 3-13](#page-112-0).
	- 6 Kartın önü tamamen oturduğunda, plastik ayırıcının tırnağı, tutucunun kenarına geçer.

<span id="page-112-0"></span>Ş**ekil 3-13. iDRAC6 Express Kartını Çıkarma ve Takma** 

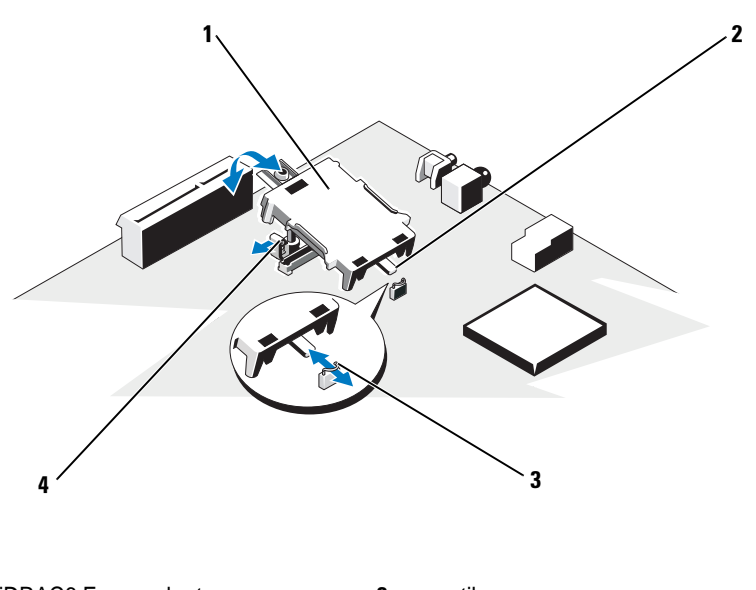

- 1 iDRAC6 Express kartı **2** centik 3 klips **4** plastik ayırıcı tırnağı
- 7 Sistemi kapatın. bkz. "Sistemin Kapağ[ını Kapatma" Sayfa: 91.](#page-92-0)
- 8 Sistemi ve çevre birimlerini güç kaynaklarına takın ve bunları açın.

## **iDRAC6 Express Kartını Çıkarma (**İ**ste**ğ**e Ba**ğ**lı)**

- **D**İ**KKAT: Ço**ğ**u onarım yalnızca yetkili bir servis teknisyeni tarafından yapılabilir. Siz yalnızca ürününüzün belgelerinde belirtilen veya çevrimiçi ya da telefonla hizmet ve destek ekibi tarafından bildirilen sorun giderme veya basit onarım i**ş**lemlerini gerçekle**ş**tirmelisiniz. Dell tarafından yetkilendirilmemi**ş **servislerden kaynaklanan zararlar garantinizin kapsamında de**ğ**ildir. Ürününüzle birlikte verilen güvenlik yönergelerini okuyun ve izleyin.**
	- 1 Sistemi, bağlı çevre birimleri ile birlikte kapatın ve sistemin fişini prizden çekin.
	- 2 Sistemi açın. bkz. "Sistemin Kapağ[ını Açma" Sayfa: 90.](#page-91-0)
- 3 Kartın ön kenarındaki tutma ayırıcı tırnağının üzerinden geriye doğru hafifçe çekin ve kartın ön kenarını yavaşça kaldırarak tutma ayırıcısından kurtarın. bkz. Ş[ekil 3-20](#page-133-0).
- 4 Tutucu ayırıcılardan kurtuldukça, kartın altındaki konektör sistem kartı konektöründen ayrılır.
- 5 Kartın açısını, üzerindeki çentik sistem kartının üzerindeki klipsin içinden kayacak şekilde ayarlayın.
- 6 Sistemi kapatın. bkz. "Sistemin Kapağ[ını Kapatma" Sayfa: 91.](#page-92-0)
- 7 Sistemi ve çevre birimlerini güç kaynaklarına takın ve bunları açın.

# **Tümle**ş**ik Dell Uzaktan Eri**ş**im Denetleyici 6 (iDRAC6) Enterprise Kartı (**İ**ste**ğ**e Ba**ğ**lı)**

### **iDRAC6 Enterprise Kartını Takma**

**D**İ**KKAT: Ço**ğ**u onarım yalnızca yetkili bir servis teknisyeni tarafından yapılabilir. Siz yalnızca ürününüzün belgelerinde belirtilen veya çevrimiçi ya da telefonla hizmet ve destek ekibi tarafından bildirilen sorun giderme veya basit onarım i**ş**lemlerini gerçekle**ş**tirmelisiniz. Dell tarafından yetkilendirilmemi**ş **servislerden kaynaklanan zararlar garantinizin kapsamında de**ğ**ildir. Ürününüzle birlikte verilen güvenlik yönergelerini okuyun ve izleyin.**

- 1 Sistemi, bağlı çevre birimleri ile birlikte kapatın ve sistemin fişini prizden çekin.
- 2 Sistemi açın. bkz. "Sistemin Kapağ[ını Açma" Sayfa: 90](#page-91-0).
- 3 Sistem kartı örtüsünü çıkarın. bkz. ["Sistem Kartı Örtüsünü Çıkarma"](#page-109-0)  [Sayfa: 108](#page-109-0).
- 4 iDRAC6 Enterprise bağlantı noktasının plastik dolgu tapasını sistemin arka panelinden çıkarın.
- 5 RJ-45 konektörünün arka panel açıklığına sığması için karta açı verin. bkz. Ş[ekil 3-14](#page-114-0).
- 6 Kartın ön kenarını sistem kartındaki iDRAC6 konektörünün yanında yer alan iki ön plastik tutma boşluğuyla hizalayın ve kartı yerine doğru indirin. bkz. Ş[ekil 3-14](#page-114-0).

Kartın ön kısmı tam olarak oturduğunda, plastik tırnaklar kartın kenarına yerleşir.

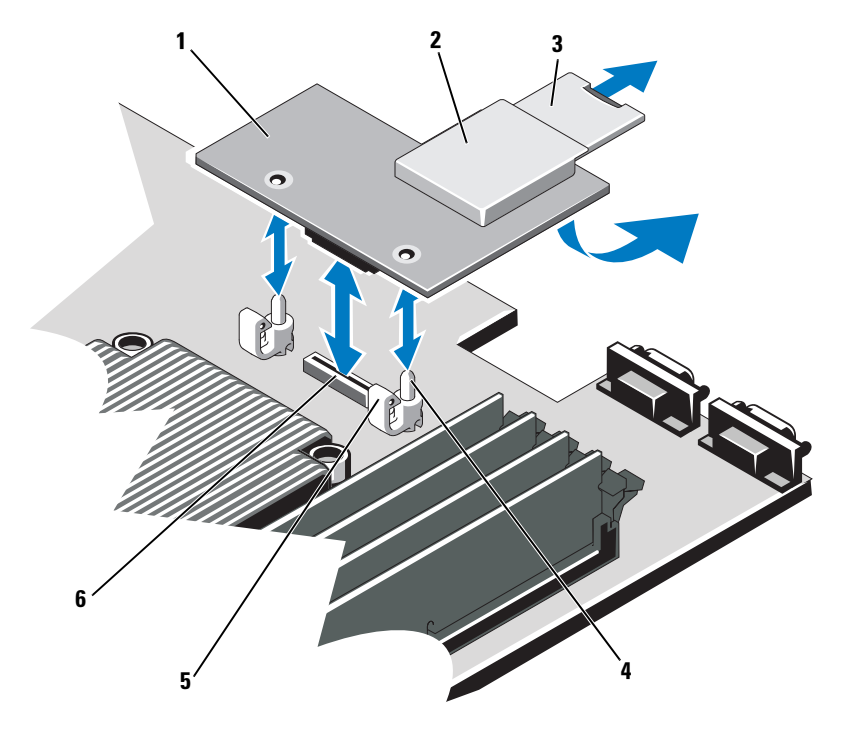

<span id="page-114-0"></span>Ş**ekil 3-14. iDRAC6 Enterprise Kartını Çıkarma ve Takma (**İ**ste**ğ**e Ba**ğ**lı)**

- 1 iDRAC6 Enterprise kartı **2** VFlash ortam yuvası
- 
- 
- 
- 3 VFlash SD kartı **4** tutucu ayaklar (2)
- 5 tutma ayırıcı tırnakları (2) 6 iDRAC6 Enterprise kart konektörü
- 7 Sistemi kapatın. bkz. "Sistemin Kapağ[ını Kapatma" Sayfa: 91.](#page-92-0)
- 8 Sistemi ve çevre birimlerini güç kaynaklarına takın ve bunları açın.

### **iDRAC6 Enterprise Kartını Çıkarma**

**D**İ**KKAT: Ço**ğ**u onarım yalnızca yetkili bir servis teknisyeni tarafından yapılabilir. Siz yalnızca ürününüzün belgelerinde belirtilen veya çevrimiçi ya da telefonla hizmet ve destek ekibi tarafından bildirilen sorun giderme veya basit onarım i**ş**lemlerini gerçekle**ş**tirmelisiniz. Dell tarafından yetkilendirilmemi**ş **servislerden kaynaklanan zararlar garantinizin kapsamında de**ğ**ildir. Ürününüzle birlikte verilen güvenlik yönergelerini okuyun ve izleyin.**

- 1 Sistemi, bağlı çevre birimleri ile birlikte kapatın ve sistemin fişini prizden çekin.
- 2 Varsa, Ethernet kablosunu sistemin arka panelindeki iDRAC6 enterprise kartının konektöründen çıkarın. bkz. Ş[ekil 1-4](#page-16-0).
- 3 Sistemi açın. bkz. "Sistemin Kapağ[ını Açma" Sayfa: 90](#page-91-0).
- 4 Sistem kartı örtüsünü çıkarın. bkz. ["Sistem Kartı Örtüsünü Çıkarma"](#page-109-0)  [Sayfa: 108](#page-109-0).
- 5 VFlash ortam kartını (takılıysa) iDRAC6 Enterprise kartından çıkarın. bkz. "Tümleşik Dell Uzaktan Eriş[im Denetleyici 6 Express Kartı \(](#page-111-0)İsteğe bağ[lı\)" Sayfa: 110.](#page-111-0)
- 6 Kartın ön kenarındaki iki tırnağı hafifçe geri çekin ve kartın ön kenarını nazikçe tutma ayırıcılarından çekerek çıkarın.
- 7 Kart tırnaklardan çıktığında, kartın altındaki konektör sistem kartı konektöründen ayrılır.
- 8 RJ-45 konektörü arka panelden kurtulana kadar kartı sistemin arkasından dışarı doğru kaydırın ve ardından kartı kaldırarak sistemden çıkarın.
- 9 Plastik dolgu tapasını yeniden sistemin arka panelindeki bağlantı noktasının üzerine yerleştirin. Bağlantı noktasının konumu için bkz. ["Arka Panel](#page-16-1)  [Özellikleri ve Göstergeleri" Sayfa: 15.](#page-16-1)
- 10 Sistem kartı örtüsünü yerine takın. bkz. ["Sistem Kartı Örtüsünü Takma"](#page-110-1)  [Sayfa: 109](#page-110-1).
- 11 Sistemi kapatın. bkz. "Sistemin Kapağ[ını Kapatma" Sayfa: 91.](#page-92-0)
- 12 Sistemi ve çevre birimlerini güç kaynaklarına takın ve bunları açın.

# **VFlash Ortamı (**İ**ste**ğ**e Ba**ğ**lı)**

VFlash ortam kartı, sistemin arka köşesindeki isteğe bağlı iDRAC6 Enterprise kartına oturan bir Güvenli Dijital (SD) karttır.

## **VFlash Ortam Kartını Takma**

- 1 Sistemin arka köşesindeki VFlash ortam yuvasını bulun.
- 2 Etiket tarafı yukarıya doğru bakarken SD kartının temas pini ucunu modüldeki kart yuvasına takın.

**24 NOT:** Kartın doğru takılmasını sağlamak için yuva kamalıdır.

3 Kartı yuvada kilitlemek için kartın üzerinden içeriye doğru bastırın.

## **VFlash Ortam Kartını Çıkarma**

VFlash ortamını çıkarmak için, kartı içeri doğru bastırarak serbest bırakın ve kart yuvasından çıkarın.

# **So**ğ**utma Fanları**

Sisteminizde işlemci ve bellek modüllerini soğutmak için dört adet çift motorlu fan ve yedekli güç kaynakları için iki adet çift motorlu fan bulunur.

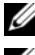

**24 NOT:** Fanların çalışırken çıkarılması veya takılması desteklenmez.

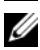

**22 NOT:** Belirli bir fanda sorun çıkarsa, fan numarası sistemin yönetim yazılımı tarafından gösterilir. Bu, fan tertibatında bulunan fan numaralarına dikkat ederek doğru fanı kolayca belirleyip değiştirmenizi sağlar.

## **So**ğ**utma Fanını Çıkarma**

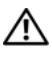

**UYARI: Sistem kapatıldıktan sonra so**ğ**utma fanı bir süre dönmeye devam edebilir. Fanı sistemden çıkarmadan önce durmasını bekleyin.**

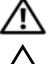

**UYARI: So**ğ**utma fanı olmadan sistemi kullanmaya çalı**ş**mayın.**

**D**İ**KKAT: Ço**ğ**u onarım yalnızca yetkili bir servis teknisyeni tarafından yapılabilir. Siz yalnızca ürününüzün belgelerinde belirtilen veya çevrimiçi ya da telefonla hizmet ve destek ekibi tarafından bildirilen sorun giderme veya basit onarım i**ş**lemlerini gerçekle**ş**tirmelisiniz. Dell tarafından yetkilendirilmemi**ş **servislerden kaynaklanan zararlar garantinizin kapsamında de**ğ**ildir. Ürününüzle birlikte verilen güvenlik yönergelerini okuyun ve izleyin.**

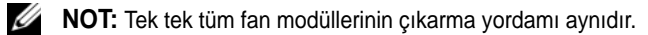

- Bilgisayarı ve bağlı çevre birimlerini kapatın ve sistemin fişini prizden çekin.
- Sistemi açın. bkz. "Sistemin Kapağ[ını Açma" Sayfa: 90](#page-91-0).
- Sistem kartı örtüsünü çıkarın. bkz. ["Sistem Kartı Örtüsünü Çıkarma"](#page-109-0)  [Sayfa: 108](#page-109-0).
- Sistem kartından fanın güç kablosunu çıkarın. bkz. Ş[ekil 3-15.](#page-117-0)
- Arızalı fanı tutun ve fan tertibatından kaydırarak çıkarın. bkz. Ş[ekil 3-15.](#page-117-0)

#### <span id="page-117-0"></span>Ş**ekil 3-15. Fanı Çıkarma ve Takma**

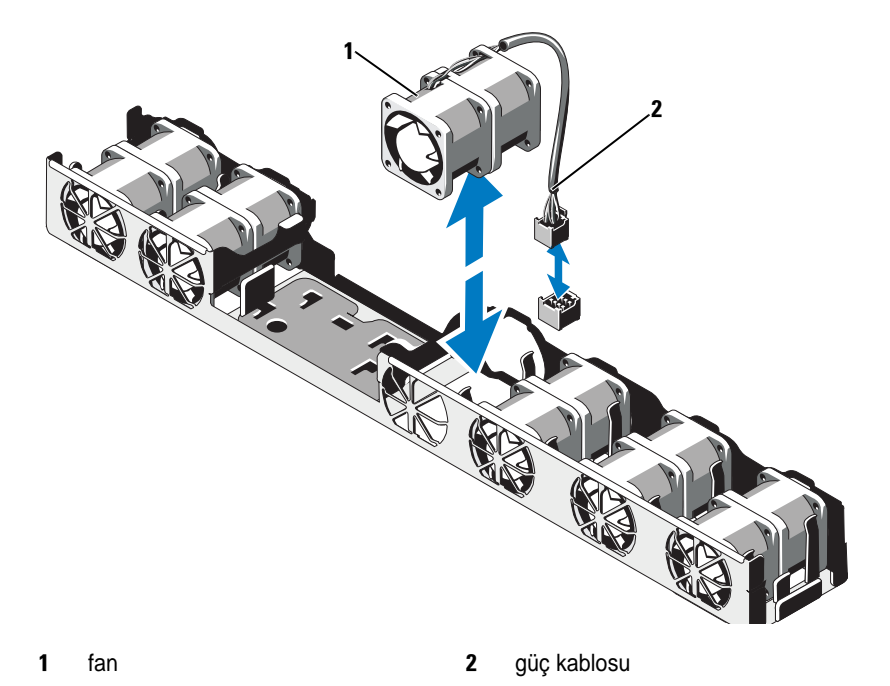

## **So**ğ**utma Fanını Takma**

**D**İ**KKAT: Ço**ğ**u onarım yalnızca yetkili bir servis teknisyeni tarafından yapılabilir. Siz yalnızca ürününüzün belgelerinde belirtilen veya çevrimiçi ya da telefonla hizmet ve destek ekibi tarafından bildirilen sorun giderme veya basit onarım i**ş**lemlerini gerçekle**ş**tirmelisiniz. Dell tarafından yetkilendirilmemi**ş **servislerden kaynaklanan zararlar garantinizin kapsamında de**ğ**ildir. Ürününüzle birlikte verilen güvenlik yönergelerini okuyun ve izleyin.**

1 Fanın doğru yönde oturtulduğundan emin olun.

Fan modülünü, güç kablosunun olduğu taraf sistemin arkasına bakacak şekilde yerleştirin.

- 2 Fan modülünü, fan tamamen yerine oturuncaya kadar fan tertibatının içine doğru kaydırın. bkz. Ş[ekil 3-15.](#page-117-0)
- 3 Fanın güç kablosunu sistem kartındaki güç konektörüne takın.
- 4 Sistem kartı örtüsünü yerine takın. bkz. ["Sistem Kartı Örtüsünü Takma"](#page-110-1)  [Sayfa: 109](#page-110-1).
- 5 Sistemi kapatın. bkz. "Sistemin Kapağ[ını Kapatma" Sayfa: 91.](#page-92-0)
- 6 Sistemin fişini prize takın ve takılı olan çevre birimleri de dahil olmak üzere sistemi acın.

# **Optik Sürücü**

Bir ince DVD ya da DVD+/-RW optik sürücü ön panele yerleşir ve sistem kartındaki SATA denetleyiciye bağlanır.

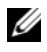

**NOT:** DVD aygıtları sadece verileri destekler.

## **Optik Sürücüyü Çıkarma**

**D**İ**KKAT: Ço**ğ**u onarım yalnızca yetkili bir servis teknisyeni tarafından yapılabilir. Siz yalnızca ürününüzün belgelerinde belirtilen veya çevrimiçi ya da telefonla hizmet ve destek ekibi tarafından bildirilen sorun giderme veya basit onarım i**ş**lemlerini gerçekle**ş**tirmelisiniz. Dell tarafından yetkilendirilmemi**ş **servislerden kaynaklanan zararlar garantinizin kapsamında de**ğ**ildir. Ürününüzle birlikte verilen güvenlik yönergelerini okuyun ve izleyin.**

- 1 Varsa, ön çerçeveyi çıkarın. bkz. ["Ön Çerçeveyi Çıkarma" Sayfa: 89.](#page-90-0)
- 2 Bilgisayarı ve bağlı çevre birimlerini kapatın ve sistemin fişini prizden çekin.
- 3 Sistemi açın. bkz. "Sistemin Kapağ[ını Açma" Sayfa: 90](#page-91-0).
- 4 Sürücünün arkasından güç ve veri kablolarını çıkarın.

Güç ve veri kablolarını sistem kartı ve sürücüden çıkarırken sistem kasasındaki tırnakların altındaki yerleşimlerini not edin. Kabloların sıkışmasını veya kıvrılmasını engellemek için, bu kabloları takarken doğru şekilde geçirmeniz gerekir.

- 5 Sürücüyü çıkarmak için, serbest bırakma kolunu çekin ve sürücüyü metal ayırıcılardaki çentiklerden kurtarmak için açılı kaldırın. Sürücüyü kasadan ayırın. bkz. Ş[ekil 3-16.](#page-120-0)
- 6 Sistemi kapatın. bkz. "Sistemin Kapağ[ını Kapatma" Sayfa: 91.](#page-92-0)
- 7 Varsa, isteğe bağlı ön çerçeveyi yerine takın. bkz. ["Ön Çerçeveyi Takma"](#page-90-1)  [Sayfa: 89](#page-90-1).

3 4  $\sim$  6  $\sim$  6  $\sim$  5 7  $1$  2

<span id="page-120-0"></span>Ş**ekil 3-16. Optik Sürücüyü Çıkarma ve Takma**

- 1 veri kablosu **2** güç kablosu
- 
- 5 metal ayırıcılar (2) 6 tırnaklar (2)
- 7 çentikli metal ayırıcı (2)
- 
- 3 optik sürücü **4 serbest bırakma mandalı** 
	-

## **Optik Sürücüyü Takma**

**D**İ**KKAT: Ço**ğ**u onarım yalnızca yetkili bir servis teknisyeni tarafından yapılabilir. Siz yalnızca ürününüzün belgelerinde belirtilen veya çevrimiçi ya da telefonla hizmet ve destek ekibi tarafından bildirilen sorun giderme veya basit onarım i**ş**lemlerini gerçekle**ş**tirmelisiniz. Dell tarafından yetkilendirilmemi**ş **servislerden kaynaklanan zararlar garantinizin kapsamında de**ğ**ildir. Ürününüzle birlikte verilen güvenlik yönergelerini okuyun ve izleyin.**

- 1 Varsa, ön çerçeveyi çıkarın. bkz. ["Ön Çerçeveyi Çıkarma" Sayfa: 89.](#page-90-0)
- 2 Bilgisayarı ve bağlı çevre birimlerini kapatın ve sistemin fişini prizden çekin.
- 3 Sistemi açın. bkz. "Sistemin Kapağ[ını Açma" Sayfa: 90](#page-91-0).
- 4 Kasadaki metal ayırıcılarda bulunan iki çentikle sürücüde bulunan delikleri hizalayın. bkz. Ş[ekil 3-16.](#page-120-0)
- 5 Serbest bırakma mandalını çekin, optik sürücüyü yerine yerleştirin ve serbest bırakma mandalını bırakın.
- 6 Sürücünün arkasındaki güç ve veri kablolarını bağlayın.

Kabloların sıkışmasını veya kıvrılmasını engellemek için, bu kabloları takarken, tırnakların altından doğru şekilde geçirmeniz gerekir. bkz. Ş[ekil 3-1](#page-89-0).

- 7 Önceden takılmamışsa, sistem kartı üzerinde güç kablosunu DVD\_PWR ve arabirim kablosunu SATA\_E konektörüne takın. bkz. Ş[ekil 6-1.](#page-171-0)
- 8 Varsa, isteğe bağlı ön çerçeveyi yerine takın. bkz. ["Ön Çerçeveyi Takma"](#page-90-1)  [Sayfa: 89](#page-90-1).
- 9 Sistemi ve çevre birimlerini elektrik prizlerine yeniden takın.

# **Sistem Belle**ğ**i**

Sisteminiz DDR3 kayıtlı DIMM'leri (RDIMM'ler) veya arabelleksiz ECC DIMM'leri (UDIMM'ler) destekler. Tek ve çift kademeli DIMM'ler 1067 MHz veya 1333 MHz olabilir ve dört kademeli DIMM'ler 1067 MHz olabilir.

Sistemde, her işlemci için bir set olacak şekilde, dört soketli iki set içerisinde 8 bellek soketi bölmesi bulunur. Her dört soketlik takım üç kanal halinde düzenlenir. 0 numaralı kanal için iki DIMM, 1 ve 2 numaralı kanallar için ise tek DIMM. Her kanalın ilk soketi beyaz serbest bırakma tırnakları ile işaretlenmiştir.

Sisteminizin desteklediği maksimum bellek, kullanılan bellek modüllerinin türüne ve boyutlarına göre değişir.

- 2 GB, 4 GB ve 8 GB boyutlarındaki tek kademeli ve çift dereceli RDIMM'ler toplam 64 GB'a kadar desteklenir.
- Dört dereceli RDIMM'ler 64 GB'a kadar desteklenir.
- 1 GB ve 2 GB kapasiteli UDIMM'ler toplam 16 GB'a kadar desteklenir.

### **Genel Bellek Modülü Takma Yönergeleri**

Sisteminizde en yüksek performansı elde etmek için, sistem belleğinizi yapılandırırken aşağıdaki yönergelere uyun.

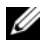

**NOT:** Bu yönergelere uymayan bellek yapılandırmaları sisteminizin başlatılmasını ve video çıkışı üretmesini engelleyebilir.

- RDIMM'ler ve UDIMM'ler karma kullanılamaz.
- Kullanılmayan bellek kanalları haricindeki tüm bellek kanalları aynı yapılandırmaya sahip olmalıdır.
- Çift işlemci yapılandırmasında, tüm işlemcilerin bellek yapılandırması aynı olmalıdır.
- Farklı boyutlardaki bellek modülleri A1-A4 veya B1-B4'te bir arada kullanılabilir (örneğin, 2 GB ve 4 GB), ancak kullanılan tüm kanallar aynı yapılandırmaya sahip olmalıdır.
- Optimizer Modu için, bellek modülleri A1 veya B1'den başlayarak soketlerin numara sırasına göre takılır.
- Bellek Yansıtma veya Gelişmiş ECC için, işlemcinin en uzağındaki iki soket kullanılmaz ve bellek modülleri A1 veya B1 soketinden başlayarak ve A2 veya B2 soketiyle devam ederek takılır.
- Gelişmiş ECC Modu, x4 veya x8 DRAM aygıt genişliklerine sahip bellek modüllerinin kullanılmasını gerektirir.
- Her kanalın bellek hızı bellek yapılandırmasına göre değişir:
	- Tek veya çift dereceli bellek modülleri için:
		- Kanal başına bir bellek modülü 1333 MHz'e kadar destekler.
		- Kanal başına iki bellek modülü 1067 MHz'e kadar destekler.
- Dört dereceli bellek modülleri için:
	- Kanal başına bir bellek modülü 1067 MHz'e kadar destekler.
	- Kanal başına iki bellek modülü, bellek modülü hızına bakılmaksızın, 800 MHz ile sınırlıdır.
- Eğer üç dereceli modüller, tek ya da çift dereceli modüllerle birlikte karma olarak kullanılırsa, üç dereceli modüller beyaz serbest bırakma kollu soketlere monte edilmelidir.
- Farklı hızlardaki bellek modülleri takılırsa, bunlar en düşük hızlı bellek modülünün hızında çalışır.

## **Moda Özel Yönergeler**

Her işlemciye üç bellek kanalı atanır. Kullanılan kanal ve kabul edilebilir yapılandırma sayısı seçilen bellek moduna bağlıdır.

### **Geli**ş**mi**ş **ECC (Lockstep) Modu Deste**ğ**i**

Bu yapılandırmada, işlemciye en yakın iki kanal, bir adet 128 bit kanal oluşturmak üzere birleştirilir. Bu mod hem x4 hem de x8 tabanlı bellek modülleri için Tek Aygıt Veri Düzeltmesini (SDDC) destekler. Bellek modüleri ilgili yuvalardaki boyut, hız ve teknoloji açısından birbirinin aynı olmalıdır.

### **Bellek Yansıtma Deste**ğ**i**

İşlemciye en yakın iki kanala aynı bellek modülleri takılırsa sistem bellek yansıtmayı destekler (bellek en uzaktaki kanala takılmamalıdır). Yansıtma özelliğinin Sistem Kurulum programında etkinleştirilmesi gerekir. Yansıtılmış bir yapılandırmada, toplam kullanılabilir sistem belleği toplam kurulu fiziksel belleğin bir buçuk katıdır.

### **Optimizer (Ba**ğ**ımsız Kanal) Modu**

Bu modda, üç kanalın tümü aynı bellek modülleriyle doldurulur. Bu mod daha büyük bir toplam bellek kapasitesine izin verir ancak x8 tabanlı bellek modülleriyle SDDC'yi desteklemez.

Bu modda, işlemci başına 1 GB bellek modülüne sahip minimum bir tek kanallı yapılandırma da desteklenir.

[Tablo 3-2](#page-124-0) ve [Tablo 3-3](#page-125-0), bu bölümde açıklanan uygun bellek yönergelerine uyan örnek bellek yapılandırmalarını gösterir. Örnekler, eşdeğer bellek modülü yapılandırmalarıyla fiziksel ve kullanılabilir bellek toplamlarını gösterir. Bu tablolar karışık veya dört dereceli bellek modülü yapılandırmalarını göstermez veya herhangi bir yapılandırmanın bellek hızıyla ilgili konulara değinmez.

| <b>Bellek</b><br>Modu        | <b>Bellek</b><br><b>Modülü</b><br><b>Boyutu</b> | <b>Bellek Soketleri</b> |   |                |   | Tek İşlemci                              |                                   | Çift İşlemci                             |                                   |
|------------------------------|-------------------------------------------------|-------------------------|---|----------------|---|------------------------------------------|-----------------------------------|------------------------------------------|-----------------------------------|
|                              |                                                 | $\overline{\mathbf{4}}$ | 1 | $\overline{2}$ | 3 | <b>Fiziksel</b><br><b>Bellek</b><br>(GB) | Kullanılabi<br>lir Bellek<br>(GB) | <b>Fiziksel</b><br><b>Bellek</b><br>(GB) | Kullanılab<br>ilir Bellek<br>(GB) |
| Optimizer                    | 1 GB                                            |                         | χ |                |   | $\mathbf{1}$                             | tümü                              | $\mathbf{2}$                             | tümü                              |
|                              |                                                 |                         | Χ | X              |   | $\overline{c}$                           |                                   | $\overline{4}$                           |                                   |
|                              |                                                 |                         | X | X              | X | 3                                        |                                   | 6                                        |                                   |
|                              |                                                 | Χ                       | X |                |   | $\overline{c}$                           |                                   | $\overline{4}$                           |                                   |
|                              |                                                 | X                       | X | X              | X | $\overline{4}$                           |                                   | 8                                        |                                   |
|                              | $2$ GB                                          |                         | Χ |                |   | $\overline{c}$                           | tümü                              | $\overline{4}$                           | tümü                              |
|                              |                                                 |                         | Χ | Χ              |   | $\overline{4}$                           |                                   | 8                                        |                                   |
|                              |                                                 |                         | X | X              | X | 6                                        |                                   | 12                                       |                                   |
|                              |                                                 | χ                       | X |                |   | $\overline{\mathcal{L}}$                 |                                   | 8                                        |                                   |
|                              |                                                 | X                       | X | X              | χ | 8                                        |                                   | 16                                       |                                   |
|                              | 4 GB                                            |                         | Χ |                |   | $\overline{4}$                           | tümü                              | 8                                        | tümü                              |
|                              |                                                 |                         | Χ | Χ              |   | $\,8\,$                                  |                                   | 16                                       |                                   |
|                              |                                                 |                         | χ | X              | χ | 12                                       |                                   | 24                                       |                                   |
|                              |                                                 | χ                       | Χ |                |   | 8                                        |                                   | 16                                       |                                   |
|                              |                                                 | X                       | X | χ              | χ | 16                                       |                                   | 32                                       |                                   |
|                              | $8\;\mathrm{GB}^1$                              |                         | X |                |   | 8                                        | tümü                              | 16                                       | tümü                              |
|                              |                                                 |                         | χ | X              |   | 16                                       |                                   | 32                                       |                                   |
|                              |                                                 |                         | Χ | X              | χ | 24                                       |                                   | 48                                       |                                   |
|                              |                                                 | Χ                       | X |                |   | 16                                       |                                   | 32                                       |                                   |
|                              |                                                 | X                       | X | X              | χ | 32                                       |                                   | 64                                       |                                   |
| Gelişmiş<br>ECC <sup>2</sup> | $2$ GB                                          |                         | X | χ              |   | $\overline{4}$                           | tümü                              | 8                                        | tümü                              |
|                              | 4 GB                                            |                         | χ | X              |   | $\,8$                                    | tümü                              | 16                                       | tümü                              |
|                              | $8$ GB <sup>1</sup>                             |                         | Χ | Χ              |   | 16                                       | tümü                              | 32                                       | tümü                              |

<span id="page-124-0"></span>**Tablo 3-2. Örnek RDIMM Tek ve Çift Dereceli Bellek Yapılandırmaları (**İş**lemci Ba**ş**ına)** 

#### **Tablo 3-2. Örnek RDIMM Tek ve Çift Dereceli Bellek Yapılandırmaları (**İş**lemci Ba**ş**ına) (devamı)**

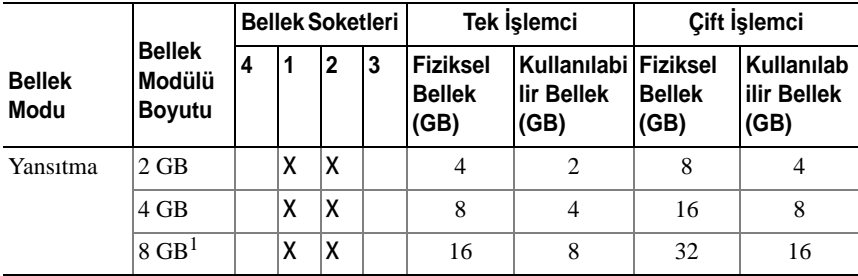

1. Kullanılabilir olduğunda.

2. x4 ya da x8 tabanlı bellek modülleri gerekir.

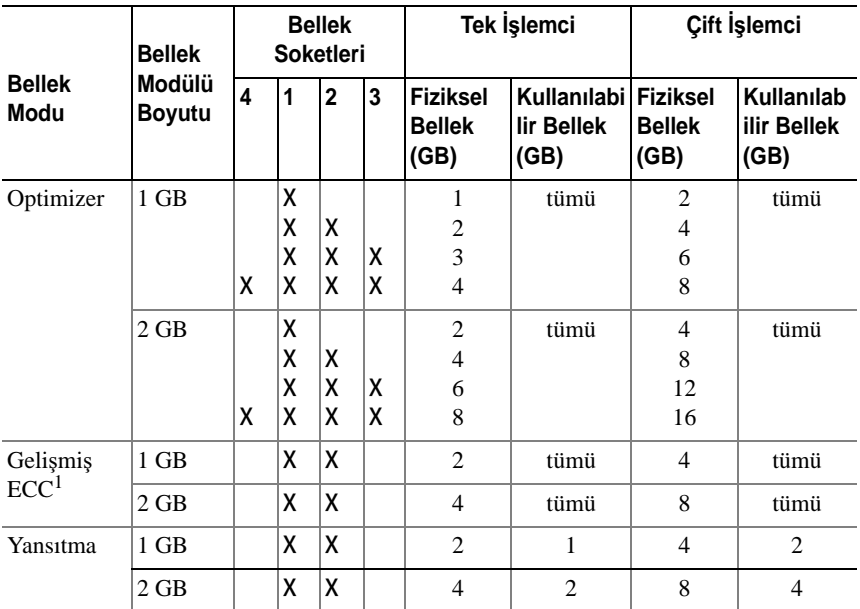

#### <span id="page-125-0"></span>**Tablo 3-3. Örnek UDIMM Bellek Yapılandırmaları (**İş**lemci Ba**ş**ına)**

1.x4 ya da x8 tabanlý bellek modülleri gerekir.

#### **Bellek Modüllerini Takma**

**UYARI: Sistem kapatıldıktan sonra bellek modülleri bir süre dokunulamayacak kadar sıcak kalır. Bellek modüllerini ellemeden önce so**ğ**umaları için bir süre bekleyin. Bellek modüllerini kart kenarlarından tutun ve üzerindeki bile**ş**enlere dokunmaktan kaçının.**

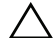

**D**İ**KKAT: Ço**ğ**u onarım yalnızca yetkili bir servis teknisyeni tarafından yapılabilir. Siz yalnızca ürününüzün belgelerinde belirtilen veya çevrimiçi ya da telefonla hizmet ve destek ekibi tarafından bildirilen sorun giderme veya basit onarım i**ş**lemlerini gerçekle**ş**tirmelisiniz. Dell tarafından yetkilendirilmemi**ş **servislerden kaynaklanan zararlar garantinizin kapsamında de**ğ**ildir. Ürününüzle birlikte verilen güvenlik yönergelerini okuyun ve izleyin.**

**D**İ**KKAT: Sistemin düzgün so**ğ**utuldu**ğ**undan emin olmak için, bo**ş **bellek modülleri bo**ş **olan herhangi bir bellek soketine takılmalıdır. Bo**ş **bellek modüllerini yalnızca bu soketlere bellek takmak istiyorsanız çıkarın.**

- 1 Sistemi, bağlı çevre birimleri ile birlikte kapatın ve sistemin fişini prizden çekin.
- <span id="page-126-1"></span>2 Sistemi açın. bkz. "Sistemin Kapağ[ını Açma" Sayfa: 90.](#page-91-0)
- 3 Sistem kartı örtüsünü çıkarın. bkz. ["Sistem Kartı Örtüsünü Çıkarma"](#page-109-0)  [Sayfa: 108](#page-109-0).
- 4 Bellek modülü soketlerini oturtun. bkz. Ş[ekil 6-1.](#page-171-0)
- <span id="page-126-0"></span>5 Bellek modülünün sokete takılabilmesi için bellek modülü soketindeki ejektörlere Ş[ekil 3-17](#page-127-0) ile gösterildiği gibi bastırın.
- 6 Bellek modülünü yalnızca kartın iki kenarından kutun, bellek modülünün ortasına dokunmamaya dikkat edin.

#### <span id="page-127-0"></span>Ş**ekil 3-17. Bellek Modülünü Çıkarma ve Takma**

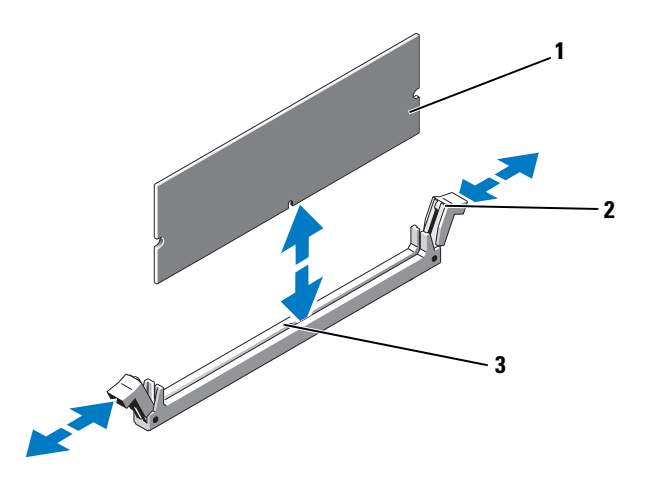

- 
- 1 bellek modülü 2 bellek modülü soket ejektörleri (2)
- 3 hizalama dişi
- 7 Bellek modülünün kenar konektörünü bellek modülü soketindeki hizalama dişi ile aynı hizaya getirin ve bellek modülünü sokete yerleştirin.

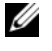

**NOT:** Bellek modülünde, bellek modülünü sokete sadece tek bir şekilde takabilmenizi sağlayan bir hizalama dişi bulunmaktadır.

<span id="page-127-1"></span>8 Bellek modülünü sokete kilitlemek için bellek modülünün üzerine başparmaklarınızla bastırın.

Bellek modülü düzgün bir şekilde sokete yerleştiğinde, bellek modülü soketindeki ejektörler, bellek modülleri takılı olan diğer soketlerdeki ejektörlerle aynı hizaya gelir.

- 9 Kalan bellek modüllerini takmak için bu yordamın [Adım 5](#page-126-0) ile [Adım 8](#page-127-1)  arasındaki işlemlerini tekrarlayın. bkz. [Tablo 3-3.](#page-125-0)
- 10 Örtüyü geri takın. bkz. ["Sistem Kartı Örtüsünü Çıkarma" Sayfa: 108.](#page-109-0)
- 11 Sistemi kapatın. bkz. "Sistemin Kapağ[ını Kapatma" Sayfa: 91.](#page-92-0)

<span id="page-128-0"></span>12 Sistemi başlatın, Sistem Kurulum programına girmek için <F2> tuşuna basın ve ana System Setup (Sistem Kurulumu) ekranında **System Memory** (Sistem Belleği) ayarını kontrol edin.

Sistemin yeni takılan belleği yansıtacak şekilde, değeri değiştirmiş olması gerekir.

- 13 Değer doğru değilse, bir veya daha fazla bellek modülü doğru takılmamış olabilir. Bu yordamın [Adım 2](#page-126-1) ile [Adım 12](#page-128-0) arasındaki işlemlerini tekrarlayın ve bellek modüllerinin doğru takıldığından emin olun.
- 14 Sistem tanılamasında sistem bellek sınamasını yürütün. bkz. ["Tümle](#page-167-0)şik [Sistem Tanılamasını Çalı](#page-167-0)ştırma" Sayfa: 166.

### **Bellek Modüllerini Çıkarma**

**UYARI: Sistem kapatıldıktan sonra bellek modülleri bir süre dokunulamayacak kadar sıcak kalır. Bellek modüllerini ellemeden önce so**ğ**umaları için bir süre bekleyin. Bellek modüllerini kart kenarlarından tutun ve üzerindeki bile**ş**enlere dokunmaktan kaçının.**

**D**İ**KKAT: Ço**ğ**u onarım yalnızca yetkili bir servis teknisyeni tarafından yapılabilir. Siz yalnızca ürününüzün belgelerinde belirtilen veya çevrimiçi ya da telefonla hizmet ve destek ekibi tarafından bildirilen sorun giderme veya basit onarım i**ş**lemlerini gerçekle**ş**tirmelisiniz. Dell tarafından yetkilendirilmemi**ş **servislerden kaynaklanan zararlar garantinizin kapsamında de**ğ**ildir. Ürününüzle birlikte verilen güvenlik yönergelerini okuyun ve izleyin.**

**D**İ**KKAT: Sistemin düzgün so**ğ**utuldu**ğ**undan emin olmak için, bo**ş **bellek modülleri bo**ş **olan herhangi bir bellek soketine takılmalıdır. Bo**ş **bellek modüllerini yalnızca bu soketlere bellek takmak istiyorsanız çıkarın.**

- 1 Sistemi, bağlı çevre birimleri ile birlikte kapatın ve sistemin fişini prizden çekin.
- 2 Sistemi açın. bkz. "Sistemin Kapağ[ını Açma" Sayfa: 90.](#page-91-0)
- 3 Sistem kartı örtüsünü çıkarın. bkz. ["Sistem Kartı Örtüsünü Çıkarma"](#page-109-0)  [Sayfa: 108](#page-109-0).
- 4 Bellek modülü soketlerini oturtun. bkz. Ş[ekil 6-1.](#page-171-0)
- 5 Bellek modülleri soketten çıkana kadar, soketin her iki kenarındaki ejektörlere bastırın. bkz. Ş[ekil 3-17](#page-127-0).

Bellek modülünü yalnızca kartın iki kenarından kutun, bellek modülünün ortasına dokunmamaya dikkat edin.

- 6 Sistem kartı örtüsünü yerine takın. bkz. ["Sistem Kartı Örtüsünü Takma"](#page-110-1)  [Sayfa: 109](#page-110-1).
- 7 Sistemi kapatın. bkz. "Sistemin Kapağ[ını Kapatma" Sayfa: 91.](#page-92-0)
- 8 Sistemi ve çevre birimlerini güç kaynaklarına takın ve bunları açın.

# İş**lemciler**

## <span id="page-129-0"></span>İş**lemciyi Çıkarma**

**D**İ**KKAT: Ço**ğ**u onarım yalnızca yetkili bir servis teknisyeni tarafından yapılabilir. Siz yalnızca ürününüzün belgelerinde belirtilen veya çevrimiçi ya da telefonla hizmet ve destek ekibi tarafından bildirilen sorun giderme veya basit onarım i**ş**lemlerini gerçekle**ş**tirmelisiniz. Dell tarafından yetkilendirilmemi**ş **servislerden kaynaklanan zararlar garantinizin kapsamında de**ğ**ildir. Ürününüzle birlikte verilen güvenlik yönergelerini okuyun ve izleyin.**

- 1 Sisteminizi yükseltmeden önce **support.dell.com** adresinden en son BIOS sürümünü indirin ve güncelleştirmeyi sisteminize kurmak için sıkıştırılmış indirme dosyasındaki yönergeleri izleyin.
- 2 Sistemi, bağlı çevre birimleri ile birlikte kapatın ve sistemin fişini prizden çekin. Prizden çıkarıldığında, kapağı açmadan önce sistemde depolanan gücü tam olarak boşaltmak için güç düğmesini 3 saniye basılı tutun.

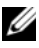

**NOT:** Sistemin içindeki bileşenler üzerinde çalışırken her zaman statik bir minder ve statik bileklik kullanmanız tavsiye edilir.

- 3 Sistemi açın. bkz. "Sistemin Kapağ[ını Açma" Sayfa: 90](#page-91-0).
- 4 Soğutma örtüsünü çıkarın. ["Sistem Kartı Örtüsünü Çıkarma" Sayfa: 108](#page-109-0).

**UYARI: Sistem kapatıldıktan sonra bir süre ısı emici ve i**ş**lemci dokunulamayacak kadar sıcak kalır. Isı emici ve i**ş**lemciyi ellemeden önce so**ğ**umaları için bir süre bekleyin.**

**D**İ**KKAT:** İş**lemciyi çıkarmayı planlamıyorsanız, ısı emiciyi asla i**ş**lemciden ayırmayın. Uygun sıcaklık** ş**artlarının sürdürülmesi için ısı emici gereklidir.** 

- 5 2 numaralı Phillips tornavida kullanarak, ısı emicinin tutma vidalarını gevşetin. bkz. Ş[ekil 3-22](#page-134-0).
- 6 Isı emicinin işlemciden ayrılması için 30 saniye bekleyin.
- 7 Isı emicinin diğer tutma vidalarını gevşetin.
- 8 Isı emiciyi nazikçe işlemciden ayırın ve ısı emiciyi ters şekilde kenara bırakın (termal gresli tarafı yukarı bakacak şekilde).

<span id="page-130-0"></span>Ş**ekil 3-18. Isı Emiciyi Çıkarma ve Takma**

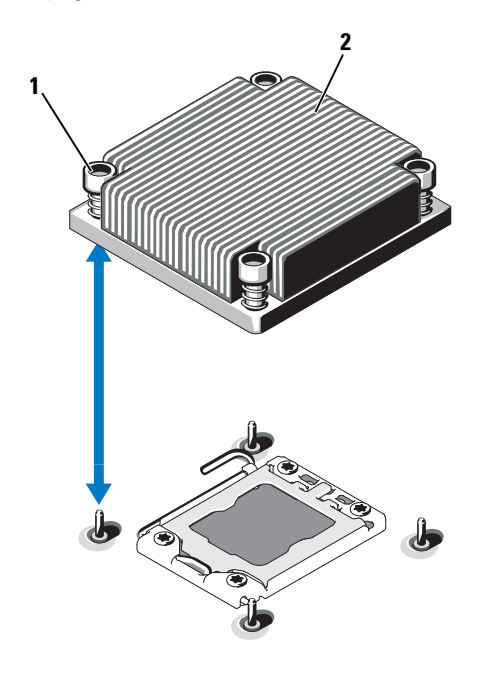

1 **isi emici tutma vidaları** (4) **2 isi emici** 

### **D**İ**KKAT:** İş**lemci soketinde büyük baskı altında tutulur. Sıkıca tutulmazsa açma kolunun aniden yerinden çıkabilece**ğ**ini dikkate alın.**

- 9 Başparmağınızı sıkıca işlemci soketi ayırma kolu üzerine koyun ve aşağı itip tırnak altından çekerek kolu kilitli konumdan çıkarın. İşlemci soketten çıkana dek kolu 90 derece dik olarak çevirin. bkz. Ş[ekil 3-19.](#page-131-0)
- 10 Korumayı yukarı doğru döndürerek kenara çekmek için işlemci koruması üzerindeki tırnağı kullanın. bkz. Ş[ekil 3-19](#page-131-0).

<span id="page-131-0"></span>Ş**ekil 3-19.** İş**lemciyi Çıkarma**

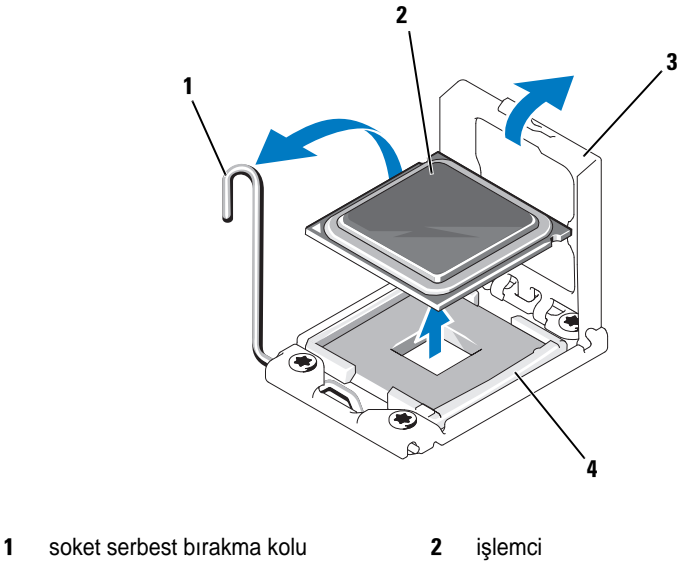

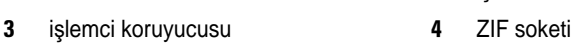

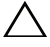

#### **D**İ**KKAT:** İş**lemciyi çıkarırken, ZIF soketinin üzerindeki pinlerin kıvrılmamasına özen gösterin. Pinlerin kıvrılması, sistem kartının kalıcı olarak zarar görmesine neden olabilir.**

11 İşlemciyi dikkatlice soketten ayırın ve soketin yeni işlemciye hazır olması için serbest bırakma kolunu yukarıda bırakın.

İşlemciyi çıkardıktan sonra, yeniden kullanım, iade veya geçici depolama için anti statik bir kaba yerleştirin. İşlemcinin altına dokunmayın. İşlemcinin yalnızca yan kenarlarına dokunun.

Bir işlemciyi kalıcı olarak çıkarıyorsanız, uygun sistem soğutmasını sağlamak için CPU2 yuvasına boş bir işlemci ve boş bir ısı emici takmalısınız. Boş işlemci, normal bir işlemci gibi takılır. bkz. İş[lemciyi](#page-132-0)  [Takma.](#page-132-0)"

## <span id="page-132-0"></span>İş**lemciyi Takma**

**D**İ**KKAT: Ço**ğ**u onarım yalnızca yetkili bir servis teknisyeni tarafından yapılabilir. Siz yalnızca ürününüzün belgelerinde belirtilen veya çevrimiçi ya da telefonla hizmet ve destek ekibi tarafından bildirilen sorun giderme veya basit onarım i**ş**lemlerini gerçekle**ş**tirmelisiniz. Dell tarafından yetkilendirilmemi**ş **servislerden kaynaklanan zararlar garantinizin kapsamında de**ğ**ildir. Ürününüzle birlikte verilen güvenlik yönergelerini okuyun ve izleyin.**

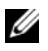

**24 NOT:** Tek islemcili bir yapılandırmada, CPU1 soketi kullanılmalıdır.

- 1 İkinci bir işlemciyi ilk kez takıyorsanız, boş ısı emiciyi ve boş işlemciyi kullanılmayan işlemci yuvasından çıkarın. İşlemci, normal bir işlemci gibi çıkarılır. bkz. İş[lemciyi Çıkarma](#page-129-0)."
- 2 İşlemciyi paketinden çıkarırken yalnızca kenarlarından tutun. İşlemcinin altına dokunmayın. İşlemciyi parmaklarınızla dikkatlice yan kenarlarından tutun. İşlemciyi sisteme doğru taşırken elinizi işlemcinin altına yerleştirin.
- 3 Sistem kartı soketindeki pin 1 göstergesini bulun.
- 4 İşlemcinin üstündeki pin 1 göstergesini bulun. Pin 1 göstergesi işlemcinin üstünde bir üçgen olarak gösterilir. bkz. Ş[ekil 3-21.](#page-133-1)

#### **D**İ**KKAT:** İş**lemcinin yanlı**ş **yerle**ş**tirilmesi, sistem kartı veya i**ş**lemcinin kalıcı olarak zarar görmesine neden olabilir. Soket üzerindeki pinleri e**ğ**memeye dikkat edin.**

5 Her pin 1 hizalı ve aynı düzeydeyken işlemciyi soketin üzerine yerleştirin. bkz. Ş[ekil 3-20](#page-133-0) ve Ş[ekil 3-21.](#page-133-1)

#### **D**İ**KKAT:** İş**lemciyi yerine oturtmak için zorlamayın.** İş**lemci do**ğ**ru yerle**ş**tirildi**ğ**inde, sokete kolayca oturur.**

- 6 İşlemcideki çentikleri ZIF soketinin üzerindeki soket anahtarları ile hizalayın. bkz. Ş[ekil 3-21.](#page-133-1)
- 7 İşlemciyi sokete takın. İşlemciyi düz tutun (bkz. Ş[ekil 3-20](#page-133-0)) ve dik şekilde sokete itin. İşlemci koruyucusunun işlemciyi yerinde tutmasını sağlayarak işlemcinin pinlerin üzerinde kalmasına izin verin.

<span id="page-133-0"></span>Ş**ekil 3-20.** İş**lemciyi Sokete Paralel Tutma**

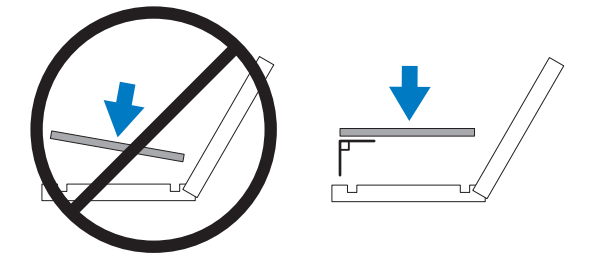

<span id="page-133-1"></span>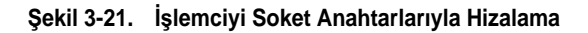

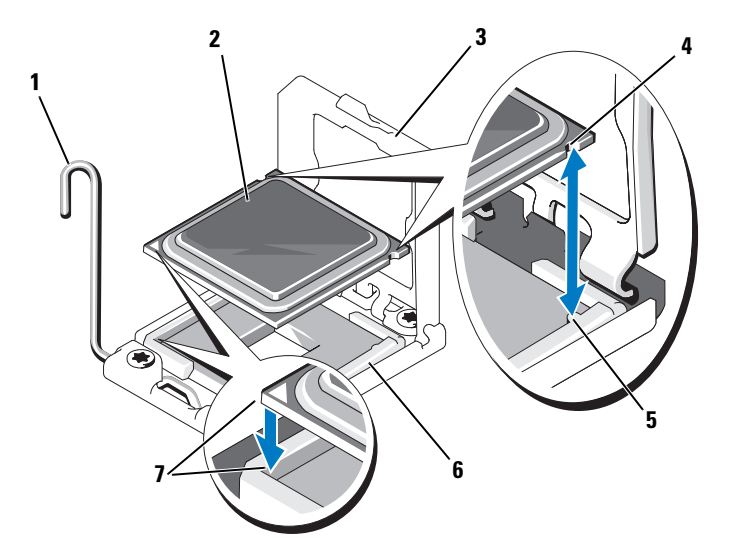

- 1 soket serbest bırakma kolu **2** işlemci
- 
- 5 soket dişleri (2) 6 ZIF soketi
- 7 pin 1 göstergeleri (2)
- 
- 3 işlemci koruyucusu 4 işlemcideki dişler (2)
	-
- 8 İşlemcinin düzgün hizalandığından ve oturduğundan emin olun.
- 9 İşlemci korumasını kapatın. bkz. Ş[ekil 3-22.](#page-134-0)
- 10 Soket serbest bırakma kolunu yerine oturuncaya kadar döndürün. bkz. Ş[ekil 3-22](#page-134-0).

#### <span id="page-134-0"></span>Ş**ekil 3-22.** İş**lemciyi Takma**

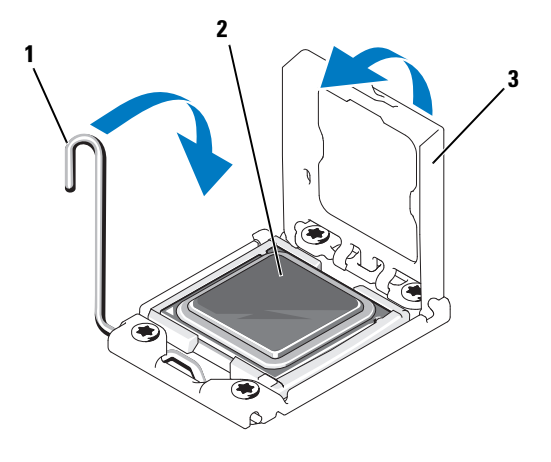

- 1 soket serbest bırakma kolu **2** islemci
- 3 işlemci koruyucusu
- **NOT:** Ek güç tüketen bir işlemci takıyorsanız setinizde yedek bir ısı emici bulunabilir. Yeni ısı emici asıl emiciden farklı değilmiş gibi görünebilir; ancak bu emici iyileştirilmiş termal dağılım özelliklerine sahiptir ve kullanılmalıdır.
- 11 Temiz ve havsız bir bez kullanarak, termal gresi ısı emiciden çıkarın.

#### **D**İ**KKAT: Çok fazla termal gres uygulanması, i**ş**lemci soketinin a**ş**ırı gresle temas etmesine kirlenmesine neden olur.**

- 12 İşlemci setinizle birlikte verilen ısıl gres aplikatörünün paketini açın ve aplikatördeki ısıl gresi yeni işlemcinin üst tarafının ortasına sürün.
- 13 Isı emiciyi işlemcinin üzerine yerleştirin. bkz. Ş[ekil 3-18.](#page-130-0)
- 14 2 Numaralı Phillips tornavida kullanarak, ısı emicinin tutma vidalarını sıkın. bkz. Ş[ekil 3-22.](#page-134-0)
- 15 Soğutma örtüsünü yerine takın. bkz. [Sistem Kartı Örtüsünü Takma](#page-110-1).
- 16 Sistemi kapatın. bkz. [Sistemin Kapa](#page-92-0)ğını Kapatma.
- 17 Sisteminizi ve çevre donanımlarını elektrik çıkışlarına bağlayın ve sistemi açın.
- 18 System Setup (Sistem Kurulumu) programına girmek için <F2> tuşuna basın ve işlemci bilgisinin yeni sistem yapılandırması ile uyumlu olduğunu doğrulayın. bkz. [Sistem Kurulum Programını ve UEFI Önyükleme](#page-62-0)  [Yöneticisini Kullanma](#page-62-0).
- 19 Yeni işlemcinin düzgün çalıştığını doğrulamak için sistem tanılama araçlarını çalıştırın. bkz. [Sistem Tanılamayı Çalı](#page-166-0)ştırma.

# **Sistem Pili**

## **Sistem Pilini De**ğ**i**ş**tirme**

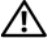

**UYARI: Yanlı**ş **takılan yeni pillerin patlama tehlikesi vardır. Pili yalnızca üretici tarafından önerilen veya buna e**ş**de**ğ**er türde bir pille de**ğ**i**ş**tirin. Ek bilgi için güvenlik bilgilerinize bakın.**

**D**İ**KKAT: Ço**ğ**u onarım yalnızca yetkili bir servis teknisyeni tarafından yapılabilir. Siz yalnızca ürününüzün belgelerinde belirtilen veya çevrimiçi ya da telefonla hizmet ve destek ekibi tarafından bildirilen sorun giderme veya basit onarım i**ş**lemlerini gerçekle**ş**tirmelisiniz. Dell tarafından yetkilendirilmemi**ş **servislerden kaynaklanan zararlar garantinizin kapsamında de**ğ**ildir. Ürününüzle birlikte verilen güvenlik yönergelerini okuyun ve izleyin.**

- 1 Sistemi, bağlı çevre birimleri ile birlikte kapatın ve sistemin fişini prizden çekin.
- 2 Sistemi açın. bkz. "Sistemin Kapağ[ını Açma" Sayfa: 90](#page-91-0).
- 3 Sistem kartı örtüsünü çıkarın. bkz. ["Sistem Kartı Örtüsünü Çıkarma"](#page-109-0)  [Sayfa: 108](#page-109-0).

#### Ş**ekil 3-23. Sistem Pilini De**ğ**i**ş**tirme**

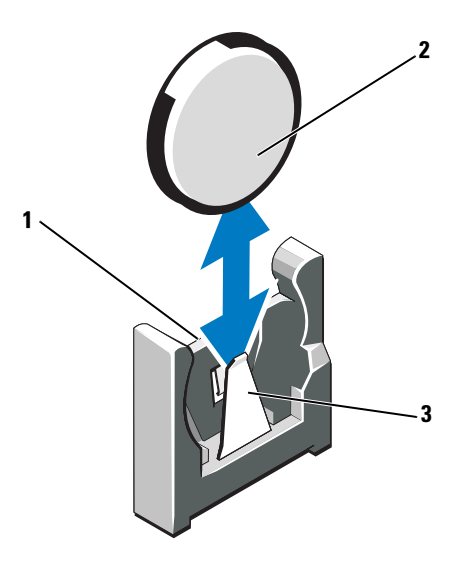

- 1 pil konektörünün pozitif tarafı **2** sistem pili
- 3 pil konektörünün negatif tarafı
- 4 Pil soketini bulun. bkz. ["Atlama Telleri ve Konektörler" Sayfa: 169.](#page-170-0)

**D**İ**KKAT: Pil konektörünün zarar görmemesi için, pili takarken ya da çıkarırken konektörü sa**ğ**lam bir** ş**ekilde desteklemeniz gerekir.** 

- 5 Pili çıkarmak için konektörün pozitif tarafını sıkıca tutarak pil konektörünü destekleyin.
- 6 Pili konektörün negatif tarafına doğru bastırın ve konektörün negatif tarafındaki sabitleme tırnağından çekip çıkarın.
- 7 Pili takmak için konektörün pozitif tarafına bastırarak pil konektörünü destekleyin.
- 8 Pili "+" tarafı sistem kartına bakacak şekilde tutun ve sabitleme tırnaklarının altına doğru kaydırın.
- 9 Yerine oturana kadar, pili konektöre doğru bastırın.
- 10 Sistem kartı örtüsünü yerine takın. bkz. ["Sistem Kartı Örtüsünü Takma"](#page-110-1)  [Sayfa: 109](#page-110-1).
- 11 Sistemi kapatın. bkz. "Sistemin Kapağ[ını Kapatma" Sayfa: 91.](#page-92-0)
- 12 Sistemin fişini prize takın ve takılı olan çevre birimleri de dahil olmak üzere sistemi açın.
- 13 Pilin düzgün çalıştığını doğrulamak için Sistem Kurulum programına girin. bkz. ["Sistem Kurulum Programına Giri](#page-63-0)ş" Sayfa: 62.
- 14 Sistem kurulum programının **Time** (Saat) ve **Date** (Tarih) alanlarına doğru saat ve tarihi girin.
- 15 Sistem Kurulum programından çıkın.

# **Kontrol Paneli Düzene**ğ**i**

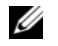

**NOT:** LCD kontrol paneli düzeneği iki ayrı modülden oluşur: görüntü modülü ve kontrol paneli devre kartı. Modülleri çıkarmak ve takmak için aşağıdaki yönergeleri kullanın.

## **Kontrol Paneli Düzene**ğ**ini Çıkarma**

- **D**İ**KKAT: Ço**ğ**u onarım yalnızca yetkili bir servis teknisyeni tarafından yapılabilir. Siz yalnızca ürününüzün belgelerinde belirtilen veya çevrimiçi ya da telefonla hizmet ve destek ekibi tarafından bildirilen sorun giderme veya basit onarım i**ş**lemlerini gerçekle**ş**tirmelisiniz. Dell tarafından yetkilendirilmemi**ş **servislerden kaynaklanan zararlar garantinizin kapsamında de**ğ**ildir. Ürününüzle birlikte verilen güvenlik yönergelerini okuyun ve izleyin.**
	- 1 Varsa, ön çerçeveyi çıkarın. bkz. ["Ön Çerçeveyi Çıkarma" Sayfa: 89.](#page-90-0)
	- 2 Sistemi ve bağlı çevre birimlerini kapatın, sistemin fişini prizden çekin ve çevre birimi bağlantılarını çıkarın.
	- 3 Sistemi açın. bkz. "Sistemin Kapağ[ını Açma" Sayfa: 90](#page-91-0).
	- 4 Kontrol paneli devre kartının arkasındaki kontrol paneli kablosunu çıkarın. bkz. Ş[ekil 3-24](#page-139-0).

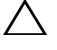

#### **D**İ**KKAT: Konektörü çıkarmak için kabloyu çekmeyin. Kabloyu çekerseniz, kablo hasar görebilir.**

- a Kablo konektörlerinin uçlarındaki plastik çıkıntıları sıkın.
- b Konektörü yavaşça çekerek, yuvasından ayırın.
- 5 Ekran modülü kablosunu kontrol paneli kartından çıkarın. bkz. Ş[ekil 3-24.](#page-139-0)
- 6 Kontrol paneli kartını sistemin kasasına sabitleyen iki vidayı sökün ve kartı çıkarın.
- 7 Ekran modülünü çıkarmak için, bir bıçağı ya da küçük bir düz uçlu tornavidayı ekranın ön panelinin altına takın ve paneli dışa doğru kaldırmak için bunu alt kısma doğru kaydırın. bkz. Ş[ekil 3-24](#page-139-0).
- 8 Montaj vidalarına erişmek için paneli yukarı doğru esnetin.
- 9 Görüntü modülünü sistem kasasına sabitleyen iki vidayı sökün.
- 10 Ekran modülünü kasa açıklığından çıkarın.

4 1 3 5  $2<sup>2</sup>$ 6  $9$  8 7

<span id="page-139-0"></span>Ş**ekil 3-24. Kontrol Paneli Düzene**ğ**ini Çıkarma ve Takma**

- 1 ekran modülü kablosu 2 kontrol paneli kartı
- 3 kontrol paneli veri kablosu 4 yuva
- 5 montaj vidaları (2) 6 güç kablosu
- 
- 9 LCD ekran modülü
- 
- 
- 
- **7** ayırıcı **8** ön panel vidaları (2)

### **Kontrol Paneli Düzene**ğ**ini Takma**

**D**İ**KKAT: Ço**ğ**u onarım yalnızca yetkili bir servis teknisyeni tarafından**   $\triangle$ **yapılabilir. Siz yalnızca ürününüzün belgelerinde belirtilen veya çevrimiçi ya da telefonla hizmet ve destek ekibi tarafından bildirilen sorun giderme veya basit onarım i**ş**lemlerini gerçekle**ş**tirmelisiniz. Dell tarafından yetkilendirilmemi**ş **servislerden kaynaklanan zararlar garantinizin kapsamında de**ğ**ildir. Ürününüzle birlikte verilen güvenlik yönergelerini okuyun ve izleyin.**

- 1 Görüntü modülünü kasadaki bölmesine yerleştirin ve iki vida ile sabitleyin.
- 2 Yeni paneli görüntü modülünün ön kısmına takın.
- 3 Kontrol paneli devre kartındaki yuvayı sistem kasası üzerindeki ayırıcı ile hizalayın ve iki Phillips vida ile sabitleyin. bkz. Ş[ekil 3-24](#page-139-0).
- 4 Ekran modülü kablosunu kontrol paneli kartına bağlayın.
- 5 Kontrol paneli kablosunu kontrol paneli kartına takın.
- 6 Sistemi kapatın. bkz. "Sistemin Kapağ[ını Kapatma" Sayfa: 91.](#page-92-0)
- 7 Varsa, isteğe bağlı ön çerçeveyi yerine takın. bkz. ["Ön Çerçeveyi Takma"](#page-90-1)  [Sayfa: 89](#page-90-1).
- 8 Sistemi güç kaynağına yeniden bağlayın, sistemi ve bağlı çevre birimleri açın.

# **SAS Arka Paneli**

## **SAS Arka Panelini Çıkarma**

- **D**İ**KKAT: Ço**ğ**u onarım yalnızca yetkili bir servis teknisyeni tarafından yapılabilir. Siz yalnızca ürününüzün belgelerinde belirtilen veya çevrimiçi ya da telefonla hizmet ve destek ekibi tarafından bildirilen sorun giderme veya basit onarım i**ş**lemlerini gerçekle**ş**tirmelisiniz. Dell tarafından yetkilendirilmemi**ş **servislerden kaynaklanan zararlar garantinizin kapsamında de**ğ**ildir. Ürününüzle birlikte verilen güvenlik yönergelerini okuyun ve izleyin.**
- 1 Varsa, ön çerçeveyi çıkarın. bkz. ["Ön Çerçeveyi Çıkarma" Sayfa: 89.](#page-90-0)
- 2 Sistemi ve bağlı çevre birimlerini kapatın, sistemi elektrik prizinden çıkartın.
- 3 Sistemi açın. bkz. "Sistemin Kapağ[ını Açma" Sayfa: 90](#page-91-0).

**D**İ**KKAT: Sürücülerin ve arka panelin hasar görmesini önlemek için, arka paneli sökmeden önce sabit sürücüleri sistemden çıkarmanız gerekir.** 

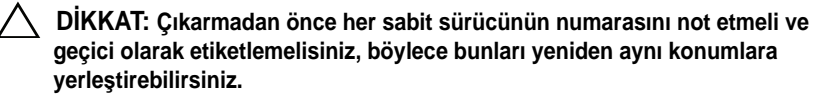

- 4 Tüm sabit sürücüleri çıkarın. bkz. ["Sabit Sürücüyü Çıkarma" Sayfa: 93](#page-94-0).
- 5 SAS arka panelinden güç kablosunu çıkarın.
- 6 Arka panelden SAS veri kablolarını çıkarın.
- 7 SAS arka panelini çıkarmak için iki mavi mandalı sistemin ön tarafına doğru çekerek arka paneli yukarı kaydırın. bkz. Ş[ekil 3-25](#page-142-0).
- 8 Arka panel daha fazla yukarı kaydırılamadığında, arka paneli tutma kancalarından çıkarmak için sistemin arkasına doğru çekin.
- 9 Devre kartını, üzerindeki bileşenlerin zarar görmemesi için dikkatlice kaldırarak sistemden çıkarın.
- 10 SAS arka panelini, yüzü aşağı gelecek şekilde bir çalışma yüzeyine yerleştirin.

<span id="page-142-0"></span>Ş**ekil 3-25. SAS Arka Panelini Çıkarma ve Takma**

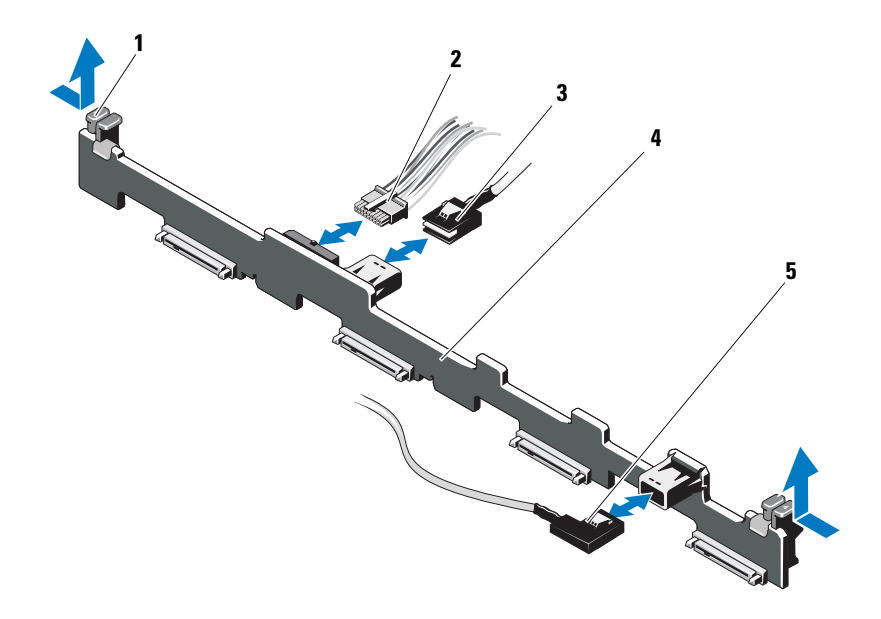

- 1 arka panel tutma mandalları (2) 2 SAS arka panel güç kablosu
- 
- 5 SAS B kablosu
- 
- 3 SAS A kablosu 4 SAS arka paneli

#### **SAS Arka Panelini Takma**

- **D**İ**KKAT: Ço**ğ**u onarım yalnızca yetkili bir servis teknisyeni tarafından yapılabilir. Siz yalnızca ürününüzün belgelerinde belirtilen veya çevrimiçi ya da telefonla hizmet ve destek ekibi tarafından bildirilen sorun giderme veya basit onarım i**ş**lemlerini gerçekle**ş**tirmelisiniz. Dell tarafından yetkilendirilmemi**ş **servislerden kaynaklanan zararlar garantinizin kapsamında de**ğ**ildir. Ürününüzle birlikte verilen güvenlik yönergelerini okuyun ve izleyin.**
	- 1 SAS arka paneli takarken, devre kartı üzerindeki bileşenlerin zarar görmemesi için arka paneli sisteme dikkatlice yerleştirin.
	- 2 Arka paneldeki yuvaları sürücü bölmelerinin arkasındaki tutma kancaları ile hizalayın, ardından arka paneli, tutma kancaları arka paneldeki yuvalara oturana kadar ileri doğru hareket ettirin. bkz. Ş[ekil 3-25.](#page-142-0)
- 3 Arka paneli mavi tutma mandalları yerlerine oturuncaya kadar aşağıya doğru kaydırın.
- 4 SAS veri ve güç kablolarını SAS arka paneline takın.
- 5 Sabit sürücüleri eski konumlarına takın.
- 6 Sistemi kapatın. bkz. "Sistemin Kapağ[ını Kapatma" Sayfa: 91.](#page-92-0)
- 7 Varsa, ön çerçeveyi takın. bkz. ["Ön Çerçeveyi Takma" Sayfa: 89.](#page-90-1)
- 8 Sistemin fişini prize takın ve takılı olan çevre birimleri de dahil olmak üzere sistemi açın.

# **Güç Da**ğ**ıtım Kartı**

Güç dağıtım kartı, sisteminizde güç kaynağı fan modüllerinin tam arkasında yer alır. Bu özellik, güç kaynaklarına hava akımını yönlendiren güç dağıtım örtüsü üzerinden güç kaynaklarına ek soğutma sağlar. bkz. Ş[ekil 3-26](#page-144-0).

## **Güç Da**ğ**ıtım Kartını Çıkarma**

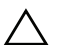

**D**İ**KKAT: Ço**ğ**u onarım yalnızca yetkili bir servis teknisyeni tarafından yapılabilir. Siz yalnızca ürününüzün belgelerinde belirtilen veya çevrimiçi ya da telefonla hizmet ve destek ekibi tarafından bildirilen sorun giderme veya basit onarım i**ş**lemlerini gerçekle**ş**tirmelisiniz. Dell tarafından yetkilendirilmemi**ş **servislerden kaynaklanan zararlar garantinizin kapsamında de**ğ**ildir. Ürününüzle birlikte verilen güvenlik yönergelerini okuyun ve izleyin.**

- 1 Güç kaynaklarını sistemden çıkarın. bkz. "Güç Kaynağ[ını Çıkarma"](#page-97-0)  [Sayfa: 96](#page-97-0).
- 2 Güç dağıtım örtüsü kapağının yerini belirleyin ve kaldırarak dışarı çıkarın. bkz. Ş[ekil 3-1](#page-89-0).
- 3 Güç dağıtım kablolarını sistem kartından ayırın (bkz. ["Sistem Kartı"](#page-146-0)  [Sayfa: 145](#page-146-0)) ve fan kablosu konektörlerini çıkarın. bkz. Ş[ekil 3-26.](#page-144-0)
- 4 Güç dağıtım kartını kasaya sabitleyen iki vidayı sökün. bkz. Ş[ekil 3-26](#page-144-0).
- 5 Güç dağıtım kartını ayırıcılardan dışarı kaydırın ve ardından kartı çıkarın. bkz. Ş[ekil 3-26](#page-144-0).
<span id="page-144-0"></span>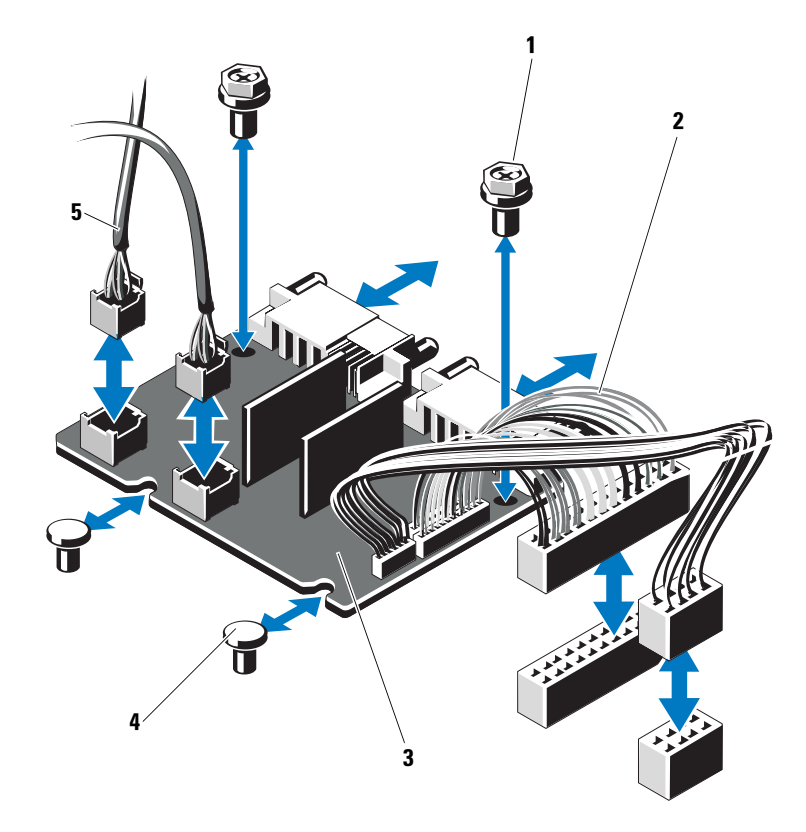

Ş**ekil 3-26. Güç Da**ğ**ıtım Kartını Çıkarma ve Takma**

- 
- 3 güç dağıtım kartı **4** ayıraçlar (2)
- 5 fan modülü kablo konektörleri (2)
- 1 vidalar (2) 2 güç kaynağı konektörleri (2)
	-

#### **Güç Da**ğ**ıtım Kartını De**ğ**i**ş**tirme**

**D**İ**KKAT: Ço**ğ**u onarım yalnızca yetkili bir servis teknisyeni tarafından yapılabilir. Siz yalnızca ürününüzün belgelerinde belirtilen veya çevrimiçi ya da telefonla hizmet ve destek ekibi tarafından bildirilen sorun giderme veya basit onarım i**ş**lemlerini gerçekle**ş**tirmelisiniz. Dell tarafından yetkilendirilmemi**ş **servislerden kaynaklanan zararlar garantinizin kapsamında de**ğ**ildir. Ürününüzle birlikte verilen güvenlik yönergelerini okuyun ve izleyin.**

- 1 Yeni güç dağıtım kartı düzeneğini paketinden çıkarın.
- 2 Güç dağıtım kartı ile kasa üzerindeki ayırıcıları hizalayın ve yerine kaydırın. bkz. Ş[ekil 3-26](#page-144-0).
- 3 Güç dağıtım kartını kasaya sabitleyen iki vidayı takın. bkz. Ş[ekil 3-26.](#page-144-0)
- 4 Güç dağıtım kablolarını sistem kartına (bkz. ["Sistem Kartı" Sayfa: 145\)](#page-146-0) ve fan kablo konektörlerini Ş[ekil 3-26](#page-144-0) içinde gösterildiği gibi güç dağıtım kartına takın.
- 5 [Kontrol Paneli Düzene](#page-137-0)ğini Çıkarma ve ["SAS Arka Panelini Çıkarma"](#page-141-0)  [Sayfa: 140](#page-141-0).
- 6 Örtünün her iki tarafındaki menteşeli dahili kilit mandallarının yerini belirleyin ve güç dağıtım kartını örtünün üzeride aşağı doğru döndürerek hizalayın ve yerine oturtun. bkz. Ş[ekil 3-26](#page-144-0).
- 7 Güç kaynaklarını sisteme takın. bkz. "Güç Kaynağ[ını Takma" Sayfa: 97](#page-98-0).
- 8 Sistemi kapatın. bkz. "Sistemin Kapağ[ını Kapatma" Sayfa: 91.](#page-92-0)
- 9 Sistemin fişini prize takın ve takılı olan çevre birimleri de dahil olmak üzere sistemi açın.

#### <span id="page-146-1"></span><span id="page-146-0"></span>**Sistem Kartı**

#### **Sistem Kartını Çıkarma**

**D**İ**KKAT: Ço**ğ**u onarım yalnızca yetkili bir servis teknisyeni tarafından yapılabilir. Siz yalnızca ürününüzün belgelerinde belirtilen veya çevrimiçi ya da telefonla hizmet ve destek ekibi tarafından bildirilen sorun giderme veya basit onarım i**ş**lemlerini gerçekle**ş**tirmelisiniz. Dell tarafından yetkilendirilmemi**ş **servislerden kaynaklanan zararlar garantinizin kapsamında de**ğ**ildir. Ürününüzle birlikte verilen güvenlik yönergelerini okuyun ve izleyin.**

**D**İ**KKAT:** Ş**ifreleme anahtarına sahip bir Güvenilir Program Modülü (TPM) kullanıyorsanız, program veya sistem kurulumu sırasında bir kurtarma anahtarı olu**ş**turmanız istenebilir. Bu kurtarma anahtarını mutlaka olu**ş**turun ve güvenli bir** ş**ekilde saklayın. Bu sistem kartını de**ğ**i**ş**tirirseniz, sabit sürücülerinizdeki** ş**ifreli verilere ula**ş**abilmek için sisteminizi veya programı yeniden ba**ş**lattı**ğ**ınızda kurtarma anahtarını kullanmanız gerekir.** 

- 1 Sistemi ve bağlı çevre birimlerini kapatın, sistemi elektrik prizinden çıkartın.
- 2 Sistemi açın. bkz. "Sistemin Kapağ[ını Açma" Sayfa: 90.](#page-91-0)
- 3 Sistem kartı örtüsünü çıkarın. bkz. ["Sistem Kartı Örtüsünü Çıkarma"](#page-109-0)  [Sayfa: 108](#page-109-0).
- 4 Tüm genişleme kartlarını ve tümleşik depolama denetleyicisi kartını çıkarın. bkz. "Geniş[letme Kartını Çıkarma" Sayfa: 101](#page-102-0) ve "Tümleş[ik Depolama](#page-103-0)  [Denetleyicisi Kartını Çıkarma" Sayfa: 102](#page-103-0).
- 5 Genişletme kartı yükselticisini sökün. bkz. "Geniş[leme Kartı Yükselticisini](#page-105-0)  [Çıkarma" Sayfa: 104.](#page-105-0)
- 6 İşlemci ısı emicilerini çıkarın. bkz. "İş[lemciyi Çıkarma" Sayfa: 128.](#page-129-0)
- 7 Takılıysa, isteğe bağlı iDRAC6 Enterprise kartını çıkarın. bkz. ["iDRAC6](#page-114-0)  [Enterprise Kartını Çıkarma" Sayfa: 113.](#page-114-0)
- 8 Takılıysa, isteğe bağlı iDRAC6 Express kartını çıkarın. bkz. ["iDRAC6](#page-112-0)  [Express Kartını Çıkarma \(](#page-112-0)İsteğe Bağlı)" Sayfa: 111.
- 9 Sistem kartından bütün kabloları çıkarın.
- 10 Sistem kartını kasaya sabitleyen dokuz vidayı sökün ve sistem kartı düzeneğini kasanın ön kenarına doğru kaydırın.

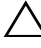

#### **D**İ**KKAT: Sistem kartı düzene**ğ**ini kaldırırken, herhangi bir bellek modülünü, i**ş**lemciyi veya di**ğ**er bile**ş**enleri tutmayın.**

11 Sistem kartı düzeneğini sistem kartının kenarlarından kavrayın ve aksamı kasadan dışarı doğru kaldırarak çıkarın. bkz. Ş[ekil 3-27.](#page-147-0)

<span id="page-147-0"></span>Ş**ekil 3-27. Sistem Kartını Çıkarma ve Takma**

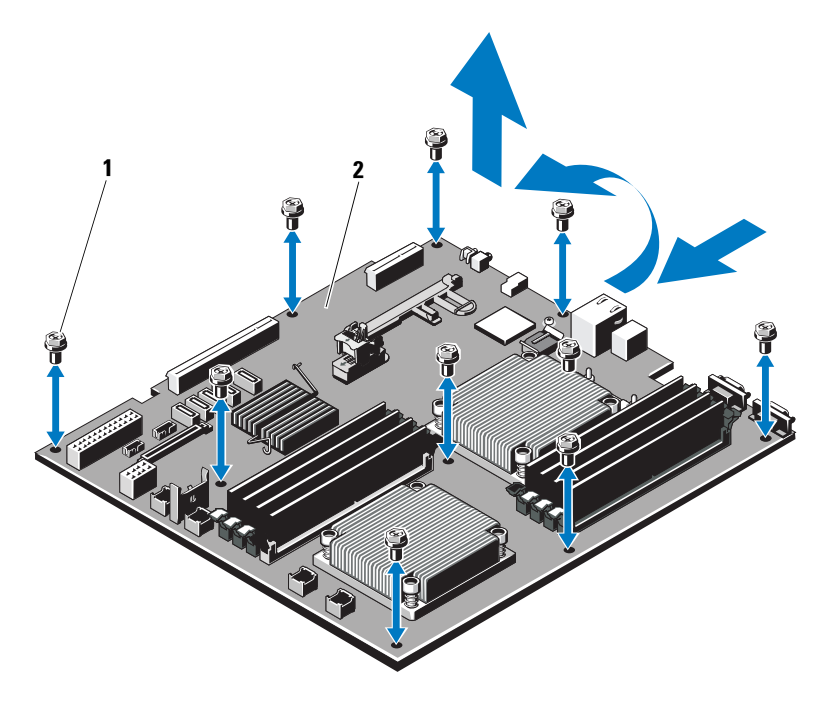

- 
- 1 vidalar (9) **2** sistem kartı düzeneği

#### **Sistem Kartını Takma**

**D**İ**KKAT: Ço**ğ**u onarım yalnızca yetkili bir servis teknisyeni tarafından yapılabilir. Siz yalnızca ürününüzün belgelerinde belirtilen veya çevrimiçi ya da telefonla hizmet ve destek ekibi tarafından bildirilen sorun giderme veya basit onarım i**ş**lemlerini gerçekle**ş**tirmelisiniz. Dell tarafından yetkilendirilmemi**ş **servislerden kaynaklanan zararlar garantinizin kapsamında de**ğ**ildir. Ürününüzle birlikte verilen güvenlik yönergelerini okuyun ve izleyin.**

- 1 Yeni sistem kartını paketinden çıkarın.
- 2 Etiketleri işlemcinin koruyucusundan çıkarıp sistemin önündeki sistem tanımlama paneline yapıştırın. bkz. Ş[ekil 1-1](#page-9-0).
- 3 İşlemcileri yeni sistem kartına aktarın. bkz. "İş[lemciyi Çıkarma" Sayfa: 128](#page-129-0)  ve "İş[lemciyi Takma" Sayfa: 131.](#page-132-0)
- 4 Bellek modüllerini çıkarın ve yeni kart üzerinde aynı konumlarına aktarın. bkz. ["Bellek Modüllerini Çıkarma" Sayfa: 127](#page-128-0) ve ["Bellek Modüllerini](#page-126-0)  [Takma" Sayfa: 125.](#page-126-0)
- 5 Sistem kartını kenarlarından tutarak kasa içerisine indirin.

**D**İ**KKAT: Sistem kartı düzene**ğ**ini kaldırırken, herhangi bir bellek modülünü, i**ş**lemciyi veya di**ğ**er bile**ş**enleri tutmayın.**

- 6 Sistem kartının önünü hafifçe yukarıya doğru kaldırın ve sistem kartını tamamen düz biçimde oturana kadar kasanın altına indirin.
- 7 Sistem kartını yerine oturana kadar kasanın arkasına doğru itin.
- 8 Sistem kartını kasaya sabitleyen dokuz vidayı sıkın. bkz. Ş[ekil 3-27.](#page-147-0)
- 9 İşlemci ısı emicisi vidalarını sıkıştırın. bkz. "İş[lemciyi Takma" Sayfa: 131](#page-132-0).
- 10 Aşağıda listelenen sırada kabloları takın (sistem kartı üzerindeki konektörlerin konumları için, bkz. Ş[ekil 6-1\)](#page-171-0):
	- SATA arabirim kablosu, varsa
	- Kontrol paneli arabirim kablosu konektörü
	- Optik sürücü güç kablosu konektörü
	- Kontrol paneli USB arabirim kablosu konektörü
	- SAS arka panel kablo konektörü
	- Sistem kartı güç kablosu konektörleri
- 11 Genişletme kartı yükselticilerini değiştirin. bkz. ["Ön Çerçeveyi Çıkarma"](#page-90-0)  [Sayfa: 89](#page-90-0).
- 12 Tüm genişletme kartlarını takın. bkz. "Geniş[letme Kartını Takma" Sayfa: 99](#page-100-0).
- 13 Tümleşik depolama denetleyicisi kartını takın. bkz. "Tümleş[ik Depolama](#page-104-0)  [Denetleyicisi Kartını Takma" Sayfa: 103](#page-104-0).

SAS kablolarını denetleyiciye taktıktan sonra, kabloları yükseltici 1'in kenarındaki kılavuza yerleştirdiğinizden emin olun.

- 14 Varsa, RAID pili kablosunu PERC denetleyici kartına tekrar bağlayın.
- 15 Varsa, iDRAC6 Enterprise kartını yeniden takın. bkz. ["iDRAC6 Enterprise](#page-113-0)  [Kartını Takma" Sayfa: 112](#page-113-0).
- 16 Varsa, iDRAC6 Express kartını takın. bkz. ["iDRAC6 Express Kartını](#page-111-0)  [Takma" Sayfa: 110](#page-111-0).
- 17 Sistem kartı örtüsünü yerine takın. bkz. ["Sistem Kartı Örtüsünü Takma"](#page-110-0)  [Sayfa: 109](#page-110-0).
- 18 Sistemi kapatın. bkz. "Sistemin Kapağ[ını Kapatma" Sayfa: 91.](#page-92-0)
- 19 Sistemin fişini prize takın ve takılı olan çevre birimleri de dahil olmak üzere sistemi açın.
- 20 Varsa, isteğe bağlı ön çerçeveyi yerine takın. bkz. ["Ön Çerçeveyi Takma"](#page-90-1)  [Sayfa: 89](#page-90-1).

# **Sisteminizde Sorun Giderme**

# <span id="page-150-0"></span>**Önce Güvenlik—Sizin ve Sisteminiz için**

**D**İ**KKAT: Ço**ğ**u onarım yalnızca yetkili bir servis teknisyeni tarafından yapılabilir. Siz yalnızca ürününüzün belgelerinde belirtilen veya çevrimiçi ya da telefonla hizmet ve destek ekibi tarafından bildirilen sorun giderme veya basit onarım i**ş**lemlerini gerçekle**ş**tirmelisiniz. Dell tarafından yetkilendirilmemi**ş **servislerden kaynaklanan zararlar garantinizin kapsamında de**ğ**ildir. Ürününüzle birlikte verilen güvenlik yönergelerini okuyun ve izleyin.**

# **Sistem Ba**ş**latma Hatasında Sorun Giderme**

Sisteminiz, özellikle bir işletim sistemini kurduktan ya da sistem donanımınızı tekrar yapılandırdıktan sonra, video görüntülemeye geçmeden ya da LCD mesajından önce duruyorsa, aşağıdaki koşulları kontrol edin:

- Sistemi bir işletim sistemi kurduktan sonra UEFI Önyükleme Yöneticisi'nden BIOS önyükleme modunda yeniden başlatırsanız, sistem kilitlenir. Bunun tam tersi de doğrudur. İşletim sistemini yüklediğiniz aynı önyükleme moduna önyükleme yapmanız gerekmektedir. bkz. ["Sistem Kurulum Programını ve](#page-62-0)  [UEFI Önyükleme Yöneticisini Kullanma" Sayfa: 61.](#page-62-0)
- Geçersiz bellek yapılandırmaları, başlangıçta herhangi bir video çıkışı olmadan sistemin durmasına neden olabilir. bkz. ["Sistem Belle](#page-121-0)ği" Sayfa: 120.

Tüm diğer başlatma sorunları için, LCD paneli mesajlarına ve ekranda görünen her türlü sistem mesajına dikkat edin. Daha fazla bilgi için bkz. ["LCD Durum](#page-20-0)  [Mesajları" Sayfa: 19](#page-20-0) ve ["Sistem Mesajları" Sayfa: 37.](#page-38-0)

# **Harici Ba**ğ**lantılarda Sorun Giderme**

Herhangi bir harici aygıtla ilgili sorunu gidermeden önce, tüm harici kabloların sisteminizdeki harici bağlantılara sıkı bir şekilde takıldığından emin olun. Sisteminizdeki ön ve arka panel konektörler için bkz. Ş[ekil 1-1](#page-9-0) ve Ş[ekil 1-4](#page-16-0).

#### **Video Alt Sisteminde Sorun Giderme**

- 1 Monitöre giden güç bağlantılarını ve sistemi kontrol edin.
- 2 Sistemden monitöre giden video arabirim kablosunu kontrol edin.
- 3 Uygun çevrimiçi tanılama sınamasını çalıştırın. bkz. ["Çevrimiçi Tanılamayı](#page-166-0)  [Kullanma" Sayfa: 165.](#page-166-0)

Sınama işlemleri başarılı bir şekilde çalışıyorsa, sorun video donanımı ile ilgili değildir.

Sınamalar başarısız olursa, bkz. ["Yardım Alma" Sayfa: 175](#page-176-0).

#### **USB Aygıtında Sorun Giderme**

- 1 USB klavye ve/veya fare ile ilgili sorun gidermek için, aşağıdaki adımları izleyin. Diğer USB aygıtları için [Adım 2](#page-151-0) bölümüne gidin.
	- a Klavye ve fare kablolarını sistemden kısa bir süre için çıkartın ve tekrar takın.
	- b Klavye/fare aygıtını, sistemin karşı tarafında USB bağlantı noktalarına bağlayın.

Sorun devam ederse sistemi yeniden başlatın, Sistem Kurulum Programına girin ve çalışmayan USB bağlantı noktalarının etkin olup olmadıklarını kontrol edin.

c Fare veya klavye'yi çalışan bir klavye veya fare ile değiştirin.

Sorun devam ediyorsa, arızalı fare/klavyeyi yerleştirin.

Sorun devam ediyorsa, sisteme bağlı diğer aygıtlarda sorun gidermeye başlamak için bir sonraki adıma geçin.

- <span id="page-151-0"></span>2 Bağlı olan tüm USB aygıtlarını kapatın ve sistemden çıkarın.
- 3 Sistemi yeniden başlatın ve klavyeniz çalışıyorsa, sistem kurulum programına girin. Tüm USB bağlantı noktalarının etkin olduklarından emin olun. bkz. "Tümleş[ik Aygıtlar Ekranı" Sayfa: 69.](#page-70-0)

Klavyeniz çalışmıyorsa, uzaktan erişime kullanabilirsiniz. Sistem erişilebilir durumda değilse, sisteminizdeki NVRAM\_CLR atlama telini ayarlama ve BIOS'u varsayılan ayarlara geri yükleme hakkındaki yönergeler için bkz. ["Sistem Kartı Atlama Telleri" Sayfa: 169](#page-170-0).

4 Her USB aygıtını teker teker takın ve çalıştırın.

5 Bir aygıt aynı soruna neden oluyorsa, aygıtını kapatın, USB kablosunu değiştirin ve aygıtı çalıştırın.

Sorun devam ediyorsa, aygıtı değiştirin.

Tüm sorun giderme adımları başarısız olursa, bkz. ["Yardım Alma"](#page-176-0)  [Sayfa: 175](#page-176-0).

#### **Seri G/Ç Aygıtında Sorun Giderme**

- 1 Seri bağlantı noktasına bağlı tüm çevre birimlerini ve sistemi kapatın.
- 2 Seri arabirim kablosunu çalışan bir kablo ile değiştirin ve sistem ile seri aygıtı açın.

Sorun çözülmüşse, arabirim kablosunu değiştirin.

- 3 Sistemi ve seri aygıtı kapatın ve aygıtı benzer bir aygıt ile değiştirin.
- 4 Sistemi ve seri aygıtı açın.

Sorun çözülmüşse, seri aygıtı değiştirin.

Sorun devam ederse, bkz. ["Yardım Alma" Sayfa: 175](#page-176-0).

#### **NIC'de Sorun Giderme**

- 1 Uygun çevrimiçi tanılama sınamasını çalıştırın. bkz. ["Çevrimiçi Tanılamayı](#page-166-0)  [Kullanma" Sayfa: 165.](#page-166-0)
- 2 Sistemi yeniden başlatın ve NIC Denetleyicisi ile ilgili tüm sistem mesajlarını kontrol edin.
- 3 NIC konektörü üzerindeki uygun göstergeyi kontrol edin. bkz. ["NIC](#page-18-0)  [Gösterge Kodları" Sayfa: 17.](#page-18-0)
	- Bağlantı göstergesi yanmıyorsa, tüm kablo bağlantılarını kontrol edin.
	- Etkinlik göstergesi yanmıyorsa, ağ sürücüsü dosyaları zarar görmüş ya da eksik olabilir.

Mümkünse sürücüleri kaldırın ve yeniden kurun. NIC belgelerine bakın.

- Uygunsa otomatik anlaşma ayarlarını değiştirin.
- Harici anahtar ya da hub üzerinde başka bir konektör kullanın.

Tümleşik bir NIC yerine bir NIC kartı kullanıyorsanız, NIC kartına ait belgelere bakın.

- 4 Uygun sürücülerin kurulduklarından ve protokollerin bağlı olduğundan emin olun. NIC belgelerine bakın.
- 5 Sistem Kurulum Programına girin ve NIC bağlantı noktalarının etkin olup olmadıklarını kontrol edin. bkz. "Tümleş[ik Aygıtlar Ekranı" Sayfa: 69.](#page-70-0)
- 6 Ağdaki NIC'lerin, hub'ların ve anahtarların hepsinin aynı veri iletim hızına ayarlı olduğundan emin olun. Tüm ağ aygıtları için belgelere bakın.
- 7 Tüm ağ kablolarının aynı tür olduğundan ve maksimum uzunluğu aşmadığından emin olun.

<span id="page-153-0"></span>Tüm sorun giderme adımları başarısız olursa, bkz. ["Yardım Alma" Sayfa: 175.](#page-176-0)

#### **Islanan Sistemde Sorun Giderme**

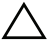

**D**İ**KKAT: Ço**ğ**u onarım yalnızca yetkili bir servis teknisyeni tarafından yapılabilir. Siz yalnızca ürününüzün belgelerinde belirtilen veya çevrimiçi ya da telefonla hizmet ve destek ekibi tarafından bildirilen sorun giderme veya basit onarım i**ş**lemlerini gerçekle**ş**tirmelisiniz. Dell tarafından yetkilendirilmemi**ş **servislerden kaynaklanan zararlar garantinizin kapsamında de**ğ**ildir. Ürününüzle birlikte verilen güvenlik yönergelerini okuyun ve izleyin.**

- 1 Sistemi ve bağlı çevre birimlerini kapatın, sistemi elektrik prizinden çıkartın.
- 2 Sistemi açın. bkz. "Sistemin Kapağ[ını Açma" Sayfa: 90](#page-91-1).
- 3 Aşağıdaki bileşenleri sistemden çıkarın. bkz. "Sistem Bileş[enlerini Takma"](#page-88-0)  [Sayfa: 87](#page-88-0).
	- Soğutma örtüsü
	- Sabit sürücüler
	- Vflash SD kartları
	- USB bellek anahtarları
	- NIC donanım anahtarı
	- Genişletme kartları
	- Tümleşik depolama kartı
	- iDRAC6 Express kartı
	- iDRAC6 Enterprise kartı
	- Güç kaynakları
	- Fanlar
	- İslemciler ve ısı emiciler
	- Bellek modülleri
- 4 Sistemin en az 24 saat süreyle iyice kurumasını sağlayın.
- 5 Adım 3 aşamasında çıkardığınız bileşenleri yeniden takın.
- 6 Sistemi kapatın. bkz. "Sistemin Kapağ[ını Kapatma" Sayfa: 91.](#page-92-1)
- 7 Sistemi elektrik prizine yeniden bağlayın, sistemi ve bağlı çevre birimlerini açın.

Sistem düzgün başlamıyorsa, bkz. ["Yardım Alma" Sayfa: 175.](#page-176-0)

- 8 Sistem düzgün başlıyorsa, sistemi kapatın ve çıkardığınız tüm genişletme kartlarını yeniden takın. bkz. "Geniş[letme Kartını Takma" Sayfa: 99.](#page-100-1)
- 9 Uygun çevrimiçi tanılama sınamasını çalıştırın. bkz. ["Çevrimiçi Tanılamayı](#page-166-0)  [Kullanma" Sayfa: 165.](#page-166-0)

<span id="page-154-0"></span>Sınamalar başarısız olursa, bkz. ["Yardım Alma" Sayfa: 175.](#page-176-0)

#### **Hasar Gören Sistemde Sorun Giderme**

- **D**İ**KKAT: Ço**ğ**u onarım yalnızca yetkili bir servis teknisyeni tarafından yapılabilir. Siz yalnızca ürününüzün belgelerinde belirtilen veya çevrimiçi ya da telefonla hizmet ve destek ekibi tarafından bildirilen sorun giderme veya basit onarım i**ş**lemlerini gerçekle**ş**tirmelisiniz. Dell tarafından yetkilendirilmemi**ş **servislerden kaynaklanan zararlar garantinizin kapsamında de**ğ**ildir. Ürününüzle birlikte verilen güvenlik yönergelerini okuyun ve izleyin.**
	- 1 Sistemi açın. bkz. "Sistemin Kapağ[ını Açma" Sayfa: 90.](#page-91-1)
	- 2 Aşağıdaki bileşenlerin doğru şekilde takıldığından emin olun:
		- Genişletme kartları
		- Güç kaynakları
		- Fanlar
		- İşlemciler ve ısı emiciler
		- Bellek modülleri
		- Sabit sürücü taşıyıcıları
		- Soğutma örtüsü
	- 3 Tüm kabloların doğru şekilde takıldığından emin olun.
	- 4 Sistemi kapatın. bkz. "Sistemin Kapağ[ını Kapatma" Sayfa: 91.](#page-92-1)
	- 5 Sistem tanılama uygulamalarındaki sistem kartı sınama işlemini çalıştırın. bkz. ["Sistem Tanılamayı Çalı](#page-166-1)ştırma" Sayfa: 165.

Sınamalar başarısız olursa, bkz. ["Yardım Alma" Sayfa: 175](#page-176-0).

#### **Sistem Pilinde Sorun Giderme**

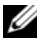

**NOT:** Sistem uzun süre kapalı kaldığında (haftalar ya da aylarca), NVRAM sistem yapılandırma bilgilerini kaybedebilir. Bu durum arızalı bir pilden kaynaklanmış olabilir.

- 1 Sistem Kurulum programı aracılığıyla saati ve tarihi tekrar girin. bkz. ["Sistem Kurulum Programına Giri](#page-63-0)ş" Sayfa: 62.
- 2 Sistemi kapatın ve elektrik prizinden en az bir saatliğine çıkartın.
- 3 Sistemi elektrik prizine yeniden takın ve sistemi açın.
- 4 Sistem Kurulum programına girin.

Sistem Kurulum programında tarih ve saat doğru değilse pili değiştirin. bkz. "Sistem Pilini Değiş[tirme" Sayfa: 134.](#page-135-0)

Sorun pil değiştirildiğinde çözülmezse, bkz ["Yardım Alma" Sayfa: 175.](#page-176-0)

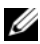

**NOT:** Bazı yazılımlar sistem saatinin hızlanmasına veya yavaşlamasına neden olabilir. Sistem, Sistem Kurulum programında tutulan saat dışında normal çalışıyorsa, sorun arızalı pilden çok yazılımdan kaynaklanıyor olabilir.

#### **Güç Kaynaklarında Sorun Giderme**

1 Güç kaynağı arıza göstergesiyle arızalı güç kaynağını belirleyin. bkz. ["Güç](#page-19-0)  [Göstergesi Kodları" Sayfa: 18.](#page-19-0)

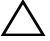

#### **D**İ**KKAT: Sistemin çalı**ş**ması için en az bir adet güç kayna**ğ**ı takılmalıdır. Sistemin uzun süre tek bir güç kayna**ğ**ı takılı durumda çalı**ş**tırılması, a**ş**ırı ısınmasına neden olabilir.**

2 Çıkarıp yeniden takarak güç kaynağını yerine yerleştirin. bkz. ["Güç](#page-97-0)  [Kaynakları" Sayfa: 96.](#page-97-0)

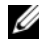

**NOT:** Bir güç kaynağı taktıktan sonra, bilgisayarın güç kaynağını tanıması ve düzgün çalıştığını belirlemesi için bir süre bekleyin. Güç kaynağı göstergesinin, güç kaynağının düzgün çalıştığını gösterecek şekilde yeşil renkte yanması gerekir.

Sorun devam ederse, arızalı güç kaynağını değiştirin.

3 Sorun devam ederse, bkz. ["Yardım Alma" Sayfa: 175](#page-176-0).

#### **Sistem So**ğ**utma Sorunlarında Sorun Giderme**

**D**İ**KKAT: Ço**ğ**u onarım yalnızca yetkili bir servis teknisyeni tarafından yapılabilir. Siz yalnızca ürününüzün belgelerinde belirtilen veya çevrimiçi ya da telefonla hizmet ve destek ekibi tarafından bildirilen sorun giderme veya basit onarım i**ş**lemlerini gerçekle**ş**tirmelisiniz. Dell tarafından yetkilendirilmemi**ş **servislerden kaynaklanan zararlar garantinizin kapsamında de**ğ**ildir. Ürününüzle birlikte verilen güvenlik yönergelerini okuyun ve izleyin.**

Aşağıdaki koşullardan hiçbirinin meydana gelmediğinden emin olun:

- Sistem kapağı, soğutma örtüsü, boş sürücü veya ön ya da arka dolgu paneli çıkarılmış.
- Ortam sıcaklığı çok yüksek.
- Harici hava çıkışının önü kapalı.
- Sistemin içindeki kablolar hava akışını engelliyor.
- Bir soğutma fanı çıkarılmış veya arızalı. bkz. ["Fan Sorunlarını Giderme"](#page-156-0)  [Sayfa: 155](#page-156-0).

#### <span id="page-156-0"></span>**Fan Sorunlarını Giderme**

- **D**İ**KKAT: Ço**ğ**u onarım yalnızca yetkili bir servis teknisyeni tarafından yapılabilir. Siz yalnızca ürününüzün belgelerinde belirtilen veya çevrimiçi ya da telefonla hizmet ve destek ekibi tarafından bildirilen sorun giderme veya basit onarım i**ş**lemlerini gerçekle**ş**tirmelisiniz. Dell tarafından yetkilendirilmemi**ş **servislerden kaynaklanan zararlar garantinizin kapsamında de**ğ**ildir. Ürününüzle birlikte verilen güvenlik yönergelerini okuyun ve izleyin.**
	- 1 LCD panel ya da tanılama yazılımı tarafından belirtilen arızalı fanın yerini belirleyin.
	- 2 Sistemi ve bağlı tüm çevre birimlerini kapatın.
	- 3 Sistemi açın. bkz. "Sistemin Kapağ[ını Açma" Sayfa: 90.](#page-91-1)
	- 4 Fanın güç kablosunu yeniden takın.
	- 5 Sistemi yeniden başlatın.

Fan düzgün çalışırsa, sistemi kapatın. bkz. ["Sistemin Kapa](#page-92-1)ğını Kapatma" [Sayfa: 91](#page-92-1).

6 Fan çalışmazsa, sistemi kapatın ve yeni bir fan takın. bkz. "Soğ[utma Fanını](#page-118-0)  [Takma" Sayfa: 117](#page-118-0).

7 Sistemi yeniden başlatın.

Sorun çözülürse, sistemi kapatın. bkz. ["Sistemin Kapa](#page-92-1)ğını Kapatma" [Sayfa: 91](#page-92-1).

<span id="page-157-0"></span>Yeni takılan fan çalışmıyorsa, bkz. ["Yardım Alma" Sayfa: 175](#page-176-0).

# **Sistem Belle**ğ**inde Sorun Giderme**

- **D**İ**KKAT: Ço**ğ**u onarım yalnızca yetkili bir servis teknisyeni tarafından yapılabilir. Siz yalnızca ürününüzün belgelerinde belirtilen veya çevrimiçi ya da telefonla hizmet ve destek ekibi tarafından bildirilen sorun giderme veya basit onarım i**ş**lemlerini gerçekle**ş**tirmelisiniz. Dell tarafından yetkilendirilmemi**ş **servislerden kaynaklanan zararlar garantinizin kapsamında de**ğ**ildir. Ürününüzle birlikte verilen güvenlik yönergelerini okuyun ve izleyin.**
	- 1 Sistem çalışıyorsa, uygun çevrimiçi tanılama sınamasını çalıştırın. bkz. ["Sistem Tanılamayı Çalı](#page-166-1)ştırma" Sayfa: 165.

Tanılama bir hata gösteriyorsa, tanılama programı tarafından sağlanan çözüm işlemlerini uygulayın.

- 2 Sistemi ve bağlı çevre birimlerini kapatın ve sistemi güç kaynağından ayırın. Sistem prize takılı değilken güç düğmesine basın ve sistemin güç bağlantısını yapın.
- 3 Sistemi ve çevre birimlerini kapatın, ekrandaki mesajları not edin.

Belirli bir bellek modülüyle ilgili arızayı gösteren bir hata mesajı görüntüleniyorsa, [Adım 12](#page-158-0) öğesine gidin.

4 Sistem Kurulum programına girin ve sistem belleği ayarlarını kontrol edin. bkz. ["Bellek Ayarları Ekranı" Sayfa: 65.](#page-66-0) Gerekirse, bellek ayarlarında değişiklik yapın.

Bellek ayarlarıyla kurulu bellek uyuşuyor ama halen bir sorun belirtiliyorsa, [Adım 12](#page-158-0) öğesine gidin.

- 5 Sistemi ve bağlı çevre birimlerini kapatın, sistemi elektrik prizinden çıkartın.
- 6 Sistemi açın. bkz. "Sistemin Kapağ[ını Açma" Sayfa: 90](#page-91-1).
- 7 Bellek kanallarını kontrol edin ve doğru yerleştirildiğinden emin olun. bkz. ["Genel Bellek Modülü Takma Yönergeleri" Sayfa: 121](#page-122-0).
- 8 Bellek modüllerini tekrar yuvalarına oturtun. bkz. ["Bellek Modüllerini](#page-126-1)  [Takma" Sayfa: 125.](#page-126-1)
- 9 Sistemi kapatın. bkz. "Sistemin Kapağ[ını Kapatma" Sayfa: 91.](#page-92-1)
- 10 Sistemi elektrik prizine yeniden bağlayın, sistemi ve bağlı çevre birimlerini açın.
- 11 Sistem Kurulum programına girin ve sistem belleği ayarlarını kontrol edin. bkz. ["Bellek Ayarları Ekranı" Sayfa: 65.](#page-66-0)
- <span id="page-158-0"></span>12 Sistemi ve bağlı çevre birimlerini kapatın, sistemi güç kaynağından çıkartın.
- 13 Sistemi açın. bkz. "Sistemin Kapağ[ını Açma" Sayfa: 90.](#page-91-1)
- 14 Bir tanılama sınaması ya da hata mesajı belirli bir bellek modülünü arızalı olarak gösteriyorsa, modülü değiştirin veya yeniden takın.
- 15 Belirlenmemiş arızalı bir bellek modülüyle ilgili sorunu gidermek için, ilk DIMM soketindeki bellek modülünü aynı tür ve kapasitede olan bir modülle değiştirin. bkz. ["Bellek Modüllerini Takma" Sayfa: 125.](#page-126-1)
- 16 Sistemi kapatın. bkz. "Sistemin Kapağ[ını Kapatma" Sayfa: 91.](#page-92-1)
- 17 Sistemi elektrik prizine yeniden bağlayın, sistemi ve bağlı çevre birimlerini açın.
- <span id="page-158-1"></span>18 Sistem önyükleme yaparken sistemin önündeki hata mesajlarını izleyin.
- 19 Bellek sorunu hala devam ediyorsa, takılı her bellek modülü için [Adım 18](#page-158-1) ile [Adım 12](#page-158-0) arasındaki işlemleri tekrarlayın.

Tüm bellek modülleri kontrol edildikten sonra, sorun devam ediyorsa, bkz. ["Yardım Alma" Sayfa: 175.](#page-176-0)

#### **Dahili USB Anahtarında Sorun Giderme**

**D**İ**KKAT: Ço**ğ**u onarım yalnızca yetkili bir servis teknisyeni tarafından yapılabilir. Siz yalnızca ürününüzün belgelerinde belirtilen veya çevrimiçi ya da telefonla hizmet ve destek ekibi tarafından bildirilen sorun giderme veya basit onarım i**ş**lemlerini gerçekle**ş**tirmelisiniz. Dell tarafından yetkilendirilmemi**ş **servislerden kaynaklanan zararlar garantinizin kapsamında de**ğ**ildir. Ürününüzle birlikte verilen güvenlik yönergelerini okuyun ve izleyin.**

- 1 Sistem Kurulum programına girin ve USB anahtarı bağlantı noktasının etkinleştirildiğinden emin olun. bkz. "Tümleş[ik Aygıtlar Ekranı" Sayfa: 69.](#page-70-0)
- <span id="page-158-2"></span>2 Sistemi ve bağlı çevre birimlerini kapatın.
- <span id="page-158-3"></span>3 Sistemi açın. bkz. "Sistemin Kapağ[ını Açma" Sayfa: 90.](#page-91-1)
- 4 USB anahtarını bulun ve yeniden yerleştirin. bkz. ["Dahili USB Bellek](#page-107-0)  [Anahtarı" Sayfa: 106.](#page-107-0)
- 5 Sistemi kapatın. bkz. "Sistemin Kapağ[ını Kapatma" Sayfa: 91.](#page-92-1)
- 6 Sistemi ve bağlı çevre birimlerini açın, USB anahtarının çalışıp çalışmadığını kontrol edin.
- 7 [Adım 2](#page-158-2) ve [Adım 3](#page-158-3) işlemlerini tekrarlayın.
- 8 Uygun şekilde çalıştığından emin olduğunuz farklı bir USB anahtarı yerleştirin.
- <span id="page-159-0"></span>9 Sistemi kapatın. bkz. "Sistemin Kapağ[ını Kapatma" Sayfa: 91.](#page-92-1)
- 10 Sistemi ve bağlı çevre birimlerini açın, USB anahtarının çalışıp çalışmadığını kontrol edin.

# **Optik Sürücüde Sorun Giderme**

- **D**İ**KKAT: Ço**ğ**u onarım yalnızca yetkili bir servis teknisyeni tarafından yapılabilir. Siz yalnızca ürününüzün belgelerinde belirtilen veya çevrimiçi ya da telefonla hizmet ve destek ekibi tarafından bildirilen sorun giderme veya basit onarım i**ş**lemlerini gerçekle**ş**tirmelisiniz. Dell tarafından yetkilendirilmemi**ş **servislerden kaynaklanan zararlar garantinizin kapsamında de**ğ**ildir. Ürününüzle birlikte verilen güvenlik yönergelerini okuyun ve izleyin.**
	- 1 Varsa, ön çerçeveyi çıkarın. bkz. ["Ön Çerçeveyi Çıkarma" Sayfa: 89.](#page-90-2)
	- 2 Farklı bir CD veya DVD kullanmayı deneyin.
	- 3 Sistem Kurulum programına girin ve sabit sürücü denetleyicisinin etkinleştirildiğinden emin olun. bkz. ["Sistem Kurulum Programına Giri](#page-63-0)ş" [Sayfa: 62](#page-63-0).
	- 4 Uygun çevrimiçi tanılama sınamasını çalıştırın. bkz. ["Sistem Tanılamayı](#page-166-1)  Çalış[tırma" Sayfa: 165.](#page-166-1)
	- 5 Sistemi ve bağlı çevre birimlerini kapatın, sistemi elektrik prizinden çıkartın.
	- 6 Sistemi açın. bkz. "Sistemin Kapağ[ını Açma" Sayfa: 90](#page-91-1).
	- 7 Arabirim kablosunun optik sürücüye ve denetleyiciye güvenli bir şekilde takıldığından emin olun.
	- 8 Güç kablosunun sürücüye düzgün şekilde takıldığından emin olun.
	- 9 Sistemi kapatın. bkz. "Sistemin Kapağ[ını Kapatma" Sayfa: 91.](#page-92-1)
- 10 Sistemi elektrik prizine yeniden bağlayın, sistemi ve bağlı çevre birimlerini açın.

Sorun çözülmezse, bkz. ["Yardım Alma" Sayfa: 175](#page-176-0).

#### **Harici Teyp Sürücüsünde Sorun Giderme**

- 1 Farklı bir teyp kartuşu kullanmayı deneyin.
- 2 Teyp sürücüsüne ait aygıt sürücülerinin yüklendiğinden ve doğru yapılandırıldığından emin olun. Aygıt sürücüleri hakkından daha fazla bilgi için teyp sürücüsü belgelerine bakın.
- 3 Teyp yedekleme yazılımı belgelerinde gösterildiği gibi teyp yedekleme yazılımını yeniden yükleyin.
- 4 Teyp sürücüsü arabirim kablosunun teyp sürücüsüne ve denetleyici kartındaki harici bağlantı kablosuna tam olarak bağlandığından emin olun.
- 5 Uygun çevrimiçi tanılama sınamalarını çalıştırın. bkz. ["Sistem Tanılamayı](#page-166-1)  Çalış[tırma" Sayfa: 165.](#page-166-1)
- 6 Sistemi ve bağlı çevre birimlerini kapatın, sistemi elektrik prizinden çıkartın.
- **D**İ**KKAT: Ço**ğ**u onarım yalnızca yetkili bir servis teknisyeni tarafından yapılabilir. Siz yalnızca ürününüzün belgelerinde belirtilen veya çevrimiçi ya da telefonla hizmet ve destek ekibi tarafından bildirilen sorun giderme veya basit onarım i**ş**lemlerini gerçekle**ş**tirmelisiniz. Dell tarafından yetkilendirilmemi**ş **servislerden kaynaklanan zararlar garantinizin kapsamında de**ğ**ildir. Ürününüzle birlikte verilen güvenlik yönergelerini okuyun ve izleyin.**
- 7 Sistemi açın. bkz. "Sistemin Kapağ[ını Açma" Sayfa: 90.](#page-91-1)
- 8 Denetleyici kartını, genişleme kartı yuvasına yeniden yerleştirin.
- 9 Sistemi kapatın. bkz. "Sistemin Kapağ[ını Kapatma" Sayfa: 91.](#page-92-1)
- 10 Sistemin fişini prize takın ve bağlı çevre birimleri de dahil olmak üzere sistemi açın.

Sorun çözülmemişse, ek sorun giderme yönergeleri için teyp sürücüsünün belgelerine bakın.

Sorunu çözemiyorsanız, bkz ["Yardım Alma" Sayfa: 175.](#page-176-0)

#### **Sabit Sürücüde Sorun Giderme**

**D**İ**KKAT: Ço**ğ**u onarım yalnızca yetkili bir servis teknisyeni tarafından yapılabilir. Siz yalnızca ürününüzün belgelerinde belirtilen veya çevrimiçi ya da telefonla hizmet ve destek ekibi tarafından bildirilen sorun giderme veya basit onarım i**ş**lemlerini gerçekle**ş**tirmelisiniz. Dell tarafından yetkilendirilmemi**ş **servislerden kaynaklanan zararlar garantinizin kapsamında de**ğ**ildir. Ürününüzle birlikte verilen güvenlik yönergelerini okuyun ve izleyin.**

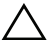

**D**İ**KKAT: Bu sorun giderme yordamı, sabit sürücünüzde depolanan verileri yok edebilir.** İş**leme geçmeden önce, sabit sürücüdeki tüm dosyaları yedekleyin.** 

1 Uygun çevrimiçi tanılama sınamasını çalıştırın. bkz. ["Çevrimiçi Tanılamayı](#page-166-0)  [Kullanma" Sayfa: 165.](#page-166-0)

Tanılama sınamasının sonucuna bağlı olarak, aşağıdaki adımları gerektiği gibi izleyin.

- 2 Varsa, ön çerçeveyi çıkarın. bkz. ["Ön Çerçeveyi Çıkarma" Sayfa: 89.](#page-90-2)
- 3 Sisteminizde bir SAS RAID denetleyici varsa ve sabit sürücüleriniz RAID dizisi olarak yapılandırıldıysa, aşağıdaki adımları uygulayın.
	- a Sistemi yeniden başlatın ve ana bilgisayar bağdaştırıcısı yapılandırma yardımcı programına girmek için <Ctrl><R> tuşlarına basın.

Yapılandırma programı hakkında bilgi için ana makine bağdaştırıcısı ile birlikte gelen belgelere bakın.

- b Sabit sürücülerin RAID dizisi için doğru yapılandırıldığından emin olun.
- c Yapılandırma programından çıkın ve sistemin işletim sistemine önyükleme yapmasını sağlayın.
- 4 Denetleyici kartınız için gerekli olan aygıt sürücülerinin yüklendiğinden ve doğru yapılandırıldığından emin olun. Daha fazla bilgi için işletim sistemi belgelerine bakın.
- 5 Sistemi yeniden başlatın, Sistem Kurulum programına girin, denetleyicinin etkin olduğundan ve sürücülerin Sistem Kurulum programında göründüğünden emin olun. bkz. ["Sistem Kurulum Programına Giri](#page-63-0)ş" Sayfa: 62.

#### **SAS veya SAS RAID Denetleyicisinde Sorun Giderme**

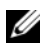

**NOT:** SAS veya SAS RAID denetleyicisi için sorun giderme işlemi yaparken, işletim sisteminizin ve denetleyicinizin belgelerine de bakın.

- 1 Uygun çevrimiçi tanılama sınamasını çalıştırın. bkz. ["Çevrimiçi Tanılamayı](#page-166-0)  [Kullanma" Sayfa: 165.](#page-166-0)
- 2 Sistem Kurulum programına girin ve dahili SAS veya SAS RAID denetleyicisinin etkinleştirildiğinden emin olun. bkz. ["Sistem Kurulum](#page-63-0)  [Programına Giri](#page-63-0)ş" Sayfa: 62.
- 3 Sistemi yeniden başlatın ve yapılandırma programına girmek için ilgili tuş dizisine basın:
	- SAS denetleyicisi için  $\langle$ Ctrl $>$ C $>$
	- SAS?RAID denetleyicisi için <Ctrl><R>

Yapılandırma ayarları hakkında bilgi için denetleyicinin belgelerine bakın.

- 4 Yapılandırma ayarlarını kontrol edin, gerekli tüm düzeltmeleri uygulayın ve sistemi yeniden başlatın.
- 5 Varsa, ön çerçeveyi çıkarın. bkz. ["Ön Çerçeveyi Çıkarma" Sayfa: 89.](#page-90-2)
- **D**İ**KKAT: Ço**ğ**u onarım yalnızca yetkili bir servis teknisyeni tarafından yapılabilir. Siz yalnızca ürününüzün belgelerinde belirtilen veya çevrimiçi ya da telefonla hizmet ve destek ekibi tarafından bildirilen sorun giderme veya basit onarım i**ş**lemlerini gerçekle**ş**tirmelisiniz. Dell tarafından yetkilendirilmemi**ş **servislerden kaynaklanan zararlar garantinizin kapsamında de**ğ**ildir. Ürününüzle birlikte verilen güvenlik yönergelerini okuyun ve izleyin.**
	- 6 Sistemi ve bağlı çevre birimlerini kapatın, sistemi elektrik prizinden çıkartın.
	- 7 Sistemi açın. bkz. "Sistemin Kapağ[ını Açma" Sayfa: 90.](#page-91-1)
	- 8 SAS RAID denetleyiciniz varsa, aşağıdaki RAID bileşenlerinin düzgün takıldığından ve bağlantılarının yapıldığından emin olun:
		- Bellek modülü
		- Pil
	- 9 SAS arka panelleri ve SAS denetleyicisi arasındaki kablo bağlantılarının doğru olduğundan emin olun. bkz. ["SAS Arka Panelini Takma" Sayfa: 141.](#page-142-0)
- 10 Kabloların SAS denetleyicisine ve SAS arka panel devre katına düzgün takıldığından emin olun.
- 11 Sistemi kapatın. bkz. "Sistemin Kapağ[ını Kapatma" Sayfa: 91.](#page-92-1)
- 12 Sistemi elektrik prizine yeniden bağlayın, sistemi ve bağlı çevre birimlerini açın.

<span id="page-163-1"></span>Sorun devam ederse, bkz. ["Yardım Alma" Sayfa: 175](#page-176-0).

### **Geni**ş**letme Kartlarında Sorun Giderme**

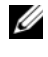

**NOT:** Genişletme kartıyla ilgili sorun giderme işleminde, işletim sisteminizin ve genişletme kartınızın belgelerine bakın.

**D**İ**KKAT: Ço**ğ**u onarım yalnızca yetkili bir servis teknisyeni tarafından yapılabilir. Siz yalnızca ürününüzün belgelerinde belirtilen veya çevrimiçi ya da telefonla hizmet ve destek ekibi tarafından bildirilen sorun giderme veya basit onarım i**ş**lemlerini gerçekle**ş**tirmelisiniz. Dell tarafından yetkilendirilmemi**ş **servislerden kaynaklanan zararlar garantinizin kapsamında de**ğ**ildir. Ürününüzle birlikte verilen güvenlik yönergelerini okuyun ve izleyin.**

- 1 Uygun çevrimiçi tanılama sınamasını çalıştırın. bkz. ["Çevrimiçi Tanılamayı](#page-166-0)  [Kullanma" Sayfa: 165.](#page-166-0)
- 2 Varsa, ön çerçeveyi çıkarın. bkz. ["Ön Çerçeveyi Çıkarma" Sayfa: 89.](#page-90-2)
- 3 Sistemi ve bağlı çevre birimlerini kapatın, sistemi elektrik prizinden çıkartın.
- 4 Sistemi açın. bkz. "Sistemin Kapağ[ını Açma" Sayfa: 90](#page-91-1).
- 5 Her genişletme kartının konektörüne sıkıca oturduğundan emin olun. bkz. "Geniş[letme Kartını Takma" Sayfa: 99.](#page-100-1)
- 6 Sistemi kapatın. bkz. "Sistemin Kapağ[ını Kapatma" Sayfa: 91.](#page-92-1)
- 7 Sistemi elektrik prizine yeniden bağlayın, sistemi ve bağlı çevre birimlerini açın.
- 8 Sistemi ve bağlı çevre birimlerini kapatın, sistemi elektrik prizinden çıkartın.
- 9 Sistemi açın. bkz. "Sistemin Kapağ[ını Açma" Sayfa: 90](#page-91-1).
- <span id="page-163-0"></span>10 Sistemde takılı olan tüm genişletme kartlarını çıkarın. bkz. "Geniş[letme](#page-102-1)  [Kartını Çıkarma" Sayfa: 101.](#page-102-1)
- 11 Sistemi kapatın. bkz. "Sistemin Kapağ[ını Kapatma" Sayfa: 91.](#page-92-1)
- 12 Sistemi elektrik prizine yeniden bağlayın, sistemi ve bağlı çevre birimlerini açın.

13 Uygun çevrimiçi tanılama sınamasını çalıştırın. bkz. ["Sistem Tanılamayı](#page-166-1)  Çalış[tırma" Sayfa: 165.](#page-166-1)

Sınamalar başarısız olursa, bkz. ["Yardım Alma" Sayfa: 175.](#page-176-0)

- 14 [Adım 10](#page-163-0) aşamasında çıkardığınız her bir genişletme kartı için, aşağıdaki adımları uygulayın:
	- a Sistemi ve bağlı çevre birimlerini kapatın, sistemi elektrik prizinden çıkartın.
	- b Sistemi açın. bkz. "Sistemin Kapağ[ını Açma" Sayfa: 90.](#page-91-1)
	- c Genişletme kartlarınızdan birini yeniden takın.
	- d Sistemi kapatın. bkz. "Sistemin Kapağ[ını Kapatma" Sayfa: 91](#page-92-1).
	- e Uygun tanılama sınamasını çalıştırın.

Sınamalar başarısız olursa, bkz. ["Yardım Alma" Sayfa: 175.](#page-176-0)

#### İş**lemcilerde Sorun Giderme**

**D**İ**KKAT: Ço**ğ**u onarım yalnızca yetkili bir servis teknisyeni tarafından yapılabilir. Siz yalnızca ürününüzün belgelerinde belirtilen veya çevrimiçi ya da telefonla hizmet ve destek ekibi tarafından bildirilen sorun giderme veya basit onarım i**ş**lemlerini gerçekle**ş**tirmelisiniz. Dell tarafından yetkilendirilmemi**ş **servislerden kaynaklanan zararlar garantinizin kapsamında de**ğ**ildir. Ürününüzle birlikte verilen güvenlik yönergelerini okuyun ve izleyin.**

- 1 Uygun çevrimiçi tanılama sınamasını çalıştırın. bkz. ["Çevrimiçi Tanılamayı](#page-166-0)  [Kullanma" Sayfa: 165.](#page-166-0)
- 2 Sistemi ve bağlı çevre birimlerini kapatın, sistemi elektrik prizinden çıkartın.
- 3 Sistemi açın. bkz. "Sistemin Kapağ[ını Açma" Sayfa: 90.](#page-91-1)
- 4 Her işlemcinin ve ısı emicinin doğru takıldığından emin olun. bkz. "İş[lemciyi](#page-132-1)  [Takma" Sayfa: 131.](#page-132-1)
- 5 Sistemi kapatın. bkz. "Sistemin Kapağ[ını Kapatma" Sayfa: 91.](#page-92-1)
- 6 Sistemi elektrik prizine yeniden bağlayın, sistemi ve bağlı çevre birimlerini açın.
- 7 Uygun çevrimiçi tanılama sınamasını çalıştırın. bkz. ["Sistem Tanılamayı](#page-166-1)  Çalış[tırma" Sayfa: 165.](#page-166-1)

Sisteminizin sadece bir işlemcisi varsa ve sorun hala devam ediyorsa, bkz. ["Yardım Alma" Sayfa: 175](#page-176-0).

- 8 Çok işlemcili sistemler için, sistemi ve çevre birimleri kapatın, sistemi elektrik prizinden çıkartın.
- 9 Sistemi açın. bkz. "Sistemin Kapağ[ını Açma" Sayfa: 90](#page-91-1).
- 10 İşlemci 1 haricindeki tüm işlemcileri çıkarın. bkz. "İş[lemciyi Çıkarma"](#page-129-1)  [Sayfa: 128](#page-129-1).
- <span id="page-165-1"></span>11 Sistemi kapatın. bkz. "Sistemin Kapağ[ını Kapatma" Sayfa: 91.](#page-92-1)
- 12 Sistemi elektrik prizine yeniden bağlayın, sistemi ve bağlı çevre birimlerini açın.
- <span id="page-165-0"></span>13 Uygun çevrimiçi tanılama sınamasını çalıştırın. bkz. ["Sistem Tanılamayı](#page-166-1)  Çalış[tırma" Sayfa: 165.](#page-166-1)

Sınama işlemi başarısızlıkla sonuçlanıyorsa, işlemci arızalıdır. bkz. ["Yardım](#page-176-0)  [Alma" Sayfa: 175](#page-176-0).

- 14 Sistemi ve bağlı çevre birimlerini kapatın, sistemi elektrik prizinden çıkartın.
- 15 Sistemi açın. bkz. "Sistemin Kapağ[ını Açma" Sayfa: 90](#page-91-1).
- 16 İşlemci 1'i işlemci 2 ile değiştirin. bkz. "İş[lemciyi Takma" Sayfa: 131.](#page-132-1)
- 17 [Adım 13](#page-165-0) ile [Adım 11](#page-165-1) arasındaki işlemleri tekrarlayın.

Sisteminizde ikiden fazla işlemci varsa, arızalı işlemciyi belirleyene kadar, işlemcileri teker teker işlemci 1'in yuvasına takmaya ve sınamaya devam edin. bkz. ["Yardım Alma" Sayfa: 175.](#page-176-0)

Tüm işlemcileri sınadıysanız ve sorun devam ediyorsa, sistem kartı arızalıdır. bkz. ["Yardım Alma" Sayfa: 175.](#page-176-0)

# <span id="page-166-1"></span>**Sistem Tanılamayı Çalı**ş**tırma**

Sisteminizle ilgili bir sorunla karşılaşırsanız, teknik yardıma başvurmadan önce tanılamaları çalıştırın. Tanılamaların amacı, ek ekipmana gerek duymadan veya veri kaybı riskine yol açmadan sisteminizin donanımını sınamaktır. Sorunu kendiniz çözemiyorsanız, servis ve destek personeli sorunu çözmenize yardımcı olmak için tanılama sınaması sonuçlarını kullanabilir.

# <span id="page-166-0"></span>**Çevrimiçi Tanılamayı Kullanma**

Sistem sorununu değerlendirmek için, öncelikle çevrimiçi tanılamayı kullanın. Çevrimiçi Tanılama, sabit sürücüler, fiziksel bellek, iletişim bağlantı noktaları, NIC'ler, CMOS gibi kasa ve depolama bileşenlerinin tanılama sınamalarını içeren bir tanılama programları veya test modülleri paketidir. Eğer çevrimiçi tanılamayı kullanarak problemi tanılayamıyorsanız, tümleşik sistem tanılamasını kullanın.

Desteklenen Microsoft Windows ve Linux işletim sistemlerini çalıştıran sistemlerde çevrimiçi tanılamayı çalıştırmak için gereken dosyalar **support.dell.com** adresinde ve sisteminizle birlikte gelen CD'lerde bulunmaktadır. Tanılamaların kullanımıyla ilgili bilgi için, bkz. *Dell Çevrimiçi Tanılama Kullanım Kılavuzu*.

# **Tümle**ş**ik Sistem Tanılama Özellikleri**

Tümleşik sistem tanılama araçları özel aygıt grupları veya aygıtlar için bir dizi menü ve seçenek sunar. Sistem tanılama menüleri ve seçenekleri size aşağıdaki eylemleri gerçekleştirme olanağı verir:

- Sınamaları tek tek veya toplu olarak gerçekleştirme
- Sınamaların sırasını denetleme
- Sınamaları tekrarlama
- Sınama sonuçlarını görüntüleme, yazdırma veya kaydetme
- Hata algılandığında sınamayı geçici olarak askıya alma veya kullanıcı tanımlı bir hata sınırına ulaşıldığında sınamayı sonlandırma
- Her sınamayı ve parametrelerini kısaca açıklayan yardım mesajlarını görüntüleme
- Sınamaların başarılı bir şekilde tamamlandığını bildiren durum mesajlarını görüntüleme
- Sınamalar sırasında karşılaşılan sorunlar hakkında sizi bilgilendiren hata mesajlarını görüntüleme

# **Tümle**ş**ik Sistem Tanılamayı Kullanma Zamanı**

Sistemdeki önemli bileşenlerden veya aygıtlardan biri düzgün çalışmıyorsa, bileşen arızası belirtilebilir. Mikroişlemci ve sistemin giriş/çıkış aygıtları düzgün çalıştığı sürece, sorunu tanımlamak için tümleşik sistem tanılamasını kullanabilirsiniz.

# **Tümle**ş**ik Sistem Tanılamasını Çalı**ş**tırma**

Yerleşik sistem tanılama araçları programını USC ana ekranından çalıştırabilirsiniz.

**D**İ**KKAT: Yalnızca sisteminizi sınamak için sistem tanılamayı kullanın. Bu programı di**ğ**er sistemlerle kullanmak geçersiz sonuçlara veya hata mesajlarına neden olabilir.** 

- 1 Sistem önyüklenirken, USC'yi başlatmak için <F10> tuşuna basın.
- 2 Sol bölmedeki **Diagnostics** (Tanılama) öğesini tıklatın ve sağ bölmedeki **Launch Diagnostics** (Tanılamayı Başlat) öğesini tıklatın.

**Diagnostics** (Tanılama) menüsü size tanılama sınamalarının tümünü veya belirli birini çalıştırma veya çıkış olanağı verir.

#### **Yerle**ş**ik Sistem Tanılama Araçları Sınama Seçenekleri**

**Main Menu** (Ana Menü) penceresindeki sınama seçeneğini tıklatın.

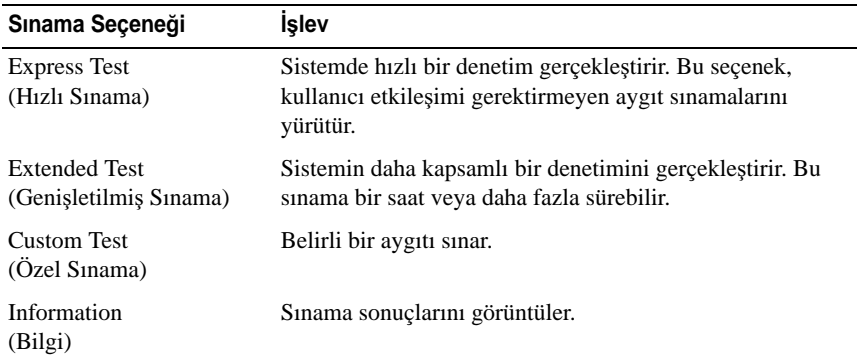

# **Özel Sınama Seçeneklerini Kullanma**

**Ana Menü** (Main Menu) penceresindeki **Custom Test** (Özel Sınama) öğesini seçtiğinizde, **Customize** (Özelleştir) penceresi size sınanacak aygıtları seçme, belirli sınama seçeneklerini belirtme ve sınama sonuçlarını görüntüleme olanağı sağlar.

#### **Sınanacak Aygıtları Seçme**

**Customize** (Özelleştir) penceresinin sol tarafında sınanabilecek aygıtlar listelenir. Bir aygıt veya modülün bileşenlerini görüntülemek için söz konusu aygıt veya modülün yanındaki **(+)** işaretini tıklatın. Uygun sınamaları görüntülemek için herhangi bir bileşenin üzerindeki **(+)** işaretini tıklatın. Bileşenler değil de aygıta tıklandığında, aygıtın tüm bileşenleri sınama için seçilir.

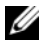

**NOT:** Sınamak istediğiniz tüm aygıtları ve bileşenleri seçtikten sonra, **All Devices** (Tüm Aygıtlar) öğesini vurgulayın ve daha sonra **Run Tests** (Sınamaları Çalıştır) öğesini tıklatın.

#### **Tanılama Seçeneklerini Belirtme**

**Diagnostics Options** (Tanılama Seçenekleri) alanından, bir aygıtta başlatmak istediğiniz sınamaları seçin.

- **Non-Interactive Tests Only** (Yalnızca Etkileşimsiz Sınamalar) Yalnızca kullanıcı müdahalesi gerektirmeyen sınamaları çalıştırır.
- **Quick Tests Only** (Yalnızca Hızlı Sınamalar) Yalnızca aygıttaki hızlı sınamaları çalıştırır.
- **Show Ending Timestamp** (Bitiş Zamanını Göster) Sınama günlüğünün zaman damgalarını gösterir.
- **Test Iterations** (Sınama Tekrarları) Sınamanın kaç kez çalıştırılacağını seçer.
- **Log output file pathname** (Günlük çıkış dosyası yol adı) Sınama günlüğü dosyasının kaydedileceği disket sürücüsü ya da USB bellek anahtarını belirlemenize olanak sağlar. Dosyayı sabit sürücüye kaydedemezsiniz.

#### **Bilgi ve Sonuçları Görüntüleme**

Aşağıdaki **Customize** (Özelleştir) penceresinde yer alan sekmeler sınama ve sınama sonuçlarıyla ilgili bilgi sağlar.

- **Results** (Sonuçlar) Uygulanan sınamayı ve sonucunu görüntüler.
- **Errors** (Hatalar) Sınama sırasında ortaya çıkan tüm hataları görüntüler.
- **Help** (Yardım) Mevcut konumda secili aygıt, bilesen yeva sınamayla ilgili bilgileri görüntüler.
- **Configuration** (Yapılandırma) Mevcut seçili aygıtla ilgili temel yapılandırma bilgilerini görüntüler.
- **Parameters** (Parametreler) Sınama için ayarlayabileceğiniz parametreleri görüntüler.

# <span id="page-170-2"></span>5

# **Atlama Telleri ve Konektörler**

Bu bölüm sistem atlama telleri hakkında özel bilgiler sağlar. Ayrıca atlama telleri ile anahtarlar hakkında bazı temel bilgiler de sağlar ve sistemdeki çeşitli kartlarda bulunan konektörleri açıklar.

### <span id="page-170-0"></span>**Sistem Kartı Atlama Telleri**

Ş[ekil 6-1](#page-171-1) sistem kartındaki yapılandırma atlama tellerinin konumunu göstermektedir. [Tablo 6-1](#page-170-1) atlama teli ayarlarını göstermektedir.

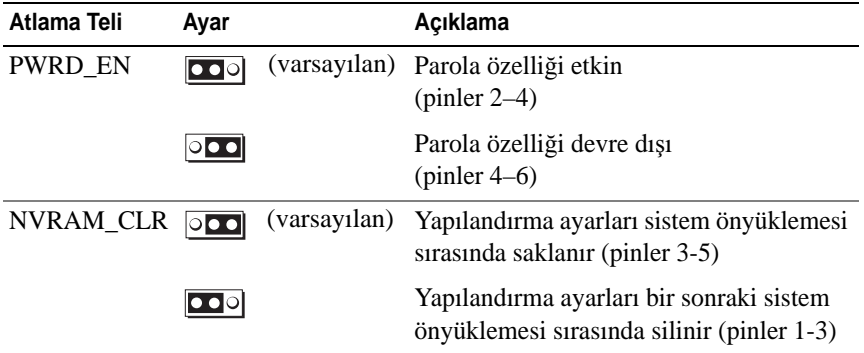

<span id="page-170-1"></span>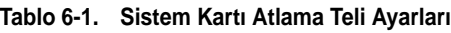

#### **Sistem Kartı Konektörleri**

Sistem kartı konektörlerinin yerleri ve açıklamaları için bkz. Ş[ekil 6-1](#page-171-1) ve [Tablo 6-2.](#page-172-0)

#### <span id="page-171-1"></span>Ş**ekil 6-1. Sistem Kartı Konektörleri**

<span id="page-171-0"></span>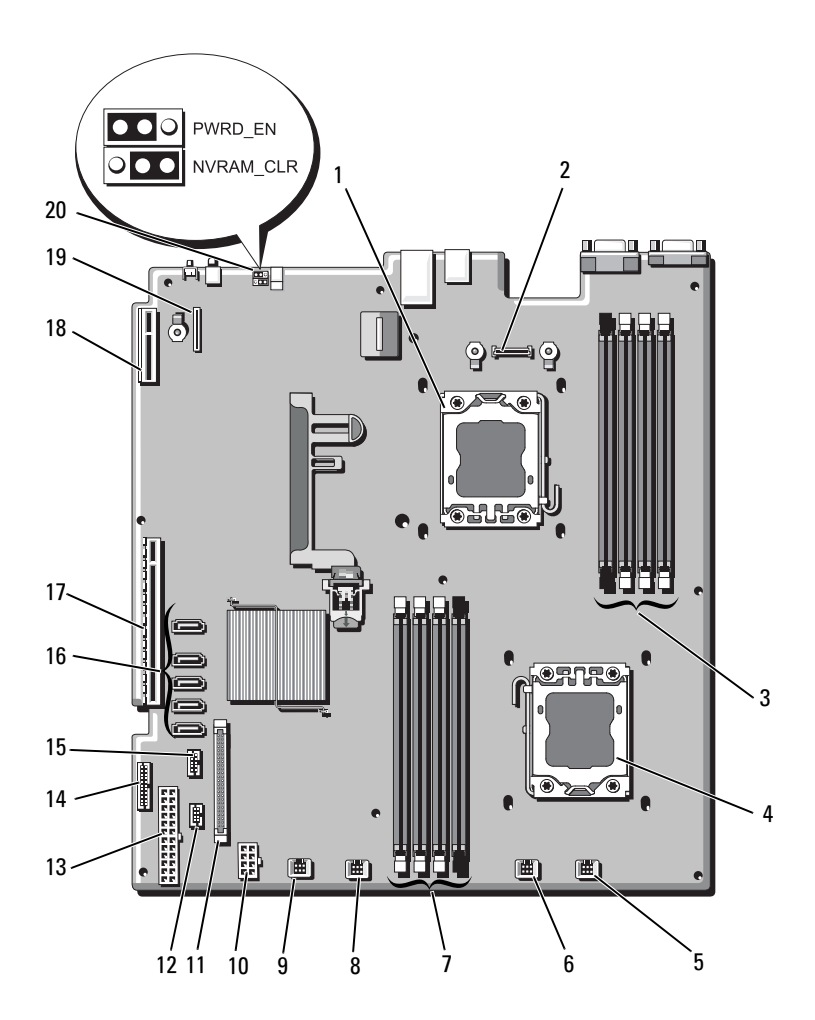

| Öğe            | Konektör          | Açıklama                                              |
|----------------|-------------------|-------------------------------------------------------|
| $\mathbf{1}$   | CPU <sub>2</sub>  | İşlemci 2                                             |
| $\overline{2}$ | iDRAC6 Enterprise | iDRAC 6 Enterprise kart konektörü                     |
| 3              | B <sub>4</sub>    | Bellek modülü yuvası B4                               |
|                | B1                | Bellek modülü yuvası B1 (beyaz serbest birakma kolu)  |
|                | B <sub>2</sub>    | Bellek modülü yuvası B2 (beyaz serbest birakma kolu)  |
|                | B <sub>3</sub>    | Bellek modülü yuvası B3 (beyaz serbest birakma kolu)  |
| $\overline{4}$ | CPU1              | İşlemci 1                                             |
| 5              | FAN1              | Sistem fanı 1 konektörü                               |
| 6              | FAN <sub>2</sub>  | Sistem fanı 2 konektörü                               |
| 7              | A <sub>3</sub>    | Bellek modülü yuvası A3 (beyaz serbest bırakma kolu)  |
|                | A <sub>2</sub>    | Bellek modülü yuvası A2 (beyaz serbest birakma kolu)  |
|                | A <sub>1</sub>    | Bellek modülü yuvası A1 (beyaz serbest bırakma kollu) |
|                | A <sub>4</sub>    | Bellek modülü yuvası A4                               |
| 8              | FAN3              | Sistem fanı 3 konektörü                               |
| 9              | FAN4              | Sistem fanı 4 konektörü                               |
| 10             | 12 V              | 8 pinli güç konektörü                                 |
| 11             | FP_CONN           | Kontrol paneli konektörü                              |
| 12             | <b>BP CONN</b>    | Arka panel güç konektörü                              |
| 13             | PWR_CONN          | 24 pinli güç konektörü                                |
| 14             | PDB_I2C           | Güç dağıtım kartı konektörü                           |
| 15             | FP USB CONN       | Kontrol paneli USB konektörü                          |

<span id="page-172-0"></span>**Tablo 6-2. Sistem Kartı Konektörleri** 

| Öğe | Konektör        | Acıklama                                |
|-----|-----------------|-----------------------------------------|
| 16  | SATA A          | SATA konektörü A                        |
|     | SATA B          | SATA konektörü B                        |
|     | SATA C          | SATA konektörü C                        |
|     | SATA D          | SATA konektörü D                        |
|     | SATA E          | SATA konektörü E                        |
| 17  | YÜKSELTİCİ      | genişletme kartı yükselticisi konektörü |
| 18  | YÜKSELTİCİ      | genişletme kartı yükselticisi konektörü |
| 19  | iDRAC6 Express  | iDRAC6 Express kartı konektörü          |
| 20  | <b>PSWD EN</b>  | Parola etkinleştirme atlama teli        |
|     | <b>NVRM_CLR</b> | NVRAM silme atlama teli                 |

**Tablo 6-2. Sistem Kartı Konektörleri (devamı)**

**NOT:** Bu tabloda kullanılan kısaltmaların açılımları için **support.dell.com/manuals** adresindeki Sözlüğe bakın.

#### **Unutulan Parolayı Devre Dı**ş**ı Bırakma**

Sistemin yazılım güvenlik özellikleri bir sistem parolası ve bir kurulum parolası içerir. Bunlar ["Sistem Kurulum Programını ve UEFI Önyükleme Yöneticisini](#page-62-0)  [Kullanma" Sayfa: 61](#page-62-0) bölümünde ayrıntılı olarak incelenmiştir. Parola atlama teli bu parola özelliklerini etkinleştirir veya devre dışı bırakır ve kullanımdaki mevcut parolaları temizler.

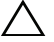

**D**İ**KKAT: Sadece e**ğ**itimli servis teknisyenleri sistemin kapa**ğ**ını açabilir ve sistemin içindeki bile**ş**enlere eri**ş**ebilir. Bu i**ş**leme ba**ş**lamadan önce, sisteminizle birlikte gelen güvenlik yönergelerini gözden geçirin.**

- 1 Sistemi, bağlı çevre birimleri ile birlikte kapatın ve sistemin fişini prizden çekin.
- 2 Sistemi açın. bkz. ["Sistemi Açma ve Kapatma" Sayfa: 90.](#page-91-2)
- 3 Parolayı silmek için parola atlama telini "devre dışı" konumuna taşıyın. bkz. [Tablo 6-1](#page-170-1).

Sistem kartındaki parola atlama telini bulmak için bkz. Ş[ekil 6-1.](#page-171-1)

4 Sistemi kapatın.

5 Sisteminizi ve çevre donanımlarını elektrik çıkışlarına bağlayın ve sistemi açın.

Mevcut parolalar, parola atlama teli fişi "devre dışı" konuma getirilip sistem yeniden başlatılana kadar devre dışı bırakılmaz (silinmez). Ancak yeni bir sistem ve/veya kurulum parolası belirlemeden önce atlama teli fişini yeniden etkin konumuna getirmeniz gerekir.

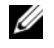

**NOT:** Atlama teli fişi "devre dışı" konumundayken yeni bir sistem ve/veya kurulum parolası belirlerseniz, sistem sonraki yeniden başlatmada yeni parolaları siler.

- 6 Sistemi, bağlı çevre birimleri ile birlikte kapatın ve sistemin fişini prizden çekin.
- 7 Sistemi açın. bkz. ["Sistemi Açma ve Kapatma" Sayfa: 90.](#page-91-2)
- 8 Parola işlevini eski durumuna getirmek için parola atlama telini yeniden etkin konumuna getirin. bkz. [Tablo 6-1.](#page-170-1)
- 9 Sistemi kapatın.
- 10 Sisteminizi ve çevre donanımlarını elektrik çıkışlarına bağlayın ve sistemi açın.
- 11 Yeni bir sistem ve/veya kurulum parolası atayın.

Sistem Kurulumu programını kullanarak yeni bir parola belirlemek için, bkz. ["Sistem ve Kurulum Parolası Özellikleri" Sayfa: 79](#page-80-0).

# <span id="page-176-0"></span>**Yardım Alma**

# <span id="page-176-1"></span>**Dell ile** İ**leti**ş**im Kurma**

ABD'deki müşterilerimiz 800-WWW-DELL (800-999-3355) numaralı telefonu arayabilir.

<span id="page-176-2"></span>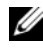

**24 NOT:** Etkin bir Internet bağlantınız yoksa, iletişim bilgilerini satış faturanızda, irsaliyede, fişte veya Dell ürün kataloğunda bulabilirsiniz.

Dell, çok sayıda çevrimiçi ve telefonla destek ve hizmet seçeneği sağlar. Bu hizmetlerin kullanılabilirliği ülkeye ve ürüne göre değişir; bölgenizde bazı hizmetler verilemiyor olabilir. Satış, teknik destek veya müşteri hizmeti konularında Dell'e başvurmak için:

- 1 **support.dell.com** sitesini ziyaret edin.
- 2 Sayfanın üstündeki **Ülke/Bölge Seçin** (Choose A Country/Region) açılır menüsünden ülkenizi veya bölgenizi doğrulayın.
- 3 Sayfanın sol tarafındaki **Bize Ula**ş**ın**'ı (Contact Us) seçeneğini tıklatın.
- 4 Gereksiniminize uygun hizmet veya destek bağlantısını seçin.
- 5 Size en uygun Dell'e başvurma yöntemini seçin.

# **Dizin**

#### **A**

arka panel özellikleri[, 15](#page-16-1) atlama telleri (sistem kartı)[, 169](#page-170-2)

#### **B**

başlangıç sistem özelliklerine erişim[, 7](#page-8-0) bellek sorun giderme[, 156](#page-157-0) Bellek Aynalama bellek modu[, 122](#page-123-0) bellek modu bellek aynalama[, 122](#page-123-0) Gelişmiş ECC[, 122](#page-123-1) Optimizer[, 122](#page-123-2) bellek modülleri (DIMM'ler) çıkarma[, 127](#page-128-1) RDIMM yapılandırmaları[, 123](#page-124-0) takma[, 125](#page-126-2) UDIMM yapılandırmaları[, 99](#page-100-2) yapılandırma[, 121](#page-122-1) Birleşik Sunucu Yapılandırıcı[, 83](#page-84-0) BMC yapılandırma[, 84](#page-85-0)

#### **C/Ç**

çıkarma bellek modülleri[, 127](#page-128-1) çerçeve[, 89](#page-90-3) genişletme kartı[, 101](#page-102-2) güç kaynağı[, 96](#page-97-1) güç kaynağı kapağı[, 98](#page-99-0) işlemci[, 128](#page-129-2) kapak[, 90](#page-91-2) kontrol paneli tertibatı[, 136](#page-137-1) sabit sürücü kapağı[, 92](#page-93-0) sabit sürücüler (çalışırken takılabilir)[, 93](#page-94-0) SAS arka panel kartı[, 140](#page-141-1) SAS denetleyicisi[, 102](#page-103-1) sistem kartı[, 145](#page-146-1) soğutma örtüsü[, 108](#page-109-1) CD sürücüsü sorun giderme[, 158](#page-159-0) CD/DVD sürücü *[Bkz.](#page-119-0)* optik sürücü. çerçeve[, 89](#page-90-3)

**D.** değiştirme güç kaynağı[, 97](#page-98-1) sistem pili[, 134](#page-135-1) soğutma fanı[, 117](#page-118-1) Dell iletişim kurma[, 175](#page-176-1) Dell Çevrimiçi Tanılama kullanım[, 165](#page-166-0) Dell ile iletişim kurma[, 175](#page-176-2) destek Dell ile iletişim kurma[, 175](#page-176-1) DIMM'ler *[Bkz.](#page-121-1)* bellek modülleri (DIMM'ler).

#### **G**

garanti[, 60](#page-61-0) Gelişmiş ECC bellek modu[, 122](#page-123-1) genişletme kartı sorun giderme[, 162](#page-163-1) genişletme kartları çıkarma[, 101](#page-102-2) SAS denetleyicisi[, 102](#page-103-1) takma[, 99](#page-100-3) genişletme yuvaları[, 98](#page-99-1) görüntü arka panel konektörü[, 15](#page-16-1) göstergeler arka panel[, 15](#page-16-1) güç[, 8,](#page-9-1) [18](#page-19-1) NIC[, 17](#page-18-1) ön panel[, 8](#page-9-1)

güç göstergeleri[, 8,](#page-9-1) [18](#page-19-1) güç kaynağı kapağı[, 98](#page-99-0) güç kaynakları çıkarma[, 96](#page-97-1) değiştirme[, 97](#page-98-1) göstergeler[, 18](#page-19-1) güvenlik[, 149](#page-150-0)

#### **H**

hasarlı sistemler sorun giderme[, 153](#page-154-0) hata mesajları[, 62](#page-63-1)

#### **I/**İ

işlemci çıkarma[, 128](#page-129-2) takma[, 131](#page-132-1) yükseltmeler[, 128](#page-129-3) ısı emici[, 129](#page-130-0) ıslak sistem sorun giderme[, 152](#page-153-0) iDRAC kartı sistem bağlantı noktası[, 15](#page-16-1) takma[, 110,](#page-111-1) [112](#page-113-1) iDRAC Yapılandırma Yardımcı Programı[, 85](#page-86-0)
# **K**

kablo döşeme optik sürücü[, 118](#page-119-0) kapak açma[, 90](#page-91-0) güç kaynağı[, 98](#page-99-0) kapama[, 91](#page-92-0) sabit sürücü[, 92](#page-93-0) klavyeler sorun giderme[, 150](#page-151-0) konektörler sistem kartı[, 170](#page-171-0) USB[, 8](#page-9-0) video[, 8](#page-9-0) kontrol paneli düzeneği LCD paneli özellikleri[, 10](#page-11-0) özellikler[, 8](#page-9-0) kontrol paneli tertibatı çıkarma[, 136](#page-137-0) takma[, 139](#page-140-0) kurulum parolası[, 82](#page-83-0)

### **L**

LCD panel menüler[, 12](#page-13-0) özellikler[, 10](#page-11-0)

#### **M**

mesajlar durum LCD'si[, 19](#page-20-0) hata mesajları[, 62](#page-63-0) sistem[, 37](#page-38-0) uyarı[, 59](#page-60-0) mikroişlemci *[Bkz.](#page-129-0)* işlemci. mikroişlemciler sorun giderme[, 163](#page-164-0)

# **N**

NIC göstergeler[, 17](#page-18-0) NIC'ler arka panel konektörleri[, 15](#page-16-0) sorun giderme[, 151](#page-152-0)

# **O/Ö**

ön panel özellikleri[, 8](#page-9-0) optik sürücü takma[, 118](#page-119-1) Optimizer bellek modu[, 122](#page-123-0)

# **P**

parola kurulum[, 82](#page-83-0) sistem[, 79](#page-80-0) parolalar devre dışı bırakma[, 172](#page-173-0) pil SAS RAID kartı pili sorunlarını giderme[, 161](#page-162-0) pil (sistem) değiştirme[, 134](#page-135-0) piller sorun giderme[, 154](#page-155-0) POST sistem özelliklerine erişim[, 7](#page-8-0)

# **S**

sabit disk sorun giderme[, 160](#page-161-0) sabit sürücüler (çalışırken takılabilir) çıkarma[, 93](#page-94-0) takma[, 94](#page-95-0) sadece servis yordamı sistem kartı[, 145](#page-146-0) SAS arka panel kartı çıkarma[, 140](#page-141-0) takma[, 141](#page-142-0)

SAS denetleyicisi ek kartı sorun giderme[, 161](#page-162-0) SAS denetleyicisi kartı çıkarma[, 102](#page-103-0) takma[, 103](#page-104-0) SAS RAID denetleyicisi ek kartı sorun giderme[, 161](#page-162-0) [SAS sabit sürücü.](#page-93-1) *Bkz.* sabit sürücü. [SATA sabit sürücü.](#page-93-1) *Bkz.* sabit sürücü. SD kartı sorun giderme[, 157](#page-158-0) sistem açma[, 90](#page-91-0) kapatma[, 91](#page-92-0) sistem kartı atlama telleri[, 169](#page-170-0) çıkarma[, 145](#page-146-0) konektörler[, 170](#page-171-0) takma[, 147](#page-148-0) sistem kurulum ekranları ana[, 63](#page-64-0) sistem kurulum programı bellek ayarları[, 65](#page-66-0) güç yönetimi[, 72](#page-73-0) işlemci ayarları[, 66](#page-67-0) önyükleme ayarları[, 68](#page-69-0) PCI IRQ ayarları[, 70](#page-71-0) SATA ayarları[, 67](#page-68-0)

seri iletişim seçenekleri[, 71](#page-72-0) sistem güvenliği seçenekleri[, 74](#page-75-0) tümleşik aygıtlar[, 69](#page-70-0) yerleşik sunucu yönetim seçenekleri[, 72](#page-73-1) sistem kurulumu programı giriş için tuşa basma[, 62](#page-63-1) sistem mesajları[, 37](#page-38-0) sistem özellikleri erişim[, 7](#page-8-0) sistem parolası[, 79](#page-80-0) sistem soğutması sorun giderme[, 155](#page-156-0) sisteminizi koruma[, 74,](#page-75-0) [80](#page-81-0) soğutma fanı değiştirme[, 117](#page-118-0) soğutma fanları sorun giderme[, 155](#page-156-1) soğutma örtüsü çıkarma[, 108](#page-109-0) takma[, 109](#page-110-0) sorun giderme ıslak sistem[, 152](#page-153-0) bellek[, 156](#page-157-0) CD sürücüsü[, 158](#page-159-0) dahili USB anahtarı[, 157](#page-158-0) genişletme kartı[, 162](#page-163-0) harici bağlantılar[, 149](#page-150-0) hasarlı sistem[, 153](#page-154-0) klavye[, 150](#page-151-0) mikroişlemciler[, 163](#page-164-0) NIC[, 151](#page-152-0) pil[, 154](#page-155-0)

sabit sürücü[, 160](#page-161-0) SAS RAID denetleyicisi ek kartı[, 161](#page-162-0) SD kartı[, 157](#page-158-0) sistem soğutması[, 155](#page-156-0) soğutma fanları[, 155](#page-156-1) teyp sürücüsü[, 159](#page-160-0) video[, 150](#page-151-1) sürücü kapağı çıkarma[, 92](#page-93-0) takma[, 92](#page-93-2)

## **T**

takma bellek modülleri[, 125](#page-126-0) genişletme kartı[, 99](#page-100-0) güç kaynağı kapağı[, 98](#page-99-1) işlemci[, 131](#page-132-0) iDRAC kartı[, 110,](#page-111-0) [112](#page-113-0) kontrol paneli tertibatı[, 139](#page-140-0) optik sürücü[, 118](#page-119-1) sabit sürücü kapağı[, 92](#page-93-2) sabit sürücüler (çalışırken takılabilir)[, 94](#page-95-0) SAS arka panel kartı[, 141](#page-142-0) SAS denetleyicisi[, 103](#page-104-0) soğutma örtüsü[, 109](#page-110-0) tanılama Çevrimiçi Tanılamayı kullanma[, 165](#page-166-0) sınama seçenekleri[, 167](#page-168-0) tümleşik sistem tanılamayı kullanma[, 165](#page-166-0)

tanılama araçları gelişmiş sınama seçenekleri[, 167](#page-168-1) kullanım zamanı[, 166](#page-167-0) telefon numaraları[, 175](#page-176-0) teyp sürücüsü sorun giderme[, 159](#page-160-0) TPM güvenliği[, 74](#page-75-0) Tümleşik sistem tanılama kullanım[, 165](#page-166-0)

# **U**

UEFI Önyükleme Yöneticisi ana ekran[, 77](#page-78-0) giriş[, 76](#page-77-0) Sistem Yardımcı Programları ekranı[, 78](#page-79-0) UEFI Önyükleme Yöneticisi ekranı[, 78](#page-79-1)

#### USB

ön panel konektörleri[, 8](#page-9-0)

USB anahtarı sorun giderme[, 157](#page-158-0)

USB aygıtı arka panel konektörleri[, 15](#page-16-0)

#### USC[, 83](#page-84-0)

uyarı mesajları[, 59](#page-60-0)

uzaktan erişim denetleyicisi *[Bkz.](#page-16-0)* iDRAC.

# **V**

video ön panel konektörleri[, 8](#page-9-0) sorun giderme[, 150](#page-151-1)

# **Y**

Yerleşik Sistem Yönetimi[, 83](#page-84-0) yönergeler bellek takma[, 121](#page-122-0) genişletme kartı takma[, 98](#page-99-2) harici aygıtları bağlama[, 17](#page-18-1) yükseltmeler işlemci[, 128](#page-129-0)

yuvalar *[Bkz.](#page-99-3)* genişletme yuvaları.